# TECHNICKÁ UNIVERZITA V LIBERCI FAKULTA TEXTILNÍ

# DIPLOMOVÁ PRÁCE

Liberec 2011 Bc. Irena OSTROVSKÁ

# **TECHNICKÁ UNIVERZITA V LIBERCI FAKULTA TEXTILNÍ**

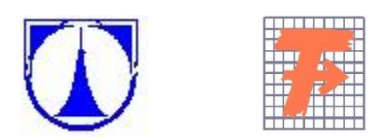

Navazující magisterský studijní program: N3108 Textil Studijní obor: Produktový management - 3106T014 – 80

# VYPRACUJTE POSTUP PŘÍPRAVY A REALIZACE ZAKÁZKOVÉ VÝROBY VYBRANÉHO DRUHU ODĚVU – PÁNSKÉHO SAKA PRO TĚLESNĚ POSTIŽENÉ S VYUŽITÍM MODULU "MAKRO" SYSTÉMU ACCUMARK

# CREATING PROCEDURE OF PREPARATION AND REALIZATION TAILORING OPTED KIND OF OUTFIT – MEN'S JACKET FOR HANDICAPPED PEOPLE WITH MODULE "MACRO" OF SYSTÉM ACCUMARK

Bc. Irena Ostrovská KHT- 101

**Vedoucí bakalářské práce:** Ing. Mgr. Marie Nejedlá, Ph.D.

**Rozsah práce:** 

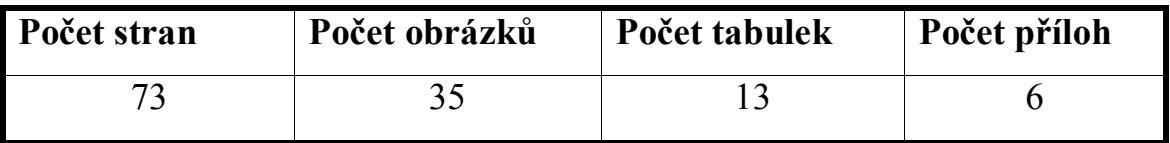

Liberec 2011

#### **Prohlášení**

Byla jsem seznámena s tím, že na mou diplomovou práci se plně vztahuje zákon č. 121/2000 Sb., o právu autorském, zejména § 60 – školní dílo.

Beru na vědomí, že Technická univerzita v Liberci (TUL) nezasahuje do mých autorských práv užitím mé diplomové práce pro vnitřní potřebu TUL.

Užiji-li diplomovou práci nebo poskytnu-li licenci k jejímu využití, jsem si vědoma povinnosti informovat o této skutečnosti TUL; v tomto případě má TUL právo ode mne požadovat úhradu nákladů, které vynaložila na vytvoření díla, až do jejich skutečné výše.

Diplomovou práci jsem vypracovala samostatně s použitím uvedené literatury a na základě konzultací s vedoucí diplomové práce a konzultantem.

V Liberci dne: 14. 12. 2011

 ............................................... Podpis

# **P o d ě k o v á n í**

Děkuji vedoucí mé diplomové práce paní Mgr. Ing. Marii Nejedlé, Ph.D. za ochotu, pomoc a trpělivost u konzultací při zpracování výše uvedeného tématu. Dále bych chtěla poděkovat rodičům, kteří mě podporovali po celou dobu studia na vysoké škole.

### **ANOTACE**

Diplomová práce se zabývá tvorbou konstrukce pánského futuristického saka pro tělesně postižené mladé muže. Popisuje dosavadní poznatky o konstrukčním řešení oděvů pro tělesně postižené, zvláště pro upoutané na vozíček.

Nosným bodem práce je zpracování dokumentace pánského saka pro individuálního tělesně postiženého zákazníka v modulu "makro" s využitím softwaru firmy GERBER TECHNOLOGY.

Praktická část je zaměřena na konstrukci pánského saka tělesně postiženému – vozíčkáři dle jeho konkrétních požadavků v závislosti na tělesných rozměrech s ohledem na druh a závažnost postižení. Projekt "futuristického saka" a jeho propagace, včetně možnosti objednání po sestavení vlastní fazony je prezentován na webových stránkách www.modapromuze.webnode.cz, jako jeden ze způsobů reklamy šití oděvů na míru konkrétního zákazníka.

# **KLÍČOVÁ SLOVA**

Futuristické pánské sako, makro v CAD, oděvy pro vozíčkáře, šití na míru.

### **ANNOTATION**

The thesis deals with the creation of the construction of men's futuristic jacket for the disabled young men. It describes piece of knowledge about construction resolve for handicapped people, especially wheelchaires.

The main part of the thesis is processing of men's jacket documentation for individual handicapped customer in module "macro" with usage of software GERBER TECHNOLOGY company.

The practical parts aims at the construction of men's jacket for disabled people – wheelchairs according to his concrete needs. It depends on his physical dimension. Important is also the kind of the handicap. The project of "futuristic jacket" and his advertising including option to order after compilation own dimension is presented at site www.modapromuze.webnode.cz. It is one of the kind of publicity needling clothes.

#### **KEYWORDS**

Futuristic men's jachet, module macro in CAD, clothes for wheelchairs, bespoke needling.

# **Seznam použitých zkratek**

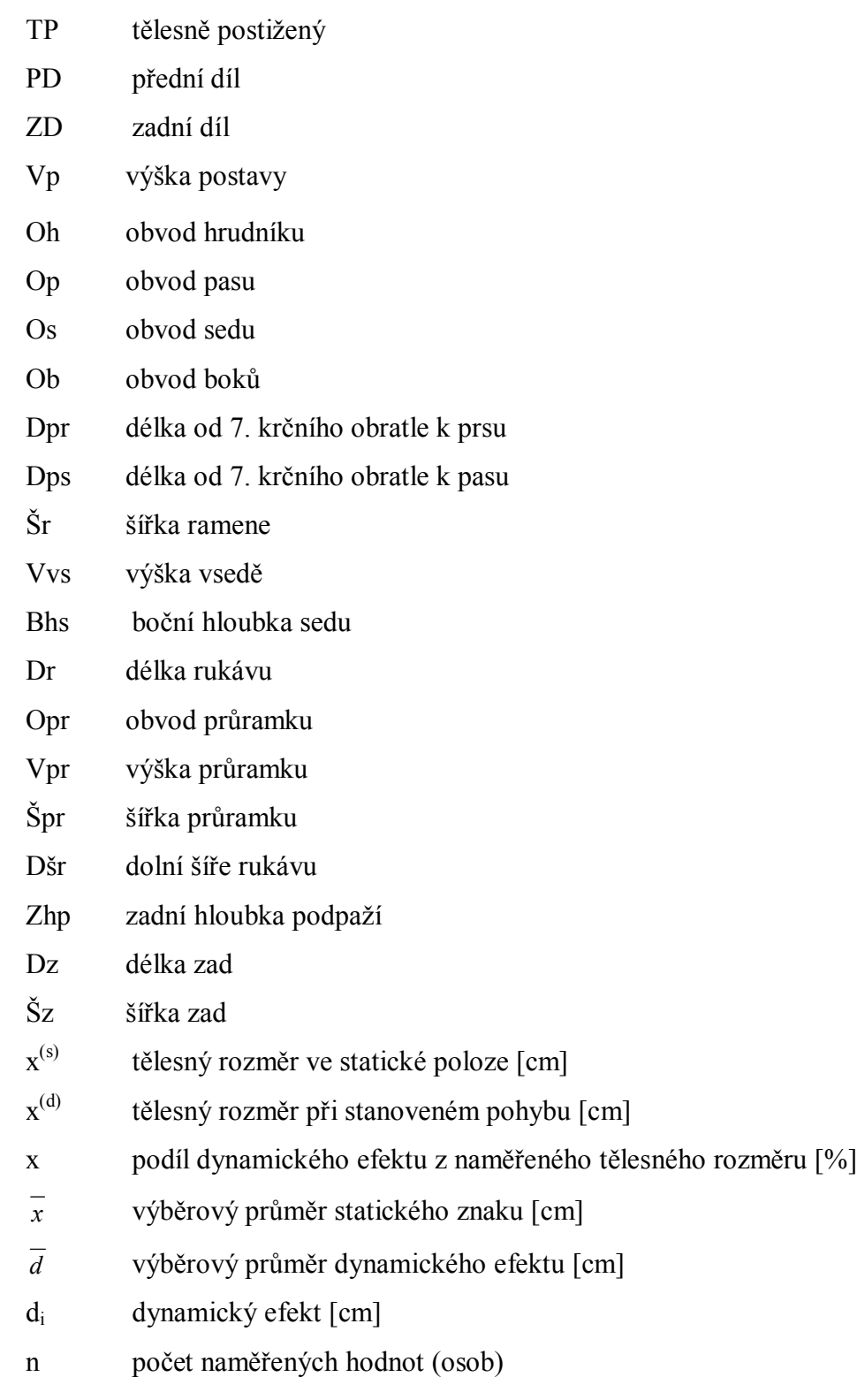

### OBSAH:

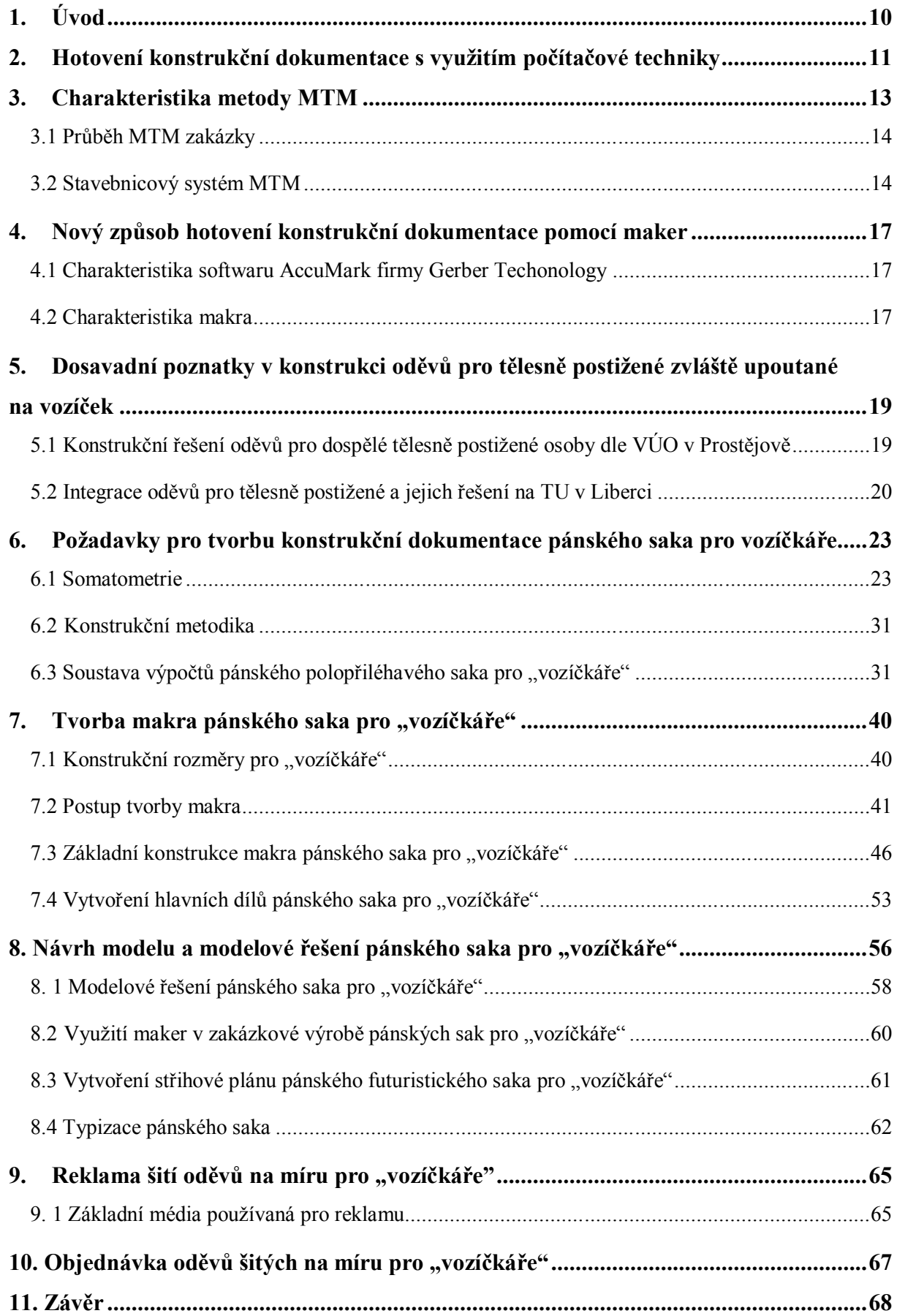

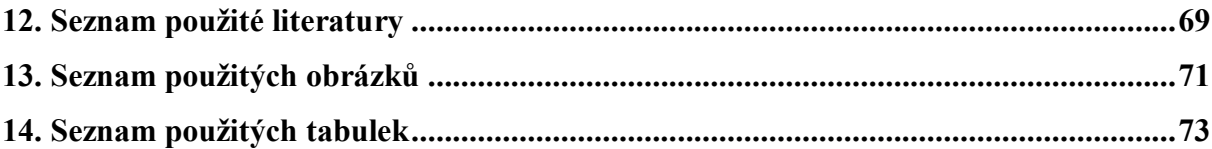

# **1. Úvod**

Oděv vždy patřil ve společnosti k nezbytné součásti vybavení každého člověka. Odívání patří k základním lidským potřebám a je zřejmé, že čím dál ve větší míře proniká do životů všech skupin lidí – nejen tedy zdravých s ideální postavou, ale i postižených jedinců.

Právě na uspokojování základních potřeb tělesně postižených lidí se v různých oblastech vyráběných výrobků a poskytovaných služeb zapomíná. Je zřejmé a málokdo si uvědomuje, že jakýmkoliv způsobem postižený člověk potřebuje mnohem větší péči než zdraví lidé. Týká se to samozřejmě i konstrukce a tvorby oděvů včetně individuálního přístupu výrobce (prodejce) k tělesně postiženému klientovi.

Cílem této diplomové práce je zpracování konstrukce "futuristického" pánského saka na zakázku, které je na základě somatometrického měření střihově upraveno tak, aby vyhovovalo lidem upoutaným na invalidní vozík. Oděv by se na první pohled neměl odlišovat od zdravých lidí a měl by být pohodlný nejen při nošení, ale i při oblékání a svlékání. Dosavadní poznatky byly uplatněné v bakalářských a diplomových pracích a týkají se konstrukčního řešení oděvů pro tělesně postižené, zvláště děti a mládež "sedící" – upoutané na vozíček.

Při tvorbě oděvů pro tělesně postižené lidi je třeba přihlížet ke zdravotnímu stavu konkrétního jedince a zejména k tělesným odchylkám způsobeným nemocí. Oděv má tyto nedostatky skrýt, tedy nezvýrazňovat je.

Protože konstrukci saka pro tělesně postižené upoutané na vozíček nebyla dosud věnována větší pozornost, je náplň této práce zaměřena na jeho tvorbu, jejich konkrétní požadavky v závislosti na tělesných rozměrech, s ohledem na druh a závažnost postižení. Tento úkol je realizován pomocí systému AccuMark, v němž se uplatňuje použití maker.

Důležitým zdrojem informací současné doby je především internet. Proto byla vytvořena webová aplikace, kde si prostřednictvím internetového obchodu mohou tělesně postižení objednat výrobu saka "na zakázku". Stačí, aby do předdefinované tabulky zadali údaje svých tělesných rozměrů.

# **2. Hotovení konstrukční dokumentace s využitím počítačové techniky**

Základní charakteristikou CAD systémů (Computer aided design) je, že pomocí výpočetní techniky podporují tvar výrobku. Jsou používány na podporu činností všech fází výroby, tzn. od návrhu výrobku, zhotovení a ušití modelu, zhotovení konstrukční dokumentace tzv. stupňováním, vytvoření polohových plánů až po jeho expedici. V oděvní výrobě se systémy CAD používají hlavně v oblasti technické přípravy výroby pro navrhování, konstrukci a modelování oděvů. Jejich univerzálnost je zajištěna přizpůsobivostí, která umožňuje výrobci vyhovět i náročným požadavkům zákazníka. Pomocí CAD systémů se vytváří dokumentace, umožňující opakovatelnost střihových dílů, řešení typizace dílů a využívání při tvorbě nových oděvních modelů.

V současné době patří k nejmodernějším způsobům hotovení konstrukční dokumentace využití následujících CAD systémů:

- Investronika
- Assyst
- AccuMark

#### **Tvorba makra v systému Investronica**

Jedná se o španělský program, v němž jsou makra vytvářena na základě požadavku zákazníka. Princip tvorby maker spočívá v označení bodů na dílu, z něhož pomocí makra chceme vytvořit nový díl. Makro se spustí po zadání základních údajů a tělesných rozměrů.

Jednotlivé kroky jsou uloženy v databance a slouží pro další hotovení podobných střihových dílů.

#### **Tvorba makra v systému Assyst**

Nejznámější verzí systému je AssyCAD 6, která nabízí rozdílné variace a konstrukční modely ve formě maker. Ta slouží pro jednoduché a rychlé provedení modifikací střihového dílu a konstrukce. Jedná se o program se základními makry.

#### **Tvorba makra v systému AccuMark**

AccuMark byl vytvořen z důvodu potřeby výrobců převést manuální operace do automatických a tímto způsobem vyhovět rostoucí poptávce po výrobcích.

AccuMark PDS (Patern Design Systém) je celosvětově preferované řešení přípravy střihu. Výkonné funkce modelování a stupňování představují software, který vyhovuje potřebám výrobců včetně zajištění kvality, produktivity a výkonu.

Zástupcem systému AccuMark pro Českou republiku je firma Zadas spol. s r. o. se sídlem v Prostějově.

#### **Systém AccuMark umožňuje:**

- digitalizaci střihů
- tvorbu maker střihová síť
	- modelové řešení
- modelování a úpravu dílů
- stupňování
- polohování interaktivní
	- automatické

 $\lceil 1 \rceil$ 

Výše uvedené systémy umožňují zhotovit kompletní dokumentaci pro konfekční oděvy. V současné době se dostává do popředí zakázková výroba – hotovení oděvů dle rozměrů konkrétního zákazníka.

K tomu CAD systémy uvedených výrobců nabízejí modul MTM – hotovení oděvů na míru, který umožňuje konstrukční dokumentaci konfekčních velikostí upravit na rozměry konkrétního zákazníka.

# **3. Charakteristika metody MTM**

V průmyslové výrobě je konstrukce střihu zpracována na základě technického nákresu a technického popisu. Technický nákres představuje grafické zobrazení oděvního výrobku – pohled zepředu i zezadu. Technický popis potom slovně doplňuje technický nákres. Rozměry jsou brány z předem stanovených tabulek konstrukčních rozměrů daného velikostního sortimentu. Obsahují rozměry pro horní a dolní část těla. Konstruktér, postupující při konstruování podle některé ze známých metodik, musí mít perfektní teoretické znalosti, podepřené praktickými zkušenostmi. Mezi známé a hojně používané metody patří UNIKON, NVS, JMKO.

V zakázkové výrobě se rozměry zjišťují přímo na postavě zákazníka a zapisují do objednávky. Zaznamenávají se odchylky, zjištěné na jednotlivých částech těla, jenž ovlivňují nejen konstrukci, ale i konečný vzhled výrobku.

To je však možné u velkých firem, které jsou dostatečně vybaveny výkonnou výpočetní technikou a kvalifikovanými pracovníky. Jednou z metod, která spojuje jak prvky sériové výroby, tak i zakázkové je "Metoda MTM" – měřenkový způsob výroby, přesněji řečeno "hotovení výrobku pro individuálního zákazníka". Většina zakázkové výroby je orientována na pánskou konfekci, která je nejčastěji zastoupena obleky - saka, vesta a kalhoty a také košile.

V poslední době se oděvní podniky stále častěji setkávají se situacemi, kdy si zákazník není schopen vybrat oděv z uvedené nabídky konfekčních velikostí výrobků, která je na trhu dostupná a nabízená.

Hromadná výroba se vyznačuje velkou opakovatelností malého počtu výrobků, v níž se využívá specializovaných strojů, zařízení i pracovníků. Dochází k vytváření výrobních linek, zpracování výrobků je jednoduché, evidentně je tu nejvyšší produktivita práce a používané výrobní zařízení je maximálně využito. Velký význam zde sehrává dokonalá příprava výroby. Oproti tomu stojí zakázková výroba. V ní se vyrábí různé druhy výrobků malého množství. Výroba se opakuje v nepravidelných časových intervalech, proto je důležitá univerzálnost strojů a vysoká kvalifikace pracovníků a v neposlední řadě je nutná jejich specializace. Oděvy se navrhují a vyrábí dle konkrétních přání a požadavků zákazníků.

Made To Measure (MTM) v překladu "Vyrobeno na míru", je programový modul určený pro přípravu střihové dokumentace dle tělesných rozměrů zákazníka. Uplatňuje se zejména ve větších firmách, mezi které v České republice patří např. Oděvní podnik, a. s. v Prostějově, který vyrábí oděvní součásti známé firmy Bernhardt. Pomocí metody MTM je vyroben oděv, který je přizpůsoben tělesným proporcím včetně abnormalit postavy zákazníka.

Výhodou modulu MTM je možnost zákazníka sestavit si vzhled svého výrobku z hlediska fazonových vypracování a materiálového vybavení. Tento princip není možné zajistit u klasické konfekční výroby.

#### **3.1 Průběh MTM zakázky**

Zadávání MTM zakázky se provádí za pomoci metodické příručky zprostředkované v podobě nabídkového katalogu, který obsahuje:

- varianty modelů a fazonových vypracování,
- varianty střihových úprav,
- názorné ukázky správného vyměřování délkových a obvodových tělesných rozměrů na zkušebním oděvu.

Příručka rovněž obsahuje návod, jak postupovat v případě, že si zákazník zadává vlastní materiál, pomáhá stanovit dostatečné množství materiálu potřebného k tvorbě vybraného oděvu. Dále je v ní obsažena tabulka používaného velikostního sortimentu včetně rozměrových tolerancí.

[2]

#### **3.2 Stavebnicový systém MTM**

Stavebnicový systém MTM je charakterizován vysokým stupněm automatizace. Při každé MTM zakázce se musí nejprve stanovit zkušební velikost konkrétního oděvu, která se nejvíce přibližuje zákazníkovým proporcím. K tomu slouží vytvořené zkušební vzorky oděvů ve všech velikostech, které jsou zákazníkovi nabídnuty tak, aby si je mohl přímo ve firmě nebo na prodejně vyzkoušet.

Velikosti se člení do kategorií:

- pro normální postavu,
- pro podsaditou postavu,
- pro štíhlou postavu,
- pro postavu s velkým obvodem pasu.

Zjištěné údaje potřebné pro zpracování zakázky se zapisují do formuláře a patří mezi ně: údaje o modelu, tělesných rozměrech zákazníka, velikosti oděvu, materiálech a drobné přípravě. Každý výrobek má svá fazonová vypracování. Zákazník má možnost vybrat si fazonu z katalogových listů, ve kterých jsou navrženy různé modelové úpravy předních dílů, zadních dílů a rukávů a tímto způsobem si sestavit vlastní model. Každá zakázka je doplněna kódovým označením. Zákazník tak může sledovat pomocí internetových stránek její rozpracovanost. Dodací lhůta je většině případů 2-3 týdny.

Z pohledu zákazníka je ekonomicky nejvýhodnější výběr modelu přímo ve firmě. Hlavním důvodem je prodražování vyrobeného oděvu jeho přepravou z výrobní firmy do obchodu.

# **Zvolení varianty úprav pro danou odchylku podle charakteristických projevů a příslušných tabulek**

- **držení těla** – skloněná postava, vzpřímená postava (viz. obrázek 1)

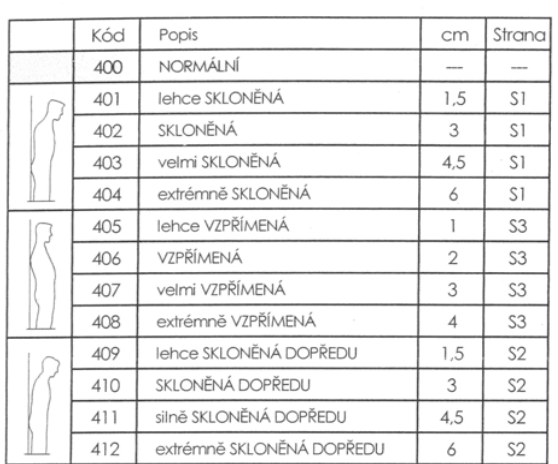

DRŽENÍ TĚLA

 *Obr. 1 Způsoby držení těla*

- **obvod hrudníku** – normální, plochý, silný, velmi silný (viz. obrázek 2)

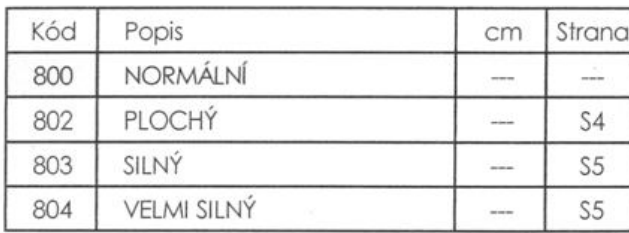

 *Obr. 2 Typy hrudníku*

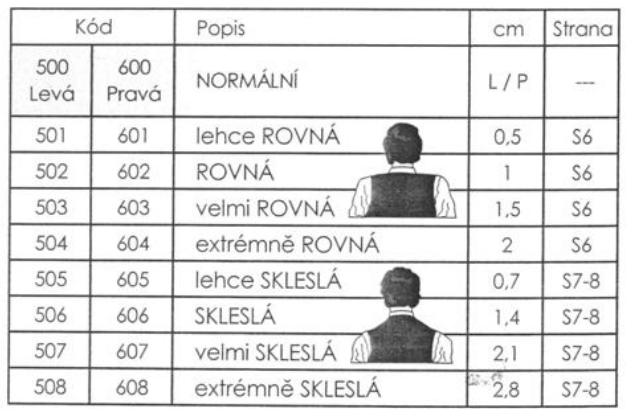

- **ramena** – volná, normální, rovná, skleslá (viz. obrázek 3)

 *Obr. 3 Typy ramen*

 $[4]$ 

# **4. Nový způsob hotovení konstrukční dokumentace pomocí maker**

Nový způsob hotovení konstrukční dokumentace pomocí maker nabízí CAD systém AccuMark firmy Gerber Technology.

#### **4.1 Charakteristika softwaru AccuMark firmy Gerber Techonology**

První zmínky o počítačovém systému zabývajícím se stupňováním, konstrukcí a polohováním vznikly již v roce 1971. Tento program se nazývá PDS (Patern Design Systems) a vyvinula ho firma Gerber Garant Technology. AccuMark má verze – 7. 6. 5., 8.3, 8.4 a 8. 5.

Americká firma Gerber Garant Technology byla založena roku 1967 H. Josephem Gerberem uvedením prvního vyřezávacího stroje pro vytvoření oděvních dílů na trh. V současné době se řadí mezi významné výrobce CAD a CAM systémů a nabízí kompletní portfolio automatizovaných řešení pro všechny oblasti výroby, které zaručují přesnost při maximální výkonnosti a minimálních požadavcích na lidskou práci.

V roce 1988 firma představila a na oděvní trh uvedla AccuMark, první počítačový software, který zjednodušil výrobu oděvů, konkrétně se jednalo o ulehčení práce automatickým stupňováním velikostí. AccuMark byl vytvořen z důvodu požadavků výrobců, kteří potřebovali zautomatizovat rutinní činnosti tak, aby stupňování nemuselo být prováděno ručně. Velikosti se stupňují pomocí tabulky, která musí být vytvořena ještě dříve, než začneme se samotnou konstrukcí. Střih v základní velikosti se vystupňuje pomocí programu AccuMark. Vše co v AccuMarku vytvoříme je elektronicky ukládáno v databance a použito v další fázi výroby.

[5]

#### **4.2 Charakteristika makra**

#### **Konstrukce pomocí makra**

Jedná se o způsob konstrukce nepřímým způsobem. Princip spočívá ve vytvoření programu pro konstrukci daného typu oděvu s tím, že výrobce systému sestavil pokyny pro zápis úkonů pro konstruování.

**Makro** je uložená posloupnost funkcí, která se po spuštění provádí automaticky v návaznosti tak, jak byla uložena. Tvorby makra lze využít při zpracování dílů, které se nemění.

Makro je možno tvořit dvěma způsoby:

- V absolutním režimu (jedná se o tvorbu makra automaticky se stále stejnými konstantními hodnotami)
- V režimu zadávání (makro je tvořeno obecně platnými vzorci a spouští se tak, že při chodu makra se zadávají konkrétní hodnoty buď tělesných rozměrů, koeficientů apod.

Makra by měla být jednoduchá a obsahovat mnoho potřebných dat. Při opakovaném spuštění maker můžeme stále dokola opakovat stejný postup.

# **5. Dosavadní poznatky v konstrukci oděvů pro tělesně postižené zvláště upoutané na vozíček**

Mezi nejznámější instituce zabývající se konstrukční dokumentací pro tělesně postižené patří bývalý **Výzkumný ústav oděvní** (VÚO) v Prostějově, **Technická univerzita v Liberci** – katedra oděvnictví (TUL/KOD). Do roku 2010 to bylo i odloučené pracoviště TUL – **katedra konfekční výroby** (KKV) v Prostějově.

# **5.1 Konstrukční řešení oděvů pro dospělé tělesně postižené osoby dle VÚO v Prostějově**

V letech 1987 – 1989 zde probíhalo somatické šetření a konstrukční zpracování pod názvem "Metasikon". Tento výzkumný úkol byl řešen na základě objednávky Svazu invalidů META Brno. Hlavním úkolem bylo stanovení velikostního sortimentu a následné zhotovení střihové dokumentace pro tělesně postižené dospělé muže a ženy, který **můžeme charakterizovat třemi základními etapami** – návrh metodiky měření, vytvoření velikostního sortimentu pro tělesně postižené, vytvoření střihové dokumentace pro tělesně postižené.

#### **Návrh metodiky měření**

Spočívá v objasnění otázek somatometrie a tvorby základní střihové konstrukce pro horní a dolní část těla. Výzkumný ústav se zaměřoval na úpravy oděvů pro stojící postavy, tak aby vyhovovaly i tělesně postiženým osobám, zvláště pak těm, kteří jsou upoutáni na invalidní vozík.

Na základě těchto skutečností následovalo vypracování metodiky zjišťování tělesných rozměrů pro tělesně postižené, které mají dále význam pro tvorbu typologie a základní konstrukce oděvů.

Tvůrci uvedli také popis nedostatků a požadavků na oděvy, ke kterým je nutné přihlížet při tvorbě základní konstrukce. Závěrem doporučili vytvoření vhodnějšího způsobu měření tělesně postižených, s čímž dále souvisí shromáždění dostatečných údajů, vytvoření kategorie podle druhu a stupně postižení a typologie tělesně postižených, zvláště vozíčkářů.

#### **Vytvoření velikostního sortimentu pro tělesně postižené**

Metasikon přímo navazuje na somatometrické šetření, které bylo provedeno v rámci první etapy. Velikostní sortiment byl navržen ve dvaceti velikostech pro muže (bluzon, sako a kalhoty) a v osmnácti pro ženy (halenky a kalhoty).

Střihová konstrukce byla zpracována jako "Střihová služba", která obsahuje textovou část (technický nákres, schématické znázornění střihových šablon, přehled o spotřebě materiálu, polohy střihových dílů na materiál, určení velikosti, postup šití a návod na přípravu, střihové výkresy modelu).

Z hlediska praktického uplatnění se předpokládalo využití Metasikonu v zakázkové a malosériové výrobě, které však z důvodu změn v tržním hospodářství v "porevolučním období" již nebylo dále rozvíjeno a realizováno.

#### **Vytvoření střihové dokumentace pro tělesně postižené**

Základní střihová dokumentace jednotlivých druhů oděvů byla vytvořena pro horní a dolní část těla osob trvale upoutaných na invalidní vozík. Před provedením konečných úprav byly vzorky zhotovených výrobků (pánské kalhoty a sako, dámské kalhoty a halenky) odzkoušeny a na základě zjištěných nedostatků provedeny zpřesňující úpravy.

# **5.2 Integrace oděvů pro tělesně postižené a jejich řešení na TU v Liberci**

Z hlediska širšího pohledu na problematiku oděvu pro tělesně postižené, je vhodné alespoň ve stručnosti charakterizovat hlavní přínos všech dosud zpracovaných bakalářských a diplomových prací studentů TUL, které se touto tématikou zabývají. Důvodem je možnost usnadnit celkový přehled v této oblasti a tím zlepšit možnosti při hledání potencionálních výrobců oděvů pro tělesně postižené. Na TU v Liberci byly řešeny v rámci bakalářských a diplomových prací především oděvy pro děti a mládež upoutané na vozíček.

Na TUL/KKV v Prostějově byla zpracována bakalářská práce "Oděvářská **integrace dětí s tělesným postižením".** Zde byl představen samotný ústav "Kociánka", ve kterém tělesně postižené děti a mládež žijí. Práce se soustředila na výběr tělesných rozměrů, nezbytných pro hotovení oděvů pro handicapované osoby, na stanovení metodiky jejich měření, tělesně postižených dětí a mládeže, na způsob a průběh měření. Měření bylo prováděno kontaktní metodou a poté vyhodnoceny statistické charakteristiky.

[6]

Problematikou somatometrie se zabývala práce "Somatometrické šetření dětí a **mládeže vestoje a vsedě"**, jejímž hlavním úkolem bylo vytvořit velikostní sortiment pro tělesně postižené děti upoutané na vozíček. Základní měření vycházelo z měr sedících a stojících zdravých dětí z důvodu snadnější cesty k získání tělesných rozměrů sedících postav a získání většího počtu měření.

Měření bylo statisticky zpracováno s využitím programu ADSTAT a pomocí regresní analýzy byly na základě nezávislých proměnných – výšky postavy (vp) a obvodu hrudníku (oh) určeny regresní koeficienty pro výpočet podřízených tělesných rozměrů a navržen velikostní sortiment pro tělesně postižené děti.

[7]

Somatometrii řešila i bakalářská práce "Somatometrické šetření tělesně **postižených dětí a mládeže"**. Šetření bylo provedeno kontaktní a bezkontaktní metodou.

Hlavním cílem bylo porovnat tělesné rozměry zdravých a handicapovaných dětí. Autorka navrhla i značení velikostí vhodných pro děti a mládež, které byly postiženy převážně dětskou mozkovou obrnou.

[8]

Na základě somatometrických šetření vznikly tabulky tělesných rozměrů pro tělesně postižené sedící jedince, které se staly základem pro zpracování střihové a technologické dokumentace pro vaky, bundy a kalhoty, která byla dosud řešena v následujících pracích:

- 1. "Analytické a konstrukční zpracování dokumentace pro vybrané druhy oděvů pro horní část těla pro děti upoutané na vozíček s využitím výpočetní techniky"
- 2. "Analytické a konstrukční řešení oděvů pro tělesně postižené děti a mládež"
- 3. "Analytické, konstrukční a modelové zpracování vybraných druhů oděvů pro dolní část těla upoutané na vozíček řešené pomocí počítačového systému"
- 4. "Tvorba maker v CAD systému AccuMark a jejich využití při tvorbě vybraného oděvu pro tělesně postižené"
- 5. "Konstrukční řešení vaků pro tělesně postiženou mládež"
- 6. "Technologické řešení vaků pro tělesně postižené a jejich zpracování pomocí programu Macenauer"
- 7. "Analytické a technologické zpracování vybraného druhu oděvu pro horní část těla pro děti upoutané na vozíček a jeho řešení pomocí počítačové techniky"
- 8. "Studie technologického a tvarového řešení oděvu pro děti s omezenou pohyblivostí"

V rámci výše uvedených prací byla zpracovaná konstrukční dokumentace pro *kalhoty, bundy a vaky* pro tělesně postižené děti a mládež upoutané na vozíček. Konstrukční dokumentace byla zpracovaná na základě principů Jednotné metodiky konstruování oděvů. Při zpracování prací autoři použili CAD systém AccuMark, Nero a InvenCAD a to především modulu pro tvorbu maker. Výstupem prací je střihová dokumentace pro výše uvedené druhy oděvů.

Dále byla řešena *technologie vypracování pro bundy a vaky* pro děti upoutané na vozíček s využitím programu Macenauer. V tomto programu byly zhotoveny pracovní předpisy na základě předem stanovených časů metodou MTM.

[9]

Při tvorbě oděvů pro tělesně postižené osoby nesmí být opomíjena ani otázka *ergonomie***,** která řeší konstrukce oděvů, jejich rozměry a tvary v souvislosti s činnostmi a pohyby v domácnosti a ve městě ve vztahu k budoucím uživatelům – vozíčkářům. Důvodem je přizpůsobení oděvu tělesným proporcím každého konkrétního tělesně postiženého zákazníka. Pomocí somatometrického výzkumu tělesně postižených při pohybech, které souvisí s běžnou činností vozíčkáře, se následně stanovuje vhodné navýšení konstrukčních rozměrů u vybraných druhů oděvů o tzv. dynamické přídavky.

Zjištění a charakteristika základních činností vozíčkářů byly důležitými podklady pro stanovení přídavků na dynamiku při tvorbě konstrukční dokumentace.

[10]

# **6. Požadavky pro tvorbu konstrukční dokumentace pánského saka pro vozíčkáře**

#### **6.1 Somatometrie**

Somatometrii můžeme charakterizovat jako měření jednotlivých částí a proporcí lidského těla podle stanovených odborných měřených postupů. U somatometrie je důležité změřit potřebné míry člověka a poté zjištěné tělesné rozměry správně přidělit k příslušné velikosti dle nabídky v tabulce velikostního sortimentu. Na zvolenou velikost bude vytvořena konečná verze konstrukce konkrétního oděvu.

Výsledkem měření je tabulka konstrukčních rozměrů pro vozíčkáře. Tabulka konstrukčních rozměrů je základem každého makra. V diplomové práci se zabývám oděvy pro tělesně postižené mladé muže. Základem pro vytvoření rozměrové tabulky pro makro pánského saka je tabulka konstrukčních rozměrů, jejíž kompletní ukázka je uvedena níže v tabulce 1. Při její tvorbě byly použity výsledky somatometrického měření sedících postav z diplomové práce Jany Kubáskové.

Obsahem tabulky jsou konstrukční rozměry měřené ve statickém postoji a červeně jsou vyznačené rozměry dynamické.

[11]

Měření statických tělesných rozměrů bylo provedeno ve dvou stanovených polohách:

- a) V základní somatometrické poloze vstoje. Měřená osoba stojí na zemi (základní rovině) v obvyklém postoji bez vypnutí, hlava je zpříma v rovnovážné poloze, nohy s patami u sebe, špičky nohou jsou od sebe vzdáleny 100mm až 150mm. Horní končetiny jsou volně spuštěny podél těla. Hmotnost je stejnoměrně rozložena na obě dolní končetiny;
- b) V poloze vsedě sedí měřená osoba rovně, bez opory zad, trup těla je kolmo k rovině sedadla, hlava je zpříma v rovnovážné poloze, ruce jsou položeny na kolenou.

Měření dynamických rozměrů se provádí v různých polohách těla nebo jeho částí, které jsou dosaženy určitými pohyby.

 $[12]$ 

# **KONSTRUKČNÍ ROZMĚRY - pro horní část těla**

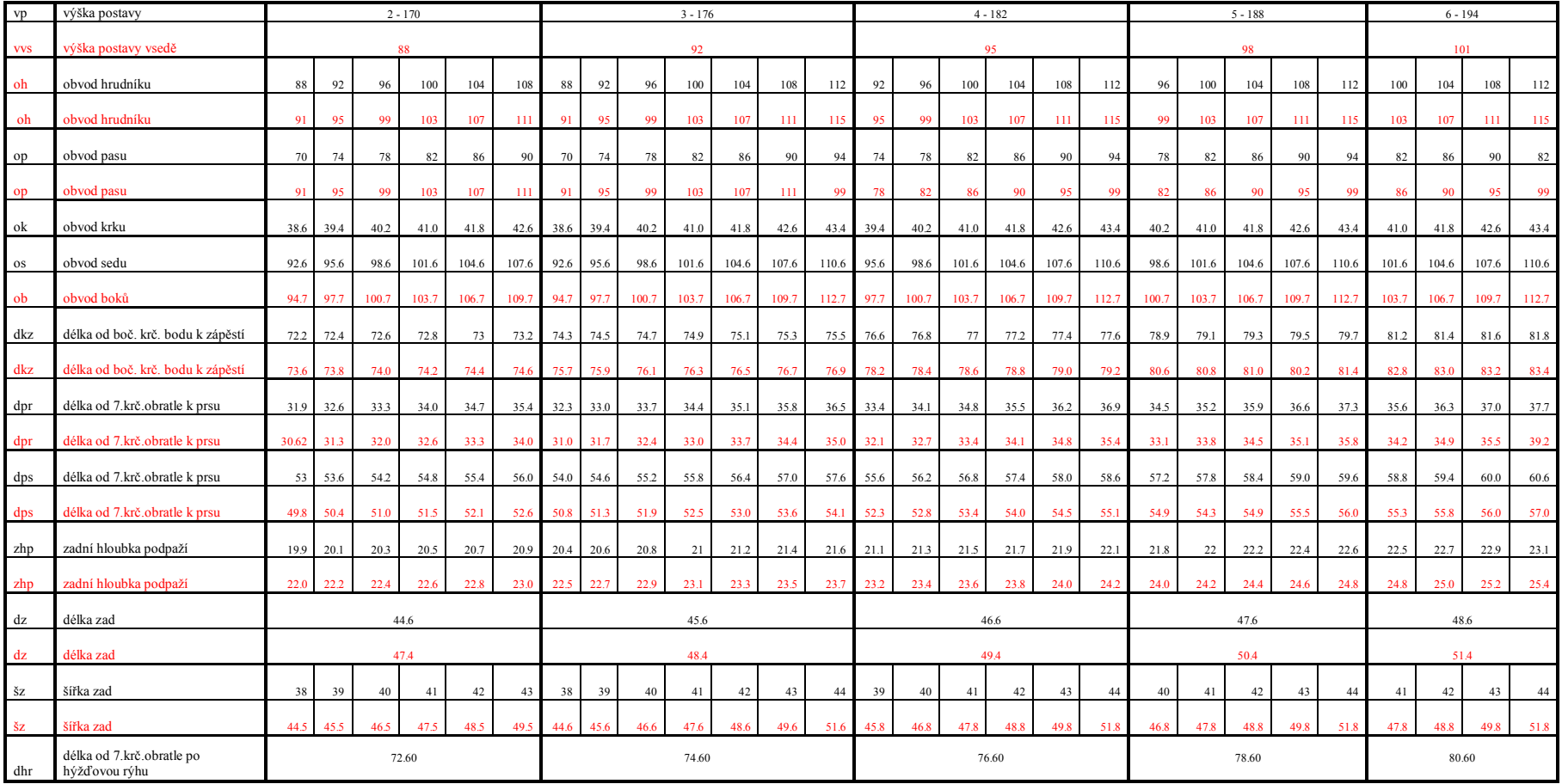

#### *Tab. 1 Tabulka konstrukčních rozměrů pro tělesně postižené mladé muže mladé muže*

# **Vzorce pro výpočet dynamického efektu:**

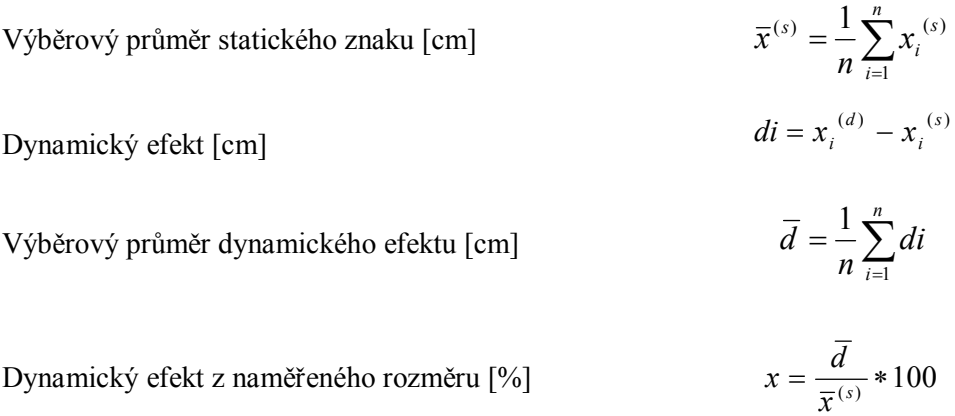

*xi (s)* - tělesný rozměr ve statické poloze,

*xi (d) -* tělesný rozměr při stanoveném pohybu,

*x* **-** podíl dynamického efektu z naměřeného tělesného rozměru,

- (*s*) *x* výběrový průměr statického znaku**,**
- *d* výběrový průměr dynamického efektu**,**

*d<sup>i</sup> -*dynamický efekt, *n* - počet naměřených hodnot.

[13]

Dynamické rozměry jsou podkladem pro konstrukce oděvů pro horní část těla pro tělesně postižené mladé muže - vozíčkáře tabulka 2.

| Základní<br>konstrukční rozměry<br>pro pánské sako | <b>Zkratka</b><br>Tělesného<br>rozměru | Výchozí<br>průměrný<br>rozměr | <b>Dynamický</b><br>průměrný<br>rozměr | <b>Dynamický</b><br>přídavek v % |  |
|----------------------------------------------------|----------------------------------------|-------------------------------|----------------------------------------|----------------------------------|--|
| Výška postavy                                      | vp                                     | 182.60                        |                                        |                                  |  |
| Výška postavy vsedě                                | <b>VVS</b>                             |                               | 94.90                                  | 48.02                            |  |
| Obvod hrudníku                                     | oh                                     | 107.40                        | 111.08                                 | 3.43                             |  |
| Obvod pasu                                         | op                                     | 97.10                         |                                        | 4.63                             |  |
| Obvod pasu vsedě                                   | opvs                                   |                               | 101.60                                 |                                  |  |
| Obvod sedu                                         | <b>OS</b>                              | 106.60                        |                                        |                                  |  |
| Obvod boků vsedě                                   | ob                                     |                               | 108.70                                 | 1.97                             |  |
| Zadní hloubka podpaží                              | zhp                                    | 25.32                         | 27.91                                  | 2.59                             |  |
| Délka zad                                          | dz                                     | 45.68                         | 48.26                                  | 5.65                             |  |
| Šířka zad                                          | ŠZ                                     | 44.17                         | 51.45                                  | 16.48                            |  |
| Délka rukávu                                       | $\mathrm{d}$ r                         | 65                            | 66.27                                  | 1.95                             |  |

*Tab. 2 Průměrné tělesné rozměry pro tělesně postižené sedící postavy a velikost dynamického přídavku v procentech*

[14]

Obsahem tabulky 3 jsou konstrukční rozměry měřené jednak ve statickém postoji a rozměry dynamické, vypočtené z rozměrů statických navýšených o procentuální dynamický efekt. V této tabulce 3 je rovněž uvedeno i značení jednotlivých velikostí pro mladé muže. Označování bude použito při tvorbě makra pro pánské sako pro mladé muže.

Značení velikostí začíná písmenem M, kterým se označuje kategorie mladých mužů, první číslo značí výškovou skupinu (u mladých mužů je 5 výškových skupin), poslední číslice značí obvod hrudníku – viz. následující schéma.

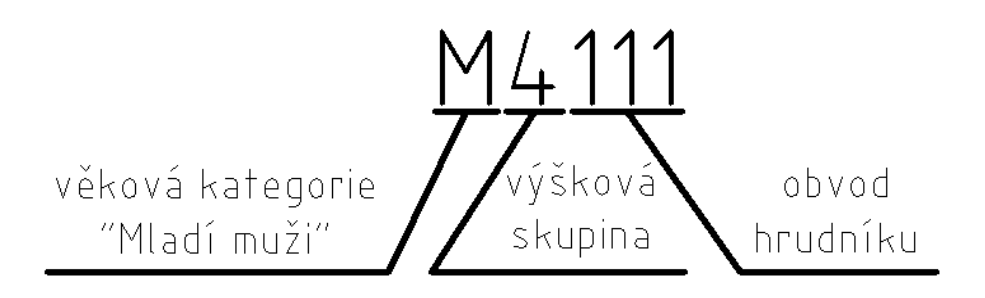

Jako příklad je uvedena základní velikost M4111- tj. M = mladí muži, 4 = čtvrtá výšková skupina, 111 = obvod hrudníku.

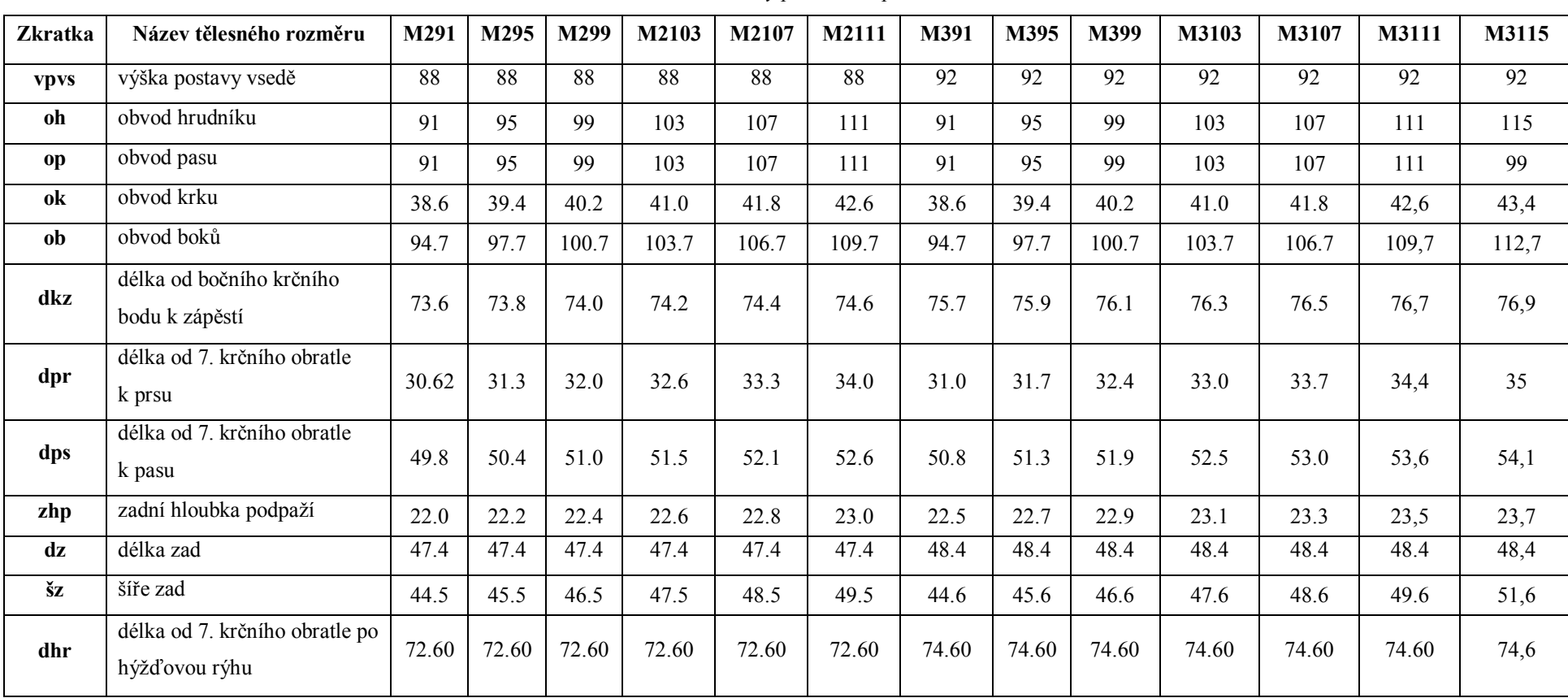

#### *Tab. 3 Značení velikostí a rozměry pro tělesně postižené mladé muže*

**Značení velikostí velikostního sortimentu pro tělesně postižené mladé muže – pro horní část těla**

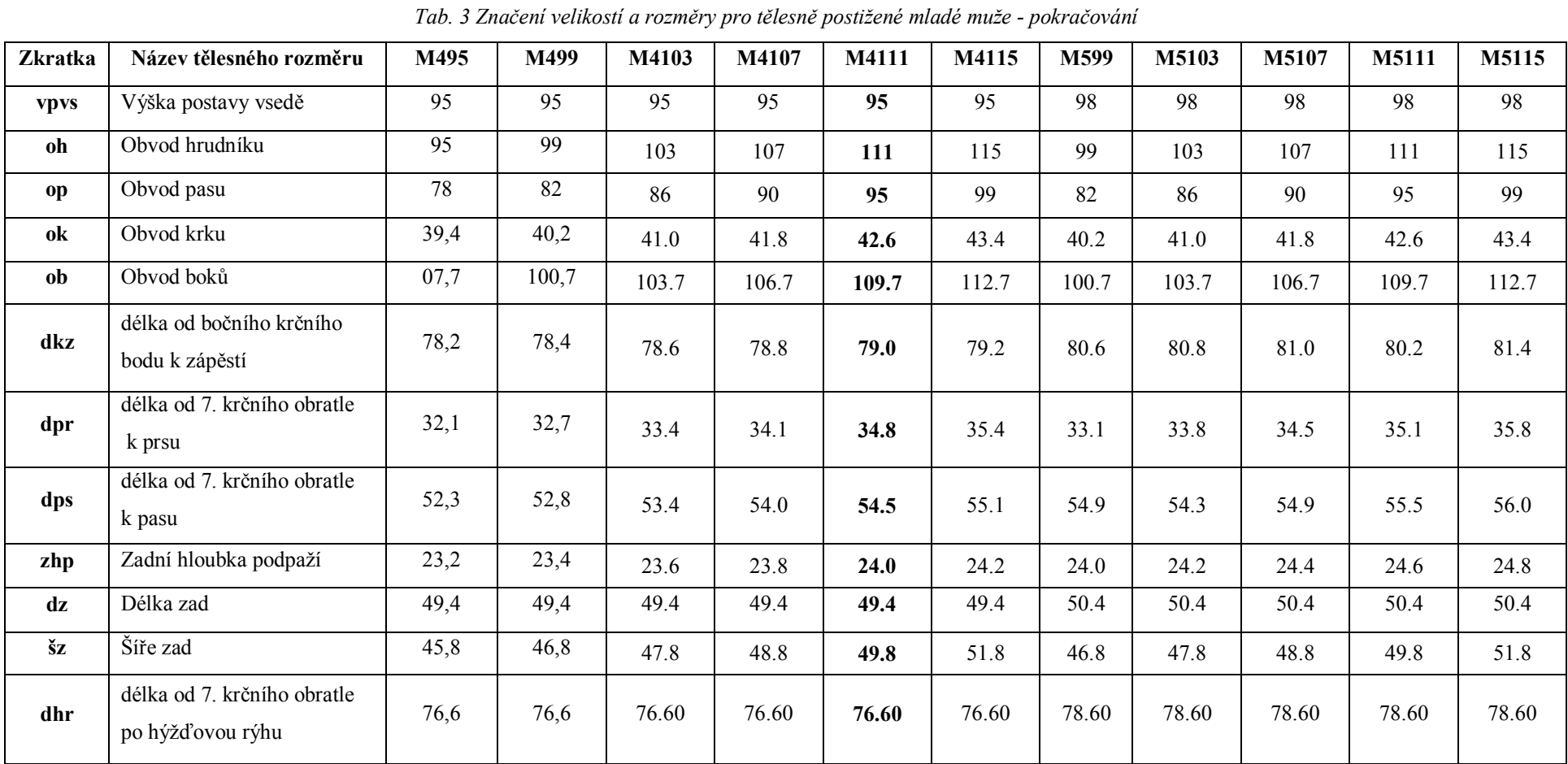

**Značení velikostí velikostního sortimentu pro tělesně postižené mladé muže – pro horní část těla**

29

### **Značení velikostí velikostního sortimentu pro tělesně postižené mladé muže – pro horní část těla**

| <b>Zkratka</b> | Název tělesného rozměru                         | M6103 | M6107 | M6111 | M6115 |
|----------------|-------------------------------------------------|-------|-------|-------|-------|
| vpvs           | výška postavy vsedě                             | 101   | 101   | 101   | 101   |
| Oh             | obvod hrudníku                                  | 103   | 107   | 111   | 115   |
| Op             | obvod pasu                                      | 86    | 90    | 95    | 99    |
| Ok             | obvod krku                                      | 41.0  | 41.8  | 42.6  | 43.4  |
| Ob             | obvod boků                                      | 103.7 | 106.7 | 109.7 | 112.7 |
| Dkz            | délka od bočního krčního bodu<br>k zápěstí      | 82.8  | 83.0  | 83.2  | 83.4  |
| Dpr            | délka od 7. krčního obratle k prsu              | 34.2  | 34.9  | 35.5  | 39.2  |
| <b>Dps</b>     | délka od 7. krčního obratle k pasu              | 55.3  | 55.8  | 56.0  | 57.0  |
| Zhp            | zadní hloubka podpaží                           | 24.8  | 25.0  | 25.2  | 25.4  |
| Dz             | délka zad                                       | 51.4  | 51.4  | 51.4  | 51.4  |
| Šz             | šíře zad                                        | 47.8  | 48.8  | 49.8  | 51.8  |
| dhr            | délka od 7. krčního obratle po<br>hýžďovou rýhu | 80.60 | 80.60 | 80.60 | 80.60 |

*Tab. 3 Značení velikostí a rozměry pro tělesně postižené mladé muže – pokračování*

#### **6.2 Konstrukční metodika**

Pro tvorbu základní konstrukce byla zvolena konstrukční metodika UNIKON, která vychází z principů Jednotné metodiky konstruování oděvů JMKO – exaktní, logicky uspořádaný systém principů s postupem konstruování oděvních a prádlových výrobků. Její zjednodušenou verzí, která byla řešena v letech 1990 -1993 ve VÚO Prostějov, je metodika UNIKON.

[15]

Pánská saka nabízená na našem trhu jsou hotovená především tak, aby dobře padla na stojící postavě. Při sezení se však většinou stávají nepohodlnými. Jestliže mají být určena pro trvale sedícího člověka, musí na to být brán ohled i při vlastní konstrukci saka.

Problém se může vyskytnout zejména při sezení, kdy se zvětšují obvodové rozměry, tj. obvod pasu a obvod sedu, změna se týká i některých délkových rozměrů, jako je např. délka zadního dílu a délka předního dílu, který by měl být zkrácen.

Základní konstrukce je důležitým podkladem pro tvorbu makra v CAD systému AccuMark. Analýza a postup základní konstrukce saka jsou uvedeny v tabulkách 4 – 12.

#### 6.3 Soustava výpočtů pánského polopřiléhavého saka pro "vozíčkáře"

V této kapitole jsou uvedeny výpočty získané na základě údajů uvedených v tabulce, jenž jsou potřebné pro tvorbu konstrukce pánského saka, které je určeno pro tělesně postižené mladé muže. Ze zpracované tabulky konstrukčních rozměrů byla zvolena základní velikost M4111 a na jejím základě byly provedeny výpočty konstrukce pánského saka s dynamickým přídavkem. Z důvodu znázornění konstrukčních bodů byla výsledná konstrukce narýsována v programu Auto CAD Mechanical 2011 (obrázek 4, 5, 6, 7 a 8). Následovalo její zpracování pomocí makra v systému AccuMark – verze 8. 4.

### **Soustava výpočtů pro pánské polopřiléhavé sako - kategorie mladí muži – vozíčkáři**

**Věková kategorie:Mladí MUZI Název výrobku: SAKO Konstrukční metodika: UNIKON Velikost: M4111**

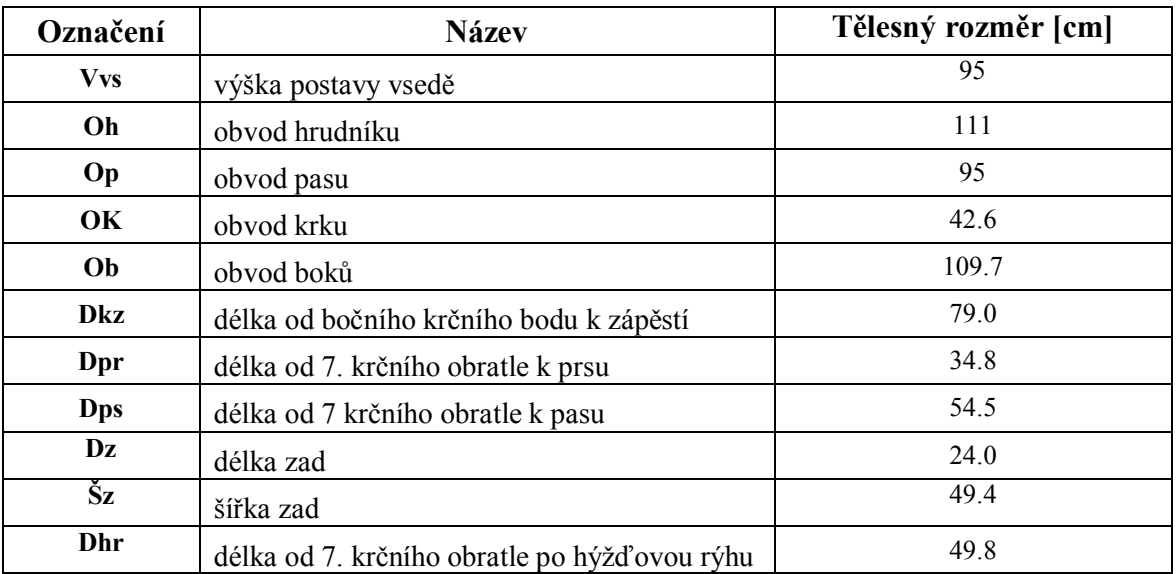

#### *Tab. 4 Základní tělesné rozměry*

*Tab. 5 Pomocné konstrukční rozměry*

| Zkratka<br><b>TR</b> | Rozměry pro konstrukci pánského saka         | Výpočtový vztah             | Hodnota |
|----------------------|----------------------------------------------|-----------------------------|---------|
| ok                   | obvod krku                                   | $0,2*$ oh+21                | 43,2    |
| dpr                  | délka od 7. krčního obratle k prsu           | $0,065*vp+0,175*op+8,62$    | 37,075  |
| dps                  | délka od 7. krčního obratle k pasu           | $0,165*vp+0,15*oh+11,77$    | 58,45   |
| dro                  | délka ramenního oblouku                      | $0,065*vp+0,15*oh+9,37$     | 37,85   |
| zhp                  | zadní hloubka podpaží                        | $0,085*vp+0,05*oh+1,03$     | 22,05   |
| dhr                  | délka od 7. krčního obratle po hýžďovou rýhu | $0,335*vp+15,63$            | 76,6    |
| do                   | délka oděvu                                  | $0,5*vp-7$                  | 84      |
| špk                  | šíře průkrčníku                              | $0,185*$ <sub>ok</sub> $+1$ | 8,992   |
| špr                  | šíře průramku                                | $0,125*$ oh $-0,5+3$        | 16,375  |
| dšr                  | dolní šíře rukávu                            | $0,075*$ <sub>oh</sub> +7,7 | 16,025  |

### **Přídavky ke konstrukčním úsečkám po PD, ZD a rukáv**

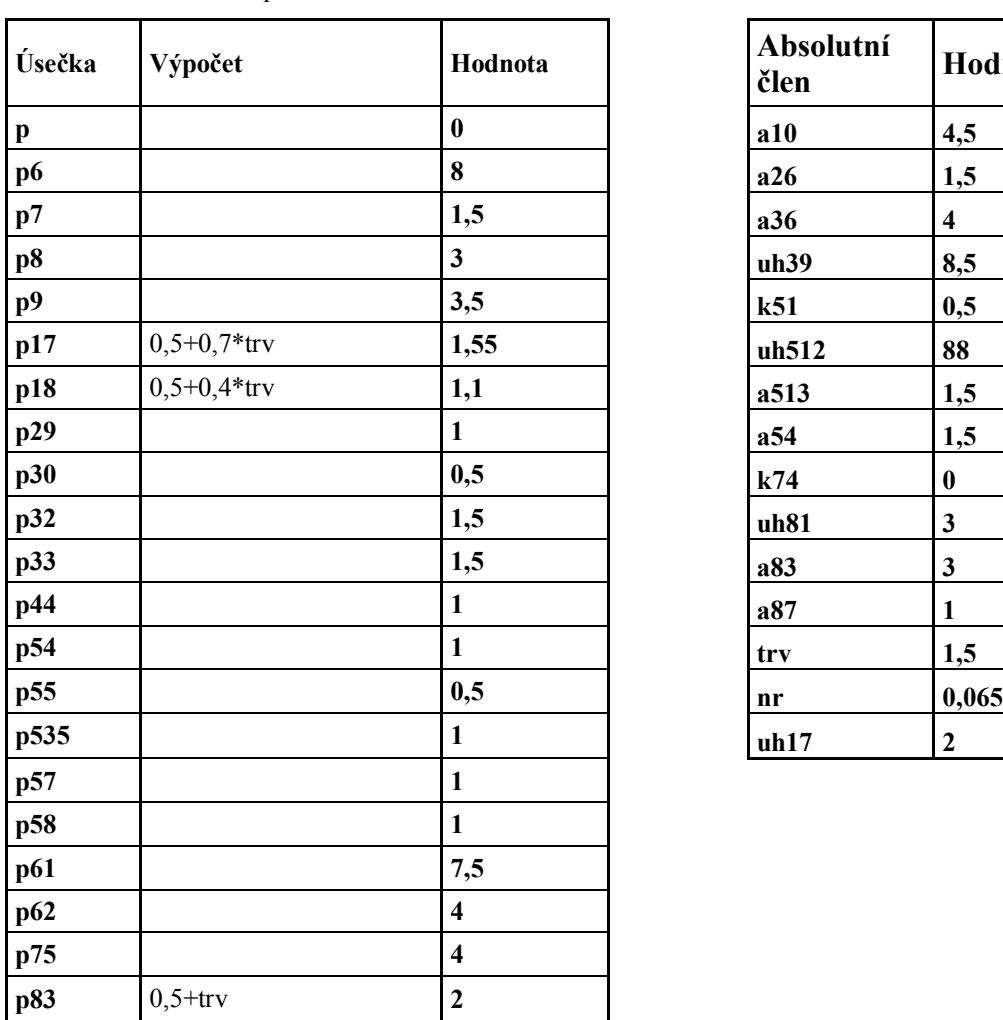

 *Tab. 6 Tabulka přídavků na volnost Tab. 7 Tabulka absolutních hodnot*

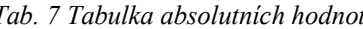

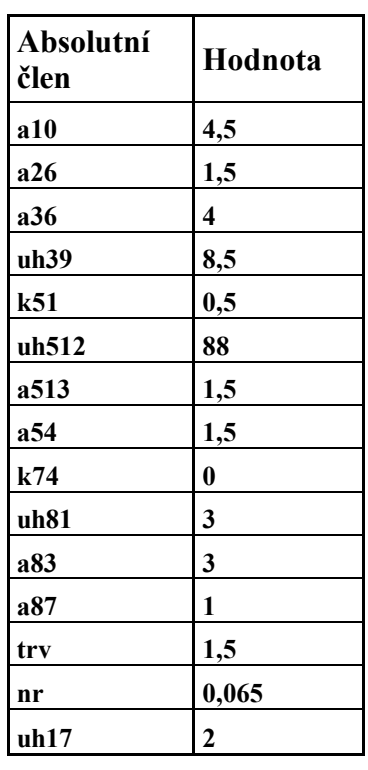

## **Předběžné výpočty konstrukčních prvků přední a zadní díl**

V tabulce č. 8 je uveden popis a výpočet konstrukčních úseček předního dílu a zadního dílu pánského saka.

| <b>US</b>      | Primární úsečka    |         |     | Sekundární | Označení    | Hodnota |
|----------------|--------------------|---------|-----|------------|-------------|---------|
|                | Koeficient         | AH      | PH  | úsečka     | úsečky      | úsečky  |
| u1             | do                 |         |     |            | 1191        | 84      |
| u2             | zhp                |         |     |            | 1131        | 22,05   |
| u3             | dz                 |         |     |            | 1141        | 46,6    |
| u4             | $0,1*\text{vp}$    | 1,8     |     |            | 41 51       | 20      |
| u <sub>5</sub> | $0,3*dz$           |         |     |            | 11 21       | 13,98   |
| u6             | $0,5*$ oh          | 1,5     | p6  |            | 31 37       | 65      |
| u7             | $0.5*sz$           |         | p7  |            | 31 33       | 23,375  |
| u8             | $0,125*$ oh        | $-0,5$  | p8  |            | 33 35       | 16,375  |
| u9             | $0,25*$ oh         | $-6$    | p9  |            | 35 57       | 25,25   |
| u10            |                    | a10     |     |            | 33 33 1     | 4,5     |
| u11            |                    | a10     |     |            | 35 35 1     | 4,5     |
| u12            |                    |         |     | $0,62*u8$  | 331 341     | 10,1525 |
| u13            |                    |         |     | $0,38*u8$  | 341'351     | 6,2225  |
| u131           |                    |         |     | $0,28*u8$  | 351 340     | 4,585   |
| u17            | $0,5*$ dro         |         | p17 |            | 33 13       | 20,475  |
| u18            | $0.44*$ dro        |         | p18 |            | 35 15       | 17,754  |
| u19            |                    |         |     | u12        | 331 332     | 10,1525 |
| u20            |                    |         |     | u12        | 332 342     | 10,1525 |
| u21            |                    |         |     | u12        | 341 342     | 10,1525 |
| u22            |                    |         |     | u131       | 351 352     | 4,585   |
| u23            |                    |         |     | u131       | 352 343     | 4,585   |
| u24            |                    |         |     | u131       | 340 343     | 4,585   |
| u26            |                    | a26     |     |            | 41 411      | 1,5     |
| u27            |                    | a26     |     |            | 51 511      | 1,5     |
| u28            |                    | a26     |     |            | 91 911      | 1,5     |
| u29            | $0,185*$ ok        |         | p29 |            | 11 12       | 8,992   |
| u30            | $0,065*$ ok        |         | p30 |            | 12 12 1     | 3,308   |
| u32            | $0,23*$ ok         |         | p32 |            | 11 112      | 11,436  |
| u33            | $0,23*$ ok         |         | p33 |            | 121 113     | 11,436  |
| u34            |                    |         |     | $0.4*u7$   | 31 32       | 9,35    |
| u36            | minus $0.08*$ sz   | a36     |     |            | 13 14       | 3,65    |
| u39            |                    | uh39    |     |            | 121 22 121' | 8,5     |
| u44            | $0,1*$ oh          | 1,4     | p44 |            | 4746        | 13,5    |
| u45            | dps-dpr            |         |     |            | 46 36       | 21,375  |
| u49            |                    |         |     | u49        | 36 371      | 13,5    |
| u50            | $dpr-0,1*oh$       | $-19,2$ |     |            | 36 372      | 6,775   |
| u51            | $k51*(0,1*oh-8,8)$ | 0,3     |     |            | 372 372'    | 1,15    |
| u511           |                    |         |     | $0,335*u4$ | 46 4 61     | 6,7     |
| u512           |                    | uh512   |     |            | 46 461 453  | 88      |
| u513           |                    | a513    |     |            | 461 462     | 1,5     |
| u52            |                    |         |     | u50        | 36 372'     | 6,775   |
| u53            |                    |         |     | u44        | 36 371'     | 13,5    |
| u54            | $0,175*$ ok        | a54     | p54 |            | 371'361     | 10,06   |
| u55            | $dpr-0,2*$ ok      | $-0,5$  | p55 |            | 36 16       | 28,435  |
| u551           | $0,175*$ ok        |         | p54 |            | 16 17       | 8,56    |
| u56            | $0,2*$ ok          |         | p56 |            | 17 17 1     | 9,64    |

*Tab. 8 Výpočet konstrukčních úseček pro přední a zadní díl*

| <b>US</b> | Primární úsečka |    |           | Sekundární | Označení | Hodnota  |
|-----------|-----------------|----|-----------|------------|----------|----------|
|           | Koeficient      | AН | <b>PH</b> | úsečka     | úsečky   | úsečky   |
| u57       | $0,18*$ ok      |    | p57       |            | 16 172   | 8,776    |
| u58       | $0,18*$ ok      |    | p58       |            | 171 172  | 8,776    |
| u61       | $0.5*$ op       |    | p61       |            | 411 470  | 55       |
| u62       | $0.5*$ os       |    | p62       |            | 511 570  | 59,13355 |

*Tab. 8 Výpočet konstrukčních úseček pro přední a zadní díl – pokračování*

Na obrázku 4 je znázornění konstrukčních bodů a konstrukčních úseček pro přední a zadní díl pánského saka.

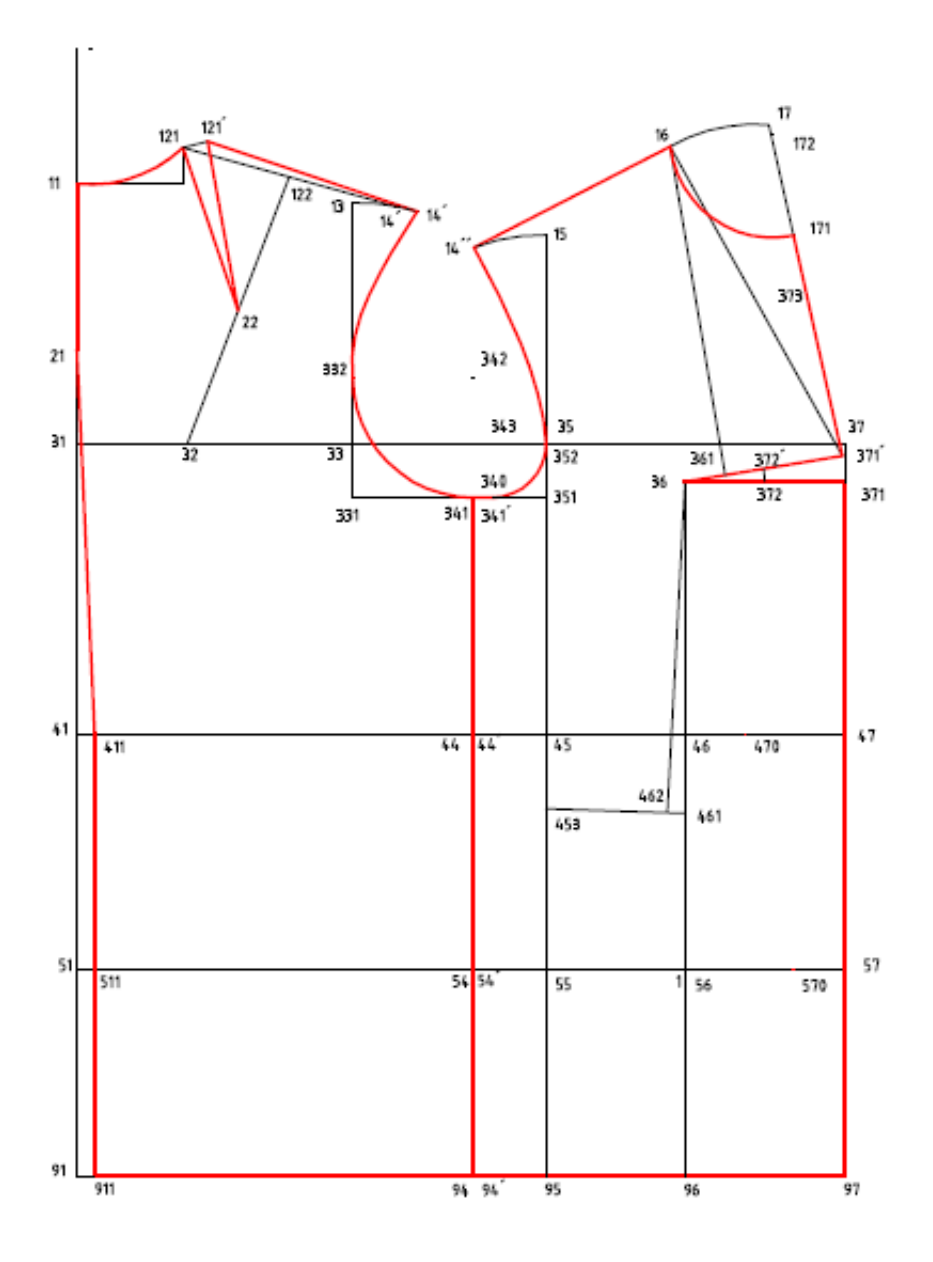

*Obr. 4 Konstrukční síť pánského saka pro "vozíčkáře"– přední a zadní díl*

### **Předběžné výpočty konstrukčních prvků pro rukáv**

V tabulce 9 jsou uvedeny potřebné výpočty konstrukčních prvků pro rukáv a v tabulce 10 je uveden jeho popis a výpočet konstrukčních úseček.

| Zkratka TR | Kozměry pro konstrukci pánského výpočtový vztah<br>saka |                                    | Hodnota    |
|------------|---------------------------------------------------------|------------------------------------|------------|
| opr        | obvod průramku                                          | $0,96*$ dro+p17+p18+0,613*u8+2*u10 | 58,023875  |
| orh        | obvod rukávové hlavice                                  | $opr*(1+nr)$                       | 61,7954269 |
| šrh        | šíře rukávové hlavice                                   | $0,125*$ oh+3,5+p75                | 21,375     |
| vrh        | výška rukávové hlavice                                  | $0,885*$ orh $*$ odm               | 19,7451824 |

*Tab. 9 Předběžné výpočty konstrukčních prvků pro rukáv*

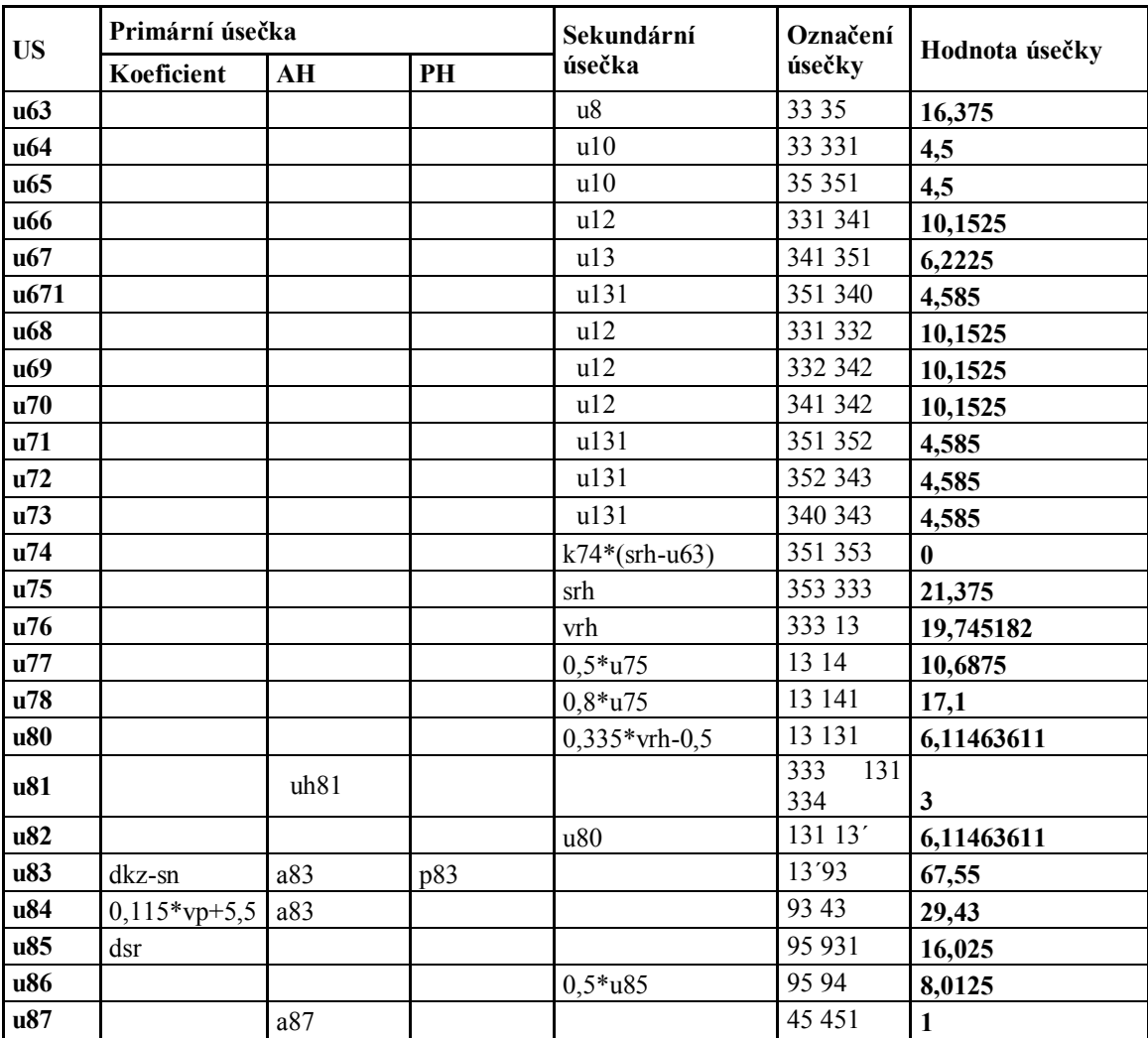

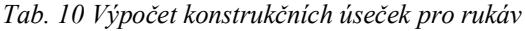
Grafické vyobrazení konstrukční sítě rukávu pánského saka pro "vozíčkáře" s bodovým popisem obrázek 5.

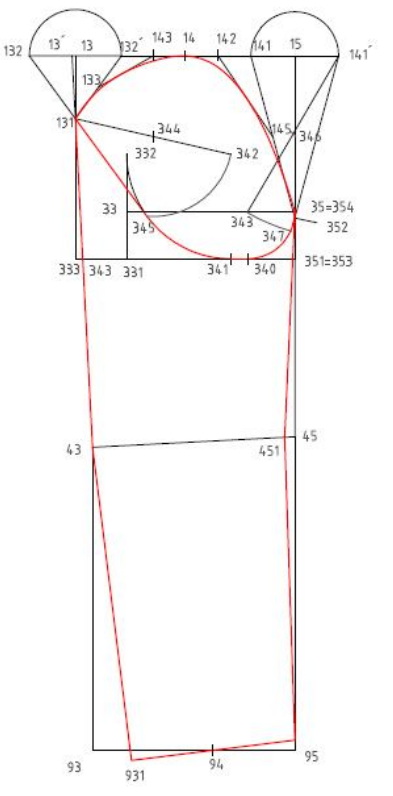

*Obr. 5 Konstrukční síť pánského saka pro "vozíčkáře" – rukáv*

## **Výpočty pro jednořadový fazonový límec**

V tabulce 11 jsou uvedeny předběžné výpočty konstrukčních prvků pro jednořadový fazonový límec a v tabulce 12 je uveden popis a výpočet konstrukčních úseček pro jednořadový fazonový límec.

|    | Zkratka TR Rozměry pro konstrukci pánského saka Výpočtový vztah   Hodnota |              |      |
|----|---------------------------------------------------------------------------|--------------|------|
| ok | obvod krku                                                                | $0,2*$ oh+21 | 43,2 |
| S  | šířka stojáčku límce                                                      |              |      |
|    | šířka převěsu límce                                                       | 4,5          | 4,5  |
|    | hodnota S/P nezávisle proměnná                                            | S/P          |      |

*Tab. 11 Předběžné výpočty konstrukčních prvků pro jednořadý fazonový límec*

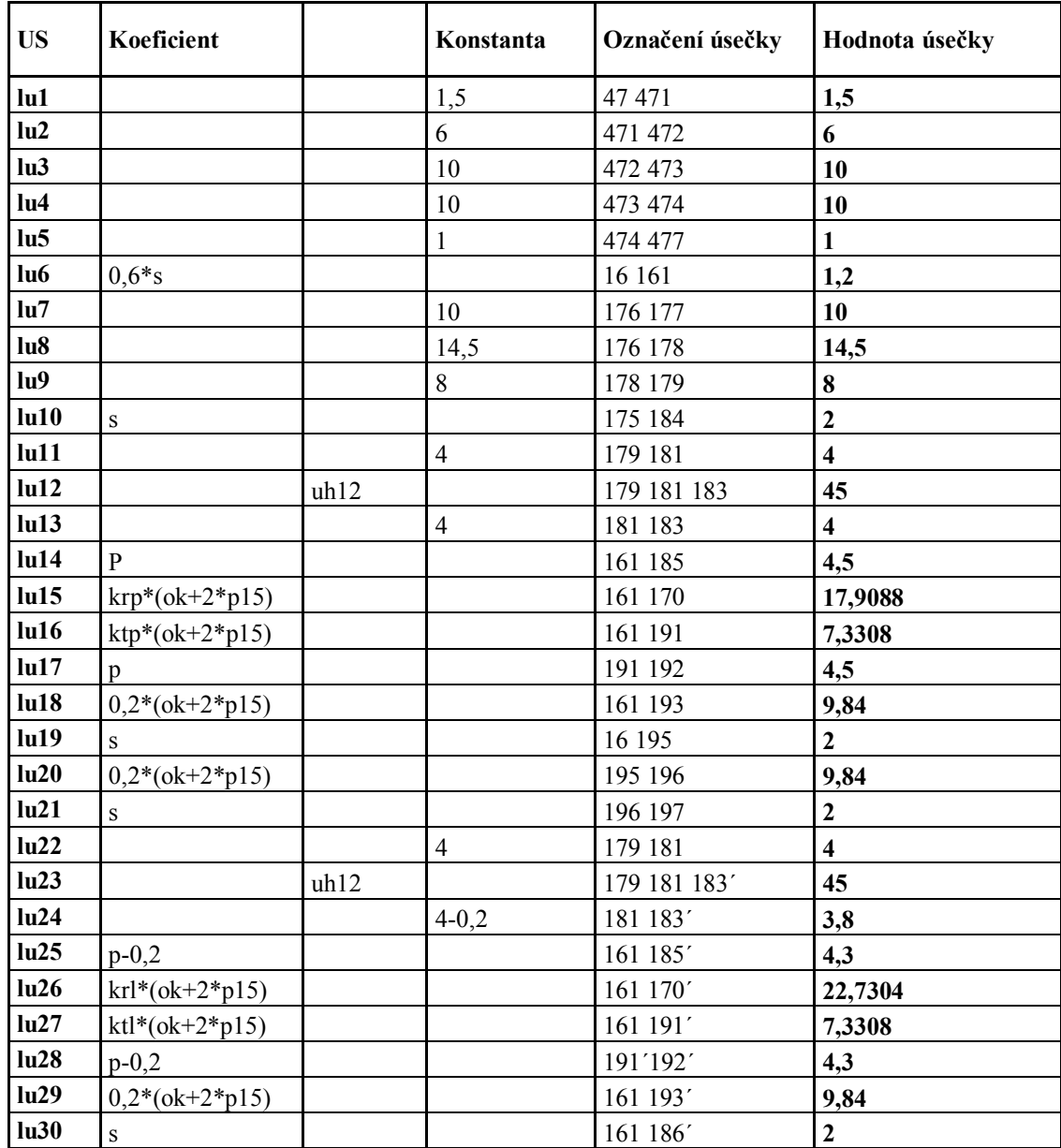

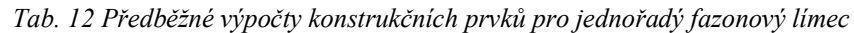

Grafické vyobrazení konstrukční sítě s bodovým popisem vrchního límce pánského saka na obrázku 6, spodního límce pánského saka na obrázku 7 a stojáčku pánského saka na obrázku 8.

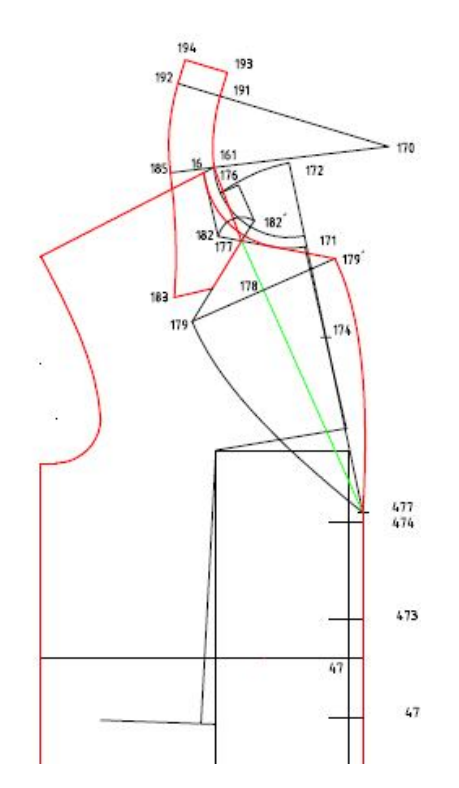

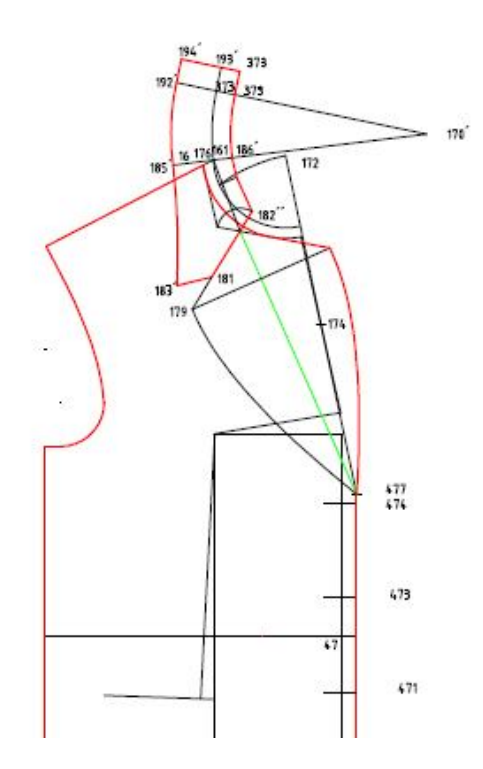

*Obr. 6 Konstrukční síť pánského saka pro "vozíčkáře" Obr. 7 Konstrukční síť pánského saka pro*

- *vrchní límec "vozíčkáře" – spodní límec*

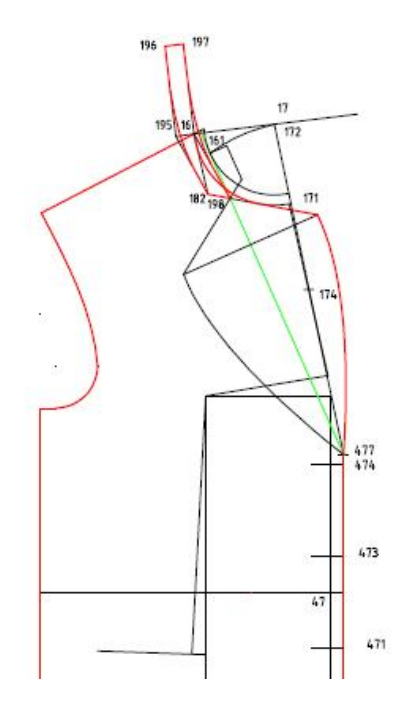

*Obr. 8 Konstrukční síť pánského saka pro "vozíčkáře" – stojáček*

## **7.** Tvorba makra pánského saka pro "vozíčkáře"

Konstrukce pánského saka byla vytvořena pomocí makra v systému AccuMark, verze 8.4. V minulosti se konstrukce pánského saka pomocí makra řešila prostřednictvím systému InvenTEX 8.4. Makro vytvořené v tomto systému neumožňovalo tvorbu dílů a modelového řešení.

### 7.1 Konstrukční rozměry pro "vozíčkáře"

Obsah tabulky konstrukčních rozměrů je tvořen:

- Tělesné rozměry
- Přídavky na volnost
- Absolutní hodnoty

#### **Tvorba tabulky konstrukčních rozměrů pro velikostní sortiment**

Tabulku konstrukčních rozměrů vytvoříme pomocí programu "Zástupce Measure Chart Editor". Z nabídky menu v horní liště vybereme "Upravit – sloupec – přidat sloupec", poté se zobrazí nové okno "Přidat velikosti". Do tohoto sloupce následně nadefinujeme označení velikostí. Po kliknutí na tlačítko "OK" se zapíší do horního řádku tabulky.

Do sloupce "Bod měření" zadáme délkové a obvodové názvy, např. výška postavy, obvod hrudníku, obvod pasu, obvod sedu. Zvolíme základní velikost, pro kterou budeme vytvářet konstrukci pánského saka, ta se označí barevně, odlišně od ostatních velikostí, pomocí menu "Nastavit základní velikost".

Při vyplňování tabulky se hodnoty konstrukčních rozměrů začínají psát ze začátku řádku směrem zleva doprava. Jestliže se hodnoty v celém řádku budou pravidelně zvyšovat o určitou hodnotu (např. 1,5 cm), v nabídce vybereme "Spočítat velikosti". V opačném případě musíme hodnoty příslušných rozměrů vypsat. Opakováním uvedeného postupu pro všechny zadané velikosti vznikne kompletní tabulka, kterou uložíme do souboru "Tabulky skripty AccuMark" (ukázka je vyobrazena v tabulce 13), celá tabulka je uvedena v příloze 2.

#### *Tab. 13 Tabulka konstrukčních rozměrů pro makro*

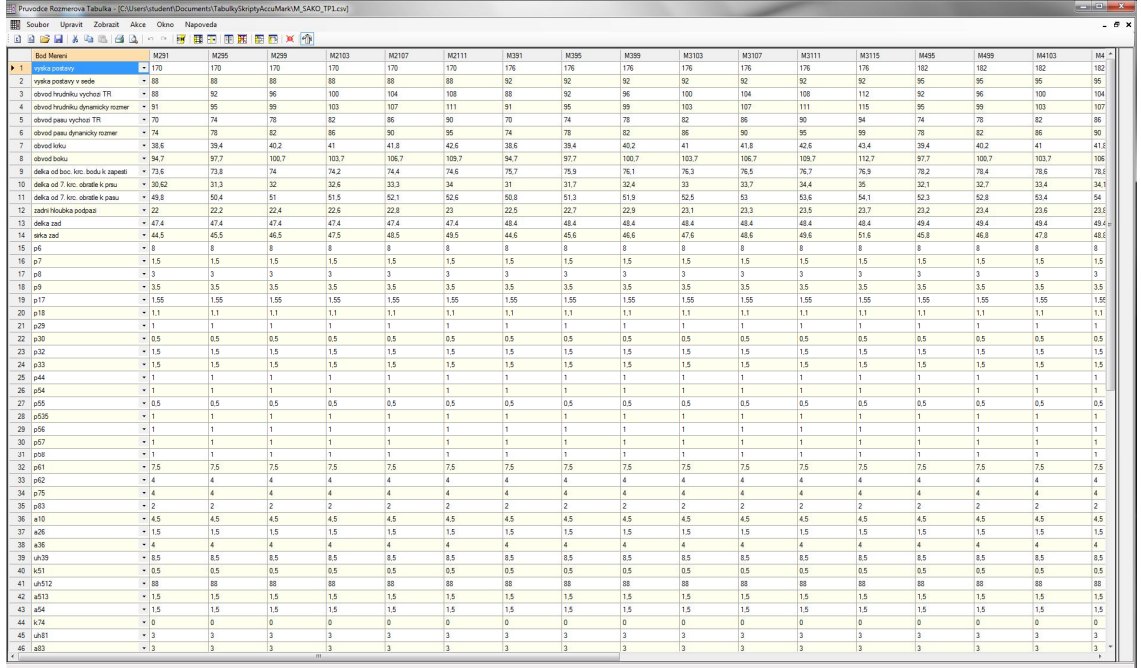

## **7.2 Postup tvorby makra**

Tvorbu makra v CAD sytému AccuMark lze rozdělit do následujících kroků:

- Nahrávání nového skriptu
- Spouštění makra
- Editace makra

#### **Nahrání nového skriptu makra**

Makro je zpracováno pro následující etapy tvorby pánského saka:

- Základní konstrukci vybraného oděvu
- Vytvoření dílů pánského saka
- Základní modelové řešení
- Vytvoření polohy pánského saka

Po uložení tabulky následuje spuštění makra prostřednictvím systému AccuMark. Tento program obsahuje menu pro zpracování dílu, digitalizaci, PDS, tvorbu poloh, editaci, plotování a výřez, AccuMark Explorer obr. 9.

GERBER Technology AccuMark Professional Edition 00000 Zpracovani strihu, Digitalizace, PDS Tvorba Poloh, Editory Plotovani a Vyrez **AccuMark Explorer, Utility** Dokumentace Main

*Obr. 9 PDS*

Makro se spouští v programu PDS (Patern Design Systems). Po následném otevření "PDS – střihy" se zobrazí "Pracovní plocha".

Samotná tvorba konstrukce makra, se spouští v menu "Průvodce – Nahrát" a zobrazí se okno "Nahrávání nového skriptu". V tomto okně rozbalíme "Rozměrová tabulka" s níž makro komunikuje. Po celou dobu tvorby konstrukce v PDS střihy musí být "Nahrávání nového scriptu" minimalizováno. V této fázi již přistupujeme k vlastní konstrukci. Důležité je vycházet z obdélníku, který je součástí konstrukční sítě a jeho rozměry jsou dány konkrétními vzorci. Každý rozměr konstrukční úsečky je dán vzorcem, který tvoří tělesný rozměr nebo jeho část s přídavky a absolutními hodnotami, který se aktivuje v menu "Výrazová kalkulačka". Hodnoty konstrukčních úseček jsou pomocí nástrojů CAD programu Accumark zadávány v souřadnicovém systému x a y.

Při tvorbě makra se využívá nástrojů pro tvorbu dílu, linie, bodu, kružnice, dělení linie, atd. (obrázek 10). Výsledkem je základní konstrukční síť pro výrobek – pánské sako. Po nahrání celého konstrukčního postupu se ještě vytvoří díly a makro se uloží do "Tabulka\_scripty\_AccuMark".

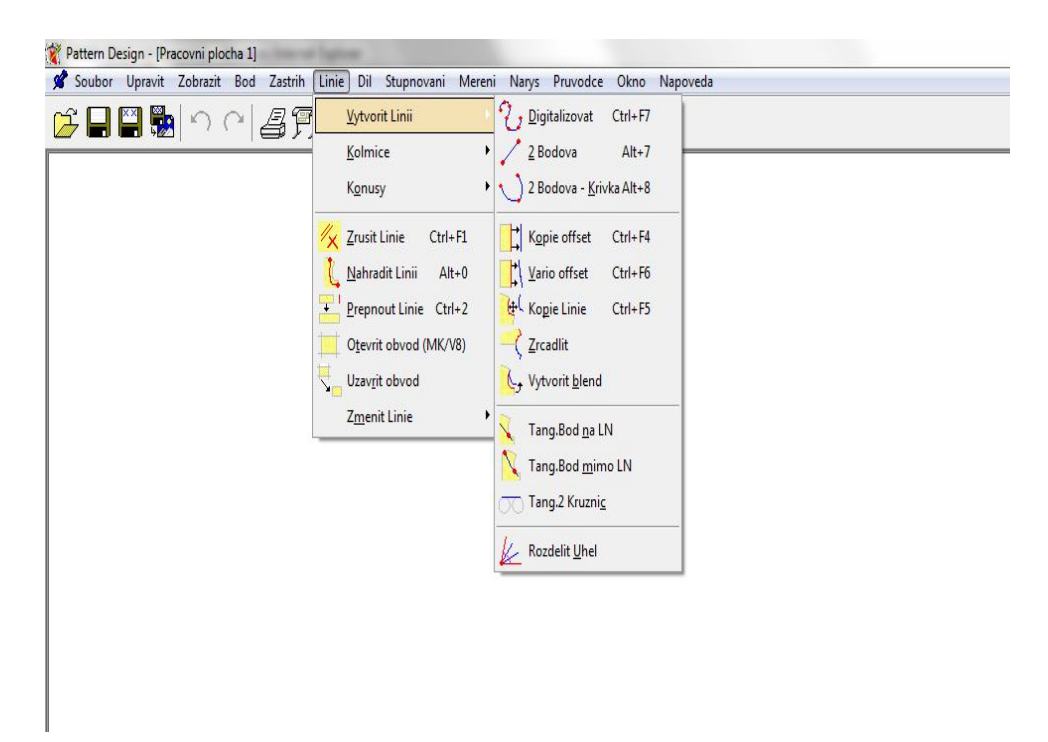

*Obr. 10 Ukázka rozvinutí roletového menu s uvedením možností pro vytváření linií*

#### **Spuštění makra**

Spuštění makra se provádí z důvodu ověření správnosti jednotlivých kroků. V nabídce hlavního menu "Průvodce – Spustit" se vybere skript pro spuštění. Dále rozměrová tabulka a velikosti, ve kterých se bude díl stupňovat. Zadávací tabulka pro spuštění požadovaných velikostí je uvedena na obr. 11.

| M_SAKO_TP5.csv<br>Measure Chart:                  | $\bigodot$<br>$\overline{\phantom{a}}$ |                | Tab:            |                          | $\overline{\phantom{a}}$ |
|---------------------------------------------------|----------------------------------------|----------------|-----------------|--------------------------|--------------------------|
|                                                   |                                        |                | Velikos         | M291, M391, M4107, M5111 | $\overline{\phantom{a}}$ |
| Point of Measurement                              | Z00111                                 | M29.<br>٠      |                 |                          |                          |
| vyska postavy                                     | 170,00                                 | 170.C          |                 |                          |                          |
| vyska postavy v sede                              | 82,50                                  | 88,00          |                 |                          |                          |
| obvod hrudniku vychozi TR                         | 94,00                                  | 88,00          |                 |                          |                          |
| obvod hrudniku dynamicky ro                       | 95,00                                  | 91,00          |                 |                          |                          |
| obvod pasu vychozi TR<br>$\overline{\phantom{a}}$ | 82,00                                  | $70,00 -$<br>ĸ |                 |                          |                          |
| Nahradit:                                         |                                        | Cim:           |                 | Pouzit                   | Reset                    |
| Original                                          |                                        |                |                 | Substituce               |                          |
| P1                                                |                                        |                | P <sub>1</sub>  |                          |                          |
| P <sub>11</sub>                                   |                                        |                | P <sub>11</sub> |                          |                          |
|                                                   |                                        |                |                 |                          |                          |
| $\epsilon$                                        |                                        | Ш              |                 |                          | ۱                        |

*Obr. 11 Zadávací tabulka pro spouštění makra*

### **"Editace skriptu" makra**

Slouží pro opětovný návrat k makru, tj. lze pokračovat v jeho opravě a další tvorbě obr. 12. Editace makra se provádí v menu "Průvodce – Editace - Vybrat skript – Spustit – Nahrát" v editaci skriptu. Následně dojde k otevření makra.

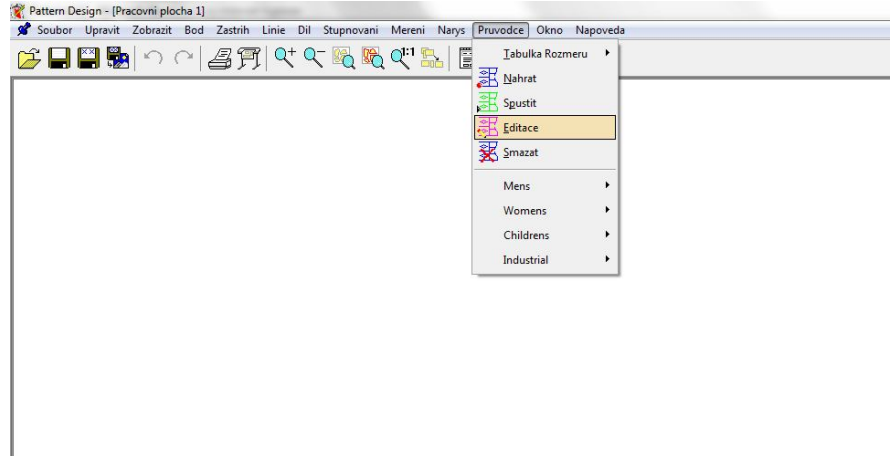

*Obr. 12 Editace makra*

#### **"Režim krokování"**

Některá makra jsou velmi složitá a při jejich vytváření může dojít k situaci, že některá z funkcí je zvolena nesprávně, případně také může chybět nějaký krok, proto je důležité, aby bylo možné provádět v makrech dodatečné korekce a úpravy. Toto nám umožňuje režim krokování, který je založen na principu, kdy po spuštění makra je jeho průběh prováděn po jednotlivých krocích a konstruktér má tak možnost zasahovat do jeho průběhu a ovlivnit jeho konečný výsledek a podobu. Ukázka zápisu makra je uvedena v obr. 13.

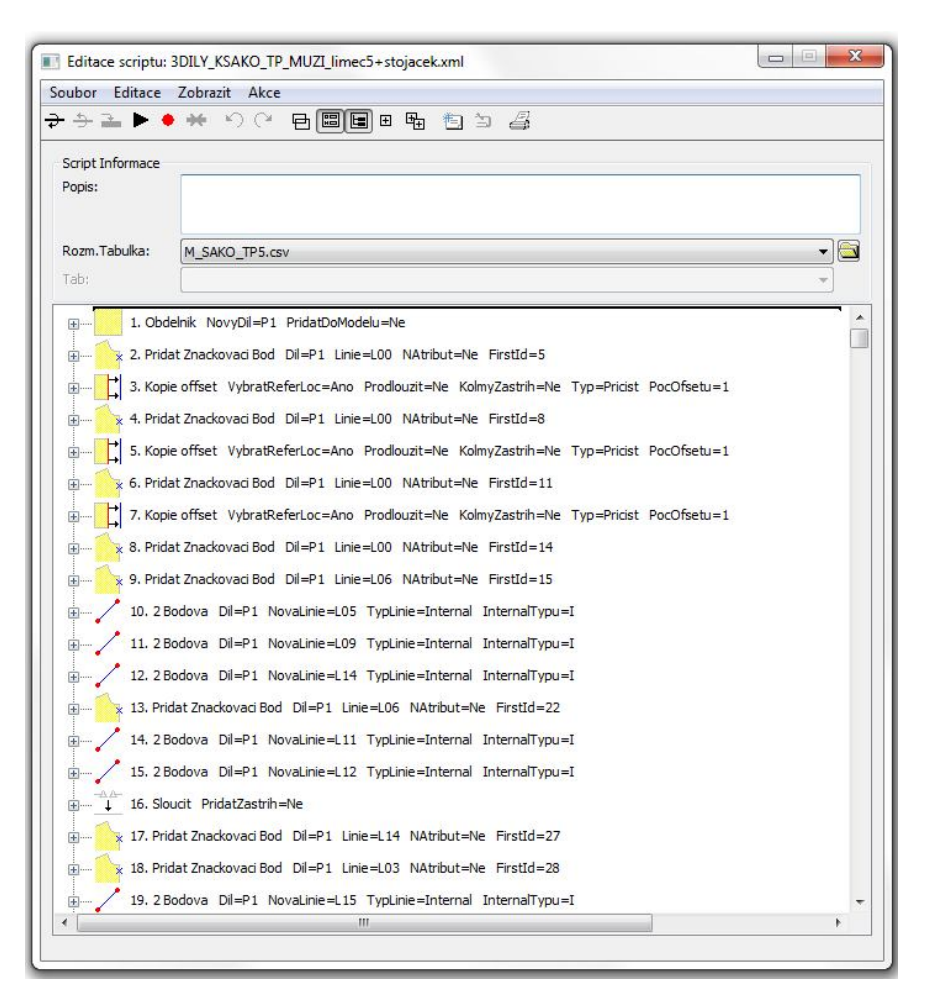

*Obr. 13 Ukázka výpisu makra – režim krokování*

Po vytvoření makra pánského saka je možné sako spustit do námi určených a požadovaných velikostí. Při zadání stupňovací sítě se pánské sako vykreslí ve všech velikostech z "Průvodce rozměrová tabulka", které jsou rozděleny podle výškových skupin.

## 7.3 Základní konstrukce makra pánského saka pro "vozíčkáře"

Vytvořenou posloupností maker základní konstrukce pánského saka pro tělesně postižené mladé muže je konstrukční síť, která je vytvořena pro základní velikost M411. Tato konstrukce byla zpracována pomocí makra při využití CAD systému AccuMark.

Je vytvořena:

- základní konstrukce pánského saka přední a zadní díl, rukáv dvoušvový a jednošvový, vrchní a spodní límec, stojáček límce
- základní díly pánského saka přední díl, boční dílek, přední díl, rukáv dvoušvový, rukáv jednošvový, vrchní a spodní límec, stojáček límce

Makro základní konstrukce pánského saka pro "vozíčkáře" je na níže uvedených grafických znázorněních (obr. 14, 15, 16, 17, 18, 19). Vytvořené makro je v příloze 3.

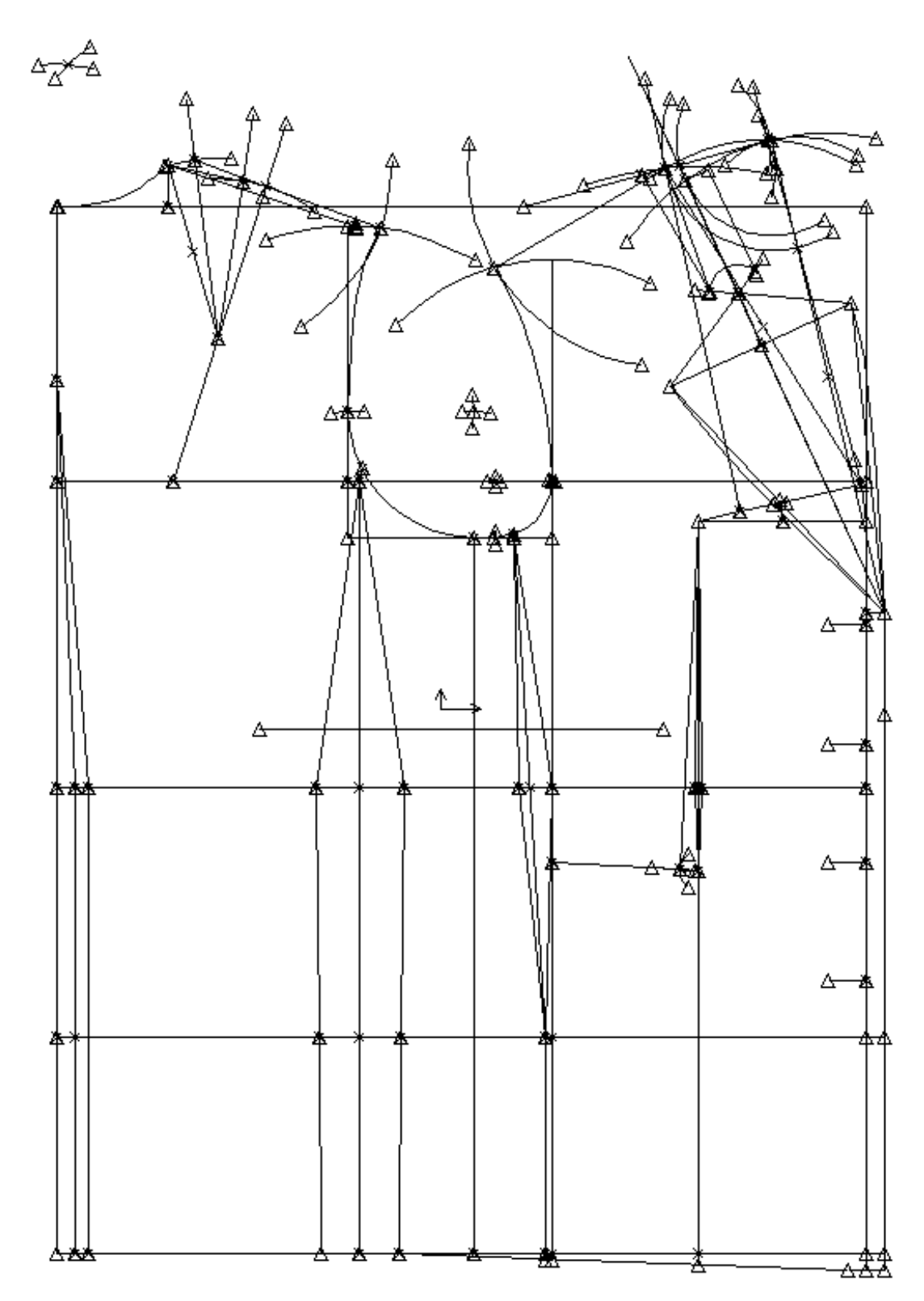

*Obr. 14 Základní konstrukce předního a zadního dílu pánského saka pro "vozíčkáře"*

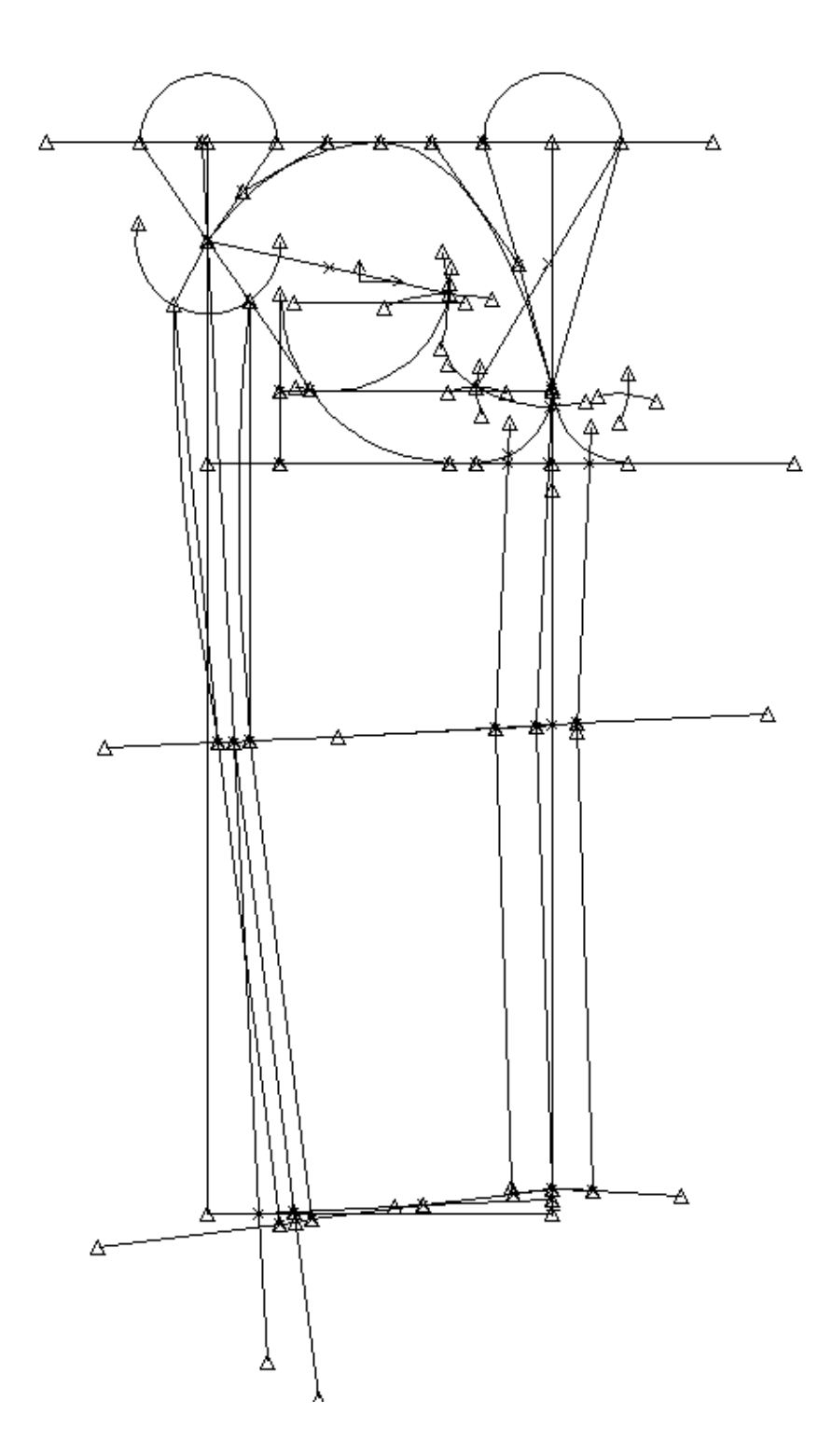

Obr. 15 Základní konstrukce dvoušvového rukávu pánského saka pro,, vozíčkáře"

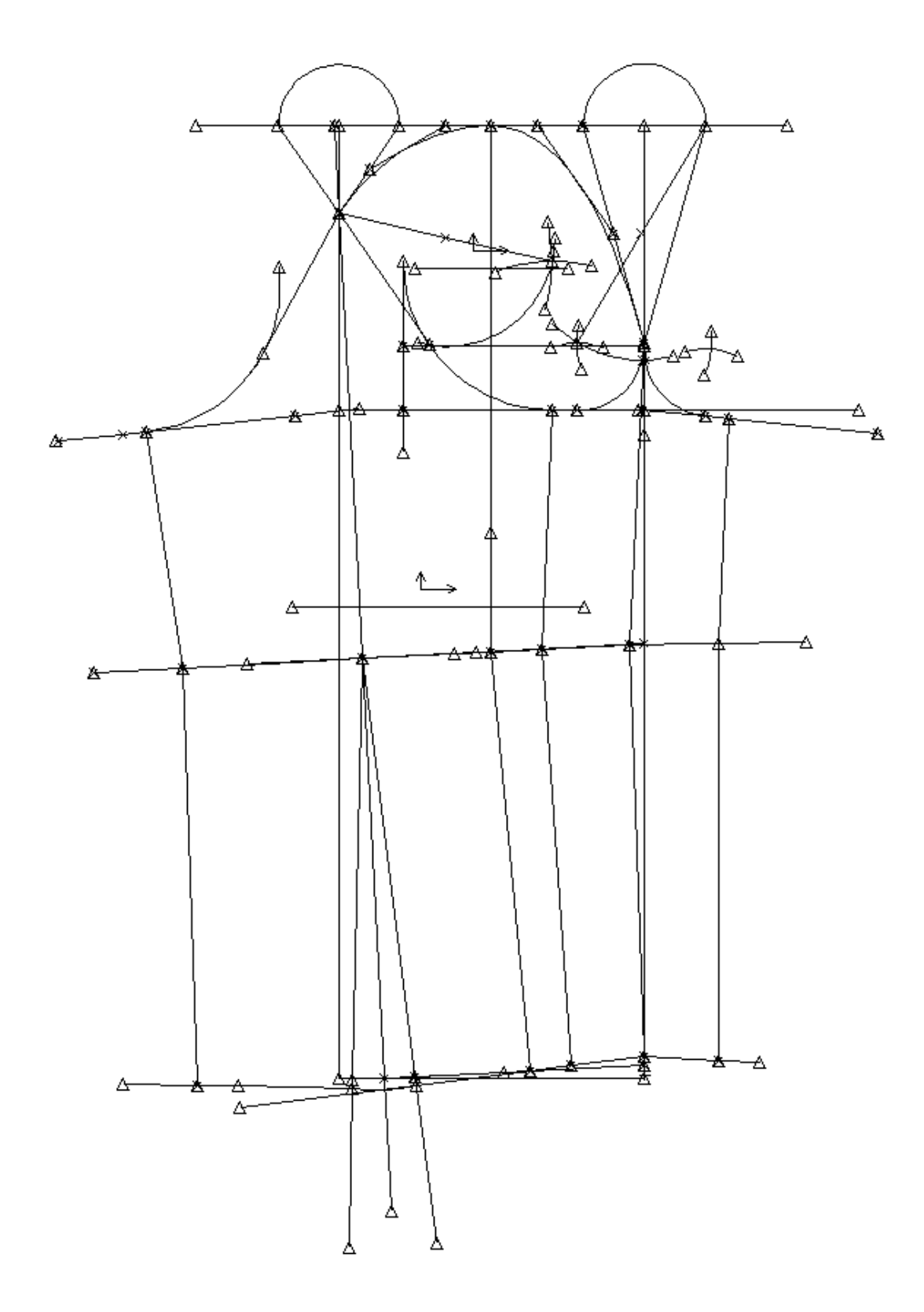

*Obr. 16 Základní konstrukce jednošvového rukávu pánského saka pro "vozíčkáře"*

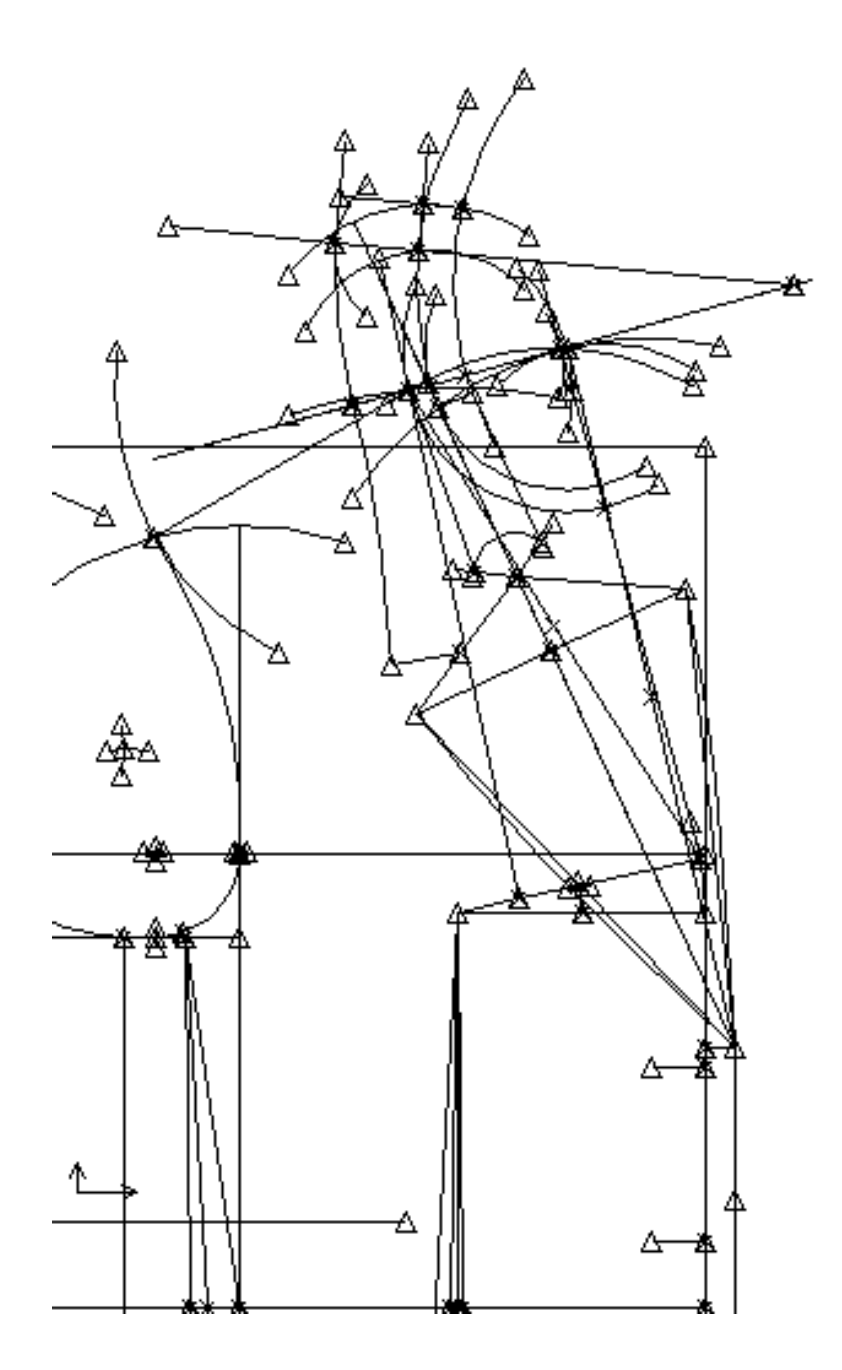

*Obr. 17 Základní konstrukce vrchního límce pánského saka pro "vozíčkáře"*

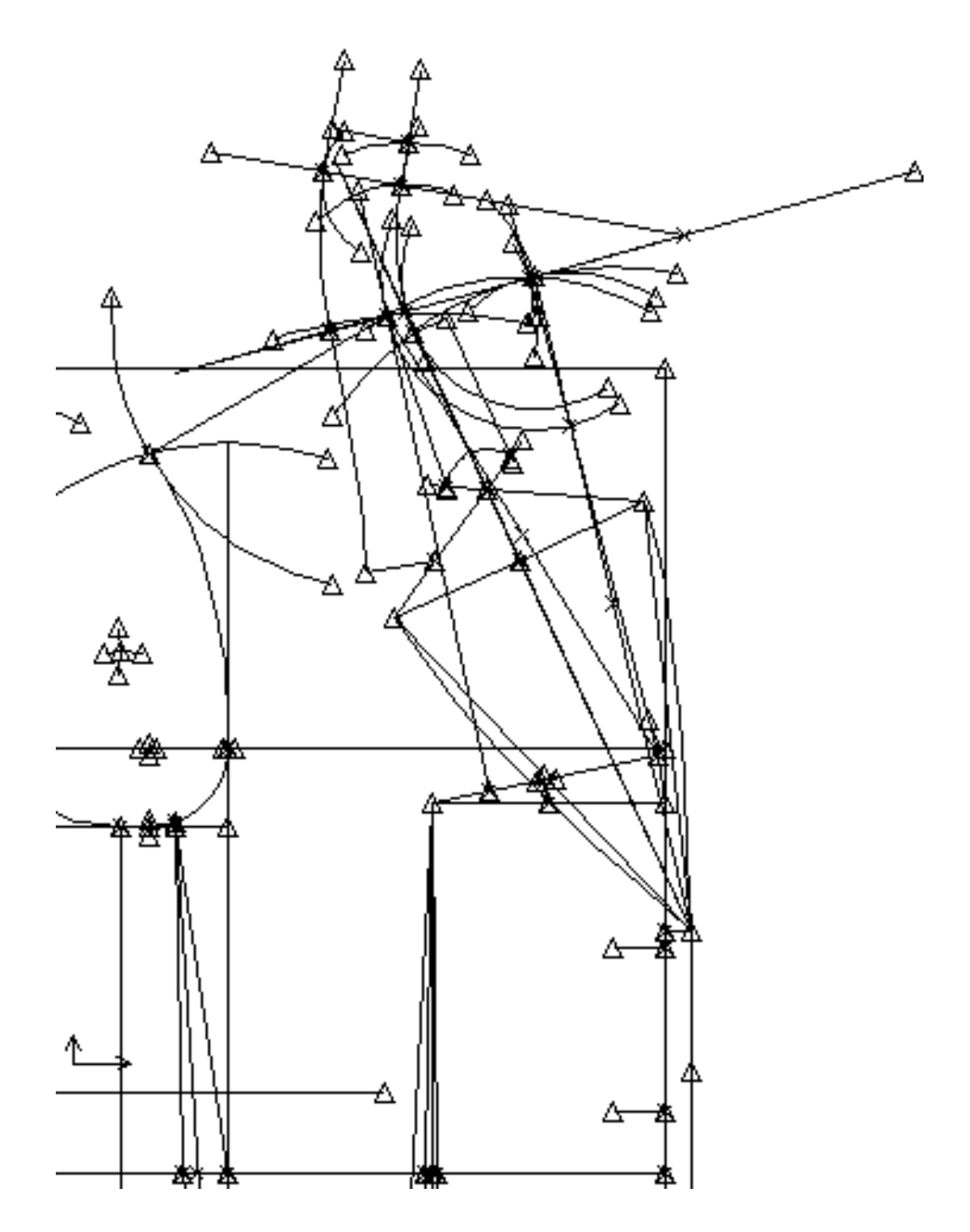

*Obr. 18 Základní konstrukce spodního límce pánského saka pro "vozíčkáře"*

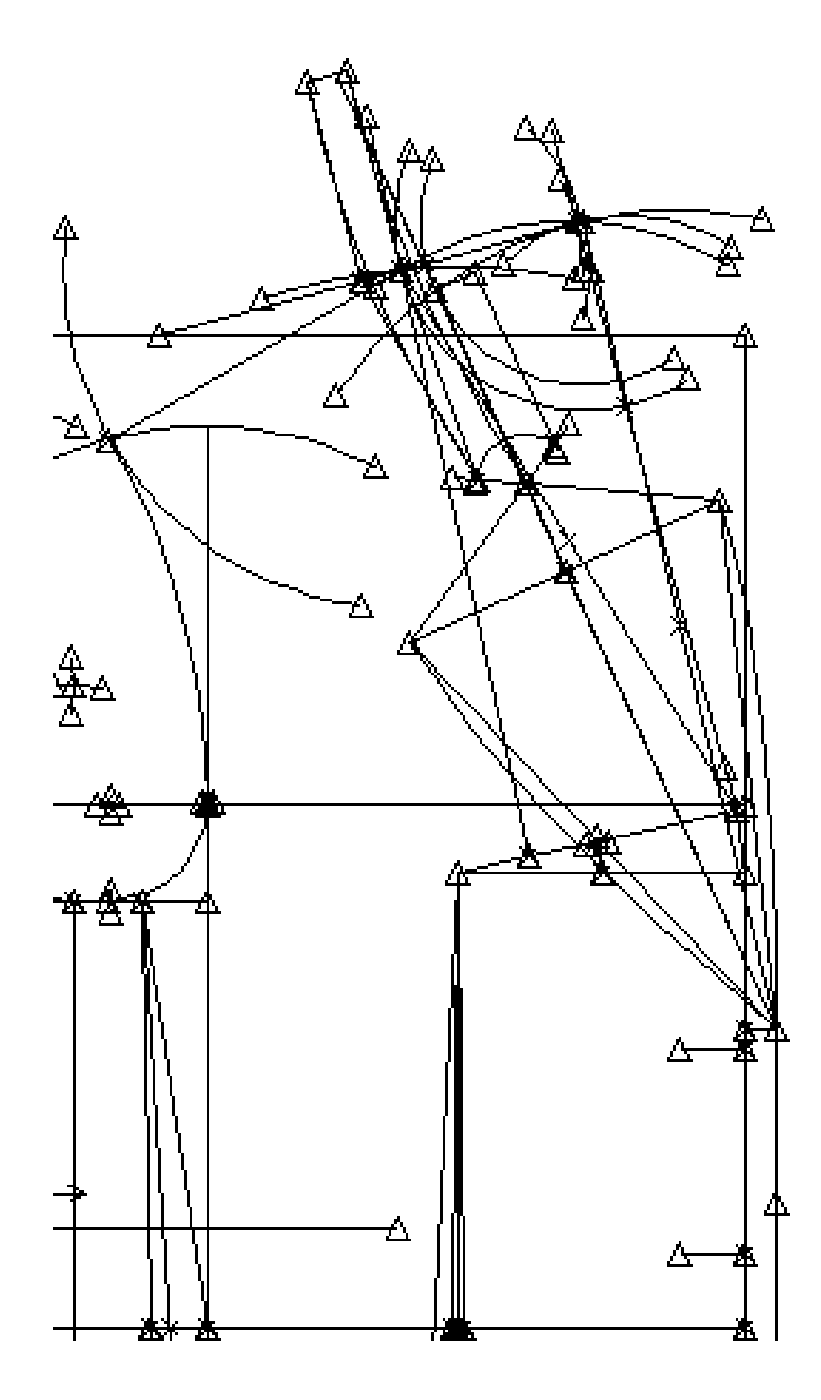

*Obr. 19 Základní konstrukce stojáčku pánského saka pro "vozíčkáře"*

## 7.4 Vytvoření hlavních dílů pánského saka pro "vozíčkáře"

Ze základní konstrukce pánského saka byly vytvořeny střihové díly obrázky 20, 21, 22. Pomocí nabídky hlavního menu díl – vytvořit díl – trasovat. Tyto díly se staly základem pro modelové řešení pánského futuristického saka.

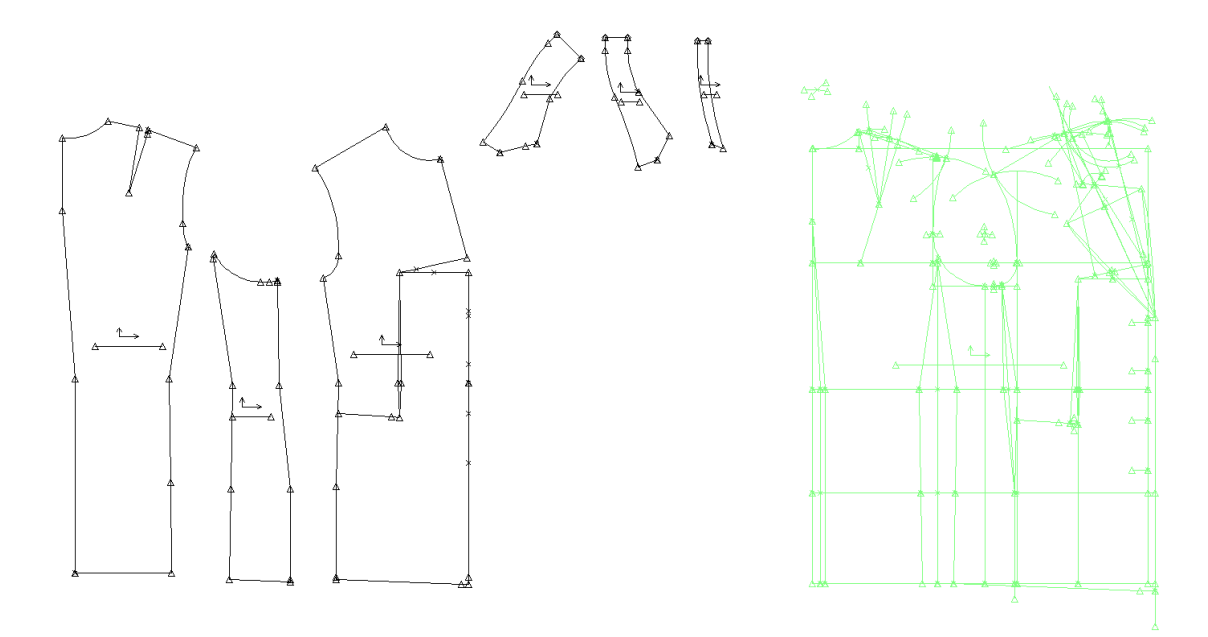

*Obr. 20 Vytvoření základních dílů*

*zadní, boční, přední díl, vrchní, spodní límec a stojáček pánského saka - "vozíčkáře"* 

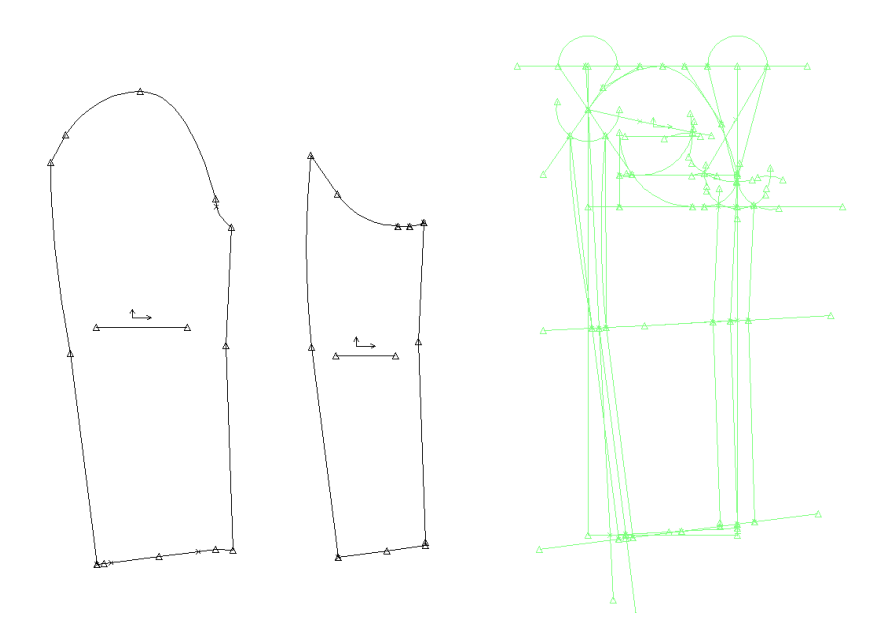

*Obr. 21 Vytvoření základních dílů - dvoušvového rukávu pánského saka pro "vozíčkáře"*

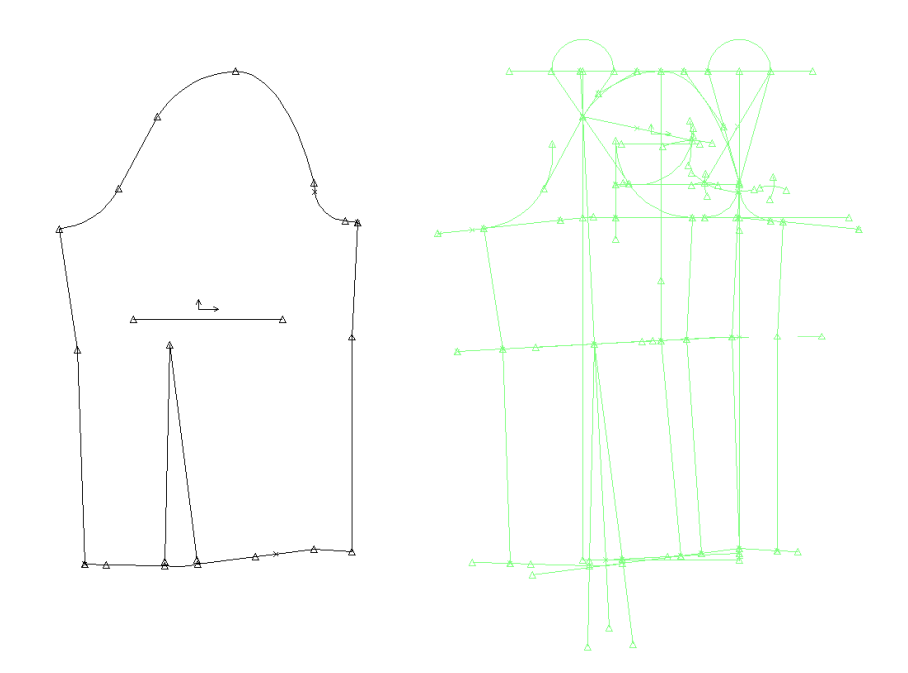

*Obr. 22 Vytvoření základních dílů - jednošvého rukáuv pánského saka pro "vozíčkáře"*

Zpracované makro základní konstrukce pánského saka pro tělesně postižené mladé muže lze spustit pro každou vybranou velikost obsaženou v tabulce rozměrů a to jednotlivě, nebo všechny jako síť (obrázky 23, 24, 25).

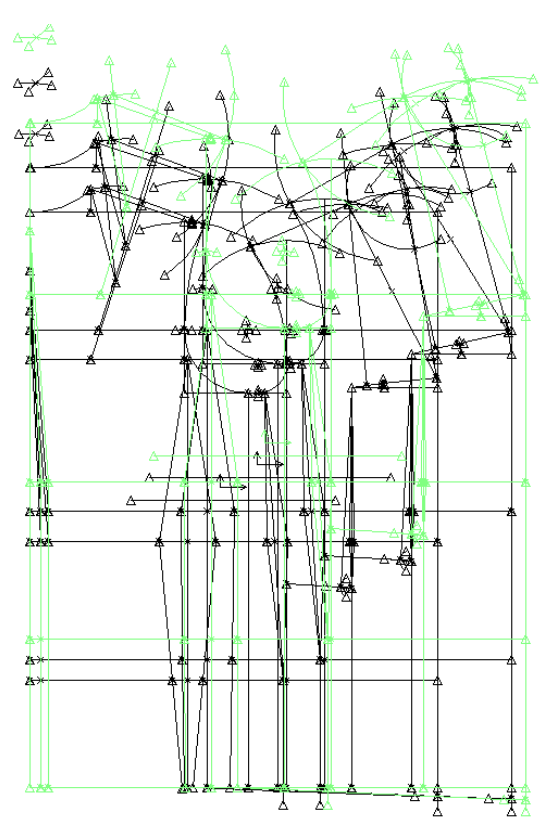

*Obr. 23 Zobrazení vybraných velikostí - M291, M4111, M6115- přední a zadní díl*

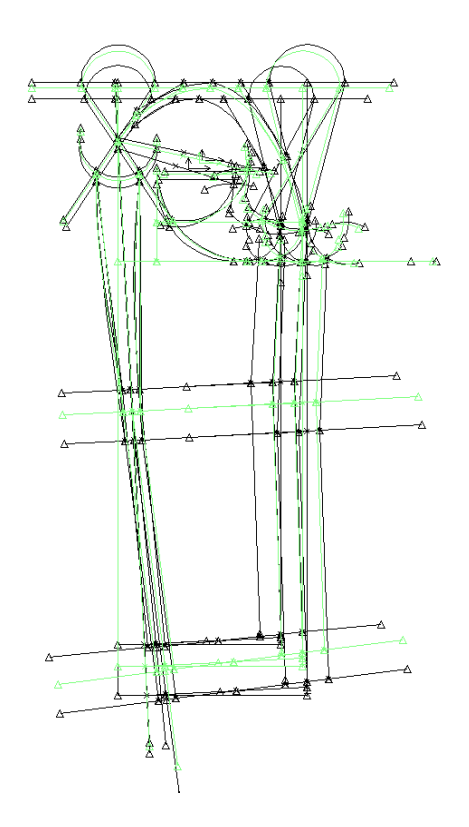

*Obr. 24 Zobrazení vybraných velikostí - M291, M4111, M6115- dvoušvový rukáv*

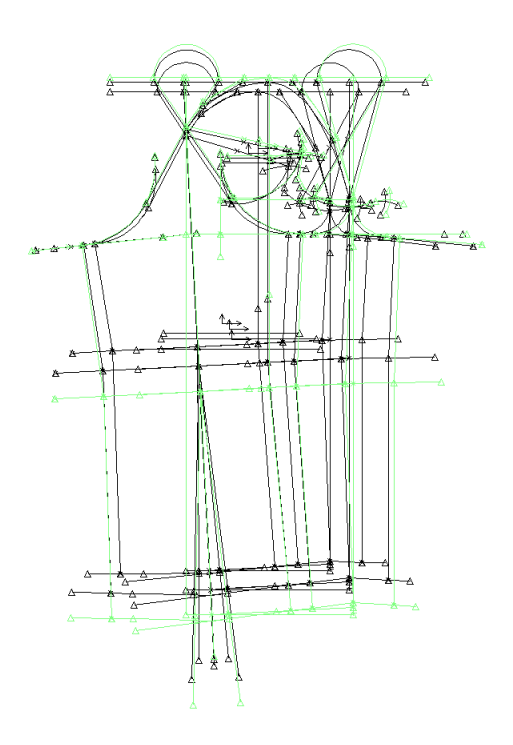

*Obr. 25 Zobrazení vybraných velikostí – M291, M4111, M6115 – jednošvový rukáv*

## **8. Návrh modelu a modelové řešení pánského saka pro "vozíčkáře"**

Modelové řešení pánského futuristického saka pro tělesně postižené mladé muže upoutané na vozíček je zobrazeno na technickém nákresu (viz. obrázek 26) a slovně doplněno technickým popisem, který charakterizuje vzhled pánského saka.

## **Technický nákres pánského saka pro vozíčkáře**

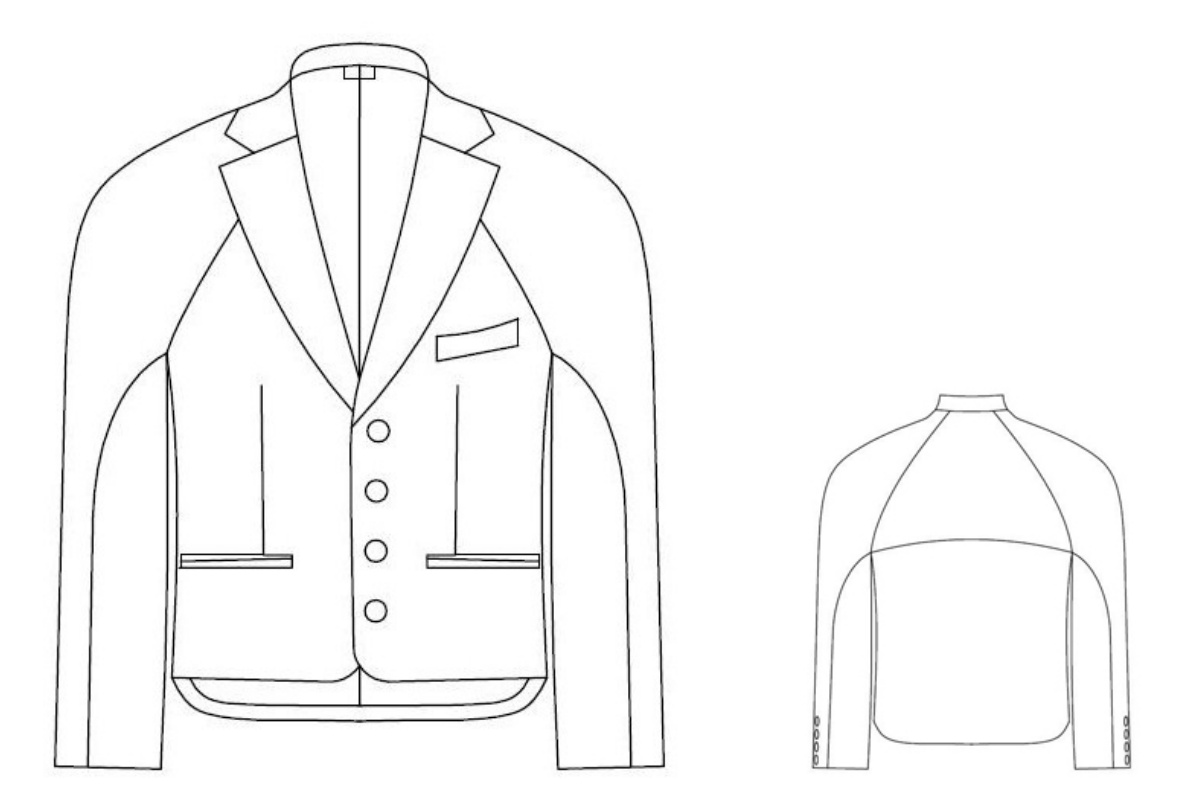

*Obr. 26 Technický nákres pánského saka pro tělesně postižené mladé muže*

#### **Technický popis pánského saka pro mladé muže "vozíčkáře"**

Pánské společenské sako s jednořadovým zapínáním, na čtyři knoflíky, polopřiléhavého tvaru. Límec je klasický, fazonový. Přední díly tvarovány pasovými odševky. Kapsy jsou dvouvýpustkové, na levém předním díle vypracovaná náprsní lištová kapsa. Zadní díl nemá středový šev, je příčně tvarován sedlem v lopatkové oblasti. Rukávy jsou klínové, podélně členěné. Dolní kraj saka je zapraven koncovou záložkou širokou 2cm. Sako je celopodšité podšívkou. Přední díl je v dolní části zkrácen, kraje jsou zaoblené.

#### **Přední díly**

Jsou jednořadové, zapínané na 4 knoflíky. V pase jsou tvarovány pasovými odševky. Přední kraje jsou vypracovány pomocí přisazené krajové podsádky. Díly a podsádka jsou celoplošně podlepeny fixační vložkou. Boční kapsy jsou dvouvýpustkové. Výpustkové podsádky jsou z vrchového materiálu. Na levém předním díle vnější náprsní lištová kapsa. Výpustky a lišta jsou podlepené.

#### **Zadní díl**

Zadní díl nemá středový šev, je příčně tvarován sedlem v lopatkové oblasti. Koncové záložky zadního dílu jsou vyztuženy podlepovací vložkou.

#### **Boční díl**

Boční dílek je střižen do tvaru v místě sešívání s předním dílem. Průramek je vyztužen podlepovací vložkou.

#### **Rukávy**

Klínové, ve spodní části bez rozparku, tvarovány podélným členěním a čtyřmi ozdobnými knoflíčky. Koncové záložky jsou vyztuženy podlepovací vložkou.

### **Límec**

Fazonový, jednořadnořadový s odděleným stojáčkem. Spodní límec je plstěný. Vrchní límec a stojáček je vyztužen lepící vložkou.

#### **Podšívka**

Sako je celopodšité. Trupová a rukávová podšívka je z taftového materiálu v barvě vrchového materiálu. Přední díly mají náprsní dvouvýpustkovou kapsu. Výpustky jsou z vrchového materiálu. Kapsový váček vnitřní kapsy je z kapsoviny. Podkladová podsádka z podšívky. Zadní díl je ustřižen v přehybu, středem zadního dílu je zažehlený záhyb.

## 8. 1 Modelové řešení pánského saka pro "vozíčkáře"

Modelové úpravy se vytváří z hlavních dílů pánského saka – přední díl, zadní díl, boční dílek, rukáv, límec, stojáček. Modelového řešení se docílí manipulací střihových dílů. Mezi prvky, kterými se provádí střihová manipulace se řadí - členění dílů oděvu v příčném i podélném směru a převádění pasových výběrů, skládání dílů a vytváření nových obrysů apod. Střihové manipulace dílů pánského futuristického saka byly provedeny pomocí nástrojů CAD programu AccuMark. Zobrazení jednotlivých kroků modelového řešení je na obrázcích uvedených níže.

## **Modelová úprava zadního dílu pánského futuristického saka a zadního klínového rukávu**

Zadní díl byl vytvarován pomocí sedla, do něhož byl převeden záševek z náramenice, což zajišťuje zvýšení pohodlnosti oděvu při nošení. Z jednošvového hlavicového rukávu byl vytvořen vymodelováním klínový rukáv, který je ozdobně členěn. Vyobrazení modelového řešení je na obrázku 27.

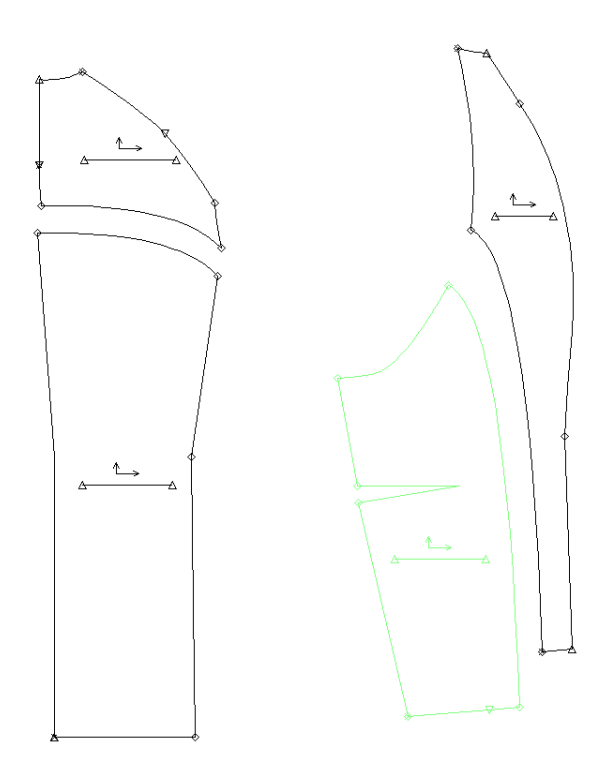

*Obr. 27Modelová úprava zadního dílu a klínového rukávu pánského futuristického saka*

## **Modelová úprava předního dílu pánského futuristického saka a předního klínového rukávu**

Na předním dílu byl převeden prsní záševek do kapesního otvoru. Přední klínový rukáv je rovněž ozdobně členěn. Aby se předešlo zvrásnění předního dílu, je tento díl oproti zadnímu zkrácen. Postup modelového řešení je vyobrazen na obrázku 28.

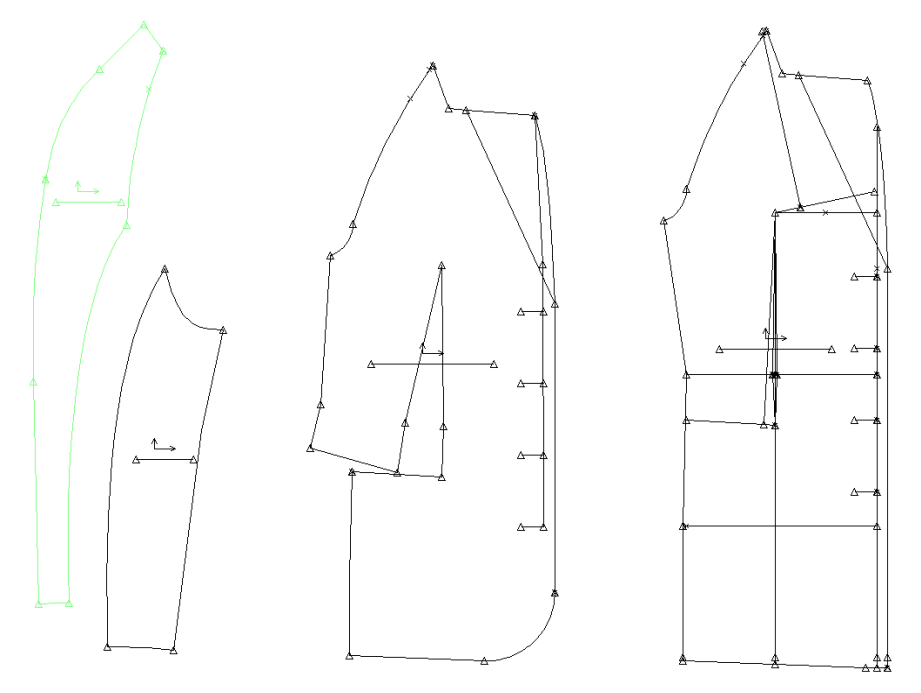

*Obr. 28 Modelová úprava předního dílu a klínového rukávu pánského futuristického saka*

#### **Přidání švových a koncových záložek a vytvoření střihové polohy dílů**

Na obrázku 29 jsou zobrazeny modelové díly pánského futuristického saka, navíc jsou k nim přidány švové a koncové záložky, z nichž se následně tvoří střihové položení na předem zvolenou šíři a druh materiálu.

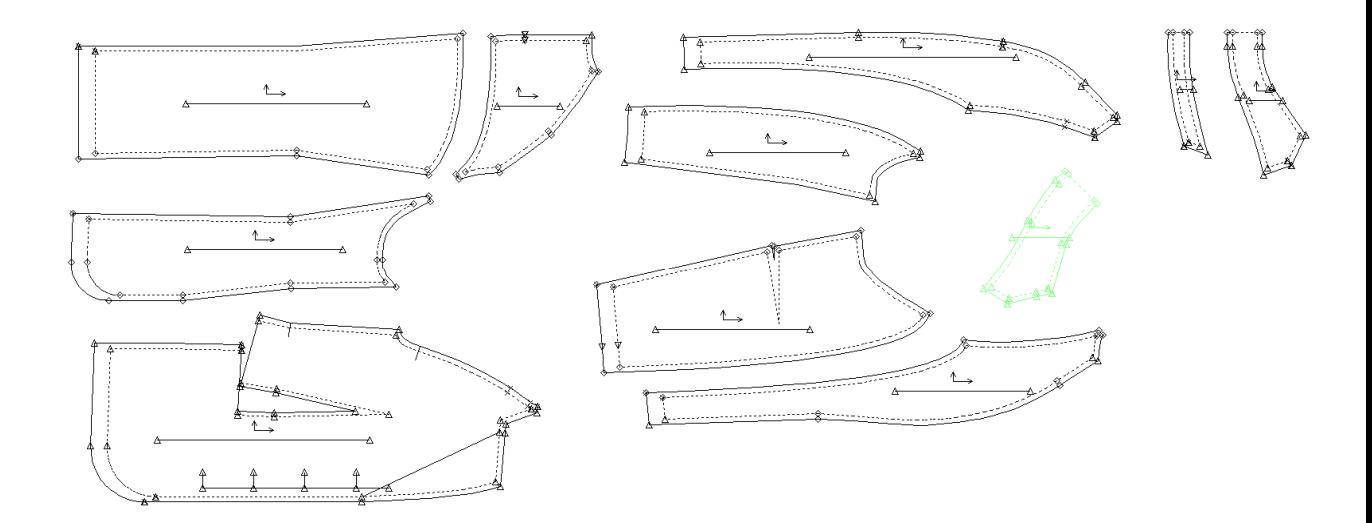

*Obr. 29 Pánské futuristické sako – komplet dílů včetně švových a koncových záložek*

## **8.2 Využití maker v zakázkové výrobě pánských sak pro "vozíčkáře"**

Makro lze opakovaně spouštět v kterékoliv velikosti obsažené v tabulce konstrukčních rozměrů – viz. tabulka 3.

Výstupem makra mohou být:

- základní konstrukce pánského saka
- hlavní díly pánského saka zadní díl, přední díl, podpažní dílek, rukáv dvoudílný nebo jednodílný, límec vrchní a spodní, stojáček límce

Z hlavních dílů pánského saka lze modelovými úpravami docílit mnoho modelových řešení s využitím nástrojů CAD systému AccuMark v menu PDS. Ve své práci jsem vytvořila modelové řešení pánského futuristického saka s klínovými rukávy pro vozíčkáře. Modelové řešení, i když je uplatněno u základní velikosti se promítá do všech velikostí obsažených v tabulce 3.

Jestliže je vytvořené klasické nebo zcela jiné modelové řešení pánského saka, vždy existuje možnost vytvořit polohový plán pro kteroukoliv velikost.

## **8.3 Vytvoření střihové plánu pánského futuristického saka pro "vozíčkáře"**

Uložením základních dílů pánského saka, ale i dílů modelového řešení pánského futuristického saka v základní velikosti včetně přidání koncových a švových záložek je možné vytvořit střihovou polohu pro kteroukoliv velikost obsaženou v tabulce zpracovávaného makra.

Postup při vytváření polohy v CAD systému AccuMark je následující:

- Vytvoření modelu vybraného oděvu
- Vytvoření tabulky anotací
- Vytvoření tabulky zástřihů
- Vytvoření polohových limit
- Vytvoření příkazu polohy vložení velikostí a počtu kusů pro vytvoření polohy pro pánské sako

Po úspěšně definovaných příkazech se lze dostat k vlastnímu polohování, jehož menu a vytvořená poloha pro materiál v přehybu pro pánské sako je na obrázku 30. Poloha je vytvořená pro dvě velikosti: M4111 a M6115.

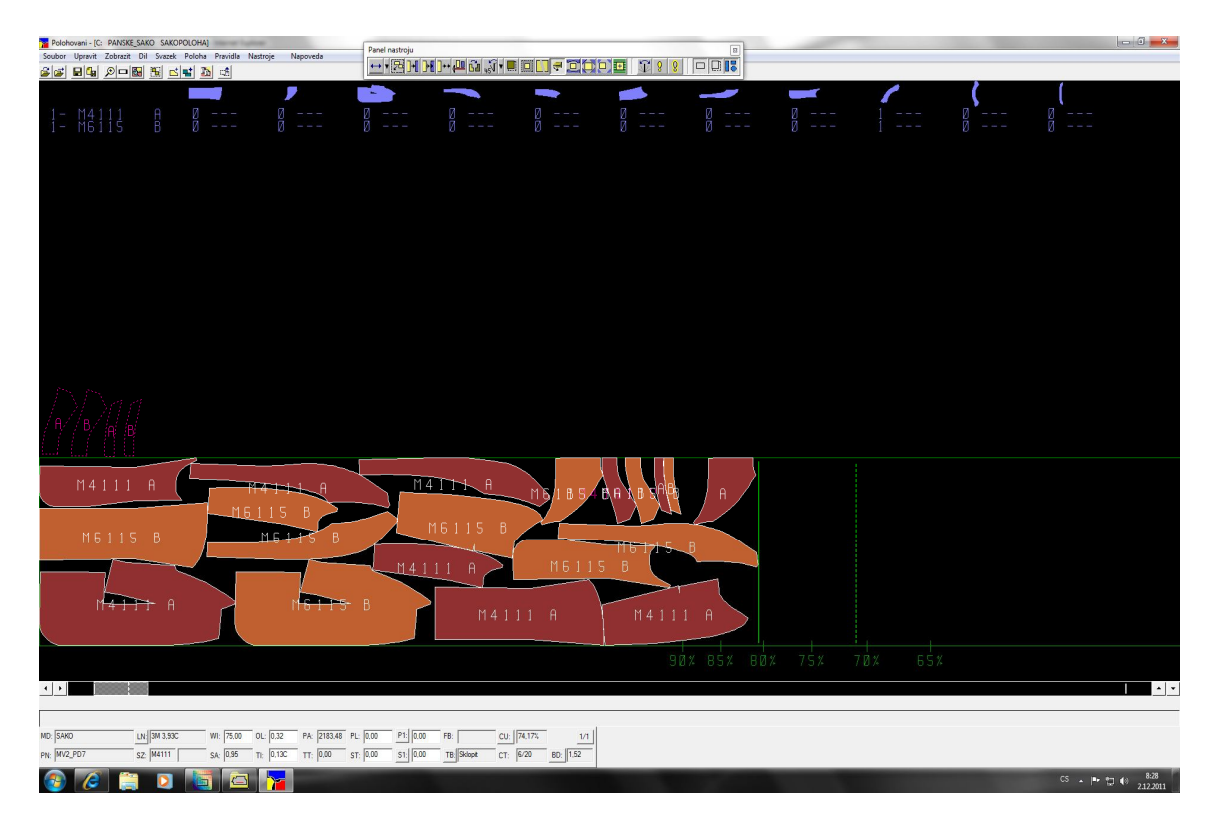

*Obr. 30 Tvorba polohy pánského saka*

### **8.4 Typizace pánského saka**

Vytvořené makro a jeho díly mohou být použity pro vytvoření nových typů dílů na základě modelového řešení. Jak taková typizace vypadá, ukazuje další rozpracování diplomové práce. Návrhy různých modelů a typů předních, zadních dílů, rukávů a vnitřního vypracování pánského saka. Každý díl je označen kódem, na jehož základě si zákazník může sestavit model dle vlastního vkusu. Základ konstrukce zůstává pro všechny varianty stejný, mění se pouze modelová řešení jednotlivých dílů, kapes a počet knoflíků.

### **Varianty předních dílů** (viz. obrázek 31)

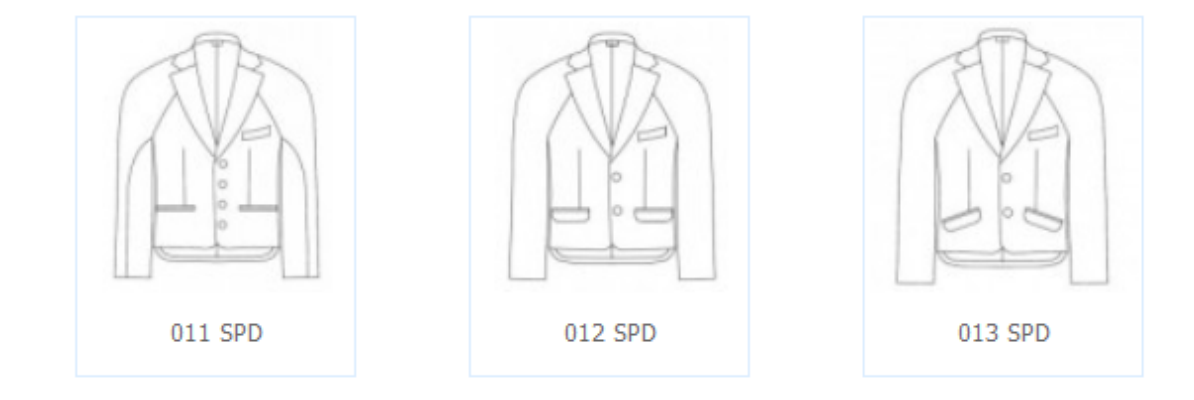

*Obr. 31 Varianty předních dílů*

**011 SPD** – přední díly jsou jednořadové, zapínané na 4 knoflíky. V pase jsou tvarovány pasovými odševky. Boční kapsy jsou dvouvýpustkové. Na levém předním díle vnější náprsní lištová kapsa. Límec je klasický, fazonový. Přední díl je v dolní části zkrácen, kraje jsou zaoblené.

**012 SPD** – přední díly jsou jednořadové, zapínané na 2 knoflíky. V pase jsou tvarovány pasovými odševky. Boční kapsy jsou dvouvýpustkové s patkou. Na levém předním díle vnější náprsní lištová kapsa. Límec je klasický, fazonový. Přední díl je v dolní části zkrácen, kraje jsou zaoblené.

**013 SPD** - přední díly jsou jednořadové, zapínané na 2 knoflíky. V pase jsou tvarovány pasovými odševky. Boční dvouvýpustkové kapsy se sklonem a patkou. Na levém předním díle vnější náprsní lištová kapsa. Límec je klasický, fazonový. Přední díl je v dolní části zkrácen, kraje jsou zaoblené.

**Varianty zadních dílů** (viz. obrázek 32)

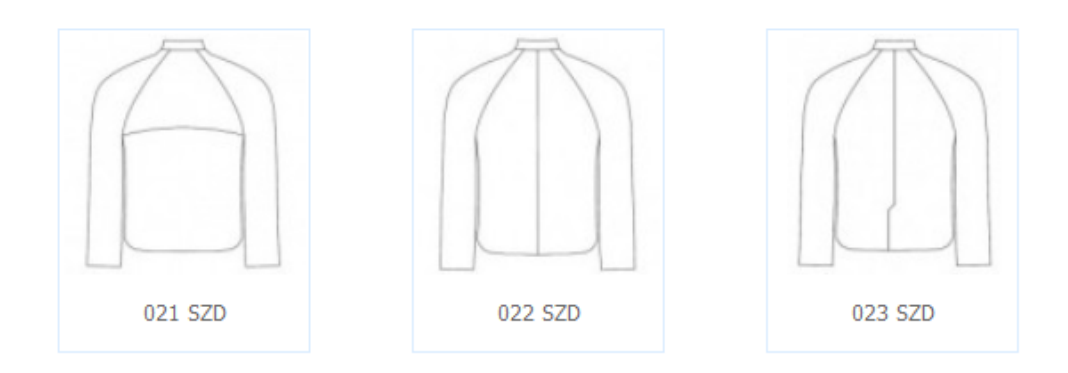

*Obr. 32 Varianty zadních dílů*

**021 SZD** - zadní díl nemá středový šev, je příčně tvarován sedlem v lopatkové oblasti.

**022 SZD** - zadní díl je tvarován pomocí středového švu.

**023 SZD** - zadní díl tvarován pomocí středového švu v návaznosti je nákrytový rozparek.

**Varianty rukávů** (viz. obrázek 33)

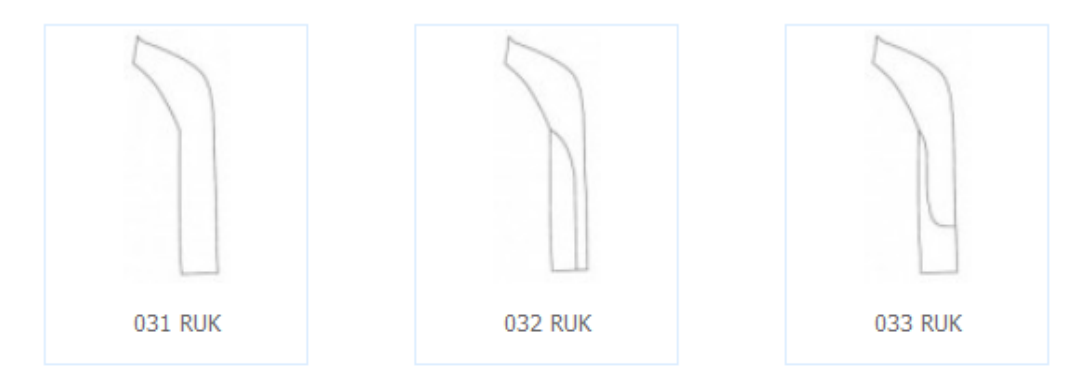

*Obr. 33 Varianty rukávů*

**031 RUK** – klínový rukáv, ve spodní části bez rozparku, hladký.

**032 RUK** – klínový rukáv, ve spodní části bez rozparku, podélně členěný.

**033 RUK** - klínový rukáv, ve spodní části bez rozparku, podélně členěný.

### **Varianty vypracování levých vnitřních předních dílů** (viz. obrázek 34)

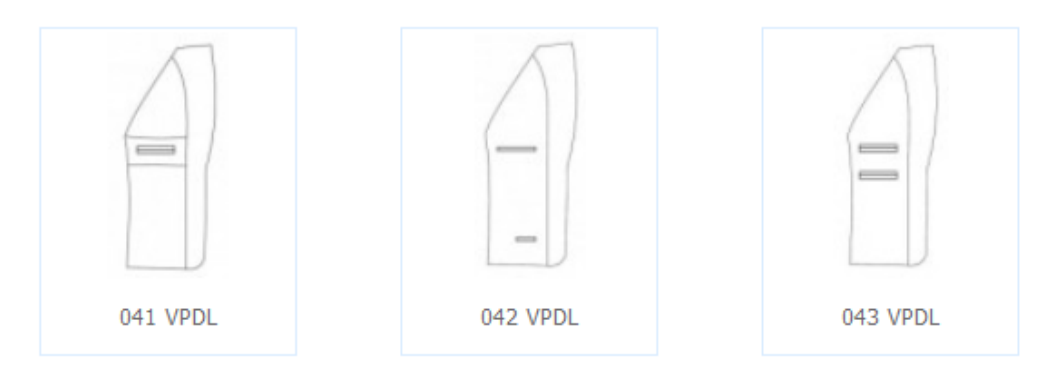

*Obr. 34 Varianty vypracování levých vnitřních předních dílů*

**041 VPDL** – v levém vnitřním dílu vypracovaný jazyk s dvouvýpustkovou kapsou. **042 VPDL** – na levém přední vnitřní dílu vypracována náprsní jednovýpustková kapsa a dvouvýpustková hodinková kapsa.

**043 VPDL** – v levém předním dílu vypracované dvě dvouvýpustkové náprsní kapsy.

## **Varianty vypracování pravých vnitřních předních dílů** (viz. obrázek 35)

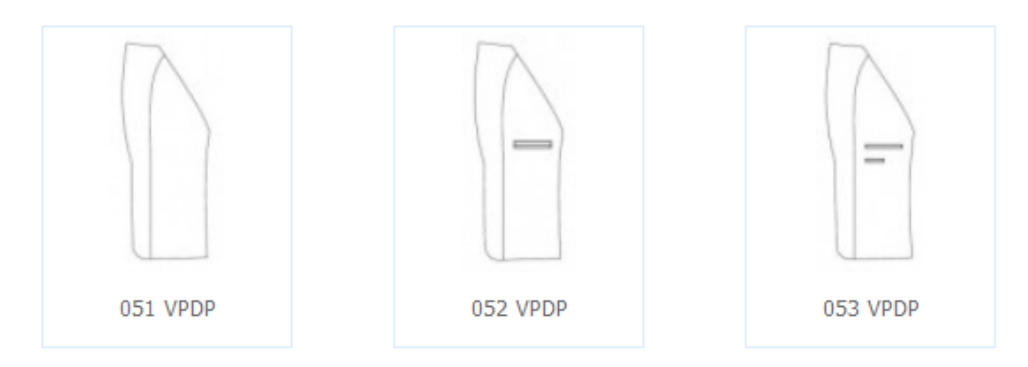

*Obr. 35 Varianty vypracování pravých vnitřních předních dílů*

**051 VPDP** – pravý přední díl hladký, pouze s krajovou podsádkou

**052 VPDP** – na pravém předním dílu vypracována náprsní dvouvýpustková kapsa.

**053 VPDP** – na pravém předním dílu vypracována náprsní jednovýpustková kapsa a jednovýpustková hodinková kapsa.

## 9. Reklama šití oděvů na míru pro "vozíčkáře"

Pokud chce firma prosperovat, musí o sobě dát vědět a zákazník se o ní a jejich produktech nebo službách musí dozvědět. Reklama je placená forma komunikace se zákazníkem. Firma by při rozhodnutí o reklamě svých výrobků měla zpracovat reklamní plán, mezi jehož hlavní součásti patří cíle reklamy, stanovení finančního rozpočtu, rozhodnutí o tvorbě sdělení a využití médií. Pro reklamní využití existují čtyři základní druhy médií: televize, rozhlas, tisk a exteriérová média. Při plánování reklamní kampaně musí marketingový odborník zvolit, která média použije a jak si časově kampaň rozvrhne.

Hlavními kritérii pro volbu určitého média jsou:

- náklady jsou jedním z nejdůležitějších kritérií při rozhodování o výběru média
- schopnost média zasáhnout určitou geografickou oblast nebo demograficky rozdělenou skupinu lidí
- proniknutí reklamy vyjadřuje procento lidí z cílového trhu, které je možno reklamou zasáhnout, kteří jsou přímo vystaveni působení reklamy v příslušném časovém období
- pružnost média vyjadřuje, jak rychle je možné provést v reklamě změny, jaký časový předstih je nutný pro zařazení nové reklamy
- úroveň média jeho image v očích veřejnosti
- frekvence jak často v určitém časovém období je možné příslušným médiem reklamní sdělení přenášet
- účinek média kvalitativní možnost média (zvuk, obraz)

### **9. 1 Základní média používaná pro reklamu**

*Televize* je široce používaný jednosměrný dálkový systém vysílání a přijímání obrazu a zvuku. Je nejsledovanějším sdělovacím prostředkem. K výhodám televizní reklamy patří vizuální stránka, která je ideální pro demonstrace nabízených výrobků a poskytovaných služeb, velmi široké pokrytí trhu…

*Rozhlas* je telekomunikační zařízení pro jednosměrný přenos zvuku na dálku. Rozhlasová televizní reklama spočívá v tom, že každá stanice či program má svůj okruh posluchačů. Mezi výhody rozhlasové reklamy patří především nižší cena (vysílání může

být delší nebo častěji opakováno), dále pružnost - schopnost rychle reagovat na změny na trhu a v neposlední řadě "masová" sledovanost.

Rozhlas oproti televizi působí pouze na jeden smysl (sluch) a z tohoto důvodu není nejvhodnější pro propagaci některých nabízených výrobků nebo poskytovaných služeb.

*Tisk* patří mezi nejefektivnější sdělovací prostředky, dosahuje specifického okruhu spotřebitelů z hlediska jejich povolání, vzdělání, věku, zájmů,…

Velkou výhodou tisku oproti rozhlasu a televizi je, že obsahově může jít víc do hloubky, skutečnosti uváděné v reklamě mohou být přečteny několikrát, mohou být v klidu analyzovány, čtenář si je může vystřihnout apod..

*Exteriérová média* jsou reklamní prostředky umístěné zejména v exteriéru, ve venkovním prostředí. Jsou pohotovým nástrojem reklamy a mohou být jak stabilní (billboard), tak mobilní (dopravní prostředek). Můžeme sem zařadit firemní štíty, poutače (billboardy), reklamy tištěné na nákupních taškách, reklamy na dopravních prostředcích, reklamy na informačních obrazovkách v dopravních prostředcích,…

Mezi hlavní výhody patří nízké náklady, možnost umístění do blízkosti obchodu, časté vystavení spotřebitelům, vysoká pružnost,…

Za nevýhody lze pak považovat nemožnost poskytovat mnoho konkrétních informací, obtížné provádění segmentace (vazba na konkrétní skupinu obyvatel)

*Internet* je celosvětový systém navzájem propojených počítačových sítí ("síť sítí"), ve kterých mezi sebou počítače komunikují. Společným cílem všech lidí využívajících internet je bezproblémová komunikace (výměna dat).

Ve vztahu k handicapovaným lidem jde o to, aby se firmy, které se zabývají mimo jiné i výrobou oděvů pro tělesně postižené, dostatečným způsobem prezentovaly na svých webových stránkách. Hlavní přínos pro zdravotně postižené je možné spatřovat především v nalezení a výběru výrobce a druhu oděvu v první fázi přímo z "pohodlí" domova.

Současná praxe ukazuje, že na potřeby tělesně postižených lidí značná část oděvních firem zapomíná, případně jim nevěnuje patřičnou pozornost.

[16]

## 10. Objednávka oděvů šitých na míru pro "vozíčkáře"

Součástí diplomové práce byla tvorba webových stránek www.modapromuze.webnode.cz, prostřednictvím kterých mají tělesně postižení možnost realizovat objednávku pánského saka z pohodlí domova, aniž by museli navštívit konkrétního výrobce. Na uvedených webových stránkách je každému zákazníkovi umožněno sestavení požadovaného vzhledu saka dle výběru z poskytnuté nabídky návrhů vrchových a podšívkových předních dílů, zadního dílu a rukávů. Samozřejmostí je možnost volby výběru materiálu dle vlastních požadavků.

- Pro zhotovení futuristického saka pro vozíčkáře je třeba:
	- Změřit potřebné tělesné rozměry viz. příloha 4
	- Přiřadit zákazníka do tabulky velikostí viz. tabulka 3
	- Charakteristika fazonového řešení dle typizace viz. kapitola 8.4
	- Vybrat materiál pro zhotovení saka viz. příloha 5
	- Vložení dat do formuláře objednávky viz. příloha 6

Systém maker pracuje tak, že se velikost výrobku netvoří vždy znovu od začátku, ani se nestupňuje klasickým způsobem. Jedná se o automaticky opakovanou konstrukci a modelové řešení vytvořené u základní velikosti, které se následně promítne do všech velikostí obsažených v tabulce daného makra.

Pak následuje konečná fáze, tj. zhotovení oděvního výrobku, ať již v malosériové výrobě nebo v zakázkovém krejčovství, odzkoušení a předání, respektive odeslání výrobku zákazníkovi.

Oděvní firmy, jejichž zákazníky mohou být jak osoby zdravé, tak se zdravotním handicapem, nesmí zapomínat na bezbariérový přístup a to především do salonku nebo prostor, které jsou určeny k objednání zakázky, k měření tělesných rozměrů, zkoušení oděvů a dalších činností nezbytných pro zhotovení oděvu.

Přestože zakázková výroba neřeší komplexní pokrytí trhu, je zřejmé, že z hlediska "splněných přání" patří mezi nejlepší možnosti jak uspokojit konkrétní potřeby zákazníka.

## **11. Závěr**

Diplomová práce je zaměřena na vypracování postupu přípravy a realizace zakázkové výroby vybraného druhu oděvu – pánského saka pro tělesně postižené s využitím modulu "makro" CAD systému AccuMark".

Přináší dosavadní poznatky o konstrukčním řešení oděvů pro tělesně postižené zvláště upoutané na invalidní vozík.

Nosným bodem práce bylo vytvoření konstrukce pánského saka pomocí maker v CAD systému AccuMark a stanovení podmínek realizace zakázky konkrétního oděvu.

Hlavní přínos práce pro společnost spatřuji v její praktické části. Tvorba saka ve výše uvedeném systému zahrnuje velikostní sortiment pro pánské oděvy pro horní část těla pro tělesně postižené mladé muže – vozíčkáře, dále celý postup práce při tvorbě makra a vlastní makro pro pánské sako, dále jeho modelové řešení pánského saka s klínovými rukávy a možnost vytváření polohových plánů.

Samotná tvorba konstrukce spočívala v jednoduchém zadávání základních údajů do počítačového programu, čímž jsem získala střih pro konkrétní velikostní skupiny postav tělesně postižených. Na konstrukci pánského saka jsou zaznamenány zejména tyto úpravy: zkrácení předního a zadního dílu, odstranění středového švu na zadním díle. Velkou předností takto vytvořeného oděvu je především jeho tvar přizpůsobený anatomii postiženého, což představuje větší pohodlí pro uživatele a zpříjemnění života.

Další neméně významnou výhodou je, že pro každé modelové řešení není třeba vytvářet novou konstrukci, ale pouze se v konstrukční síti změní modelová úprava, která je automaticky promítnuta do všech velikostí v tabulce konstrukčních rozměrů.

Pro zajištění propagace oděvů pro tělesně postižené – vozíčkáře byly vytvořené webové stránky s možností objednávky elektronickou formou.

Přínos práce spatřuji především v tom, že ukazuje nové cesty k tvorbě konstrukční dokumentace s využitím moderních programů a postupů, která by při šikovnosti konstruktérů mohla být využita pro zakázkovou výrobu oděvů nejen vozíčkářů, ale celé naší populace.

## **12. Seznam použité literatury**

[1] Ostrovská, I.: Tvorba maker v CAD systému AccuMark a jejich využití při tvorbě vybraného oděvu pro tělesně postižené, Prostějov: 2009. Bakalářská práce, Technická univerzita Liberec.

[2] Kučera, P.: Návrh organizace prodeje a výroby poloměřenek ("Personal tailoring") v podmínkách dceřinné společnosti Bernhardt, Oděvního podníku a. s., Prostějov, Prostějov: 2009. Bakalářská práce, Technická univerzita Liberec.

[3] Webové stránky: http://www.kod.tul.cz/info\_predmety/KPC/dokumenty/01prednaska cast1.pdf

[4] Webové stránky: http://www.kod.tul.cz/info\_predmety/KPC/dokumenty/01prednaska\_cast1.pdf

[5] Webové stránky: www.gerbertechnoloy.com

[6] Dadáková, J.: Oděvářská integrace dětí s tělesným postižením. Prostějov: 2000. Bakalářská práce, Technická univerzita Liberec.

[7] Langrová, S.: Studie změn tělesných rozměrů a konstrukčního řešení oděvů pro děti s vadami pohybového systému. Prostějov: 1999. Bakalářská práce, Technická univerzita Liberec.

[8] Vaculíková, K.: Somatometrické šetření tělesně postižených dětí a mládeže. Prostějov: 2002. Bakalářská práce, Technická univerzita Liberec.

[9] Šponarová, V.: Technologické řešení vaků pro tělesně postižené a jejich zpracování pomocí programu Macenaur. Prostějov: 2004. Bakalářská práce, Technická univerzita Liberec.

[10] Miková, B.: Analytické a konstrukční zpracování dokumentace pro vybrané druhy oděvů pro horní část těla pro děti upoutané na vozíček s využitím výpočetní techniky. Prostějov: 2003. Bakalářská práce, Technická univerzita Liberec.

[11] Kubásková, J.: Futuristický návrh – sako. Liberec: 2011. Diplomová práce, Technická univerzita Liberec.

[12] ČSN 80 0090 Metodika měření tělesných rozměrů mužů, žen, chlapců a dívek, 1993

[13] Kubásková, J.: Futuristický návrh – sako. Liberec: 2011. Diplomová práce, Technická univerzita Liberec.

[14] Kubásková, J.: Futuristický návrh – sako. Liberec: 2011. Diplomová práce, Technická univerzita Liberec.

[15] Webové stránky, www.skripta.ft.tul.cz [online]. 2010. Dostupné z: <http://www.kod.tul.cz/info\_predmety/kmo/Prednasky%20KMO/plan\_prednasek\_2005 .htm  $\geq$ 

[16] Webové stránky, www.wikipedia.org. Dostupné z: <http://cs.wikipedia.org/wiki/M%C3%A9dia.

# **13. Seznam použitých obrázků**

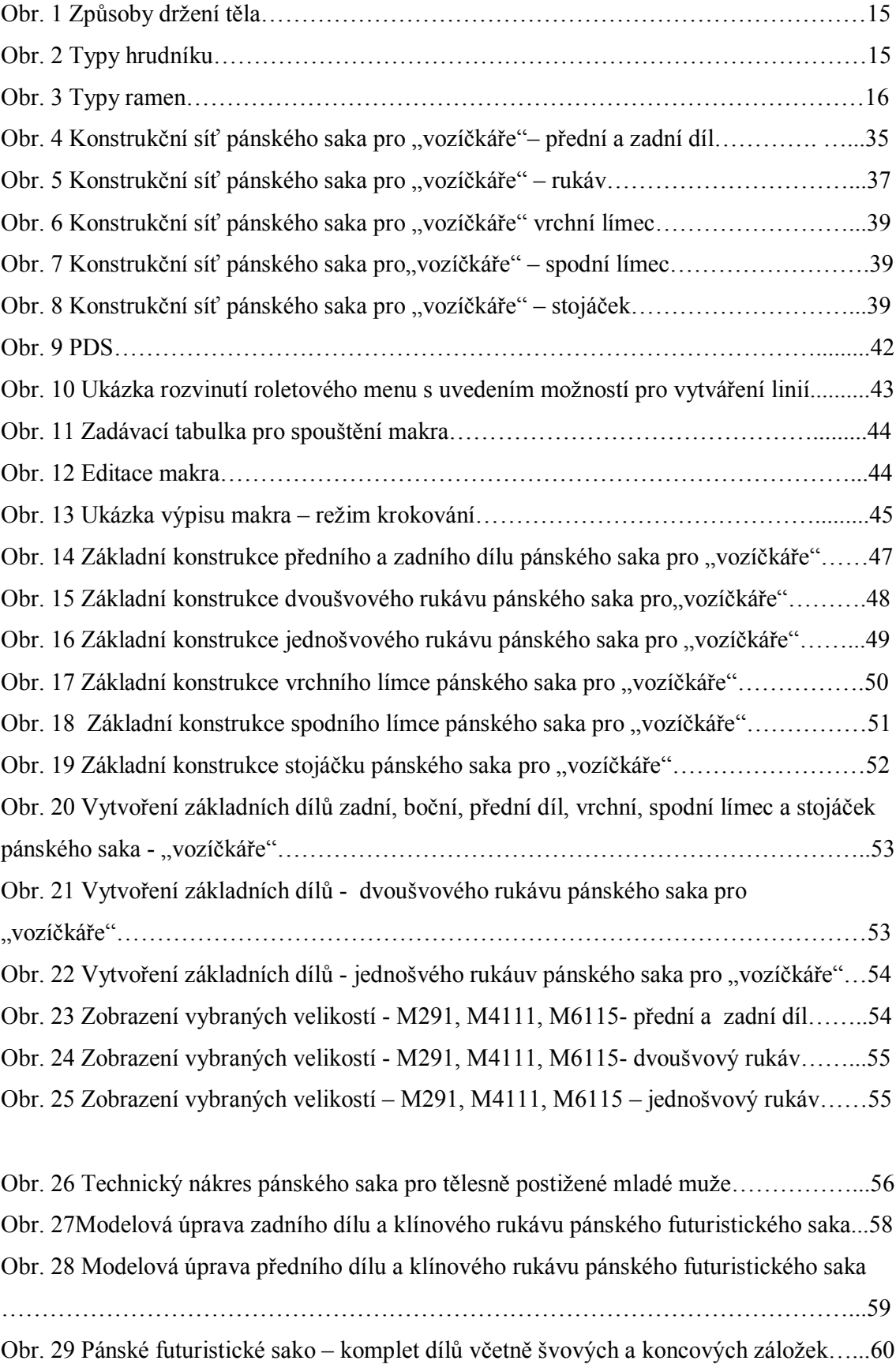

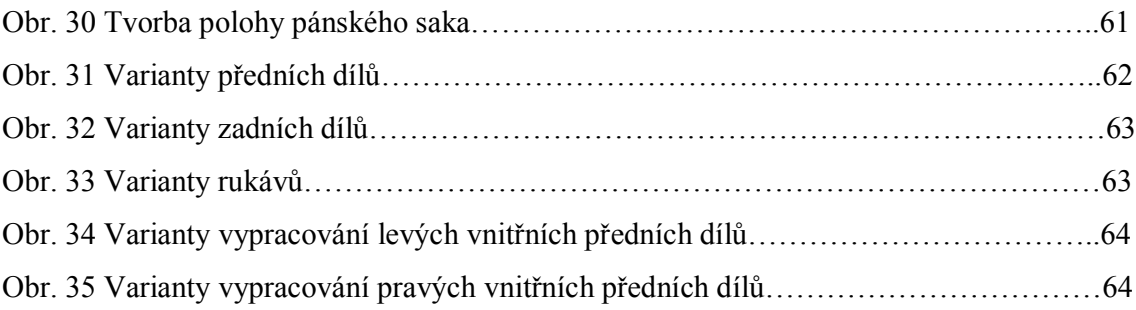
### **14. Seznam použitých tabulek**

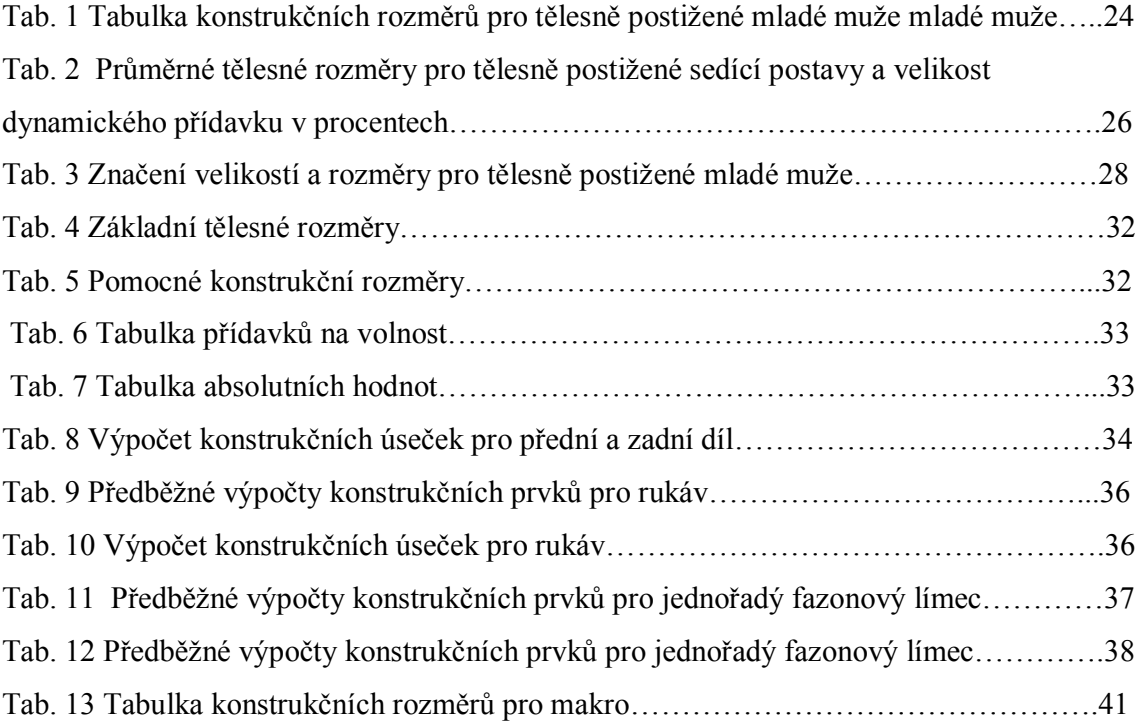

# **Příloha 1**

Postup základní konstrukce pánského saka pro tělesně postižené mladé muže

### **Postup základní konstrukce pánského saka**

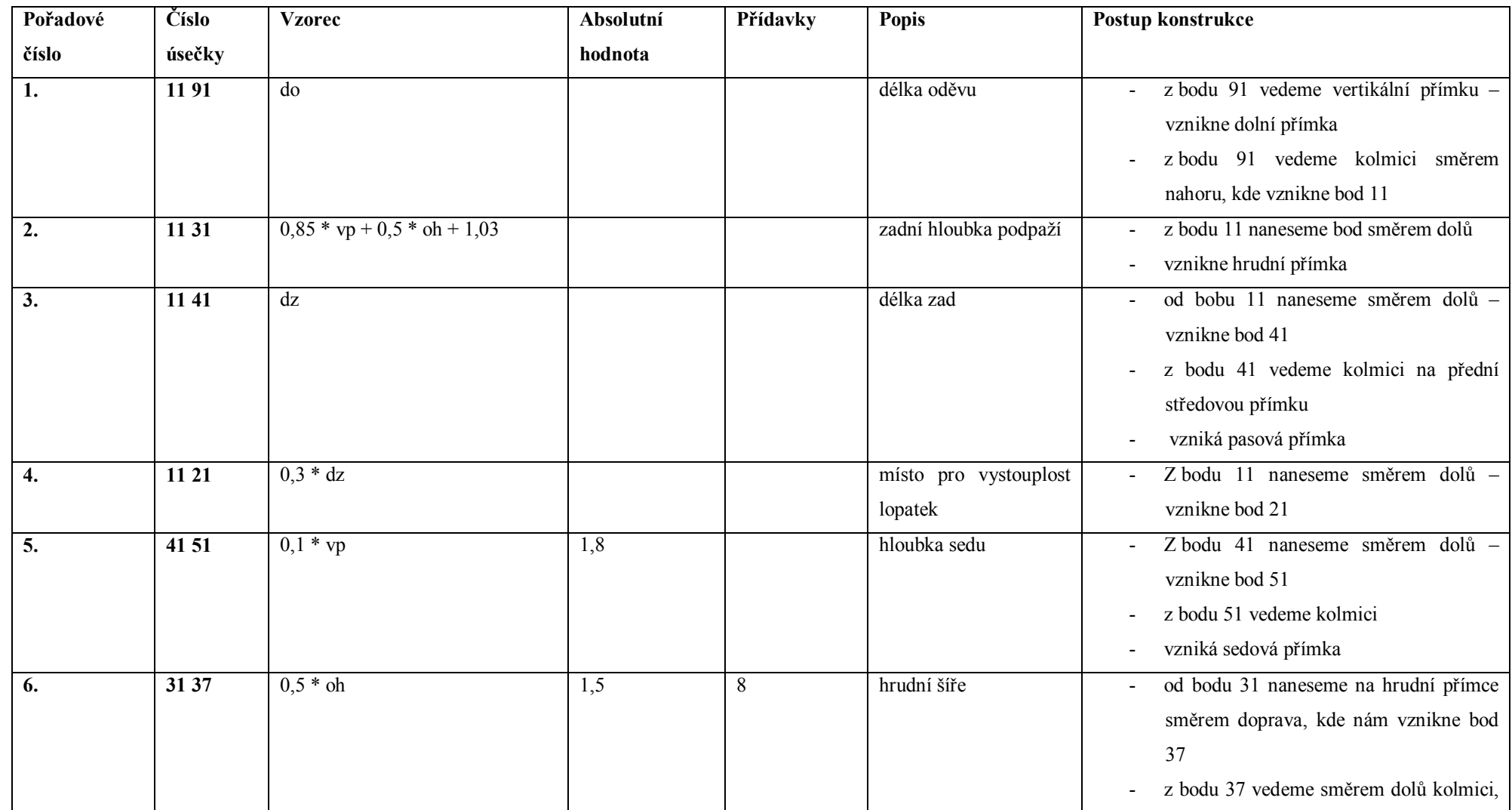

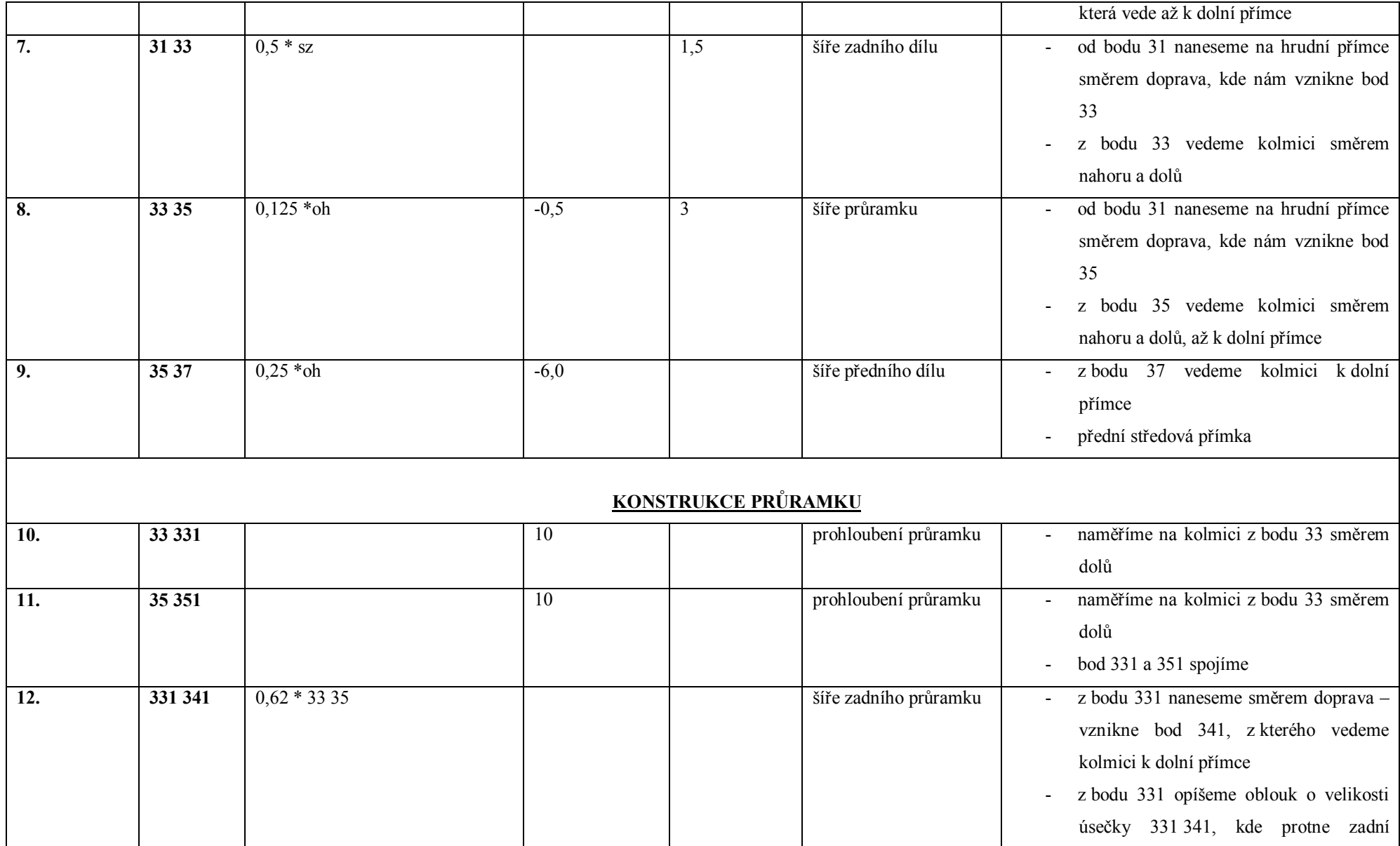

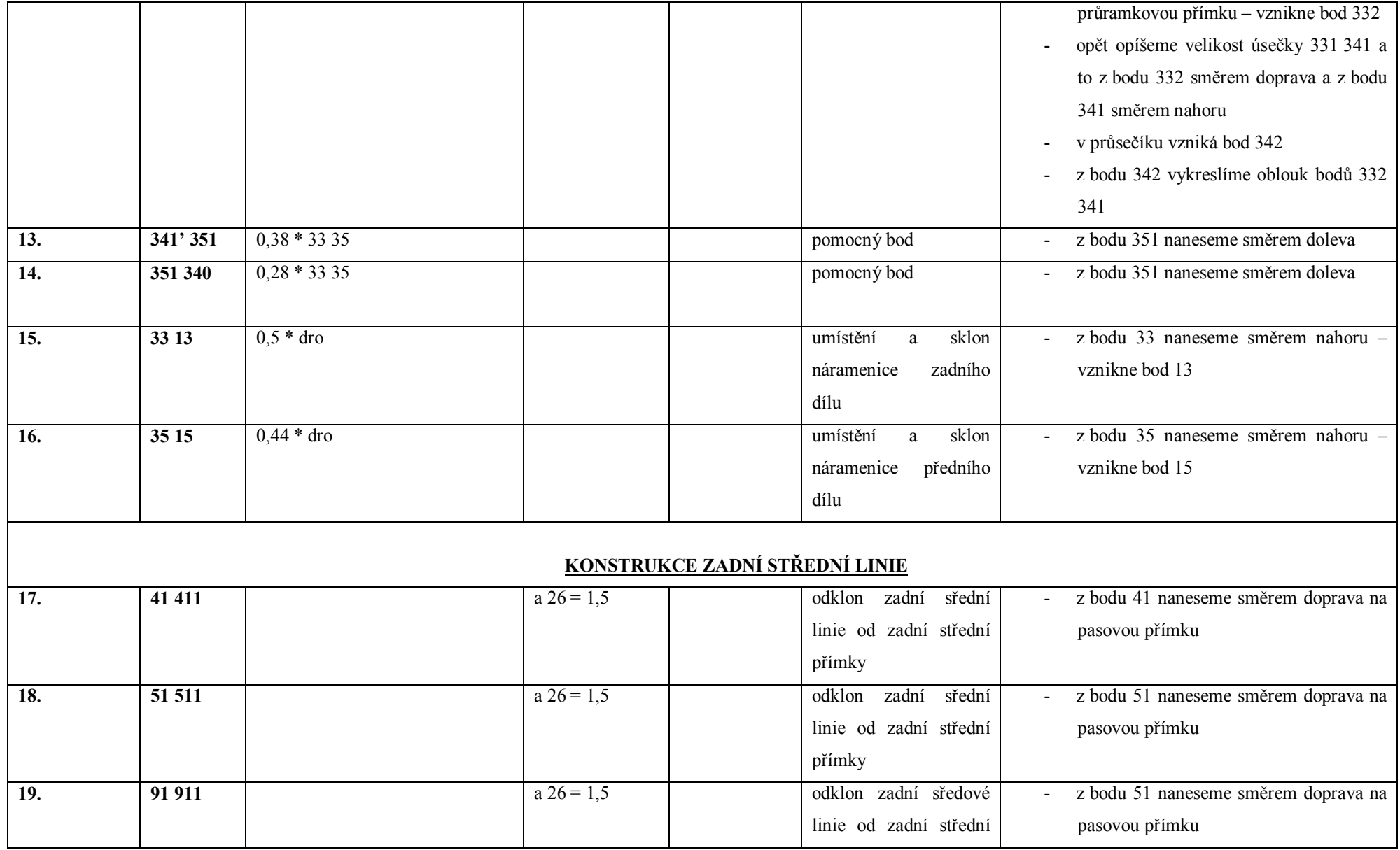

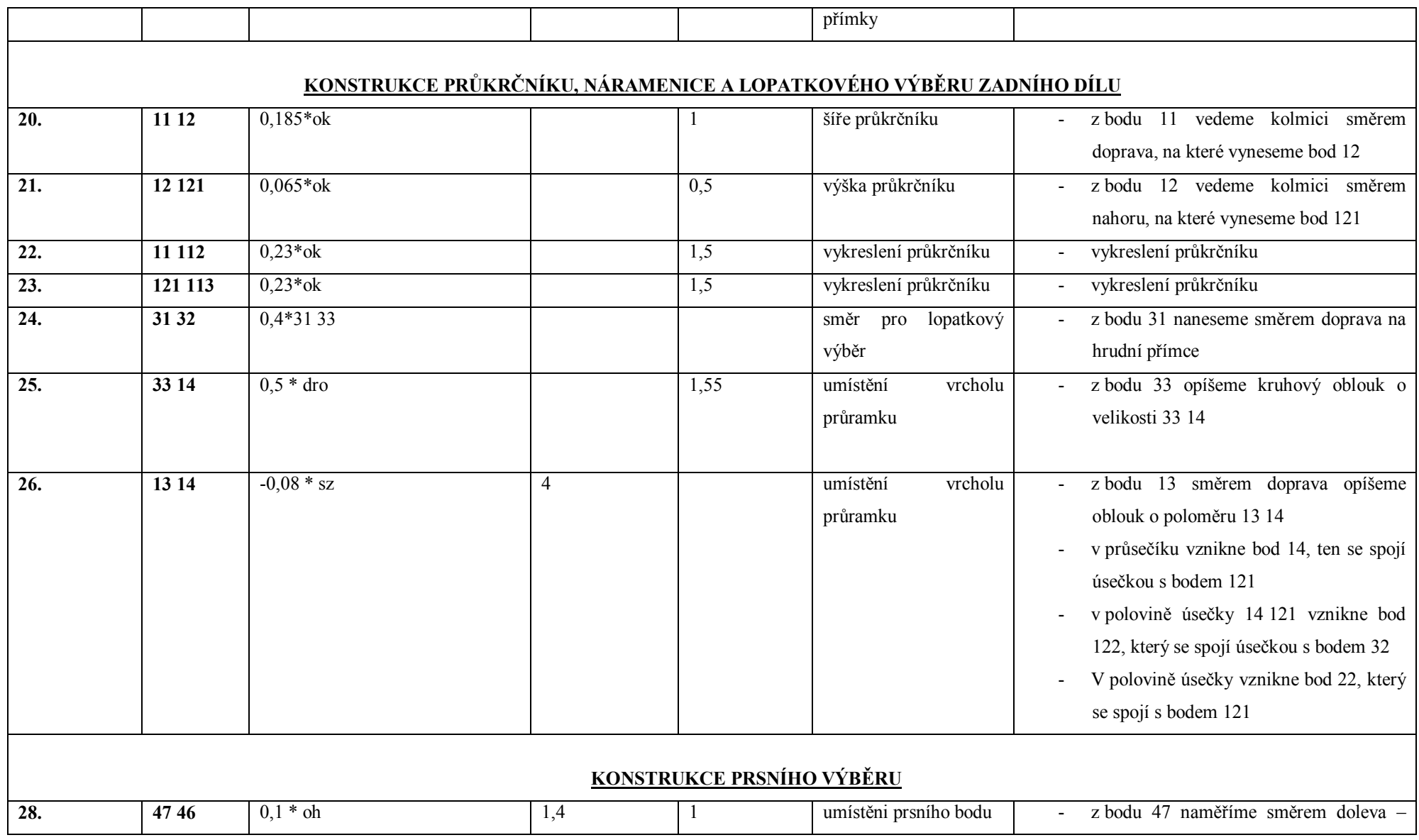

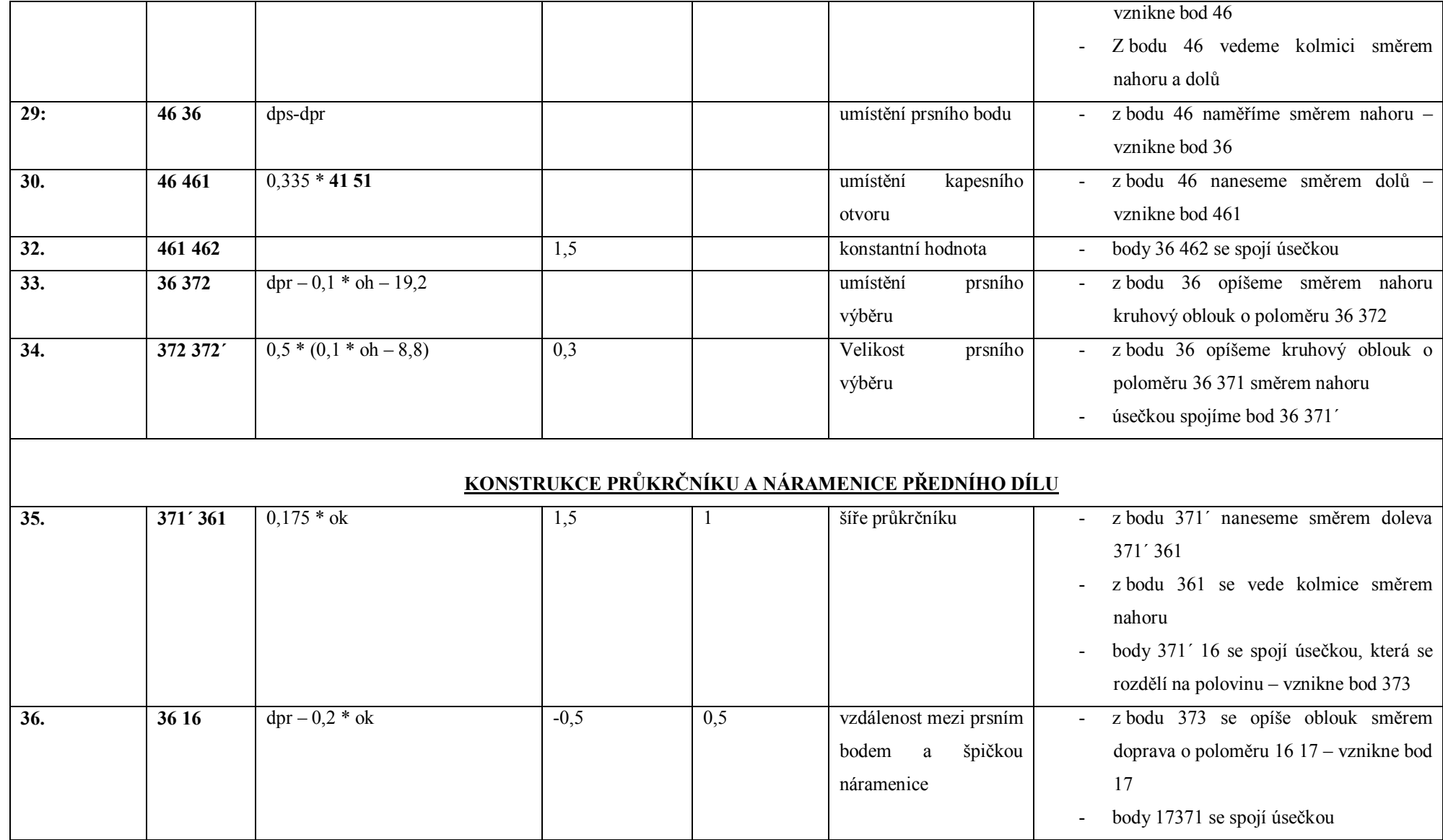

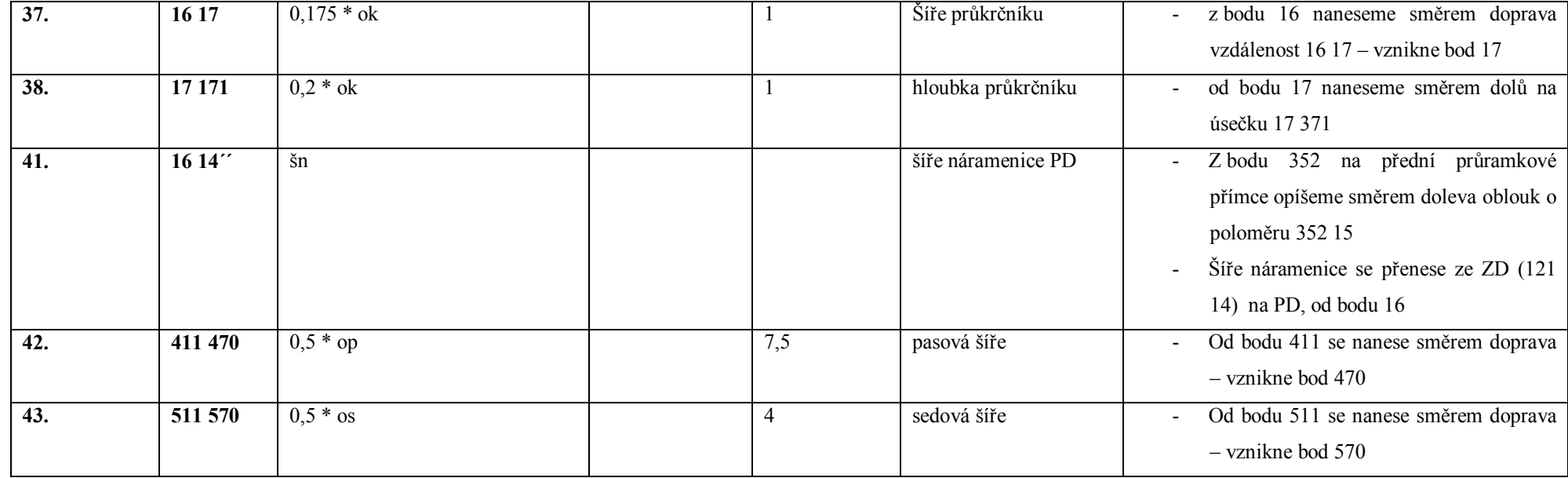

#### **POPIS KONSTRUKCE RUKÁVU**

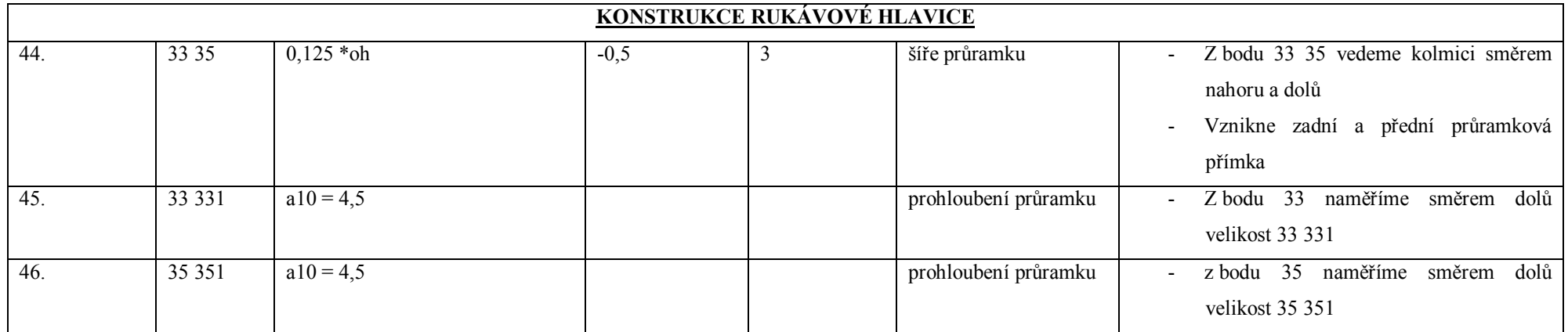

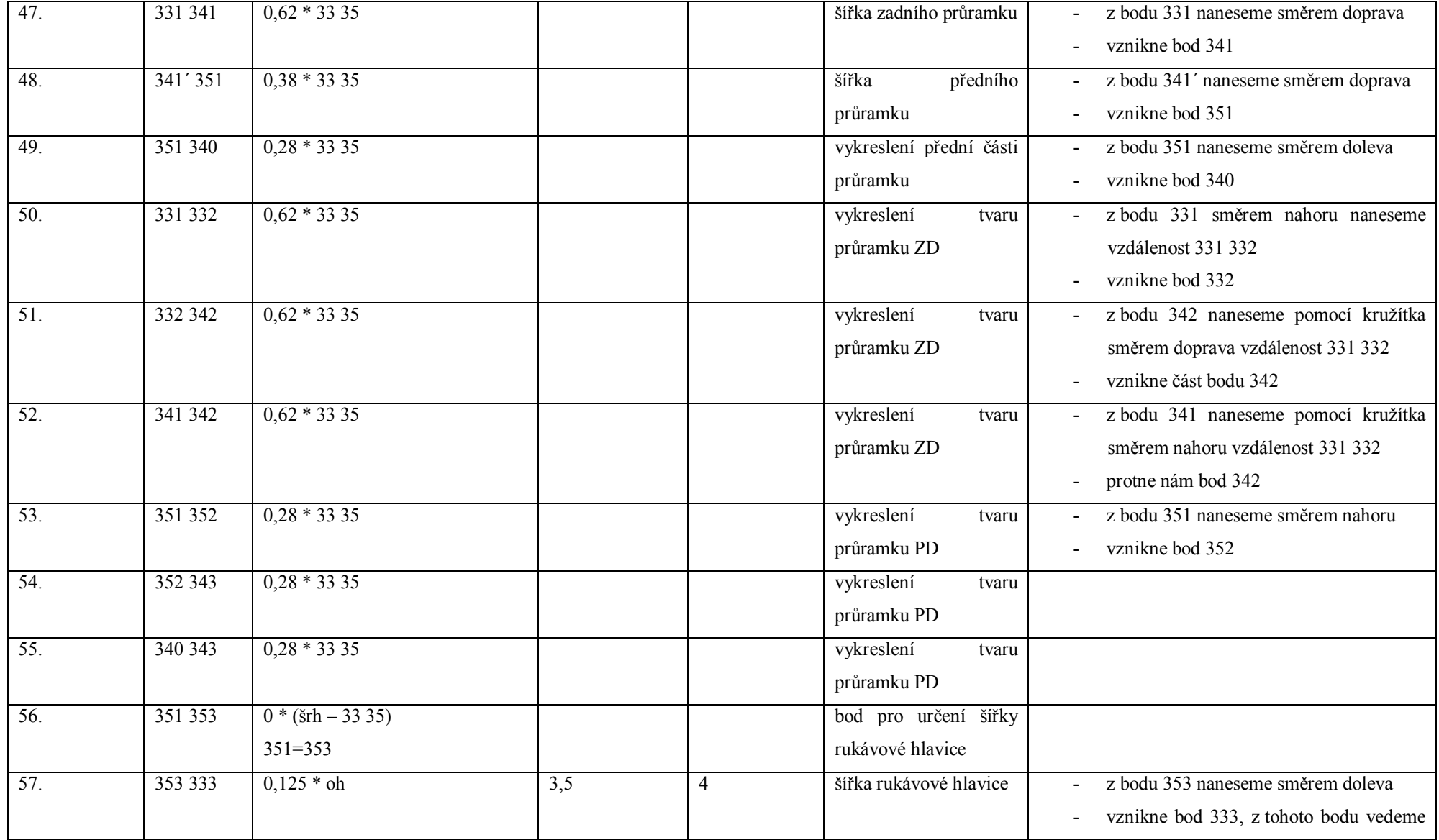

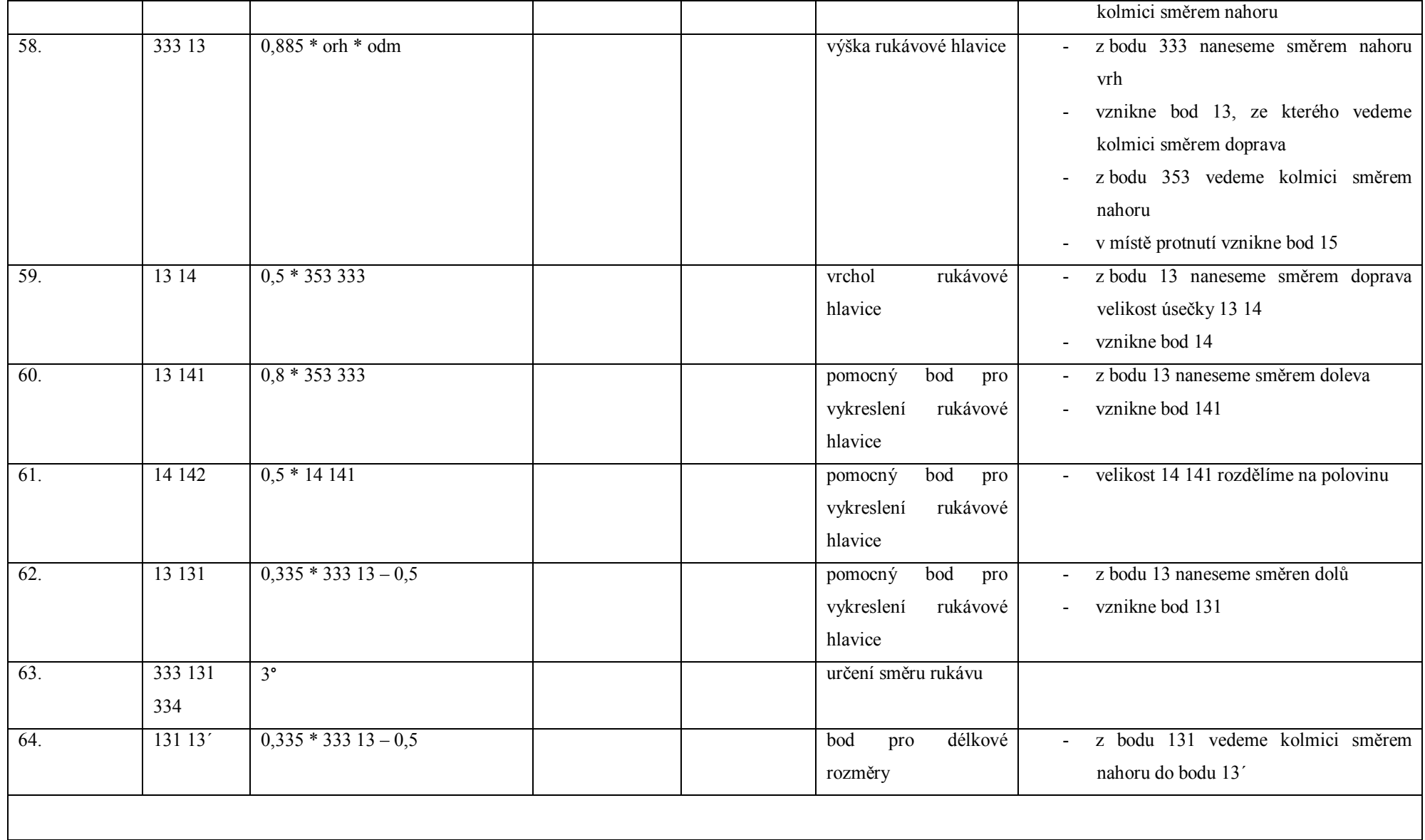

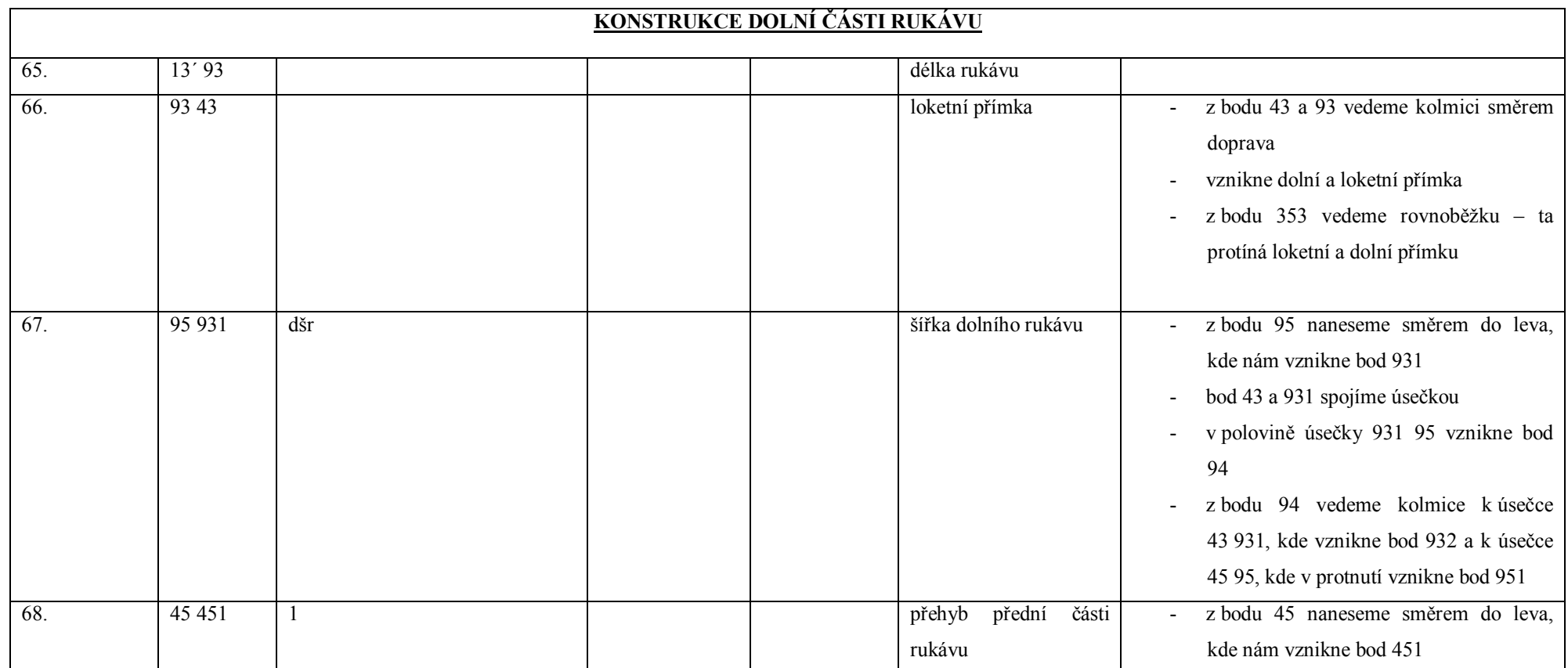

#### **KONSTRUKCE JEDNOŘADÉ FAZONY**

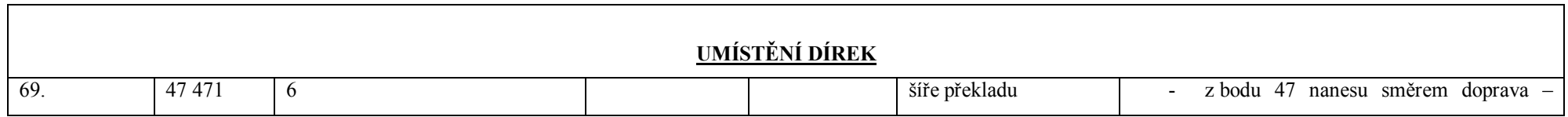

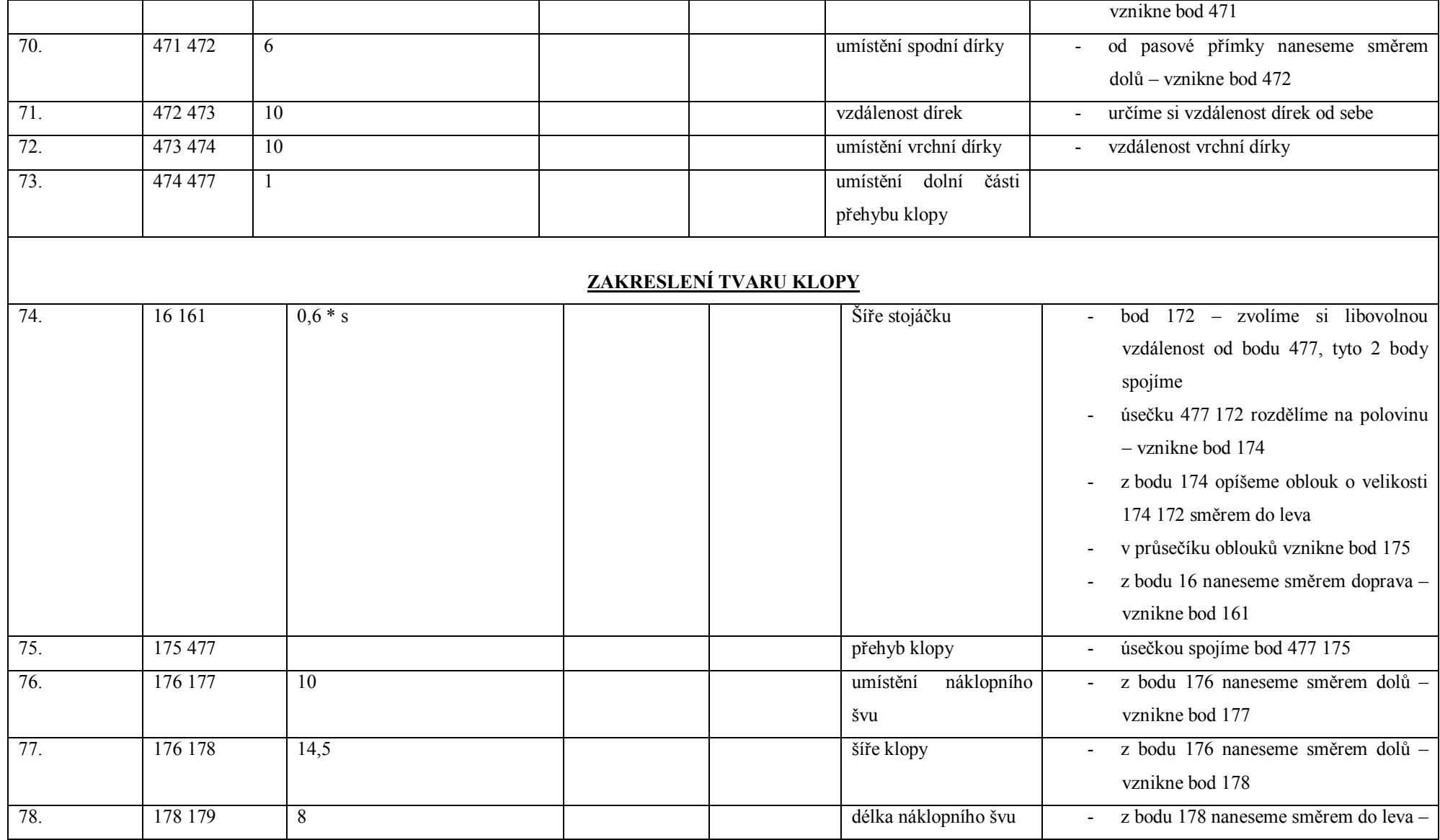

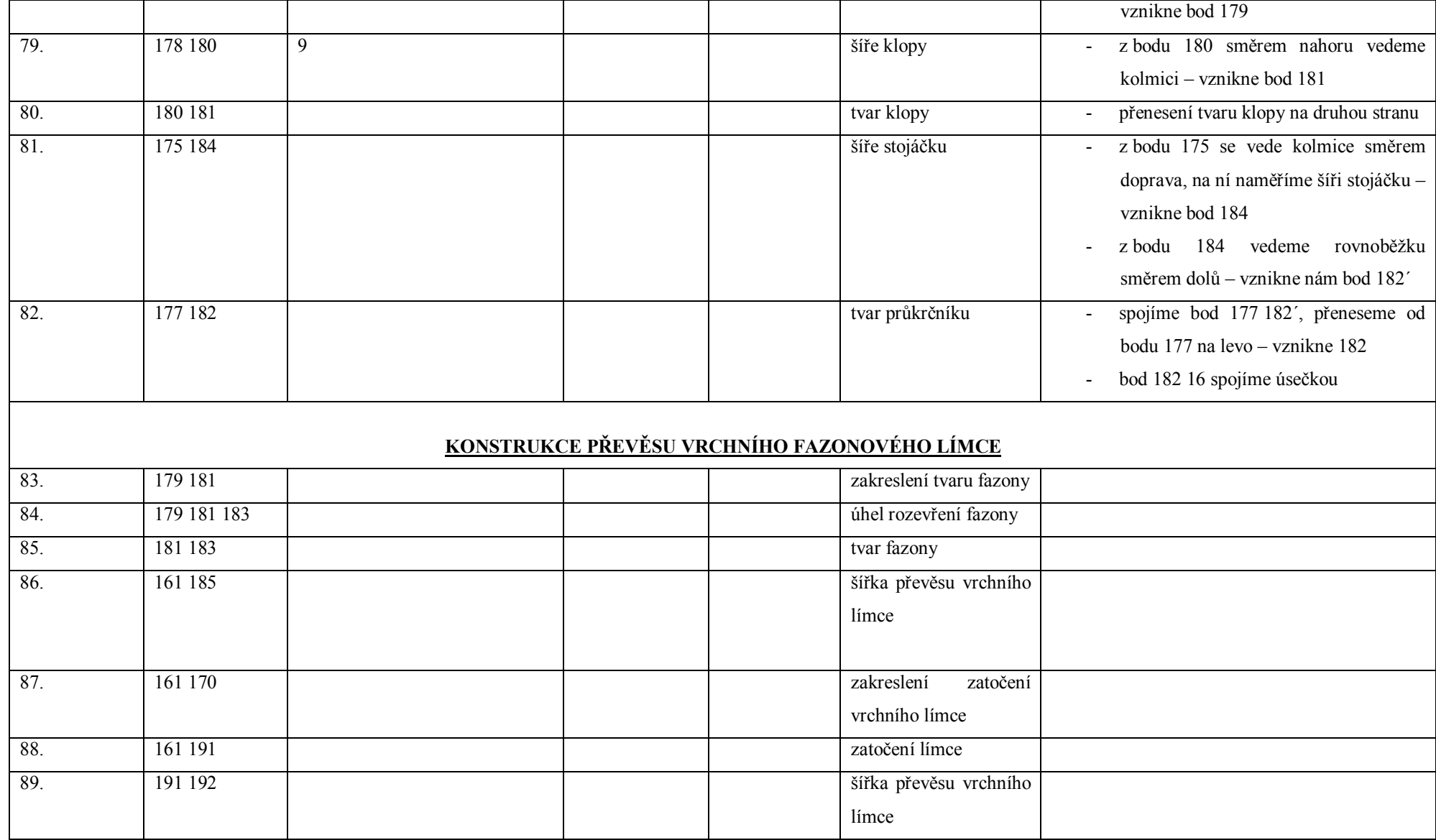

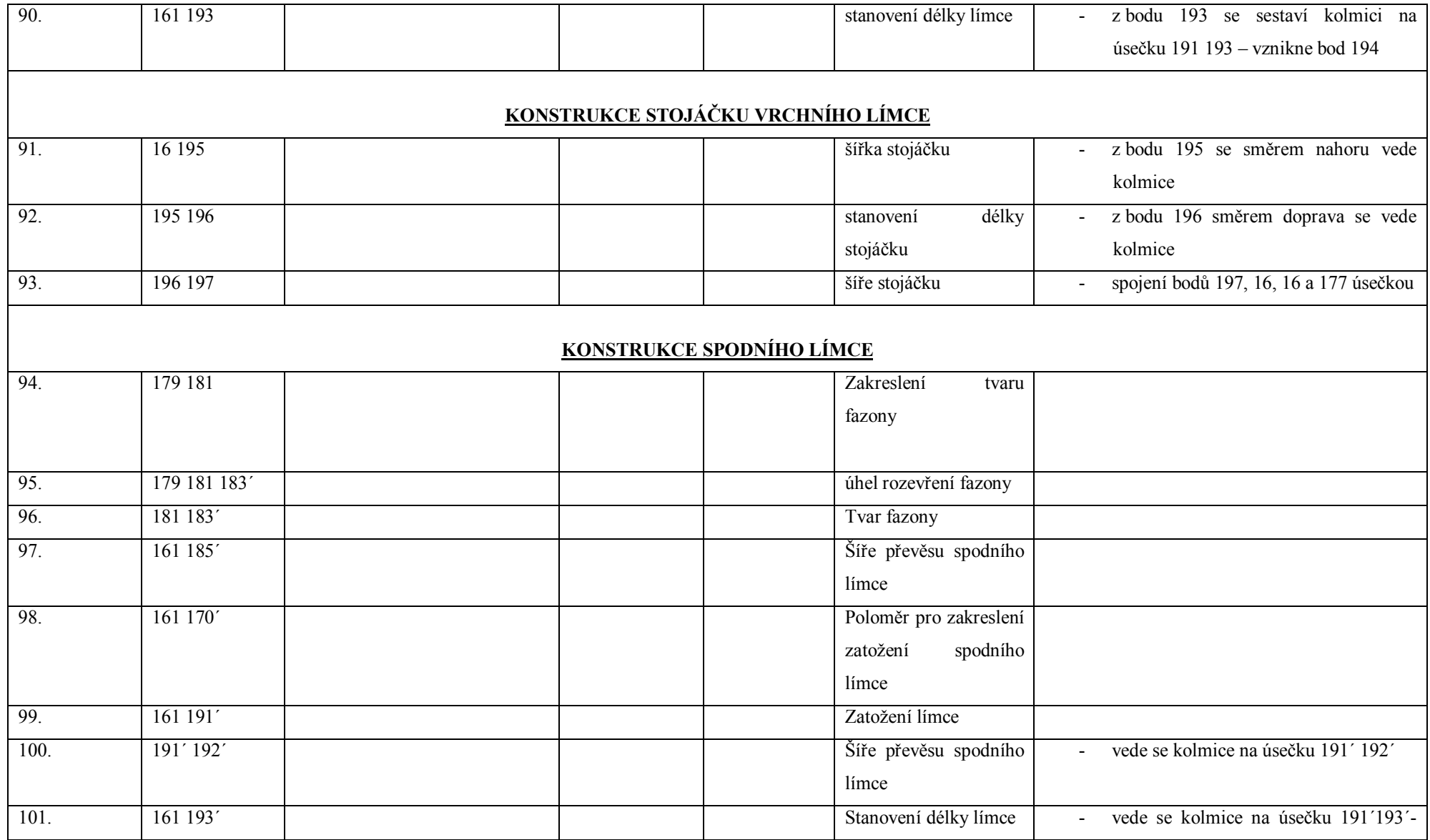

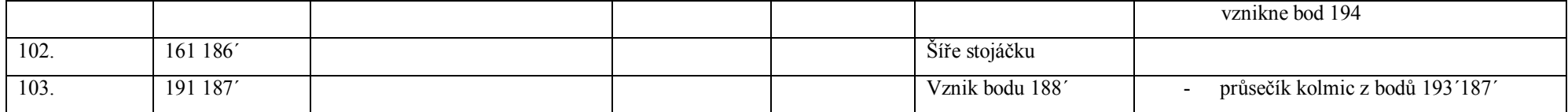

## **Příloha 2**

Tabulka konstrukčních rozměrů a parametrů pro makro pánského saka pro "vozíčkáře"

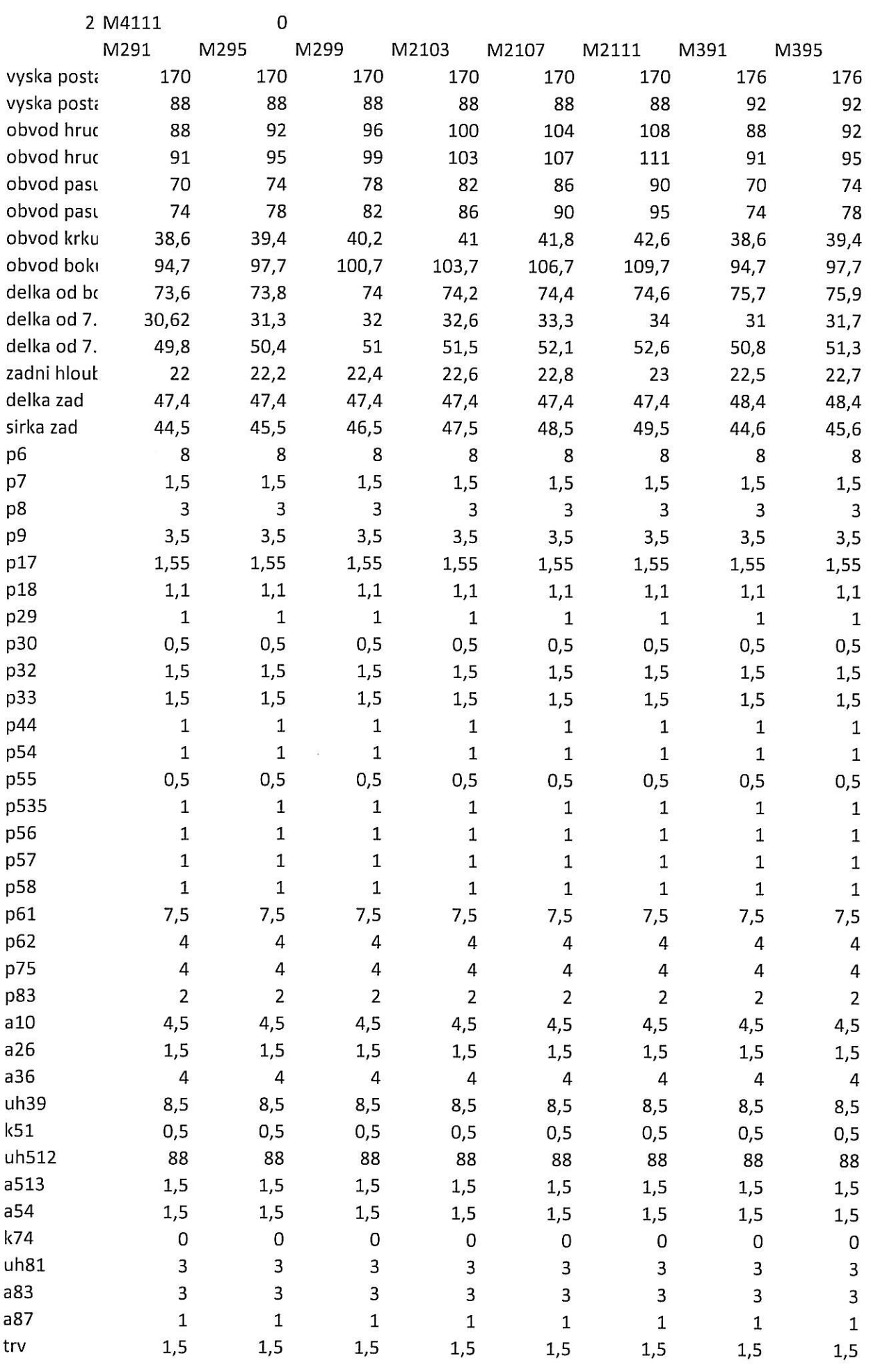

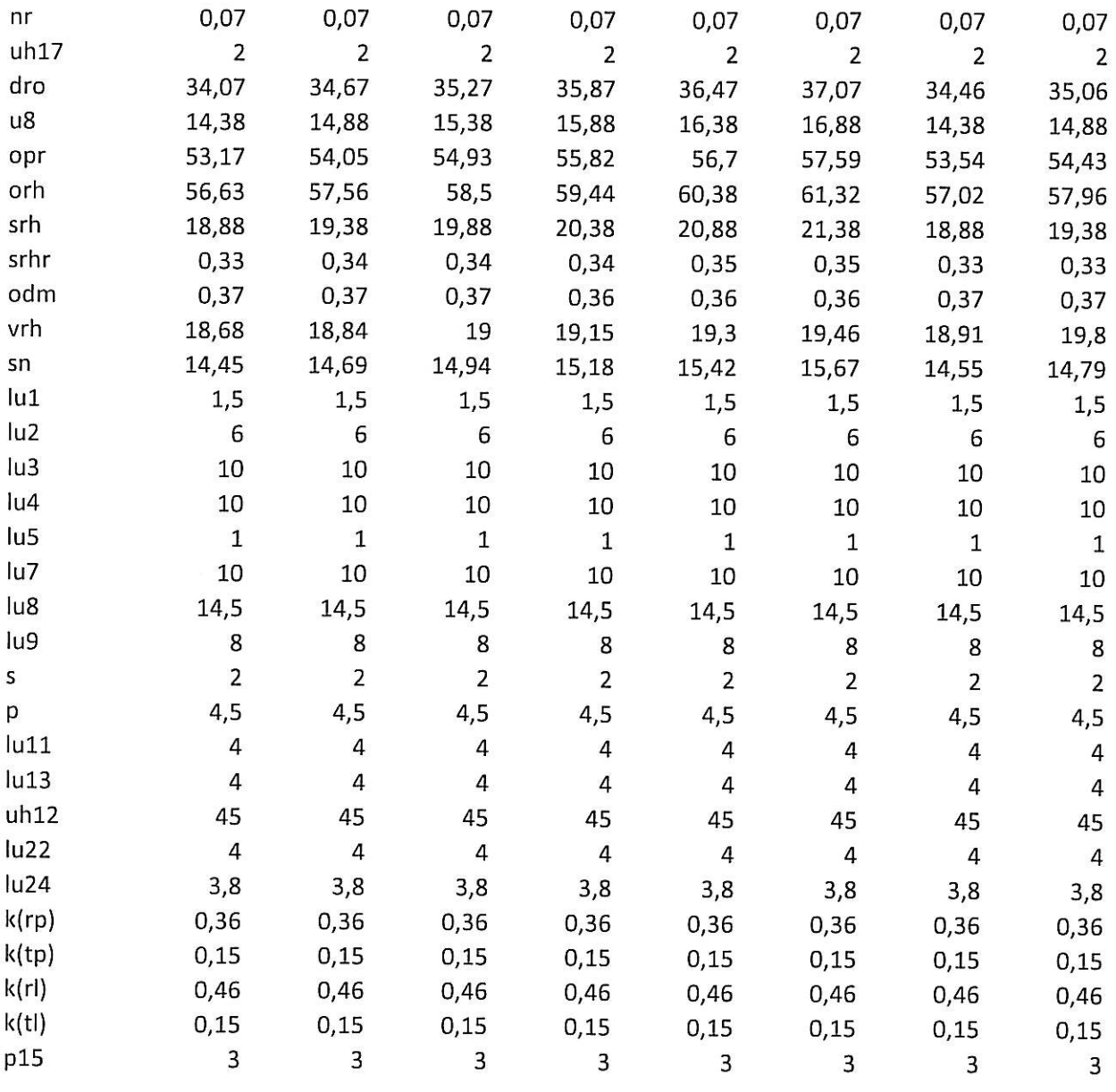

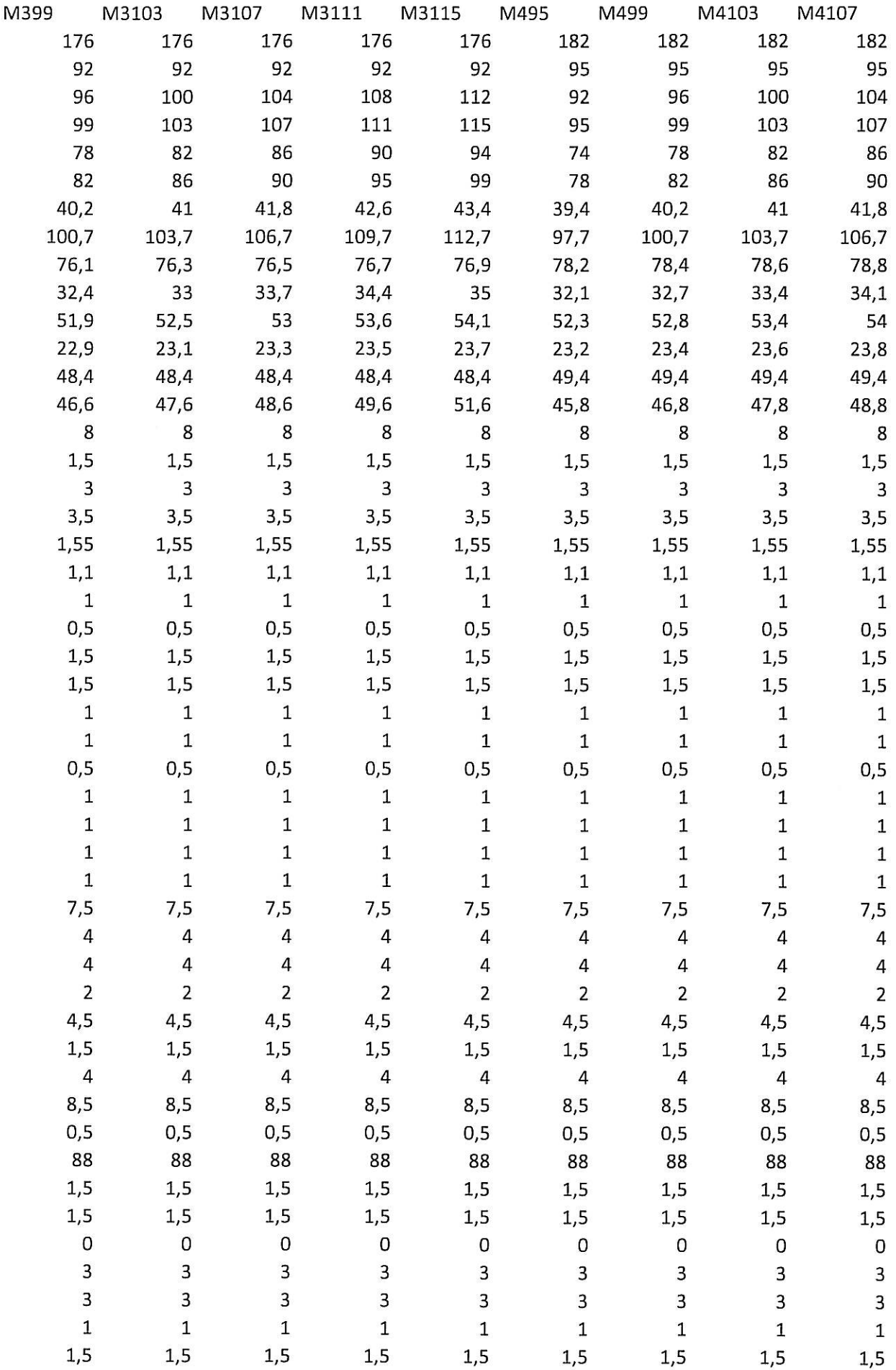

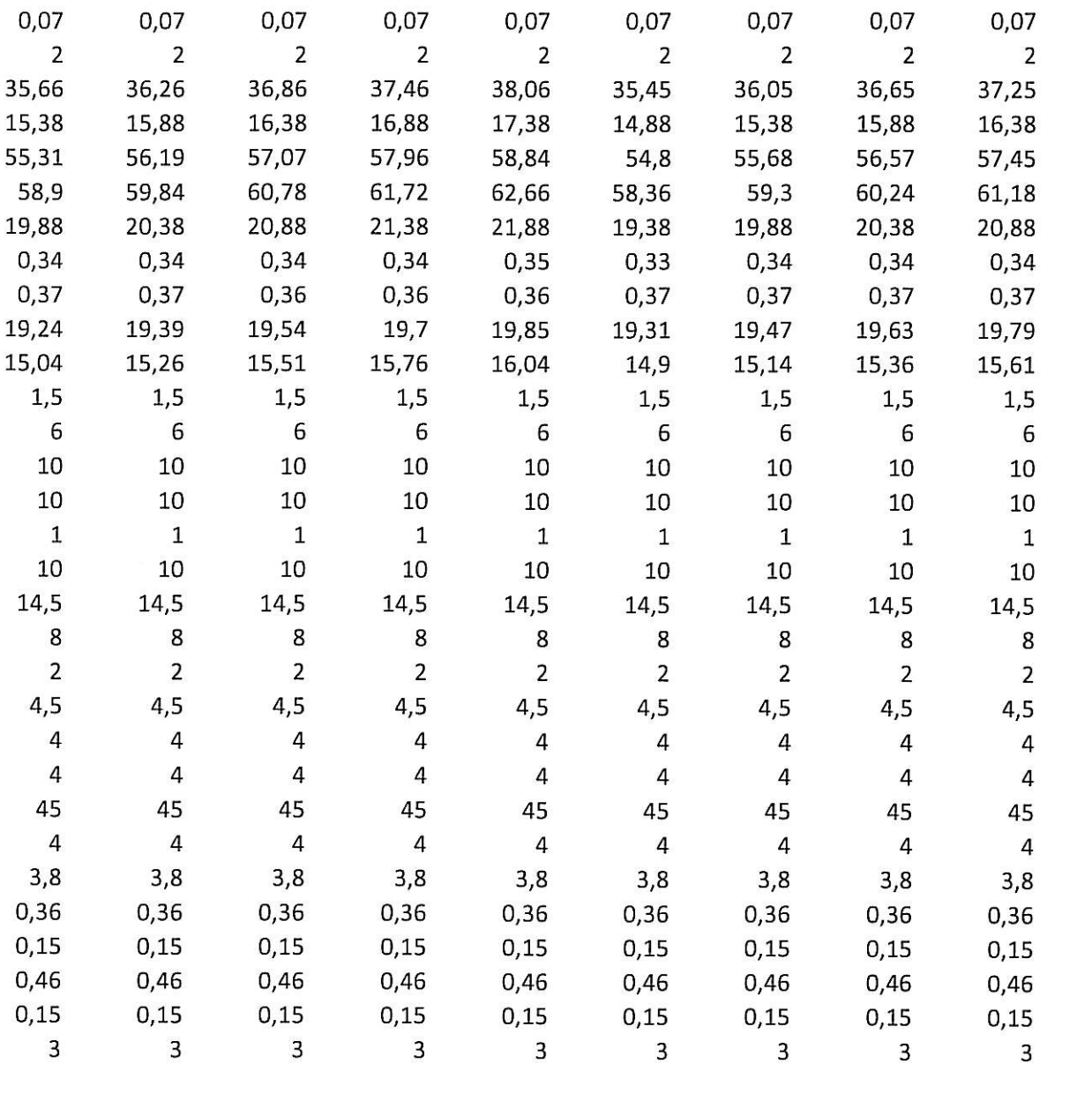

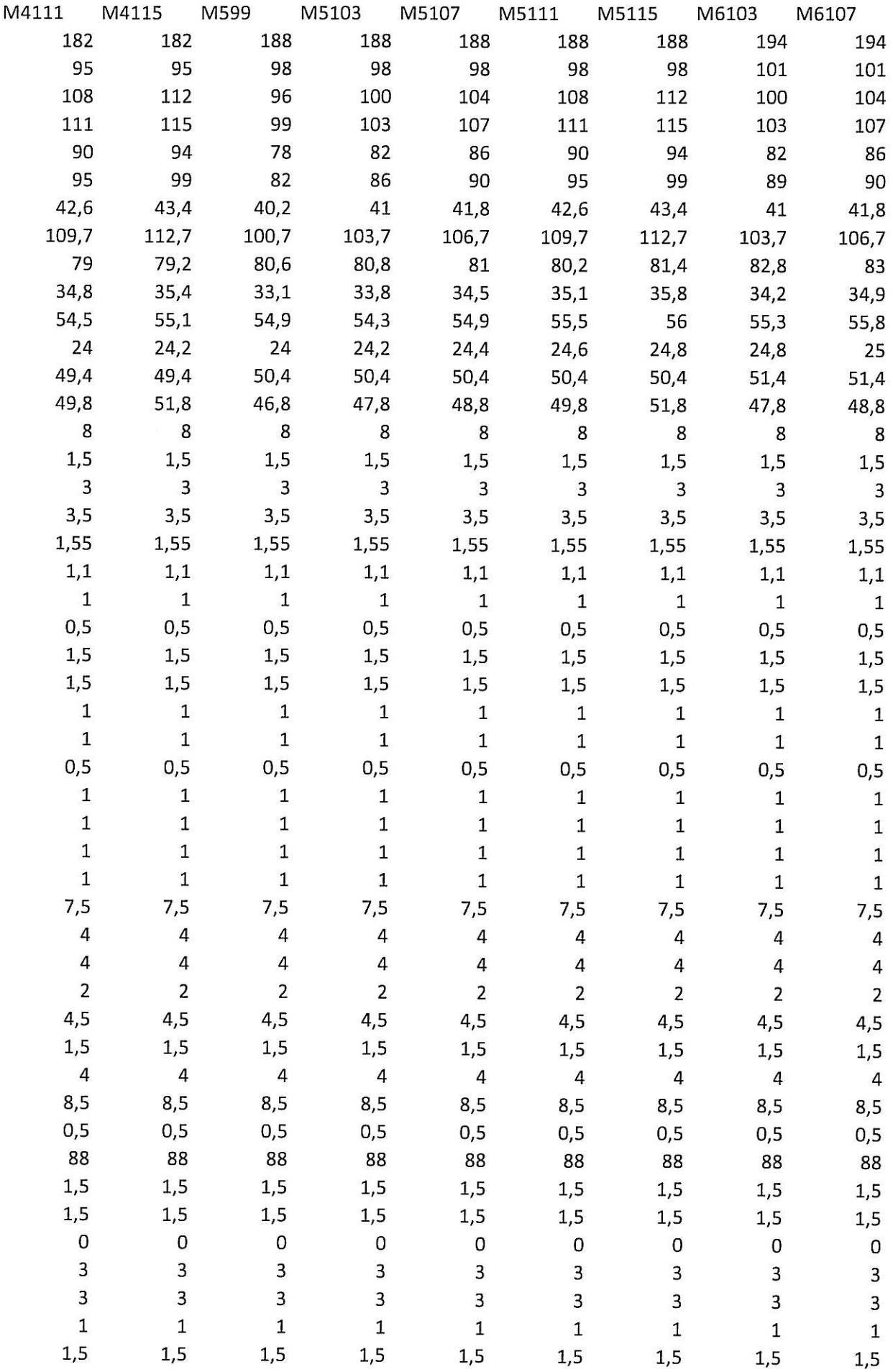

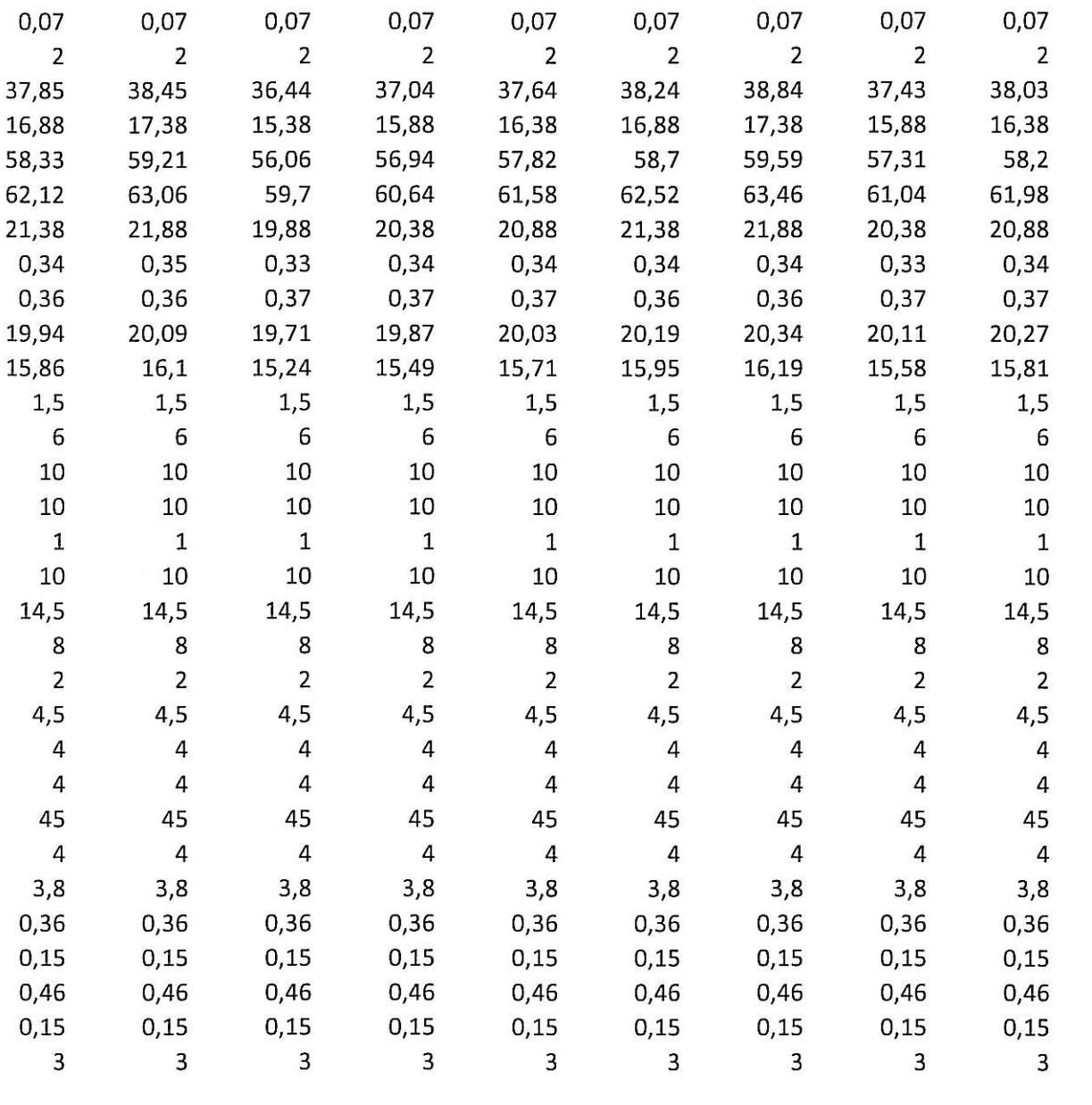

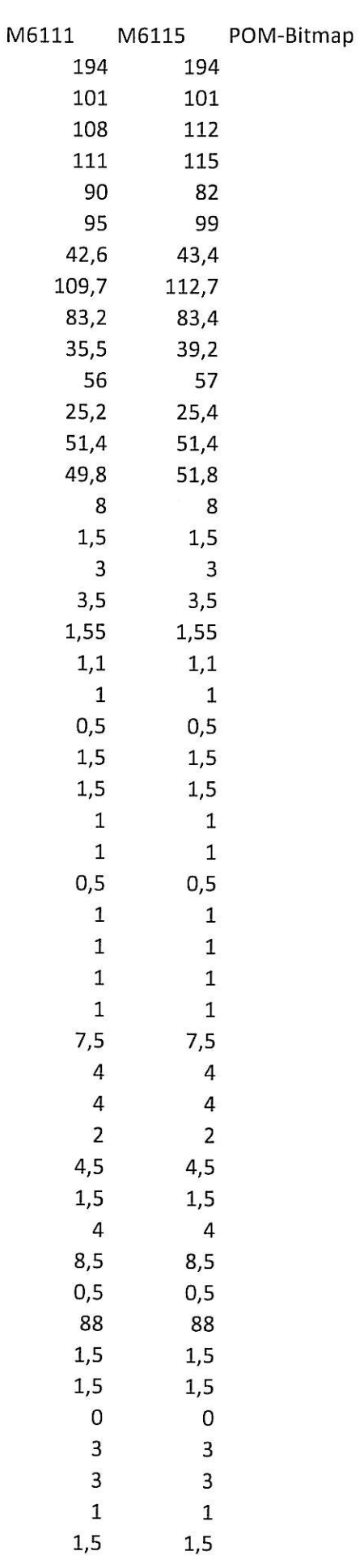

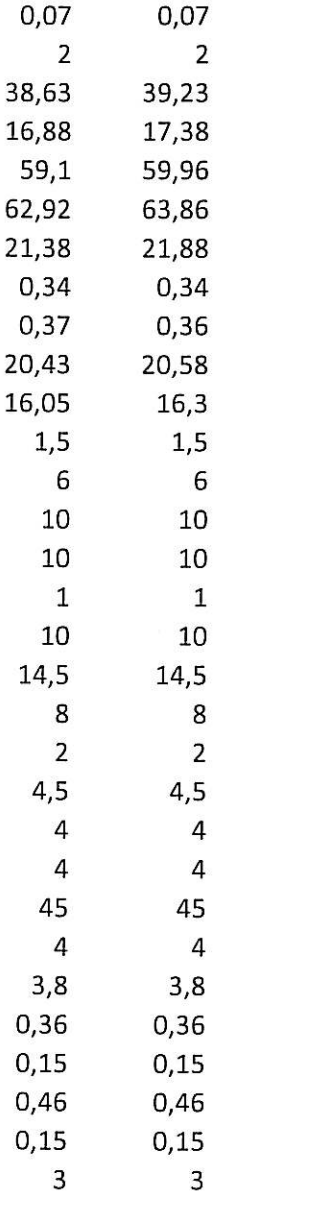

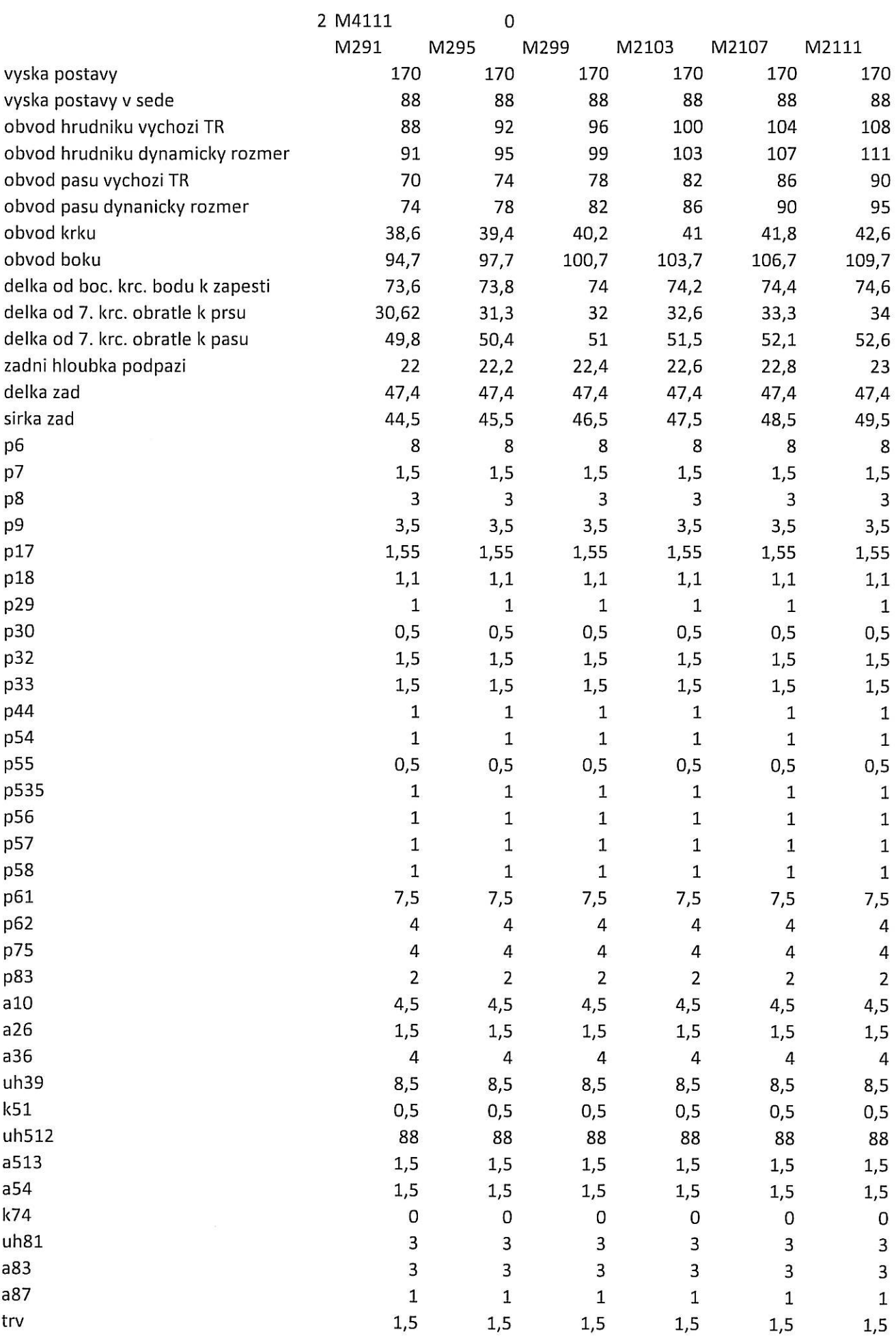

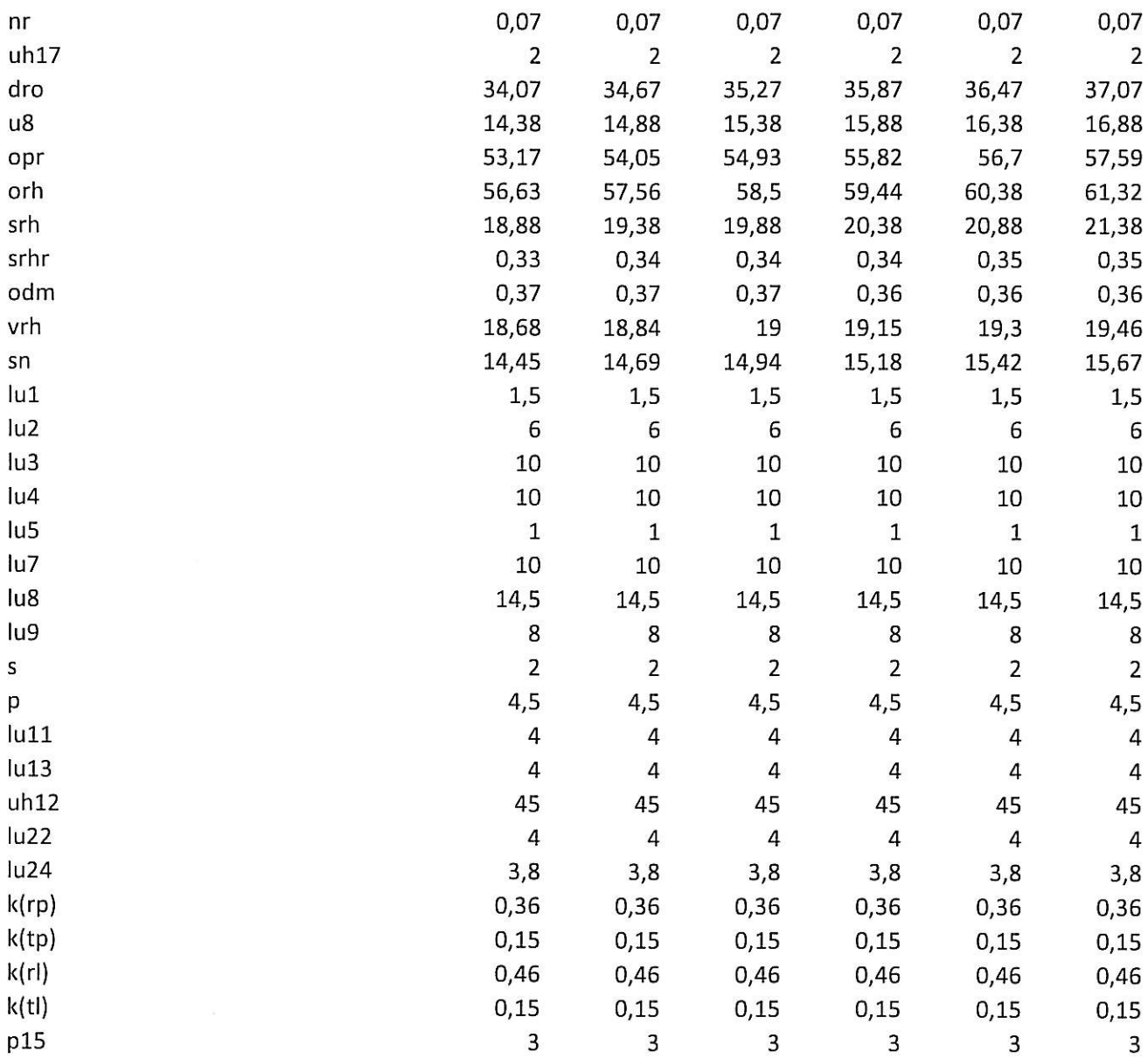

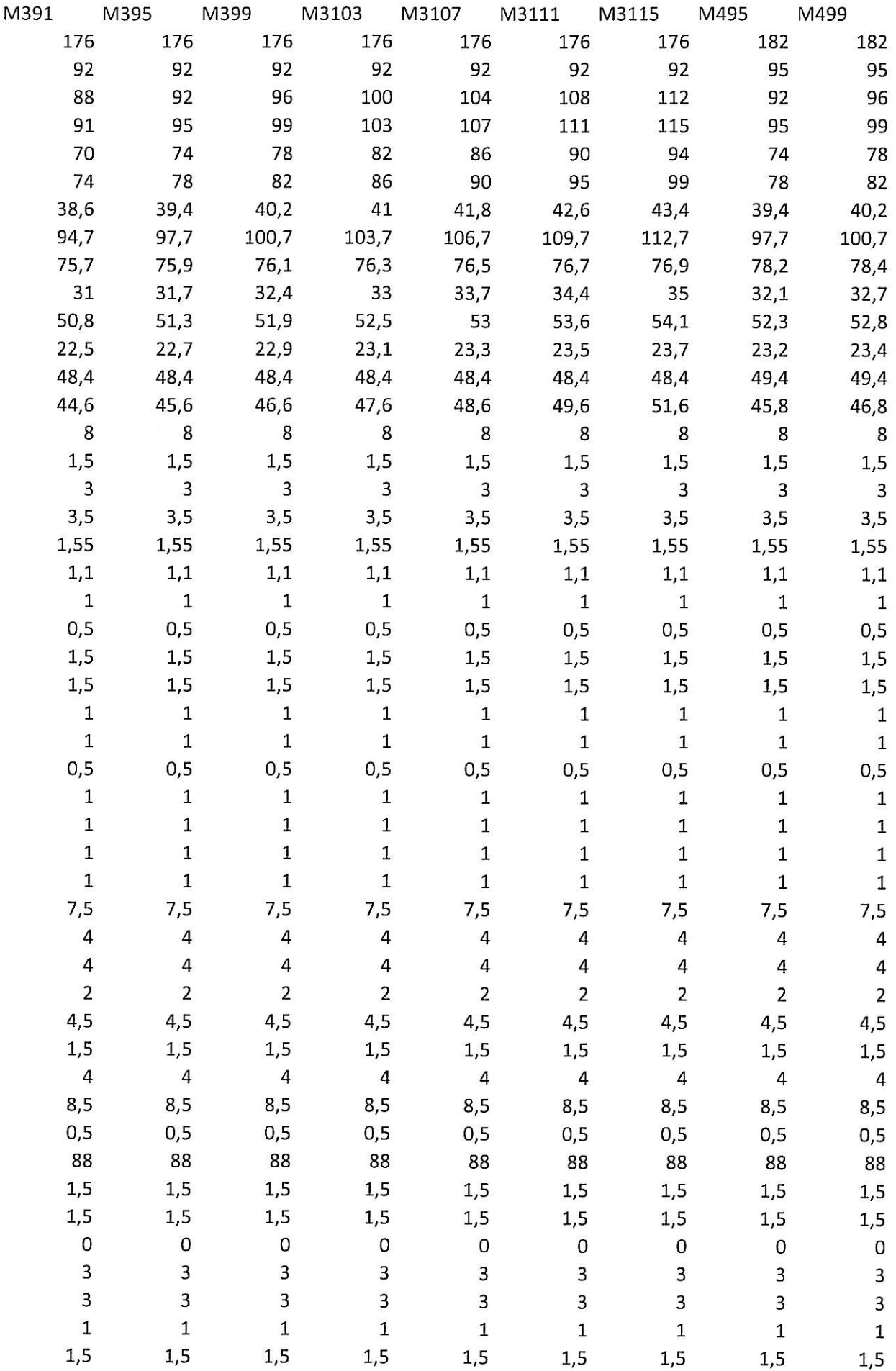

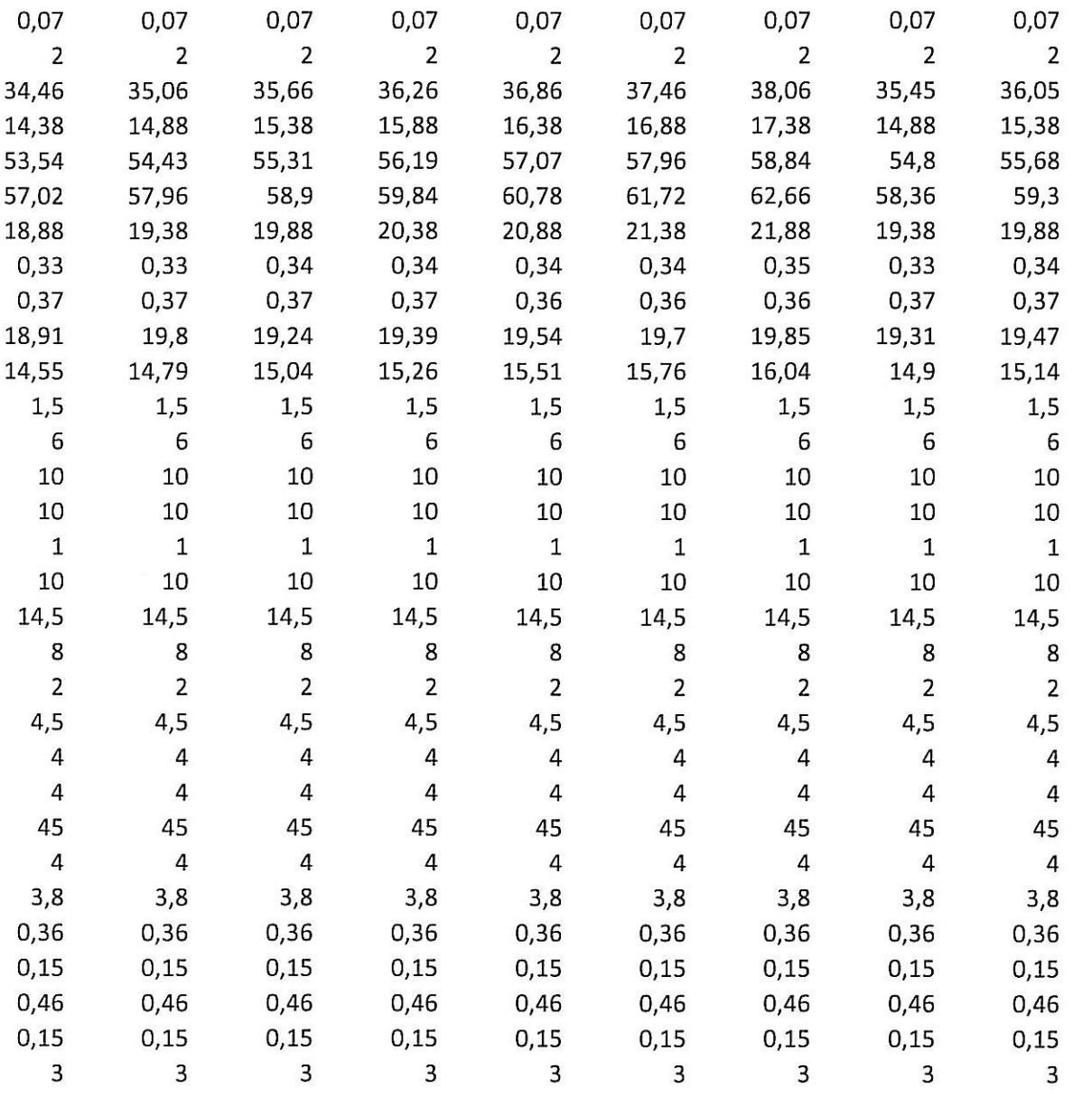

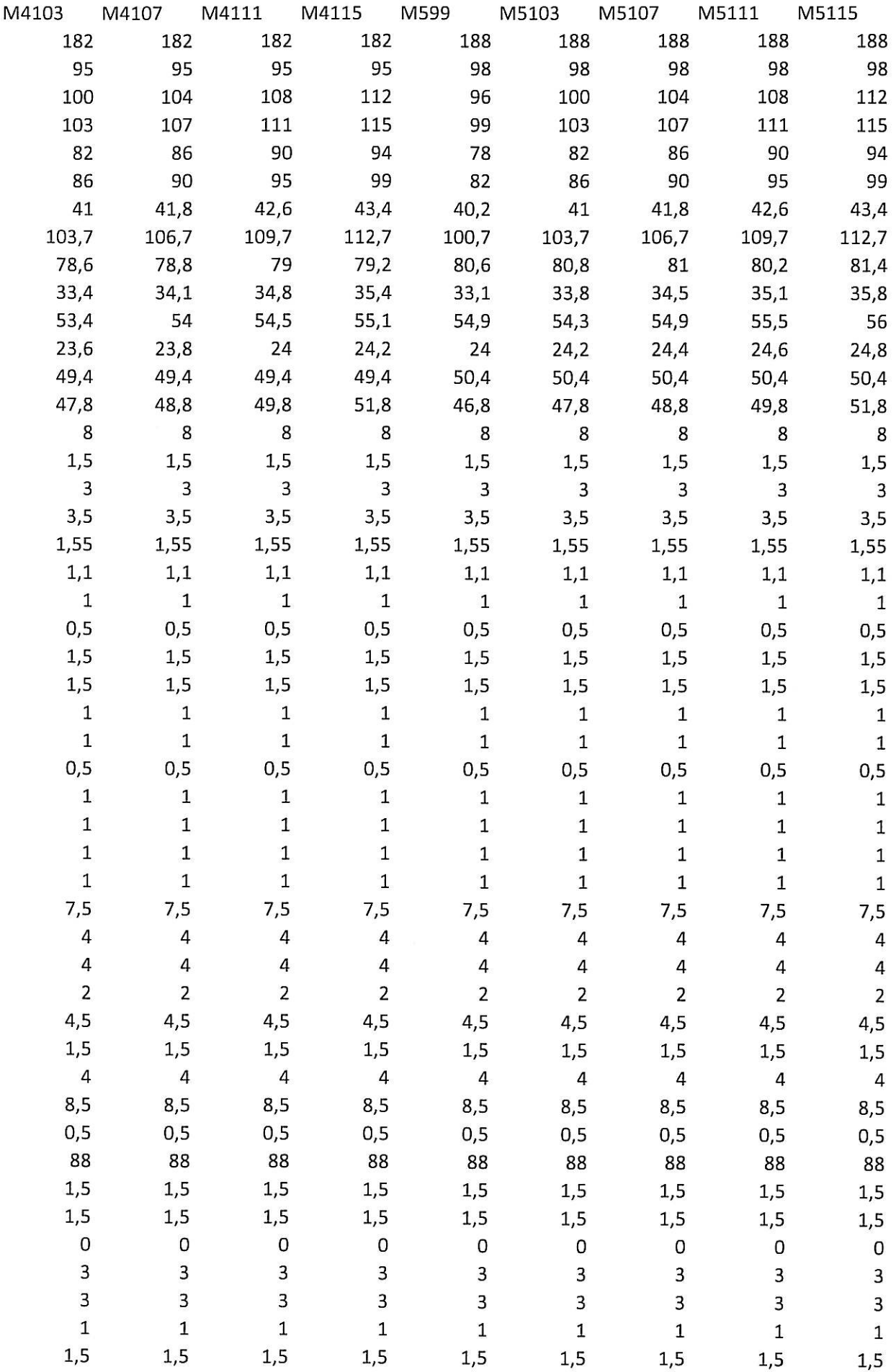

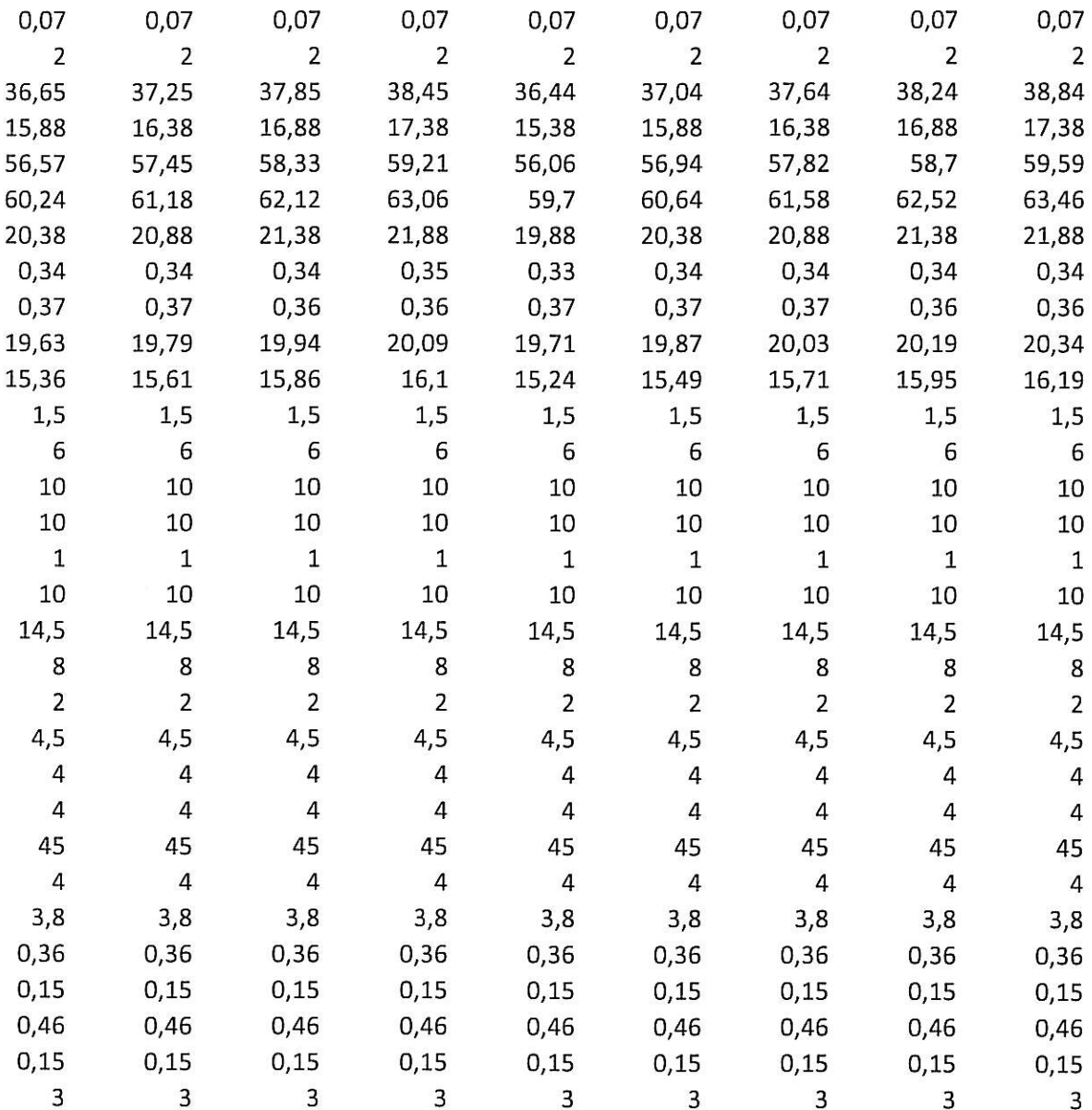

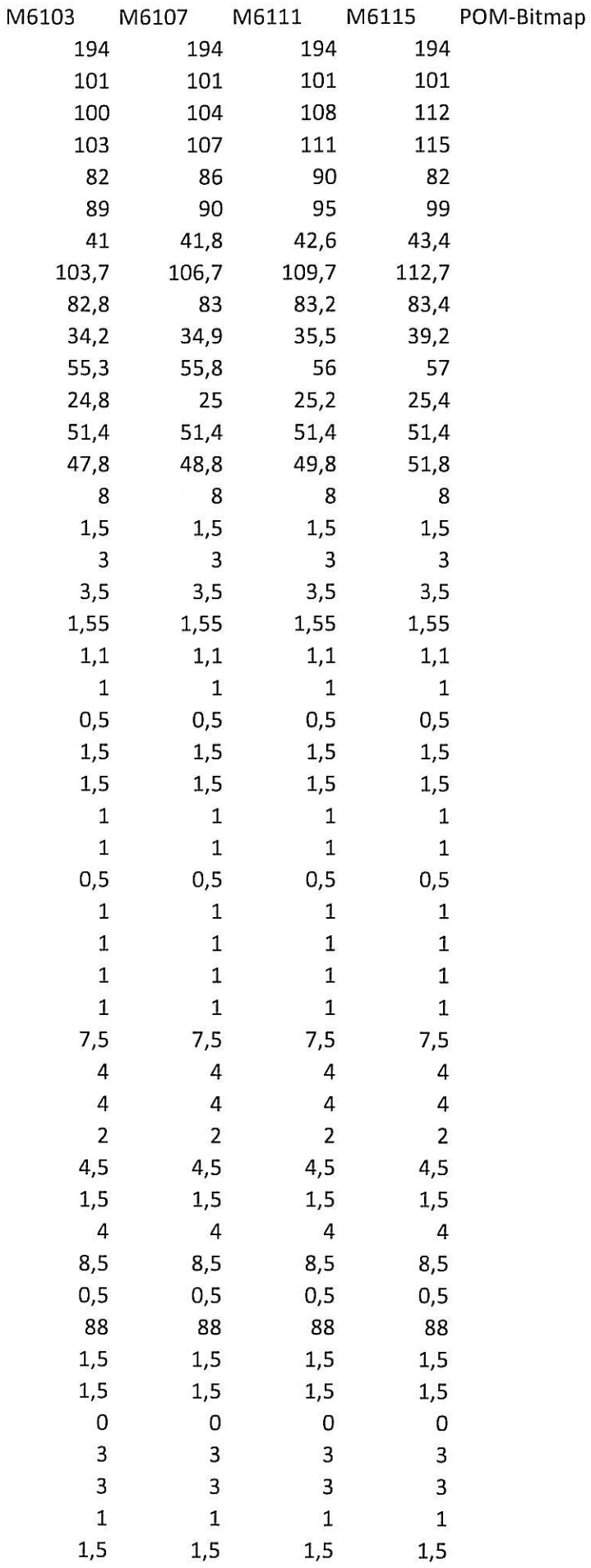

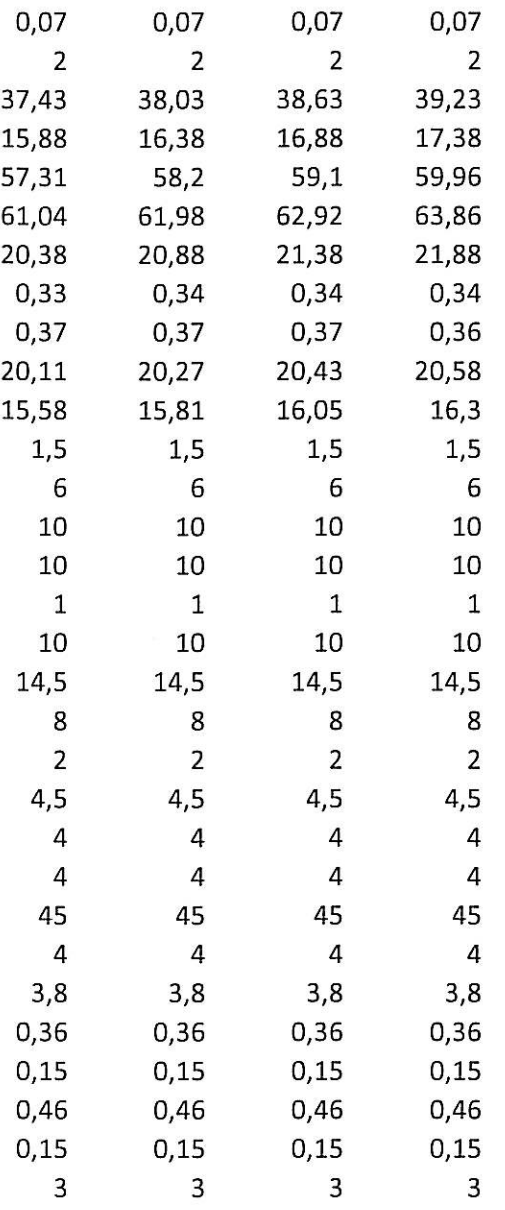

```
\frac{1}{\sqrt{2}} 1. Obdelnik NovyDil=P1 PridatDoModelu=Ne
   \Box Prvni Loc=XY(0;0)
   \Box Druhy Loc=+Y(31,370000):PX(Tabulka('srh')):PY(Tabulka('vrh'))
2. Pridat Znackovaci Bod Dil=P1 Linie=L03 NAtribut=Ne FirstId=5
   \Box NovyBod Dil=P1 Id=5 Loc=Zac(Linie('P1';'L03');Tabulka('u8')) Znacka=Ano
\oplus 3. Bod na Linii NovaLinie=L05 Typ=Polovicni StupnInters=Ne Dil=P1
   \Box Prvni Bod Dil=P1 Loc=Bod(5)
   \Box Kon Loc=+Y(10,470000):PVzd(-0,62*Tabulka('u8'))
<sup>2</sup><sup>2</sup>/<sub>3</sub>4. Pridat Znackovaci Bod Dil=P1 Linie=L05 NAtribut=Ne FirstId=8
   └ | NovyBod Dil=P1 Id=8 Loc=Zac(Linie('P1';'L05');Tabulka('a10')) Znacka=Ano
5. Pridat Znackovaci Bod Dil=P1 Linie=L02 NAtribut=Ne FirstId=9
   University CP1 Td=9 Loc=Kon(Linie('P1';'L02');Tabulka('a10')) Znacka=Ano
\Rightarrow 6. 2 Bodova Dil=P1 NovaLinie=L06 TypLinie=Internal InternalTypu=I
   -\Box NovyBod Id=10 Loc=Bod(8) Atrib=N
   -\Box NovyBod Id=11 Loc=+X(16.880000):PVzd(Vzd(Bod(8);Bod(9))) Atrib=N
\Rightarrow 7. Rozdelit Dil=P1 NovaLinie=L08
   -\Box Loc Dil=P1 Loc=Bod(5)
B. Pridat Znackovaci Bod Dil=P1 Linie=L03 NAtribut=Ne FirstId=12
   \Box NovyBod Dil=P1 Id=12 Loc=Kon(Linie('P1';'L03');0,62*Tabulka('u8')) Znacka=Ano
÷ >9. Pridat Znackovaci Bod Dil=P1 Linie=L03 NAtribut=Ne FirstId=13
   \Box NovyBod Dil=P1 Id=13 Loc=Zac(Linie('P1';'L03');0,28*Tabulka('u8')) Znacka=Ano
deca>10. Kruz.stred+radius NovaLinie=L09 RozmeryKruz=Polomer ZobrStred=Zadny VytvoritNovyDil=Ne ...
   -\Box Stred Bod Loc=Bod(12)
   \Box Loc Loc=:PVzd(0,62*Tabulka('u8'))
\oplus 011. Kruz.stred+radius NovaLinie=L10 RozmeryKruz=Polomer ZobrStred=Zadny VytvoritNovyDil=Ne ...
   -\Box Stred Bod Loc=PoslBod(Linie('P1';'L05'))
   \Box Loc Loc=:PVzd(0,62*Tabulka('u8'))
ET12. Rozdelit Dil=P1 NovaLinie=L11
   \Box Loc Loc=Zac(Linie('P1';'L10ML1');4,159599%)
\Rightarrow 13. Rozdelit Dil=P1 NovaLinie=L12
   \Box Loc Loc=Zac(Linie('P1';'L11');94,535060%)
\frac{1}{2} /x 14. Zrusit Linie
  \boxminus \square Linie
      \vdash \triangleright Dil=P1 Linie=L11
<sup>1</sup><sub>1</sub> 15. Rozdelit Dil=P1 NovaLinie=L13
   \Box Loc Loc=Zac(Linie('P1';'L09ML1');20,829011%)
E 16. Rozdelit Dil=P1 NovaLinie=L14
   \Box Loc Loc=Zac(Linie('P1';'L13');13,150997%)
<del>E</del> <u>K</u>17. Zrusit Linie
  \triangleq \Box Linie
      - \triangleright Dil=P1 Linie=L09ML1
\frac{1}{2} /x 18. Zrusit Linie
  \ominus \square Linie
      \overline{\phantom{a}} Dil=P1 Linie=L14
\Rightarrow 19. Pridat Znackovaci Bod Dil=P1 Linie=L02 NAtribut=Ne FirstId=14
   \Box NovyBod Dil=P1 Id=14 Loc=Kon(Linie('P1';'L02');0,28*Tabulka('u8')) Znacka=Ano
⇒ → 20. Kruz.stred+radius NovaLinie=L15 RozmeryKruz=Polomer ZobrStred=Zadny VytvoritNovyDil=Ne ...
   -\Box Stred Bod Loc=Bod(14)
   -\Box Loc Loc=:PVzd(0,28*Tabulka('u8'))
:.. 21. Kruz.stred+radius NovaLinie=L16 RozmeryKruz=Polomer ZobrStred=Zadny VytvoritNovyDil=Ne ...
   -\Box Stred Bod Loc=Bod(13)
   \Box Loc Loc=:PVzd(0,28*Tabulka('u8'))
\pm 1.22. Rozdelit Dil=P1 NovaLinie=L17
   -\Box Loc Loc=Zac(Linie('P1';'L15ML1');45,832802%)
\pm 1.23. Rozdelit Dil=P1 NovaLinie=L18
   \Box Loc Loc=Zac(Linie('P1';'L17');19,223530%)
₹ 24. Zrusit Linie
  ⊟-□Linie
     \vdash \triangleright Dil=P1 Linie=L15ML1
\pm \frac{7}{2} 25. Zrusit Linie
```

```
\ominus \square Linie
      \vdash > Dil=P1 Linie=L18
\Rightarrow 26. Rozdelit Dil=P1 NovaLinie=L19
  \Box Loc Loc=Zac(Linie('P1';'L16ML1');18,746018%)
= 7.27. Rozdelit Dil=P1 NovaLinie=L20
  \Box Loc Loc=Zac(Linie('P1';'L19');15,383803%)
\frac{1}{2} /x 28. Zrusit Linie
  \triangleq \Box Linie
      \overline{\phantom{a}} Dil=P1 Linie=L20
\exists \frac{1}{2} 29. Zrusit Linie
  <sup>⊟-</sup>□Linie
      \overline{\phantom{a}} Dil=P1 Linie=L16ML1
deretioner ZobrStred+radius NovaLinie=L21 RozmeryKruz=Polomer ZobrStred=Zadny VytvoritNovyDil=Ne ...
   \vdash \Box Stred Bod Loc=Zac(Linie('P1';'L17');39,970725%)
   \overline{\phantom{a}} Loc Loc=:PVzd(0,28*Tabulka('u8'))
<sup>1</sup>.1.31. Rozdelit Dil=P1 NovaLinie=L22
   \Box Loc Loc=Zac(Linie('P1';'L21ML1');75,003186%)
\pm T 32. Rozdelit Dil=P1 NovaLinie=L22
   \Box Loc Loc=PrvniBod(Linie('P1';'L21ML1'))
\frac{1}{2} \frac{1}{2} 33. Zrusit Linie
  ≐□Linie
      \overline{\phantom{a}} Dil=P1 Linie=L21ML1
<sup>2</sup>34. Pridat Znackovaci Bod Dil=P1 Linie=L01 NAtribut=Ne FirstId=6
   \Box NovyBod Dil=P1 Id=6 Loc=Zac(Linie('P1';'L01');0,5*Tabulka('srh')) Znacka=Ano
÷ 35. Pridat Znackovaci Bod Dil=P1 Linie=L01 NAtribut=Ne FirstId=7
   \Box NovyBod Dil=P1 Id=7 Loc=Zac(Linie('P1';'L01');0,8*Tabulka('srh')) Znacka=Ano
÷ 36. Pridat Znackovaci Bod Dil=P1 Linie=L00 NAtribut=Ne FirstId=15
   \Box NovyBod Dil=P1 Id=15 Loc=Kon(Linie('P1';'L00');(0,335*Tabulka('vrh'))-0,5) Znacka=Ano
\ominus / 37. 2 Bodova Dil=P1 NovaLinie=L23 TypLinie=Internal InternalTypu=I
    -\Box NovyBod Id=16 Loc=Bod(15) Atrib=N
   \overline{\phantom{a}} NovyBod Id=17 Loc=Zac(Linie('P1';'L13');39,965384%) Atrib=N
\ominus 38. Pridat Znackovaci Bod Dil=P1 Linie=L23 NAtribut=Ne FirstId=18
   \Box NovyBod Dil=P1 Id=18 Loc=Zac(Linie('P1';'L23');0,5*Vzd(PrvniBod(Linie('P1';'L23'));PoslBod(Linie('...
(2) 39. Kruz.stred+radius NovaLinie=L25 RozmeryKruz=Polomer ZobrStred=Zadny VytvoritNovyDil=Ne ...
    -\Box Stred Bod Loc=Bod(18)
   \Box Loc Loc=:PVzd(Vzd(Bod(18);PoslBod(Linie('P1';'L23'))))
\ominus 40. Kruz.stred+radius NovaLinie=L26 RozmeryKruz=Polomer ZobrStred=Zadny VytvoritNovyDil=Ne ...
    - □ Stred Bod Loc=PoslBod(Linie('P1';'L23'))
   \Box Loc Loc=:PVzd(Vzd(PoslBod(Linie('P1';'L23'));Bod(12)))
\pm + 41. Rozdelit Dil=P1 NovaLinie=L27
   \Box Loc Loc=Zac(Linie('P1';'L26ML1');50,000000%)
\Rightarrow 42. Rozdelit Dil=P1 NovaLinie=L28
   \Box Loc Loc=Zac(Linie('P1';'L27');50,000000%)
A 43. Zrusit Linie
  \ominus \square Linie
      \overline{\phantom{a}} Dil=P1 Linie=L26ML1
A⁄<sub>x</sub> 44. Zrusit Linie
  \triangleq \Box Linie
      - \triangleright Dil=P1 Linie=L28
\pm 45. Rozdelit Dil=P1 NovaLinie=L29
   \Box Loc Loc=Zac(Linie('P1';'L25ML1');97,916223%)
<sup>-</sup> ↓46. Rozdelit Dil=P1 NovaLinie=L30
   \Box Loc Loc=Zac(Linie('P1';'L25ML1');72,345023%)
47. Zrusit Linie
  \exists \square Linie
      \overline{\phantom{a}} Dil=P1 Linie=L25ML1
48. Prusecik FirstId=19
   \vdash \Box Linie Dil=P1 Linie=L27
   \Box Linie Dil=P1 Linie=L30
\Rightarrow / 49. 2 Bodova Dil=P1 NovaLinie=L31 TypLinie=Internal InternalTypu=I
```

```
\Box NovyBod Id=21 Loc=:PX(-10) Atrib=N
\Rightarrow 50. 2 Bodova Dil=P1 NovaLinie=L32 TypLinie=Internal InternalTypu=I
   - □ NovyBod Id=22    Loc=PoslBod(Linie('P1';'L01'))    Atrib=N
   -\Box NovyBod Id=23 Loc=:PX(10) Atrib=N
\div 51. 2 Bodova Dil=P1 NovaLinie=L33 TypLinie=Internal InternalTypu=I
   -\Box NovyBod Id=24 Loc=Bod(19) Atrib=N
   \overline{\phantom{a}} NovyBod Id=25 Loc=Bod(15) Atrib=N
⇒ / 52. 2 Bodova Dil=P1 NovaLinie=L34 TypLinie=Internal InternalTypu=I
   \Box NovyBod Id=26 Loc=Bod(15) Atrib=N
   -\Box NovyBod Id=27 Loc=+XY(-9,950012;7,666676) Atrib=N
\Rightarrow 53. Vyrovnat paralelne ParallelTo=Linie
  \oplus \Box Linie
     \perp > Dil=P1 Linie=L34 Lol=Zac(Linie('P1';'L34');35,856702%)
   -\Box Linie Dil=P1 Linie=L33
   \Box Stationary Point Loc=+XY(0,816400;1,809088)
\frac{1}{2} 54. Ustrihnout ZachovatStupnSit=Ano
   -\Box Prvni Bod Dil=P1 Lol=Zac(Linie('P1';'L34');31,492312%)
   - Druha Linie Dil=P1 Linie=L31
\ominus 55. Kruz.stred+radius NovaLinie=L39 RozmeryKruz=Polomer ZobrStred=Zadny VytvoritNovyDil=Ne ...
   -\Box Stred Bod Loc=PoslBod(Linie('P1';'L00'))
   \Box Loc Loc=:PVzd(Vzd(PoslBod(Linie('P1';'L34'));PrvniBod(Linie('P1';'L31'))))
56. Rozdelit Dil=P1 NovaLinie=L40
  \Box Loc Loc=Zac(Linie('P1';'L39ML1');50,000000%)
57. Rozdelit Dil=P1 NovaLinie=L40
  \Box Loc Loc=PoslBod(Linie('P1';'L40'))
<del>∴</del> ⁄<sub>x</sub> 58. Zrusit Linie
  ≐ □ Linie
     \vdash \triangleright Dil=P1 Linie=L40
\pm / 59. 2 Bodova Dil=P1 NovaLinie=L36 TypLinie=Internal InternalTypu=I
   \vdash \Box NovyBod Id=27 Loc=Bod(15) Atrib=N
   \div 3.60. Rozdelit
  \Box Loc Loc=PrvniBod(Linie('P1';'L39ML1'))
\begin{array}{cccc}\n\frac{1}{2} & -51. & \text{Rozdelit} & \text{Dil} = P1 & \text{Novalinie}=L38 \\
\hline\n\end{array}÷ 62. Pridat Znackovaci Bod Dil=P1 Linie=L01 NAtribut=Ne FirstId=29
  \Box NovyBod Dil=P1 Id=29 Loc=Kon(Linie('P1';'L01');0,5*Vzd(PrvniBod(Linie('P1';'L39ML1'));PoslBod(Li...
≑ s63. Pridat Znackovaci Bod Dil=P1 Linie=L36 NAtribut=Ne FirstId=30
   \Box NovyBod Dil=P1 Id=30 Loc=Zac(Linie('P1';'L36');0,5*Vzd(PoslBod(Linie('P1';'L36'));PrvniBod(Linie('...
\div 64. 2 Bodova Dil=P1 NovaLinie=L40 TypLinie=Internal InternalTypu=I
   \vdash \Box NovyBod Id=31 Loc=Bod(30) Atrib=N
   \Box NovyBod Id=32 Loc=Bod(29) Atrib=N
\ominus 65. Kruz.stred+radius NovaLinie=L46 RozmeryKruz=Polomer ZobrStred=Zadny VytvoritNovyDil=Ne ...
   \vdash \Box Stred Bod Loc=PoslBod(Linie('P1';'L38'))
   \Box Loc Loc=:PVzd(Vzd(PoslBod(Linie('P1';'L38'));Bod(7)))
\Rightarrow 466. Rozdelit Dil=P1 NovaLinie=L47
  \Box Loc Loc=Zac(Linie('P1';'L46ML1');50,000000%)
<sup>1</sup>57. Rozdelit Dil=P1 NovaLinie=L47
   \Box Loc Loc=PoslBod(Linie('P1';'L47'))
÷ % 68. Zrusit Linie
  \oplus \square Linie
     \vdash \triangleright Dil=P1 Linie=L47
⇒ 69. 2 Bodova Dil=P1 NovaLinie=L42 TypLinie=Internal InternalTypu=I
   ├□ NovyBod Id=33 Loc=PrvniBod(Linie('P1';'L46ML1')) Atrib=N
   \Box NovyBod Id=34 Loc=Zac(Linie('P1';'L17');39,970725%) Atrib=N
<sup>2</sup>}70. Pridat Znackovaci Bod Dil=P1 Linie=L42 NAtribut=Ne FirstId=35
   \Box NovyBod Dil=P1 Id=35 Loc=Zac(Linie('P1';'L42');0,5*Vzd(PrvniBod(Linie('P1';'L42'));PoslBod(Linie('...
dec71. Kruz.stred+radius NovaLinie=L43 RozmeryKruz=Polomer ZobrStred=Zadny VytvoritNovyDil=Ne ...
\Box Stred Bod Loc=Bod(35)
```

```
\Box Loc Loc=:PVzd(Vzd(Bod(35);PoslBod(Linie('P1';'L42'))))
 72. Rozdelit Dil=P1 NovaLinie=L51
   \Box Loc Loc=Zac(Linie('P1';'L43ML1');62,501853%)
\equiv \frac{1}{2}73. Rozdelit Dil=P1 NovaLinie=L52
   \Box Loc Loc=Zac(Linie('P1';'L51');44,442248%)
\equiv \frac{1}{2} 74. Zrusit Linie
  \ominus \square Linie
      - \triangleright Dil=P1 Linie=L43ML1
<del>□ x</del>75. Zrusit Linie
   ⊟ □ Linie
      \overline{\phantom{a}} Dil=P1 Linie=L52
\Rightarrow -76. Prusecik FirstId=36
   \overline{\phantom{1}} \Box Linie Dil=P1 Linie=L51
   \Box Linie Dil=P1 Linie=L22
\exists /77. 2 Bodova Dil=P1 NovaLinie=L52 TypLinie=Internal InternalTypu=I
   ├□ NovyBod Id=37 Loc=Zac(Linie('P1';'L22');83,353184%) Atrib=N
   - NovyBod Id=38 Loc=PrvniBod(Linie('P1';'L46ML1')) Atrib=N
\exists / 78. 2 Bodova Dil=P1 NovaLinie=L53 TypLinie=Internal InternalTypu=I
   \vdash \Box NovyBod Id=39 Loc=Bod(36) Atrib=N
   \Box NovyBod Id=40 Loc=Bod(7) Atrib=N
79. Pridat Znackovaci Bod Dil=P1 Linie=L53 NAtribut=Ne FirstId=41
   \Box NovyBod Dil=P1 Id=41 Loc=Kon(Linie('P1';'L53');0,5*Vzd(PoslBod(Linie('P1';'L53'));PrvniBod(Linie('...
B 80. Pridat Znackovaci Bod Dil=P1 Linie=L38 NAtribut=Ne FirstId=42
   \Box NovyBod Dil=P1 Id=42 Loc=Zac(Linie('P1';'L38');0.5*Vzd(PrvniBod(Linie('P1';'L38'));Bod(7))) Znac...
<sup>2</sup>/81.2 Bodova Dil=P1 NovaLinie=L54 TypLinie=Internal InternalTypu=I
   \vdash \Box NovyBod Id=43 Loc=Bod(42) Atrib=N
   \Box NovyBod Id=44 Loc=Bod(41) Atrib=N
\Rightarrow 82. 2 Bodova Dil=P1 NovaLinie=L50 TypLinie=Internal InternalTypu=I
   \Box NovyBod Id=46 Loc=:PY(-(((0,35*Tabulka('vyska postavy'))+(0,05*Tabulka('obvod hrudniku dynami...
\pm 33. Rozdelit Dil=P1 NovaLinie=L61
   \Box Loc Dil=P1 Loc=Bod(15)
≑⊙84. Kruz.stred+radius NovaLinie=L62 RozmeryKruz=Polomer ZobrStred=Zadny VytvoritNovyDil=Ne ...
   \vdash \Box Stred Bod Loc=PoslBod(Linie('P1';'L00'))
   \Box Loc Loc=: PVzd(6)
\oplus 35. Prusecik FirstId=47
   \vdash \Box Linie Dil=P1 Linie=L62ML1
   \overline{\square} Linie Dil=P1 Linie=L00
<sup>2</sup> 86. Sloucit PridatZastrih=Ne
  ≐□Linie
      - \triangleright Dil=P1 Linie=L00 Lol=Zac(Linie('P1';'L00');73,860224%)
      - \triangleright Dil=P1 Linie=L61 Lol=Zac(Linie('P1';'L61');68,486396%)
(1)87. Kruz.stred+radius NovaLinie=L61 RozmeryKruz=Polomer ZobrStred=Zadny VytvoritNovyDil=Ne ...
   -\Box Stred Bod Loc=Zac(Linie('P1';'L62ML1');75,003186%)
   \Box Loc Loc=: PVzd(0,5)
\Rightarrow 4.88. Rozdelit Dil=P1 NovaLinie=L64
   \Box Loc Loc=Zac(Linie('P1';'L61ML1');20,833333%)
<del>□</del> 7.89. Rozdelit Dil=P1 NovaLinie=L65
   \Box Loc Loc=Zac(Linie('P1';'L64');73,684211%)
\triangleq \frac{1}{2}90. Zrusit Linie
  d □ Linie
      \vdash \triangleright Dil=P1 Linie=L64
\pm + 91. Rozdelit Dil=P1 NovaLinie=L66
   \Box Loc Loc=Zac(Linie('P1';'L62ML1');79,170383%)
\pm : 92. Rozdelit Dil=P1 NovaLinie=L67
   \Box Loc Loc=Zac(Linie('P1';'L62ML1');89,480038%)
<del>E</del> <u>K</u>93. Zrusit Linie
  ⊟ □ Linie
     \vdash \triangleright Dil=P1 Linie=L62ML1
\oplus 4. Zrusit Linie
```
```
\ominus \square Linie
      \vdash b Dil=P1 Linie=L66
\ominus -95. Prusecik FirstId=48
   \neg Linie Dil=P1 Linie=L67
   \overline{\Box} Linie Dil=P1 Linie=L61ML1
→ 196. 2 Bodova Dil=P1 NovaLinie=L64 TypLinie=Internal InternalTypu=I
   ├ O NovyBod Id=49 Loc=PrvniBod(Linie('P1';'L61ML1')) Atrib=N
   \Box NovyBod Id=50 Loc=PoslBod(Linie('P1';'L33')) Atrib=N
\ominus / 97. 2 Bodova Dil=P1 NovaLinie=L66 TypLinie=Internal InternalTypu=I
   \vdash \Box NovyBod Id=51 Loc=Bod(15) Atrib=N
   \Box NovyBod Id=52 Loc=+XY(-3,245318;6,669508) Atrib=N
\triangle98. Vyrovnat paralelne ParallelTo=Linie
  \oplus \Box l inie
     \Box Dil=P1 Linie=L66 Lol=Zac(Linie('P1';'L66');54,397883%)
   \overline{\phantom{a}} Linie Dil=P1 Linie=L64
   -\Box Stationary Point Loc=+XY(0,692442;0,509727)
<sup>-</sup>-99. Prusecik FirstId=53
   \vdash \Box Linie Dil=P1 Linie=L31
   \Box Linie Dil=P1 Linie=L66
\frac{1}{2}100. Ustrihnout ZachovatStupnSit=Ano
   \Box Prvni Bod Dil=P1 Lol=Zac(Linie('P1';'L66');67,923324%)
   \Box Druha Linie Dil=P1 Linie=L31
\oplus 101. Prusecik FirstId=52
   \Box Linie Dil=P1 Linie=L66
   \Box Linie Dil=P1 Linie=L50
\pm T 102. Rozdelit Dil=P1 NovaLinie=L70
   \Box Loc Dil=P1 Loc=Bod(52)
\ominus 103. Vyrovnat paralelne ParallelTo=Linie
  \ominus \square Linie
     \vdash > Dil=P1 Linie=L70 Lol=Zac(Linie('P1';'L70');40,798524%)
   \vdash \Box Linie Dil=P1 Linie=L66
   \Box Stationary Point Loc=+XY(-0,830021;-1,033236)
\ominus 104. 2 Bodova Dil=P1 NovaLinie=L71 TypLinie=Internal InternalTypu=I
   \vdash \Box NovyBod Id=54 Loc=PoslBod(Linie('P1';'L70')) Atrib=N
   \Box NovyBod Id=55 Loc=+X(6,531204) Atrib=N
\oplus 105. 2 Bodova Dil=P1 NovaLinie=L72 TypLinie=Internal InternalTypu=I
   \Box NovyBod Id=56 Loc=Bod(14) Atrib=N
   \Box NovyBod Id=57 Loc=+Y(-6,450485) Atrib=N
\oplus 106. Prusecik
   -\Box Linie Dil=P1 Linie=L71
   \overline{\phantom{a}} Linie Dil=P1 Linie=L72
\Rightarrow 107. 2 Bodova Dil=P1 NovaLinie=L74 TypLinie=Internal InternalTypu=I
   - NovyBod Id=58 Loc=PoslBod(Linie('P1';'L71')) Atrib=N
   \Box NovyBod Id=59 Loc=PrvniBod(Linie('P1';'L73')) Atrib=N
\rightarrow 108. 2 Bodova Dil=P1 NovaLinie=L75 TypLinie=Internal InternalTypu=I
   ├ □ NovyBod Id=60 Loc=PoslBod(Linie('P1';'L72')) Atrib=N
   \Box NovyBod Id=61 Loc=PrvniBod(Linie('P1';'L73')) Atrib=N
\frac{1}{2} 109. Pridat Znackovaci Bod Dil=P1 Linie=L70 NAtribut=Ne FirstId=62
   -\Box NovyBod Dil=P1 Id=62 Loc=Kon(Linie('P1';'L70');(0,115*Tabulka('vyska postavy'))+5,5+Tabulka('a...
110. Bod na Linii NovaLinie=L82 Typ=Polovicni StupnInters=Ne Dil=P1 FirstId=63 LastId=64
   \Box Prvni Bod Dil=P1 Loc=Bod(62)
   \neg Kon Loc=+XY(9.970000;0.830000):PVzd(10)
\oplus 111. Prusecik FirstId=65
    -□ Linie Dil=P1 Linie=L82
   \Box Linie Dil=P1 Linie=L75
<sup>1</sup> 112. 2 Bodova Dil=P1 NovaLinie=L84 TypLinie=Internal InternalTypu=I
   ├ □ NovyBod Id=66 Loc=PoslBod(Linie('P1';'L82')) Atrib=N
   \Box NovyBod Id=67 Loc=Bod(65) Atrib=N
由 T113. Sloucit PridatZastrih=Ne
```

```
⊟ □ Linie
```

```
\vdash \triangleright Dil=P1 Linie=L82 Lol=Zac(Linie('P1';'L82');55,665184%)
       \perp ▶ Dil=P1 Linie=L84 Lol=Zac(Linie('P1';'L84');60,409196%)
    \Box NovaLinieInfo NovaLinie1=L85
<sup>1</sup> 114. Sloucit PridatZastrih=Ne
   \ominus \square Linie
       h Dil=P1 Linie=L71 Lol=Zac(Linie('P1';'L71');73,979955%)
       - \triangleright Dil=P1 Linie=L74 Lol=Zac(Linie('P1';'L74');35,362676%)
    -\Box NovaLinieInfo NovaLinie1=L77
\oplus 115. Kruz.stred+radius NovaLinie=L78 RozmeryKruz=Polomer ZobrStred=Zadny VytvoritNovyDil=Ne...
    - □ Stred Bod Loc=PoslBod(Linie('P1';'L75'))
    \Box Loc Loc=:PVzd((0,075*Tabulka('obvod hrudniku dynamicky rozmer'))+7,7)
≑ ?116. Kruz.stred+radius NovaLinie=L79 RozmeryKruz=Polomer ZobrStred=Zadny VytvoritNovyDil=Ne...
    -\Box Stred Bod Loc=Bod(62)
    \Box Loc Loc=:PVzd((0,115*Tabulka('vyska postavy'))+5,5+Tabulka('a83'))
= 117. Rozdelit Dil=P1 NovaLinie=L86
    \Box Loc Loc=Zac(Linie('P1';'L79ML1');75,003633%)
\pm 118. Rozdelit Dil=P1 NovaLinie=L87
    \Box Loc Loc=Zac(Linie('P1';'L86');16,645259%)
<del>□ x</del> 119. Zrusit Linie
   \ominus \square Linie
      \overline{\phantom{a}} Dil=P1 Linie=L79ML1
\pm \frac{1}{2} 120. Zrusit Linie
   ÷ □ Linie
      - \triangleright Dil=P1 Linie=L87
\pm 121. Rozdelit Dil=P1 NovaLinie=L88
   \Box Loc Loc=Zac(Linie('P1';'L78ML1');47,988668%)
\oplus (122. Rozdelit Dil=P1 NovaLinie=L89
   \Box Loc Loc=Zac(Linie('P1';'L88');7,874033%)
E ⁄<sub>x</sub> 123. Zrusit Linie
   \oplus \square Linie
      \overline{\phantom{a}} Dil=P1 Linie=L78ML1
Solution 24. Zrusit Linie
   \oplus \square Linie
      \overline{\phantom{a}} \triangleright Dil=P1 Linie=L89
<del>□ 4</del>125. Prusecik FirstId=68
    -\Box Linie Dil=P1 Linie=L86
    -\Box Linie Dil=P1 Linie=L88
\ominus / 126. 2 Bodova Dil=P1 NovaLinie=L84 TypLinie=Internal InternalTypu=I
     \Box NovyBod Id=69 Loc=Bod(68) Atrib=N
    \overline{\phantom{a}} NovyBod Id=70 Loc=Bod(62) Atrib=N
\Rightarrow 127. 2 Bodova Dil=P1 NovaLinie=L87 TypLinie=Internal InternalTypu=I
    -\Box NovyBod Id=71 Loc=Bod(68) Atrib=N
     □ NovyBod Id=72 Loc=+XY(1,193294;-5,821803) Atrib=N
\pm 128. Vyrovnat paralelne ParallelTo=Linie
  \ominus \square Linie
      - > Dil=P1 Linie=L87 Lol=Zac(Linie('P1';'L87');69,505424%)
   \Box Linie Dil=P1 Linie=L84
   -\Box Stationary Point Loc=+XY(0,304446;0,269421)
\frac{1}{2} 129. Pridat Znackovaci Bod Dil=P1 Linie=L77 NAtribut=Ne FirstId=73
   \Box NovyBod Dil=P1 Id=73 Loc=Kon(Linie('P1';'L77');0,5*((0,075*Tabulka('obvod hrudniku dynamicky ...
\frac{1}{2} 130. Bod mimo Linii NovaLinie=L89 Typ=Polovicni StupnInters=Ne Dil=P1 FirstId=74 LastId=75
   \vdash \Box Prvni Bod Loc=Bod(73)
   -\Box Druha Linie Dil=P1 Linie=L87
<sup>⇒</sup> 131. Prusecik FirstId=76
   \neg Linie Dil=P1 Linie=L89
   -\Box Linie Dil=P1 Linie=L75
<sup>→</sup>/132. 2 Bodova Dil=P1 NovaLinie=L90 TypLinie=Internal InternalTypu=I
   \Box NovyBod Id=77 Loc=Bod(73) Atrib=N
   \Box NovyBod Id=78 Loc=Bod(76) Atrib=N
\ominus133. Kruz.stred+radius NovaLinie=L91 RozmeryKruz=Polomer ZobrStred=Zadny VytvoritNovyDil=Ne...
```

```
\overline{\phantom{a}} Stred Bod Loc=Bod(67)
   \Box Loc Loc=:PVzd(Tabulka('a87'))
\pm 134. Rozdelit Dil=P1 NovaLinie=L92
  \Box Loc Loc=Zac(Linie('P1';'L91ML1');37,500000%)
\pm T 135. Rozdelit Dil=P1 NovaLinie=L93
    \Box Loc Loc=Zac(Linie('P1';'L92');45,836678%)
\pm \frac{2}{3} 136. Zrusit Linie
   \ominus \square Linie
       - \triangleright Dil=P1 Linie=L91ML1
\pm \frac{1}{2} 137. Zrusit Linie
   \boxminus \square Linie
      - \triangleright Dil=P1 Linie=L93
\oplus 138. Prusecik FirstId=79
    \Box Linie Dil=P1 Linie=L85
   \Box Linie Dil=P1 Linie=L92
\Rightarrow 139. 2 Bodova Dil=P1 NovaLinie=L94 TypLinie=Internal InternalTypu=I
    \Box NovyBod Id=80 Loc=Bod(14) Atrib=N
   \Box NovyBod Id=81 Loc=Bod(79) Atrib=N
<sup>1</sup>40.2 Bodova Dil=P1 NovaLinie=L95 TypLinie=Internal InternalTypu=I
    \boxed{\Box} NovyBod Id=82 Loc=Bod(79) Atrib=N
    \Box NovyBod Id=83 Loc=Bod(76) Atrib=N
\pm \frac{1}{2} 141. Zrusit Linie
   → □ Linie
       - \triangleright Dil=P1 Linie=L67
\frac{1}{2} /x 142. Zrusit Linie
   d □ Linie
       \vdash \blacktriangleright Dil=P1 Linie=L61ML1
       - > Dil=P1 Linie=L65
\Rightarrow / 143. 2 Bodova Dil=P1 NovaLinie=L96 TypLinie=Internal InternalTypu=I
    \Box NovyBod Id=48 Loc=VzdOdBodu(Bod(15);0,000000) Atrib=N
   \Box NovyBod Id=84 Loc=PodelUhlu(Bod(15);-(180-Tabulka('uh81'));69,835916) Atrib=N
\exists \frac{Z}{X} 144. Zrusit Linie
   \ominus \square Linie
       \vdash \triangleright Dil=P1 Linie=L70
E ⁄<sub>x</sub> 145. Zrusit Linie
   白口Linie
       - \triangleright Dil=P1 Linie=L66
\ominus 146. 2 Bodova Dil=P1 NovaLinie=L97 TypLinie=Internal InternalTypu=I
   \vdash \Box NovyBod Id=46 Loc=Bod(15) Atrib=N
   \Box NovyBod Id=51 Loc=+XY(-1,049979;7,688723) Atrib=N
\triangle 147. Vyrovnat paralelne ParallelTo=Linie
   白口Linie
      - > Dil=P1 Linie=L97 Lol=Zac(Linie('P1';'L97');49,189068%)
    \vdash \Box Linie Dil=P1 Linie=L96
    -\Box Stationary Point Loc=+XY(4,510305;2,184042)
\frac{1}{2} 148. Prusecik FirstId=53
    -\Box Linie Dil=P1 Linie=L31
    -\Box Linie Dil=P1 Linie=L97
\oplus \top 149. Rozdelit Dil=P1 NovaLinie=L98
    \Box Loc Dil=P1 Loc=Bod(53)
<del>E <u>«</u></del> 150. Zrusit Linie
   \equiv \Box Linie
      \overline{\phantom{a}} Dil=P1 Linie=L98
B ⁄<sub>x</sub> 151. Zrusit Linie
   \ominus \square Linie
      \vdash \triangleright Dil=P1 Linie=L64
⇒ <u>K</u> 152. Zrusit Linie
  \boxminus \square Linie
       - \triangleright Dil=P1 Linie=L84
153. Bod mimo Linii NovaLinie=L79 Typ=Polovicni StupnInters=Ne Dil=P1
```
 $\Box$  Prvni Bod Loc=Bod(65)  $\Box$  Druha Linie Dil=P1 Linie=L96  $\pm$   $\frac{1}{2}$  154. Zrusit Linie  $\triangleq \Box$  Linie  $\triangleright$  Dil=P1 Linie=L85 **<sup>⇒</sup> \***155. Zrusit Bod  $\boxminus$   $\Box$  Bod  $\rightarrow$  Dil=P1 Linie=L57 Bod=Bod(47)  $\rightarrow$  156. 2 Bodova Dil=P1 NovaLinie=L80 TypLinie=Internal InternalTypu=I  $-\Box$  NovyBod Id=47 Loc=PrvniBod(Linie('P1';'L02')) Atrib=N  $\overline{\phantom{a}}$  NovyBod Id=51 Loc=:PY(-(((0,35\*Tabulka('vyska postavy'))+(0,05\*Tabulka('obvod hrudniku dynami... **S** ⁄<sub>x</sub> 157. Zrusit Linie  $\oplus$   $\square$  Linie  $\rightarrow$  Dil=P1 Linie=L77 <del>□ x</del> 158. Zrusit Linie **÷** □ Linie  $\Box$   $\triangleright$  Dil=P1 Linie=L75  $\pm$  -4 159. Bod mimo Linii NovaLinie=L81 Typ=Polovicni StupnInters=Ne Dil=P1  $\vdash \Box$  Prvni Bod Loc=PoslBod(Linie('P1';'L80'))  $\Box$  Druha Linie Dil=P1 Linie=L96  $\pm \frac{1}{2}$  160. Zrusit Linie **<sup>⊟</sup>** □ Linie  $\triangleright$  Dil=P1 Linie=L90  $\vdash$   $\triangleright$  Dil=P1 Linie=L89  $\ensuremath{\vdash}$  > Dil=P1 Linie=L86  $\triangleright$  Dil=P1 Linie=L88  $\overline{\phantom{a}}$  Dil=P1 Linie=L87  $\pm$   $\frac{1}{2}$  161. Zrusit Linie  $\oplus$   $\Box$  Linie  $\overline{\phantom{a}}$  Dil=P1 Linie=L95  $\pm$   $\frac{1}{2}$  162. Zrusit Linie  $\oplus$   $\Box$  Linie  $\vdash$   $\triangleright$  Dil=P1 Linie=L92  $\pm$   $\frac{1}{2}$  163. Zrusit Linie □□Linie  $\triangleright$  Dil=P1 Linie=L94  $\oplus$  +164. Pridat Znackovaci Bod Dil=P1 Linie=L79 NAtribut=Ne FirstId=58 └ □ NovyBod Dil=P1 Id=58 Loc=VzdOdBodu(PrvniBod(Linie('P1';'L79'));Tabulka('a87')) Znacka=Ano S <u><sup>«</sup>x</u> 165. Zrusit Linie  $\oplus$   $\Box$  Linie  $\overline{\phantom{a}}$  Dil=P1 Linie=L79  $\pm \frac{1}{2}$  166. Zrusit Linie **÷**□Linie  $\Box$   $\triangleright$  Dil=P1 Linie=L81  $\oplus$  167. Bod na Linii NovaLinie=L65 Typ=Polovicni StupnInters=Ne Dil=P1 FirstId=49 LastId=53  $\vdash \Box$  Prvni Bod Loc=PoslBod(Linie('P1';'L80'))  $\Box$ Kon Loc=+XY(-2,160152;-0,662779) **168. Prusecik FirstId=54**  $\vdash \Box$  Linie Dil=P1 Linie=L65  $\Box$  Linie Dil=P1 Linie=L96  $\pm \frac{2}{3}$  169. Zrusit Linie  $\equiv \Box$  Linie  $\vdash$  > Dil=P1 Linie=L65  $\pm$  / 170. 2 Bodova Dil=P1 NovaLinie=L65 TypLinie=Internal InternalTypu=I ├□ NovyBod Id=49 Loc=PrvniBod(Linie('P1';'L01')) Atrib=N  $\overline{\phantom{a}}$  NovyBod Id=50 Loc=:PY(-((((((0,35\*Tabulka('vyska postavy'))+(0,05\*Tabulka('obvod hrudniku dyna...  $\pm$  / 171. 2 Bodova Dil=P1 NovaLinie=L66 TypLinie=Internal InternalTypu=I  $\vdash \Box$  NovyBod Id=55 Loc=PoslBod(Linie('P1';'L65')) Atrib=N └ □ NovyBod Id=58 Loc=Horizontal(Linie('P1';'L80')) Atrib=N ÷ 172. Bod na Linii NovaLinie=L67 Typ=Polovicni StupnInters=Ne Dil=P1 FirstId=59 LastId=60

```
\Box Prvni Bod Dil=P1 Loc=Bod(54)
   -\Box Kon Dil=P1 Loc=Zac(Linie('P1';'L66');54,346912%)
\exists -173. Prusecik FirstId=61
   \overline{\Box} Linie Dil=P1 Linie=L67
   \Box Linie Dil=P1 Linie=L80
\Rightarrow 174. 2 Bodova Dil=P1 NovaLinie=L68 TypLinie=Internal InternalTypu=I
   \Box NovyBod Id=62 Loc=PoslBod(Linie('P1';'L67')) Atrib=N
   \Box NovyBod Id=63 Loc=Bod(61) Atrib=N
\pm 175. Sloucit PridatZastrih=Ne
  \ominus \square Linie
      - \triangleright Dil=P1 Linie=L67 Lol=Zac(Linie('P1';'L67');58,219358%)
     \Box Dil=P1 Linie=L68 Lol=Zac(Linie('P1';'L68');38,601310%)
   \Box NovaLinieInfo NovaLinie1=L69
<sup>2</sup> 176. Pridat Znackovaci Bod Dil=P1 Linie=L96 NAtribut=Ne FirstId=64<br>
□ NovyBod Dil=P1 Id=64 Loc=VzdOdBodu(Bod(54);-29,43) Znacka=Ano
\oplus 177. Bod na Linii NovaLinie=L71 Typ=Polovicni StupnInters=Ne Dil=P1 FirstId=65 LastId=66
    \neg Prvni Bod Dil=P1 Loc=Bod(64)
   \BoxKon Loc=+XY(6,472907;0,275018)
\frac{1}{2}178. Prusecik FirstId=67
   \neg Linie Dil=P1 Linie=L71
   \Box Linie Dil=P1 Linie=L80
\div 179. 2 Bodova Dil=P1 NovaLinie=L74 TypLinie=Internal InternalTypu=I
   -\Box NovyBod Id=68 Loc=PoslBod(Linie('P1';'L71')) Atrib=N
   \Box NovyBod Id=69 Loc=Bod(67) Atrib=N
\oplus 1180. Sloucit PridatZastrih=Ne
  \oplus \square Linie
      - ▶ Dil=P1    Linie=L71    Lol=Zac(Linie('P1';'L71');36,199667%)
      \vdash > Dil=P1 Linie=L74 Lol=Zac(Linie('P1';'L74');67,799959%)
   -\Box NovaLinieInfo NovaLinie1=L75
181. Pridat Znackovaci Bod Dil=P1 Linie=L69 NAtribut=Ne FirstId=70
   \Box NovyBod Dil=P1 Id=70 Loc=VzdOdBodu(PoslBod(Linie('P1';'L69'));-(((0,075*Tabulka('obvod hrudni...
→ 182. 2 Bodova Dil=P1 NovaLinie=L104 TypLinie=Internal InternalTypu=I
   \vdash \Box NovyBod Id=71 Loc=Bod(64) Atrib=N
   \Box NovyBod Id=72 Loc=Bod(70) Atrib=N
\pm 183. 2 Bodova Dil=P1 NovaLinie=L105 TypLinie=Internal InternalTypu=I
   \Box NovyBod Id=73 Loc=PoslBod(Linie('P1';'L104')) Atrib=N
   \overline{\phantom{0}} NovyBod Id=74 Loc=+XY(3,637911;-11,133543) Atrib=N
<sup>1</sup>2184. Vyrovnat paralelne ParallelTo=Linie
  ÷□Linie
     \vdash > Dil=P1 Linie=L105 Lol=Zac(Linie('P1';'L105');36,822210%)
   \Box Linie Dil=P1 Linie=L104
   \Box Stationary Point Loc=+XY(-0,252535;-0,862673)
† 185. Pridat Znackovaci Bod Dil=P1 Linie=L69 NAtribut=Ne FirstId=75
   \Box NovyBod Dil=P1 Id=75 Loc=VzdOdBodu(PoslBod(Linie('P1';'L69'));-(0,5*((0,075*Tabulka('obvod hr...
\oplus 186. Bod mimo Linii NovaLinie=L106 Typ=Polovicni StupnInters=Ne Dil=P1 FirstId=76 LastId=77
   \Box Prvni Bod Loc=Bod(75)
   \overline{\phantom{a}} Druha Linie Dil=P1 Linie=L105
\pm 187. 2 Bodova Dil=P1 NovaLinie=L107 TypLinie=Internal InternalTypu=I
    -\Box NovyBod Id=78 Loc=Bod(75) Atrib=N
   \overline{\phantom{a}} NovyBod Id=79 Loc=Zac(Linie('P1';'L80');97,258165%) Atrib=N
\ominus 188. Vyrovnat paralelne ParallelTo=Linie
  \oplus □ Linie
     \Box Dil=P1 Linie=L107 Lol=Zac(Linie('P1';'L107');66,779150%)
   -\Box Linie Dil=P1 Linie=L106
   \Box Stationary Point Loc=+XY(-0,125842;-0,777503)
\frac{1}{2} -189. Prusecik FirstId=80
   \overline{\phantom{a}} Linie Dil=P1 Linie=L107
   \Box Linie Dil=P1 Linie=L80
  190. Ustrihnout ZachovatStupnSit=Ano
 \vdash \Box Prvni Bod Dil=P1 Lol=Zac(Linie('P1';'L107');94,488148%)
```
## **Příloha 3**

Výpis vytvořeného makra pánského saka pro "vozíčkáře"

E 1. Obdelnik NovyDil=P1 PridatDoModelu=Ne  $-\Box$  Prvni Loc=XY(0;0)  $\Box$ Druhy Loc=+Y(30.430000):PX((0.5\*Tabulka('obvod hrudniku dynamicky rozmer'))+1.5+Tabulka('p6'))... E 2. Pridat Znackovaci Bod Dil=P1 Linie=L00 NAtribut=Ne FirstId=5  $-\Box$  NovyBod Dil=P1 Id=5 Loc=Kon(Linie('P1';'L00');((0,085\*Tabulka('vyska postavy'))+(0,05\*Tabulka('... E [i]3. Kopie offset VybratReferLoc=Ano Prodlouzit=Ne KolmyZastrih=Ne Typ=Pricist PocOfsetu=1 **⊞** □ Linie  $\overline{\phantom{a}}$   $\overline{\phantom{a}}$  Dil=P1 Linie=L01 □ Prvni Bod Dil=P1 Lol=PrvniBod(Linie('P1';'L01')) - □ New Position Loc=:PVzd(-(((0,085\*Tabulka('vyska postavy'))+(0,05\*Tabulka('obvod hrudniku dynamic...  $\overline{\phantom{a}}$  NovaLinieInfo NovaLinie1=L06 ± 34. Pridat Znackovaci Bod Dil=P1 Linie=L00 NAtribut=Ne FirstId=8  $\Box$  NovyBod Dil=P1 Id=8 Loc=Kon(Linie('P1';'L00');(((0,1667\*Tabulka('vyska postavy'))+(16,2606))) ... E LI5. Kopie offset VybratReferLoc=Ano Prodlouzit=Ne KolmyZastrih=Ne Typ=Pricist PocOfsetu=1  $\pm$   $\Box$  Linie  $\vdash$   $\triangleright$  Dil=P1 Linie=L01  $-\Box$ Prvni Bod Dil=P1 Lol=PrvniBod(Linie('P1';'L01'))  $\Box$  New Position Loc=:PVzd(-(((0,1667\*Tabulka('vyska postavy'))+(16,2606)))  $\overline{\phantom{a}}$  NovaLinieInfo NovaLinie1=L07  $\pm$  +6. Pridat Znackovaci Bod Dil=P1 Linie=L00 NAtribut=Ne FirstId=11  $\perp$  NovyBod Dil=P1 Id=11 Loc=Kon(Linie('P1';'L00');(((0,1667\*Tabulka('vyska postavy'))+(16,2606))+... 由 TJ7. Kopie offset VybratReferLoc=Ano Prodlouzit=Ne KolmyZastrih=Ne Typ=Pricist PocOfsetu=1  $\boxplus$   $\square$  Linie  $\vdash$   $\triangleright$  Dil=P1 Linie=L01 - □ Prvni Bod Dil=P1 Lol=PrvniBod(Linie('P1';'L01'))  $\overline{\phantom{a}}$  New Position Loc=:PVzd(-((((0,1667\*Tabulka('vyska postavy'))+(16,2606))+(0,1\*Tabulka('vyska post...  $\overline{\phantom{a}}$  NovaLinieInfo NovaLinie1=L08 B 8. Pridat Znackovaci Bod Dil=P1 Linie=L00 NAtribut=Ne FirstId=14  $-\Box$  NovyBod Dil=P1 Id=14 Loc=Kon(Linie('P1';'L00');0,3\*(((0,1667\*Tabulka('vyska postavy'))+(16,260... ÷ <sub>1</sub>9. Pridat Znackovaci Bod Dil=P1 Linie=L06 NAtribut=Ne FirstId=15  $\Box$  NovyBod Dil=P1 Id=15 Loc=Zac(Linie('P1';'L06');0.5\*((0.25\*Tabulka('obvod hrudniku dynamicky ro... **E-/10. 2 Bodova** Dil=P1 NovaLinie=L05 TypLinie=Internal InternalTypu=I  $\Box$  NovyBod Id=16 Loc=Bod(15) Atrib=N  $\Box$  NovyBod Id=17 Loc=:PY((0,5\*((0,065\*Tabulka('vyska postavy'))+(0,15\*Tabulka('obvod hrudniku dy...  $\pm$  11, 2 Bodova Dil=P1 NovaLinie=L09 TypLinie=Internal InternalTypu=I  $\Box$  NovyBod Id=18 Loc=Bod(15) Atrib=N  $\Box$  NovyBod Id=19 Loc=:PY(-4,50) Atrib=N **E** 12. 2 Bodova Dil=P1 NovaLinie=L14 TypLinie=Internal InternalTypu=I  $\vdash \Box$  NovyBod Id=20 Loc=PoslBod(Linie('P1';'L09')) Atrib=N  $\Box$  NovyBod Id=21 Loc=:PX((0,125\*Tabulka('obvod hrudniku dynamicky rozmer'))-0,5+Tabulka('p8')) ... #13. Pridat Znackovaci Bod Dil=P1 Linie=L06 NAtribut=Ne FirstId=22 └ □ NovyBod Dil=P1 Id=22 Loc=Kon(Linie('P1';'L06');(0.25\*Tabulka('obvod hrudniku dynamicky rozmer... **ff** / 14. 2 Bodova Dil=P1 NovaLinie=L11 TypLinie=Internal InternalTypu=I  $\Box$  NovyBod Id=23 Loc=PoslBod(Linie('P1';'L14')) Atrib=N  $\Box$  NovyBod Id=24 Loc=:PY(Tabulka('a10')) Atrib=N **ttl** 15. 2 Bodova Dil=P1 NovaLinie=L12 TypLinie=Internal InternalTypu=I  $\Box$  NovyBod Id=25 Loc=Bod(22) Atrib=N  $\Box$  NovyBod Id=26 Loc=:PY((0,44\*((0,065\*Tabulka('vyska postavy'))+(0,15\*Tabulka('obvod hrudniku d... ± 16. Sloucit PridatZastrih=Ne  $\boxplus \Box$  Linie  $\vdash$   $\triangleright$  Dil=P1 Linie=L11 Lol=Zac(Linie('P1';'L11');31,878113%)  $\overline{\phantom{a}}$  NovaLinieInfo NovaLinie1=L13 **tt-** 17. Pridat Znackovaci Bod Dil=P1 Linie=L14 NAtribut=Ne FirstId=27  $\Box$  NovyBod Dil=P1 Id=27 Loc=Zac(Linie('P1';'L14');0,62\*((0,125\*Tabulka('obvod hrudniku dynamicky... #18. Pridat Znackovaci Bod Dil=P1 Linie=L03 NAtribut=Ne FirstId=28  $\Box$  NovyBod Dil=P1 Id=28 Loc=Kon(Linie('P1';'L03');Vzd(PrvniBod(Linie('P1';'L06'));Bod(15))+Vzd(Posl... **# / 19. 2 Bodova Dil=P1 NovaLinie=L15 TypLinie=Internal InternalTypu=I**  $-\Box$  NovyBod Id=29 Loc=Bod(27) Atrib=N <sup>1</sup> □ NovyBod Id=30 Loc=Vertical(Linie('P1';'L03')) Atrib=N

```
\times 20. Pridat Znackovaci Bod Dil=P1 Linie=L14 NAtribut=Ne FirstId=31
   -\BoxNovyBod Dil=P1 Id=31 Loc=Kon(Linie('P1';'L14');0,28*((0,125*Tabulka('obvod hrudniku dynamicky...
\pm (21. Kruz.stred+radius NovaLinie=L20 RozmeryKruz=Polomer ZobrStred=Zadny VytvoritNovyDil=Ne ...
    - □ Stred Bod Loc=PoslBod(Linie('P1';'L09'))
   \overline{\phantom{a}} Loc Loc=:PVzd(0,62*((0,125*Tabulka('obvod hrudniku dynamicky rozmer'))-0,5+Tabulka('p8')))
E 722. Rozdelit Dil=P1 NovaLinie=L22
   \Box Loc Loc=Zac(Linie('P1';'L20ML1');29,163579%)
± 123. Rozdelit Dil=P1 NovaLinie=L23
   \Box Loc Loc=Zac(Linie('P1';'L20ML1');70,263674%)
⊞ Σ 24. Ustrihnout ZachovatStupnSit=Ano
   -\Box Prvni Bod Dil=P1 Lol=Zac(Linie('P1';'L22');32,349249%)
   - Druha Linie Dil=P1 Linie=L06
\pm \frac{1}{2} 25. Ustrihnout ZachovatStupnSit=Ano
   \Box Prvni Bod Dil=P1 Lol=Zac(Linie('P1';'L22');53,905518%)
   \Box Druha Linie Dil=P1 Linie=L06
\pm \frac{1}{2} 26. Zrusit Linie
  \boxplus \square Linie
      \vdash \blacktriangleright Dil=P1 Linie=L22
\pm \frac{1}{2} 27. Zrusit Linie
  \boxplus \square Linie
      - \triangleright Dil=P1 Linie=L20ML1
28. Prusecik FirstId=32
   \overline{\phantom{a}} \Box Linie Dil=P1 Linie=L23
   \overline{\phantom{a}} Linie Dil=P1 Linie=L05
EE 29. Kruz.stred+radius NovaLinie=L26 RozmeryKruz=Polomer ZobrStred=Zadny VytvoritNovyDil=Ne ...
   \vdash \Box Stred Bod Loc=Zac(Linie('P1';'L23');52,004437%)
   -\BoxLoc Loc=:PVzd(0,62*((0,125*Tabulka('obvod hrudniku dynamicky rozmer'))-0,5+Tabulka('p8')))
... 30. Kruz.stred+radius NovaLinie=L27 RozmeryKruz=Polomer ZobrStred=Zadny VytvoritNovyDil=Ne ...
   -\Box Stred Bod Loc=Bod(27)
   \Box Loc Loc=:PVzd(0,62*((0,125*Tabulka('obvod hrudniku dynamicky rozmer'))-0,5+Tabulka('p8')))
± 31. Rozdelit Dil=P1 NovaLinie=L28
   \Box Loc Loc=Zac(Linie('P1';'L26ML1');4,159599%)
\pm + 32. Rozdelit Dil=P1 NovaLinie=L29
   \Box Loc Loc=Zac(Linie('P1';'L28');95,659521%)
\pm 33. Ustrihnout ZachovatStupnSit=Ano
   \vdash \Box Prvni Bod    Dil=P1    Lol=Zac(Linie('P1';'L28');13,630484%)
   \Box Druha Linie Dil=P1 Linie=L05
⊞ 2 34. Ustrihnout ZachovatStupnSit=Ano
    -\Box Prvni Bod Dil=P1 Lol=Zac(Linie('P1';'L28');16,169467%)
   \Box Druha Linie Dil=P1 Linie=L06
\pm \frac{1}{2} 35. Zrusit Linie
  \pm \Box Linie
     \vdash \triangleright Dil=P1 Linie=L28
\pm 36. Rozdelit Dil=P1 NovaLinie=L30
   \Box Loc Loc=Zac(Linie('P1';'L27ML1');20,829011%)
\pm + 37. Rozdelit Dil=P1 NovaLinie=L31
   \Box Loc Loc=Zac(Linie('P1';'L30');8,825498%)
\pm 38. Ustrihnout ZachovatStupnSit=Ano
    \neg Prvni Bod Dil=P1 Lol=Zac(Linie('P1';'L31');11,150068%)
   -\Box Druha Linie Dil=P1 Linie=L06
⊞ ± 39. Ustrihnout ZachovatStupnSit=Ano
    - □ Prvni Bod Dil=P1    Lol=Zac(Linie('P1';'L31');90,923882%)
   -\Box Druha Linie Dil=P1 Linie=L15
+ 40. Ustrihnout ZachovatStupnSit=Ano
   \vdash \Box Prvni Bod Dil=P1 Lol=Zac(Linie('P1';'L27ML1');14,539000%)
   \Box Druha Linie Dil=P1 Linie=L06
\pm \frac{1}{2} 41. Zrusit Linie
  \boxplus \Box Linie
      \vdash \triangleright Dil=P1 Linie=L31
\pm \frac{1}{2} 42. Zrusit Linie
```

```
\boxplus \square Linie
      \vdash \triangleright Dil=P1 Linie=L27ML1
\pm \frac{1}{4\alpha}43. Rozdelit Dil=P1 NovaLinie=L31
   \Box Loc Loc=Zac(Linie('P1';'L26ML1');51,158717%)
⊞ + 44. Rozdelit Dil=P1 NovaLinie=L32
   \Box Loc Loc=Zac(Linie('P1';'L29');47,937910%)
⊞ T45. Rozdelit Dil=P1 NovaLinie=L33
   \Box Loc Loc=Zac(Linie('P1';'L30');29,818379%)
E 146. Rozdelit Dil=P1 NovaLinie=L34
   \Box Loc Loc=Zac(Linie('P1';'L33');73,131375%)
⊞ % 47. Zrusit Linie
  \boxplus \square Linie
      \Box \triangleright Dil=P1 Linie=L30
\pm \frac{1}{2} 48. Zrusit Linie
  \boxplus \square Linie
      - \triangleright Dil=P1 Linie=L31
\pm \frac{1}{2} 49. Zrusit Linie
  \boxplus \square Linie
      \vdash \triangleright Dil=P1 Linie=L34
\pm % 50. Zrusit Linie
  \boxplus \square Linie
      \vdash b Dil=P1 Linie=L29
E 151. Rozdelit Dil=P1 NovaLinie=L35
   \Box Loc Loc=Zac(Linie('P1';'L23');75,957204%)
E 152. Rozdelit Dil=P1 NovaLinie=L36
   \Box Loc Loc=Zac(Linie('P1';'L23');36,857189%)
\pm \frac{1}{2} 53. Zrusit Linie
  \boxplus \square Linie
      \vdash \triangleright Dil=P1 Linie=L23
S4. Zrusit Linie
  ⊞ □ Linie
      \overline{\phantom{a}} Dil=P1 Linie=L35
E 55. Rozdelit Dil=P1 NovaLinie=L24
   \Box Loc Dil=P1 Loc=Bod(22)
E J.56. Rozdelit Dil=P1 NovaLinie=L25
   \Box Loc Dil=P1 Loc=Bod(15)
E x-57. Zrusit Bod
  \boxplus \Box Bod
      \vdash \triangleright Dil=P1 Linie=L14 Bod=Bod(31)
⊞ ⊙58. Kruz.stred+radius NovaLinie=L34 RozmeryKruz=Polomer ZobrStred=Zadny VytvoritNovyDil=Ne ...
    -\Box Stred Bod Loc=PoslBod(Linie('P1';'L14'))
   \Box Loc Loc=:PVzd(0,28*((0,125*Tabulka('obvod hrudniku dynamicky rozmer'))-0,5+Tabulka('p8')))
± + 59. Rozdelit Dil=P1 NovaLinie=L35
   \Box Loc Loc=Zac(Linie('P1';'L34ML1');25,945802%)
EE T 60. Rozdelit Dil=P1 NovaLinie=L37
   \Box Loc Loc=Zac(Linie('P1';'L34ML1');91,553724%)
\pm % 61. Zrusit Linie
  ⊞ □ Linie
      - \triangleright Dil=P1 Linie=L35
\pm \frac{1}{2} 62. Zrusit Linie
  \pm \square Linie
      \vdash \triangleright Dil=P1 Linie=L34ML1
\pm -63. Prusecik FirstId=31
   \vdash \Box Linie Dil=P1 Linie=L13
   \overline{\phantom{a}} Linie Dil=P1 Linie=L37
⊞⊙64. Kruz.stred+radius NovaLinie=L38 RozmeryKruz=Polomer ZobrStred=Zadny VytvoritNovyDil=Ne ...
    -\Box Stred Bod Loc=Bod(31)
   \BoxLoc Loc=:PVzd(0,28*((0,125*Tabulka('obvod hrudniku dynamicky rozmer'))-0,5+Tabulka('p8')))
EE TE55. Rozdelit Dil=P1 NovaLinie=L39
   \Box Loc Loc=Zac(Linie('P1';'L38ML1');49,123444%)
```

```
EE T 66. Rozdelit Dil=P1 NovaLinie=L40
    -\Box Loc Loc=Zac(Linie('P1';'L39');5,127377%)
\pm \frac{1}{2} 67. Zrusit Linie
  \pm \Box Linie
      - \triangleright Dil=P1 Linie=L38ML1
\pm \frac{7}{2}68. Zrusit Linie
  \boxplus \square Linie
      - \triangleright Dil=P1 Linie=L40
⊞ ?69. Kruz.stred+radius NovaLinie=L41 RozmeryKruz=Polomer ZobrStred=Zadny VytvoritNovyDil=Ne ...
   \Box Stred Bod Loc=PoslBod(Linie('P1';'L14'))
   -\Box Loc Loc=:PVzd(0,28*((0,125*Tabulka('obvod hrudniku dynamicky rozmer'))-0,5+Tabulka('p8')))
\pm 70. Rozdelit Dil=P1 NovaLinie=L42
   \Box Loc Loc=Zac(Linie('P1';'L41ML1');48,371642%)
E-71. Rozdelit Dil=P1 NovaLinie=L43
   \Box Loc Loc=Zac(Linie('P1';'L42');7,191765%)
⊞ x 72. Zrusit Linie
  \boxplus \square Linie
      \overline{\phantom{a}} Dil=P1 Linie=L41ML1
出久73. Zrusit Linie
  \pm \Box Linie
      - \triangleright Dil=P1 Linie=L43
\pm (2)74. Kruz.stred+radius NovaLinie=L44 RozmeryKruz=Polomer ZobrStred=Zadny VytvoritNovyDil=Ne ...
   -\Box Stred Bod Loc=Zac(Linie('P1';'L42');43,857357%)
   \Box Loc Loc=:PVzd(0,28*((0,125*Tabulka('obvod hrudniku dynamicky rozmer'))-0,5+Tabulka('p8')))
the 75. Rozdelit Dil=P1 NovaLinie=L45
   \Box Loc Loc=Zac(Linie('P1';'L44ML1');26,952007%)
E 75. Rozdelit Dil=P1 NovaLinie=L46
    \overline{\phantom{a}} Loc Loc=Zac(Linie('P1';'L44ML1');86,681149%)
\pm \frac{1}{2} 77. Zrusit Linie
  \pm \Box Linie
      - \triangleright Dil=P1 Linie=L45
\pm \frac{7}{8}, Zrusit Linie
  \boxplus \square Linie
      \overline{\phantom{a}} Dil=P1 Linie=L44ML1
⊞⊙79. Kruz.stred+radius NovaLinie=L35 RozmeryKruz=Polomer ZobrStred=Zadny VytvoritNovyDil=Ne ...
    -\Box Stred Bod Loc=Zac(Linie('P1';'L39');33,603402%)
   \overline{\phantom{a}} Loc Loc=:PVzd(0,28*((0,125*Tabulka('obvod hrudniku dynamicky rozmer'))-0,5+Tabulka('p8')))
E 180. Rozdelit Dil=P1 NovaLinie=L40
   \Box Loc Loc=Zac(Linie('P1';'L35ML1');75,003186%)
⊞ 7 81. Rozdelit
   \Box Loc Loc=PrvniBod(Linie('P1';'L35ML1'))
\pm \frac{7}{2}82. Zrusit Linie
  \boxplus \square Linie
      - \triangleright Dil=P1 Linie=L35ML1
\pm (\partial83. Kruz.stred+radius NovaLinie=L41 RozmeryKruz=Polomer ZobrStred=Zadny VytvoritNovyDil=Ne ...
     \Box Loc Loc=:PVzd(0,62*((0,125*Tabulka('obvod hrudniku dynamicky rozmer'))-0,5+Tabulka('p8')))
± 34. Rozdelit Dil=P1 NovaLinie=L43
   \Box Loc Loc=Zac(Linie('P1';'L41ML1');50,000000%)
E +85. Rozdelit Dil=P1 NovaLinie=L44
   \Box Loc Loc=Zac(Linie('P1';'L43');50,000000%)
\pm % 86. Zrusit Linie
  \boxplus \square Linie
      \vdash \triangleright Dil=P1 Linie=L41ML1
\pm % 87. Zrusit Linie
  ⊞ □ Linie
      \vdash \triangleright Dil=P1 Linie=L44
\: 1.88. Pridat Znackovaci Bod Dil=P1 Linie=L01 NAtribut=Ne FirstId=33
   \Box NovyBod Dil=P1 Id=33 Loc=Zac(Linie('P1';'L01');(0.185*((0.2*Tabulka('obvod hrudniku dynamicky ...
E /89. 2 Bodova Dil=P1 NovaLinie=L50 TypLinie=Internal InternalTypu=I
```

```
\Box NovyBod Id=34 Loc=Bod(33) Atrib=N
    -\BoxNovyBod Id=35 Loc=:PY((0.065*((0.2*Tabulka('obvod hrudniku dynamicky rozmer'))+21))+Tabulka...
± (2)90. Kruz.stred+radius NovaLinie=L51 RozmeryKruz=Polomer ZobrStred=Zadny VytvoritNovyDil=Ne ...
   \Box Stred Bod Loc=PoslBod(Linie('P1';'L00'))
    - □ Loc Loc=:PVzd((0.23*((0.2*Tabulka('obvod hrudniku dynamicky rozmer'))+21))+Tabulka('p32'))
± (291. Kruz.stred+radius NovaLinie=L52 RozmeryKruz=Polomer ZobrStred=Zadny VytvoritNovyDil=Ne ...
   \Box Stred Bod Loc=PoslBod(Linie('P1';'L50'))
   \Box Loc Loc=:PVzd((0.23*((0.2*Tabulka('obvod hrudniku dynamicky rozmer'))+21))+Tabulka('p33'))
± ₹92. Rozdelit Dil=P1 NovaLinie=L47
   \Box Loc Loc=Zac(Linie('P1';'L52ML1');34,372632%)
E +93. Rozdelit Dil=P1 NovaLinie=L48
   \Box Loc Loc=Zac(Linie('P1';'L47');8,006443%)
E + 94. Rozdelit Dil=P1 NovaLinie=L49
   \Box Loc Loc=Zac(Linie('P1';'L51ML1');20,829011%)
EE 195. Rozdelit Dil=P1 NovaLinie=L53
   \Box Loc Loc=Zac(Linie('P1';'L49');7,886854%)
TH ⁄x 96. Zrusit Linie
  \boxplus \square Linie
      - \triangleright Dil=P1 Linie=L53
\pm % 97. Zrusit Linie
  \boxplus \square Linie
      \overline{\phantom{a}} Dil=P1 Linie=L51ML1
\pm \frac{7}{2}98. Zrusit Linie
  \boxplus \square Linie
      \vdash \triangleright Dil=P1 Linie=L52ML1
\pm \frac{7}{2}99. Zrusit Linie
  \boxplus \square Linie
     \Box Dil=P1 Linie=L48
E-2100. Prusecik FirstId=36
   -\Box Linie Dil=P1 Linie=L47
   -\Box Linie Dil=P1 Linie=L49
E- <a>
∂101. Kruz.stred+radius NovaLinie=L48 RozmeryKruz=Polomer ZobrStred=Zadny VytvoritNovyDil=Ne...
    -\Box Stred Bod Loc=Zac(Linie('P1';'L47');59,434423%)
   \BoxLoc Loc=:PVzd((0.23*((0.2*Tabulka('obvod hrudniku dynamicky rozmer'))+21))+Tabulka('p33'))
# 102. Rozdelit Dil=P1 NovaLinie=L51
   \Box Loc Loc=Zac(Linie('P1';'L48ML1');87,505558%)
由 103. Rozdelit Dil=P1 NovaLinie=L52
   \Box Loc Loc=Zac(Linie('P1';'L48ML1');84,529718%)
⊞ x 104. Zrusit Linie
  \pm \Box Linie
      - \triangleright Dil=P1 Linie=L48ML1
\pm \frac{1}{2} 105. Zrusit Linie
  \boxplus \square Linie
      \overline{\phantom{a}} Dil=P1 Linie=L51
⊞ (?)106. Kruz.stred+radius NovaLinie=L59 RozmeryKruz=Polomer ZobrStred=Zadny VytvoritNovyDil=Ne...
     □ Stred Bod Loc=PoslBod(Linie('P1';'L05'))
   \BoxLoc Loc=:PVzd(-(0,08*((0,25*Tabulka('obvod hrudniku dynamicky rozmer'))+16))+4,2)
\pm 0107. Kruz.stred+radius NovaLinie=L60 RozmeryKruz=Polomer ZobrStred=Zadny VytvoritNovyDil=Ne...
   -\Box Stred Bod Loc=Bod(32)
   \Box Loc Loc=:PVzd(Vzd(PoslBod(Linie('P1';'L05'));PrvniBod(Linie('P1';'L43'))))
\pm \frac{1}{4}108. Rozdelit Dil=P1 NovaLinie=L54
   \Box Loc Loc=Zac(Linie('P1';'L59ML1');4,166667%)
± 109. Rozdelit Dil=P1 NovaLinie=L55
   -\Box Loc Loc=Zac(Linie('P1';'L54');95,652174%)
\pm 110. Zrusit Linie
  \boxplus \square Linie
      - > Dil=P1 Linie=L54
E 111. Rozdelit Dil=P1 NovaLinie=L56
   \Box Loc Loc=Zac(Linie('P1';'L60ML1');24,996295%)
⊞ T 112. Rozdelit Dil=P1 NovaLinie=L57
```

```
\Box Loc Loc=Zac(Linie('P1';'L60ML1');96,178446%)
Et x 113. Zrusit Linie
  \pm \Box Linie
      \overline{\phantom{a}} Dil=P1 Linie=L56
\pm \frac{1}{2} 114. Zrusit Linie
  \pm \Box Linie
      - \triangleright Dil=P1 Linie=L60ML1
1115. Prusecik FirstId=37
   \Box Linie Dil=P1 Linie=L55
   -\Box Linie Dil=P1 Linie=L57
 - 116. 2 Bodova
\pm 117. 2 Bodova Dil=P1 NovaLinie=L56 TypLinie=Internal InternalTypu=I
   \Box NovyBod Id=38 Loc=Bod(37) Atrib=N
   - □ NovyBod Id=39 Loc=PoslBod(Linie('P1';'L50')) Atrib=N
E 118. Pridat Znackovaci Bod Dil=P1 Linie=L06 NAtribut=Ne FirstId=40
   \Box NovyBod Dil=P1 Id=40 Loc=Zac(Linie('P1';'L06');0.4*(0.5*((0.25*Tabulka('obvod hrudniku dynamic...
#119. Pridat Znackovaci Bod Dil=P1 Linie=L56 NAtribut=Ne FirstId=41
   └ □ NovyBod Dil=P1 Id=41 Loc=Kon(Linie('P1';'L56');0,5*Vzd(PoslBod(Linie('P1';'L56'));PrvniBod(Linie('...
± 120. 2 Bodova Dil=P1 NovaLinie=L60 TypLinie=Internal InternalTypu=I
   \Box NovyBod Id=42 Loc=Bod(41) Atrib=N
   \Box NovyBod Id=43 Loc=Bod(40) Atrib=N
E 121. Pridat Znackovaci Bod Dil=P1 Linie=L60 NAtribut=Ne FirstId=44
   └ □ NovyBod Dil=P1 Id=44 Loc=Kon(Linie('P1';'L60');0,5*Vzd(PrvniBod(Linie('P1';'L60'));PoslBod(Linie('...
\pm 122. 2 Bodova Dil=P1 NovaLinie=L61 TypLinie=Internal InternalTypu=I
   ├ □ NovyBod Id=45 Loc=PoslBod(Linie('P1';'L50')) Atrib=N
   \Box NovyBod Id=46 Loc=Bod(44) Atrib=N
EQUAL SECT-DETE 2 Polomer ZobrStred=Zadny VytvoritNovyDil=Ne...
   \Box Stred Bod Loc=Bod(44)
   \Box Loc Loc=:PVzd(Vzd(Bod(44);PrvniBod(Linie('P1';'L61'))))
# 124. Rozdelit Dil=P1 NovaLinie=L66
   \Box Loc Loc=Zac(Linie('P1';'L62ML1');29,723371%)
\pm 125. Rozdelit Dil=P1 NovaLinie=L67
   -\Box Loc Loc=Zac(Linie('P1';'L62ML1');80,104193%)
\pm \frac{1}{2} 126. Zrusit Linie
  \boxplus \square Linie
      - \triangleright Dil=P1 Linie=L66
\pm \frac{1}{2} 127. Zrusit Linie
  \boxplus \Box Linie
      \overline{\phantom{a}} Dil=P1 Linie=L62ML1
\pm -128 Prusecik FirstId=47
   \overline{\phantom{a}} \Box Linie Dil=P1 Linie=L61
   - \Box Linie Dil=P1 Linie=L67
129. Pridat Znackovaci Bod Dil=P1 Linie=L61 NAtribut=Ne FirstId=48
   \Box NovyBod Dil=P1 Id=48 Loc=Kon(Linie('P1';'L61');0,5*Vzd(PrvniBod(Linie('P1';'L61'));PoslBod(Linie('...
E ⊙130. Kruz.stred+radius NovaLinie=L70 RozmeryKruz=Polomer ZobrStred=Zadny VytvoritNovyDil=Ne...
   \Box Stred Bod Loc=Bod(48)
   \Box Loc Loc=:PVzd(1,3)
\pm 7131. Kruz.stred+radius NovaLinie=L71 RozmeryKruz=Polomer ZobrStred=Zadny VytvoritNovyDil=Ne...
   -\Box Stred Bod Loc=Bod(44)
   \Box Loc Loc=:PVzd(Vzd(Bod(44);Bod(48)))
\pm 132. Rozdelit Dil=P1 NovaLinie=L72
   \overline{\phantom{a}} Loc Loc=Zac(Linie('P1';'L70ML1');8,333333%)
E-T-133. Rozdelit Dil=P1 NovaLinie=L73
  \Box Loc Loc=Zac(Linie('P1';'L72');95,454545%)
\pm \frac{1}{2} 134. Zrusit Linie
  \boxplus \square Linie
      - \triangleright Dil=P1 Linie=L72
\pm \frac{1}{2} 135. Zrusit Linie
  \boxplus \square Linie
      \vdash \triangleright Dil=P1 Linie=L73
```

```
EE 136. Rozdelit Dil=P1 NovaLinie=L74
   \Box Loc Loc=Zac(Linie('P1';'L71ML1');30,338185%)
EE T 137. Rozdelit Dil=P1 NovaLinie=L75
   \Box Loc Loc=Zac(Linie('P1';'L71ML1');84,535039%)
** 138. Zrusit Linie
  \boxplus \square Linie
     - > Dil=P1 Linie=L74
\pm \frac{1}{2} 139. Zrusit Linie
  \boxplus \square Linie
      \vdash \blacktriangleright Dil=P1 Linie=L71ML1
<sup>1</sup>/<sub>1</sub>140. Prusecik FirstId=49
   \overline{\phantom{a}} \Box Linie Dil=P1 Linie=L75
   \vdash \Box Linie Dil=P1 Linie=L70ML1
\pm 141. 2 Bodova Dil=P1 NovaLinie=L76 TypLinie=Internal InternalTypu=I
   \Box NovyBod Id=50 Loc=Bod(49) Atrib=N
   - NovyBod Id=51 Loc=PoslBod(Linie('P1';'L61')) Atrib=N
± / 142. 2 Bodova Dil=P1 NovaLinie=L77 TypLinie=Internal InternalTypu=I
   \Box NovyBod Id=52 Loc=Bod(49) Atrib=N
   \BoxNovyBod Id=53 Loc=+XY(-1,310000;7,110000):PVzd(Vzd(Zac(Linie('P1';'L75');74,961536%);PrvniBo...
#143. Pridat Znackovaci Bod Dil=P1 Linie=L07 NAtribut=Ne FirstId=54
   \Box NovyBod Dil=P1 Id=54 Loc=Kon(Linie('P1';'L07');(0,1*Tabulka('obvod hrudniku dynamicky rozmer')...
\; +144. 2 Bodova Dil=P1 NovaLinie=L78 TypLinie=Internal InternalTypu=I
   \neg NovyBod Id=55 Loc=Bod(54) Atrib=N
   \BoxNovyBod Id=56 Loc=:PY((((0,165*Tabulka('vyska postavy'))+(0,15*Tabulka('obvod hrudniku dynami...
#145. Pridat Znackovaci Bod Dil=P1 Linie=L03 NAtribut=Ne FirstId=57
   \Box NovyBod Dil=P1 Id=57 Loc=Zac(Linie('P1';'L03');(0,1*Tabulka('obvod hrudniku dynamicky rozmer')...
\times 146. 2 Bodova Dil=P1 NovaLinie=L79 TypLinie=Internal InternalTypu=I
   \Box NovyBod Id=58 Loc=Bod(54) Atrib=N
   \Box NovyBod Id=59 Loc=Vertical(Linie('P1';'L03')) Atrib=N
#147. Pridat Znackovaci Bod Dil=P1 Linie=L79 NAtribut=Ne FirstId=60
   \Box NovyBod Dil=P1 Id=60 Loc=Zac(Linie('P1';'L79');0,335*((0,1*Tabulka('vyska postavy'))+1,8)) Zna...
EF $148. Pridat Znackovaci Bod Dil=P1 Linie=L03 NAtribut=Ne FirstId=61
   -\Box NovyBod Dil=P1 Id=61 Loc=Zac(Linie('P1';'L03');(0.25*Tabulka('obvod hrudniku dynamicky rozmer'...
\pm 149. 2 Bodova Dil=P1 NovaLinie=L80 TypLinie=Internal InternalTypu=I
   - NovyBod Id=62 Loc=PoslBod(Linie('P1';'L14')) Atrib=N
   └ □ NovyBod Id=63 Loc=:PY(-Vzd(PoslBod(Linie('P1';'L14'));Bod(61))) Atrib=N
E 150. 2 Bodova Dil=P1 NovaLinie=L81 TypLinie=Internal InternalTypu=I
   ├ □ NovyBod Id=64 Loc=PoslBod(Linie('P1';'L78')) Atrib=N
   \Box NovyBod Id=65 Loc=:PX((0,1*Tabulka('obvod hrudniku dynamicky rozmer'))+1,4+Tabulka('p44')) ...
151. Pridat Znackovaci Bod Dil=P1 Linie=L81 NAtribut=Ne FirstId=66
   \Box NovyBod Dil=P1 Id=66 Loc=Zac(Linie('P1';'L81');((0,065*Tabulka('vyska postavy'))+(0,175*Tabulk...
⊞ (20152. Kruz.stred+radius NovaLinie=L82 RozmeryKruz=Polomer ZobrStred=Zadny VytvoritNovyDil=Ne...
   \Box Stred Bod Loc=Bod(66)
   -\BoxLoc Loc=:PVzd((Tabulka('k51')*((0,1*Tabulka('obvod hrudniku dynamicky rozmer'))-8,8))+0,3)
-\Box Stred Bod Loc=PoslBod(Linie('P1';'L78'))
   -\squareLoc Loc=:PVzd(((0,065*Tabulka('vyska postavy'))+(0,175*Tabulka('obvod pasu dynanicky rozmer'))+...
E 154. Rozdelit Dil=P1 NovaLinie=L84
   \Box Loc Loc=Zac(Linie('P1';'L83ML1');4,160714%)
155. Rozdelit Dil=P1 NovaLinie=L85
   \Box Loc Loc=Zac(Linie('P1';'L82ML1');33,3333339%)
\pm 156. Rozdelit Dil=P1 NovaLinie=L86
   \Box Loc Loc=Zac(Linie('P1';'L82ML1');62,500000%)
± 157. Rozdelit Dil=P1 NovaLinie=L87
   \Box Loc Loc=Zac(Linie('P1';'L85');37,500000%)
± <u><sup>1</sup>x</u> 158. Zrusit Linie
  \boxplus \square Linie
     \overline{\phantom{0}} Dil=P1 Linie=L84
H x 159. Zrusit Linie
 \pm \Box Linie
```

```
\overline{\phantom{a}} Dil=P1 Linie=L85
\pm \frac{1}{2} 160. Zrusit Linie
   \boxplus \square Linie
      \vdash b Dil=P1 Linie=L82ML1
\pm \frac{7}{2} 161. Zrusit Linie
   ⊞ □ Linie
     \overline{\phantom{a}} \triangleright Dil=P1 Linie=L87
\pm -162. Prusecik FirstId=67
    -\Box Linie Dil=P1 Linie=L83ML1
   -\Box Linie Dil=P1 Linie=L86
itt 163. 2 Bodova Dil=P1 NovaLinie=L85 TypLinie=Internal InternalTypu=I
    -\Box NovyBod Id=68 Loc=Bod(67) Atrib=N
   └ □ NovyBod Id=69 Loc=PoslBod(Linie('P1';'L78')) Atrib=N
\pm (2)164. Kruz.stred+radius NovaLinie=L87 RozmeryKruz=Polomer ZobrStred=Zadny VytvoritNovyDil=Ne...
   -\Box Stred Bod Loc=PrvniBod(Linie('P1';'L81'))
    \vdash \Box Loc Loc=:PVzd((0,1*Tabulka('obvod hrudniku dynamicky rozmer'))+1,4+Tabulka('p44'))
⊞ T 165. Rozdelit
   \Box Loc Loc=PrvniBod(Linie('P1';'L87ML1'))
E 166. Rozdelit Dil=P1 NovaLinie=L88
   \Box Loc Loc=Zac(Linie('P1';'L87ML1');5,847178%)
\pm \frac{1}{2} 167. Zrusit Linie
  \boxplus \square Linie
      \overline{\phantom{a}} Dil=P1 Linie=L88
til+<sup>-2</sup> 168. Sloucit PridatZastrih=Ne
  \boxplus \Box Linie
      - \triangleright Dil=P1 Linie=L78 Lol=Zac(Linie('P1';'L78');45,714156%)
      - \triangleright Dil=P1 Linie=L79 Lol=Zac(Linie('P1';'L79');37,167586%)
   \overline{\phantom{a}} NovaLinieInfo NovaLinie1=L90
E-⊙169. Kruz.stred+radius NovaLinie=L91 RozmeryKruz=Polomer ZobrStred=Zadny VytvoritNovyDil=Ne...
    \Box Stred Bod Loc=Bod(56)
   \Box Loc Loc=:PVzd(Vzd(Bod(56);Bod(60)))
\Box Stred Bod Loc=Bod(60)
   \Box Loc Loc=: PVzd(Tabulka('a513'))
\pm 171. Rozdelit Dil=P1 NovaLinie=L89
   \Box Loc Loc=Zac(Linie('P1';'L91ML1');72,919866%)
E 172. Rozdelit Dil=P1 NovaLinie=L93
   \Box Loc Loc=Zac(Linie('P1';'L89');7,069401%)
\pm \frac{1}{2} 173. Zrusit Linie
  \pm \Box Linie
      \overline{\phantom{a}} Dil=P1 Linie=L93
\pm \frac{1}{2} 174. Zrusit Linie
  \boxplus \square Linie
      \Box \triangleright Dil=P1 Linie=L91ML1
ET 175. Rozdelit Dil=P1 NovaLinie=L94
   \Box Loc Loc=Zac(Linie('P1';'L92ML1');33,3333333%)
EE 176. Rozdelit Dil=P1 NovaLinie=L95
   \Box Loc Loc=Zac(Linie('P1';'L94');50,000000%)
\pm \frac{1}{2} 177. Zrusit Linie
  \boxplus \square Linie
      \vdash \blacktriangleright Dil=P1 Linie=L92ML1
\pm \frac{1}{2} 178. Zrusit Linie
  \boxplus \square Linie
      - \triangleright Dil=P1 Linie=L95
\pm -179. Prusecik FirstId=70
   \Box Linie Dil=P1 Linie=L89
   \Box Linie Dil=P1 Linie=L94
\pm 180. 2 Bodova Dil=P1 NovaLinie=L96 TypLinie=Internal InternalTypu=I
   \Box NovyBod Id=71 Loc=Bod(70) Atrib=N
   \Box NovyBod Id=72 Loc=Bod(56) Atrib=N
```

```
\pm 181. 2 Bodova Dil=P1 NovaLinie=L97 TypLinie=Internal InternalTypu=I
    -\Box NovyBod Id=73 Loc=Bod(70) Atrib=N
   \overline{\phantom{a}} NovyBod Id=74 Loc=Bod(60) Atrib=N
\pm 182. Prusecik FirstId=75
   \neg Linie Dil=P1 Linie=L97
   - Linie Dil=P1 Linie=L80
\pm 183. 2 Bodova Dil=P1 NovaLinie=L98 TypLinie=Internal InternalTypu=I
   \Box NovyBod Id=76 Loc=Bod(75) Atrib=N
   \Box NovyBod Id=77 Loc=Bod(70) Atrib=N
\pm 184. 2 Bodova Dil=P1 NovaLinie=L100 TypLinie=Internal InternalTypu=I
   \Box NovyBod Id=78 Loc=Bod(67) Atrib=N
   └ □ NovyBod Id=79 Loc=:PX(Vzd(Bod(66);PoslBod(Linie('P1';'L81')))) Atrib=N
\pm 185. Vyrovnat paralelne ParallelTo=Linie
  \pm \square Linie
      \vdash \triangleright Dil=P1 Linie=L100 Lol=Zac(Linie('P1';'L100');37,363431%)
    -\Box Linie Dil=P1 Linie=L85
   -\Box Stationary Point Loc=+XY(-0,127387;-0,162896)
± 186. Pridat Znackovaci Bod Dil=P1 Linie=L07 NAtribut=Ne FirstId=80
   \Box NovyBod Dil=P1 Id=80 Loc=Zac(Linie('P1';'L07');Tabulka('a26')) Znacka=Ano
#187. Pridat Znackovaci Bod Dil=P1 Linie=L08 NAtribut=Ne FirstId=81
   └ □ NovvBod Dil=P1 Id=81 Loc=Zac(Linie('P1';'L08');Tabulka('a26')) Znacka=Ano
#188. Pridat Znackovaci Bod Dil=P1 Linie=L03 NAtribut=Ne FirstId=82
   \Box NovyBod Dil=P1 Id=82 Loc=Kon(Linie('P1';'L03');Tabulka('a26')) Znacka=Ano
EZ 189. 2 Bodova Dil=P1 NovaLinie=L101 TypLinie=Internal InternalTypu=I
   \Box NovyBod Id=83 Loc=Bod(14) Atrib=N
   \Box NovyBod Id=84 Loc=Bod(80) Atrib=N
EL 190. 2 Bodova Dil=P1 NovaLinie=L102 TypLinie=Internal InternalTypu=I
   \Box NovyBod Id=85 Loc=Bod(80) Atrib=N
   \Box NovyBod Id=86 Loc=Bod(82) Atrib=N
\pm -191. Prusecik FirstId=87
   \Box Linie Dil=P1 Linie=L100
   -\Box Linie Dil=P1 Linie=L87ML1
⊞ <sup>2</sup> 192. Sloucit PridatZastrih=Ne
  \boxplus \square Linie
      - \triangleright Dil=P1 Linie=L100 Lol=Zac(Linie('P1';'L100');71,622742%)
        ▶ Dil=P1 Linie=L85 Lol=Zac(Linie('P1';'L85');29,519121%)
   \overline{\phantom{a}} NovaLinieInfo NovaLinie1=L104
#193. Pridat Znackovaci Bod Dil=P1 Linie=L104 NAtribut=Ne FirstId=68
   └ □ NovyBod Dil=P1 Id=68 Loc=Zac(Linie('P1';'L104');0.175*((0.2*Tabulka('obvod hrudniku dynamicky...
± 194. Bod na Linii NovaLinie=L103 Typ=Polovicni StupnInters=Ne Dil=P1 FirstId=88 LastId=89
   \Box Prvni Bod Dil=P1 Loc=Bod(68)
   \overline{--} Kon Loc=+XY(-16,232220;32,854475)
⊞ ?195. Kruz.stred+radius NovaLinie=L105 RozmeryKruz=Polomer ZobrStred=Zadny VytvoritNovyDil=N...
    □ Stred Bod Loc=PrvniBod(Linie('P1';'L81'))
   \overline{\phantom{a}}Loc Loc=:PVzd((0,065*Tabulka('vyska postavy'))+(0,175*Tabulka('obvod pasu dynanicky rozmer'))+8...
\pm \frac{1}{4} 196. Rozdelit Dil=P1 NovaLinie=L106<br>
\Box Loc Loc=Zac(Linie('P1';'L105ML1');21,870854%)
197. Rozdelit Dil=P1 NovaLinie=L107
   \Box Loc Loc=Zac(Linie('P1';'L106');10,663442%)
\pm \frac{1}{2} 198. Zrusit Linie
  \boxplus \square Linie
      \vdash \triangleright Dil=P1 Linie=L105ML1
\pm \frac{1}{2} 199. Zrusit Linie
  \pm \square Linie
      \vdash \triangleright Dil=P1 Linie=L107
<sup>1</sup>200 Prusecik FirstId=90
   \boxed{\square} Linie Dil=P1 Linie=L106
   \overline{\phantom{a}} Linie Dil=P1 Linie=L103
E- 1201. 2 Bodova Dil=P1 NovaLinie=L105 TypLinie=Internal InternalTypu=I
\Box NovyBod Id=91 Loc=Bod(90) Atrib=N
```

```
\Box NovyBod Id=92 Loc=PrvniBod(Linie('P1';'L104')) Atrib=N
#202. Pridat Znackovaci Bod Dil=P1 Linie=L105 NAtribut=Ne FirstId=93
   \Box NovyBod Dil=P1 Id=93 Loc=Zac(Linie('P1';'L105');0,5*Vzd(PrvniBod(Linie('P1';'L105'));PoslBod(Lini...
\pm (203. Kruz.stred+radius NovaLinie=L107 RozmeryKruz=Polomer ZobrStred=Zadny VytvoritNovyDil=N...
   \Box Stred Bod Loc=Bod(93)
   -\Box Loc Loc=:PVzd(Vzd(PrvniBod(Linie('P1';'L105'));Bod(93)))
E 1204. Rozdelit Dil=P1 NovaLinie=L108
   \Box Loc Loc=Zac(Linie('P1';'L107ML1');35,414505%)
\pm + 205. Rozdelit Dil=P1 NovaLinie=L109
   -\Box Loc Loc=Zac(Linie('P1';'L107ML1');47,051254%)
\pm \frac{1}{2} 206. Zrusit Linie
  \boxplus \square Linie
      - \triangleright Dil=P1 Linie=L108
⊞ % 207. Zrusit Linie
  \pm \Box Linie
      \vdash \triangleright Dil=P1 Linie=L107ML1
E-⊙208. Kruz.stred+radius NovaLinie=L110 RozmeryKruz=Polomer ZobrStred=Zadny VytvoritNovyDil=N...
   \vdash \Box Stred Bod Loc=PrvniBod(Linie('P1';'L105'))
   \BoxLoc Loc=:PVzd(0.175*((0.2*Tabulka('obvod hrudniku dynamicky rozmer'))+21)+Tabulka('p54'))
EE T<sub>4</sub> 209. Rozdelit Dil=P1 NovaLinie=L112
   \Box Loc Loc=Zac(Linie('P1';'L110ML1');8,327158%)
E 7210. Rozdelit Dil=P1 NovaLinie=L112
   \Box Loc Loc=PrvniBod(Linie('P1';'L110ML1'))
\pm \frac{1}{2} 211. Zrusit Linie
  \pm \Box Linie
      \vdash \blacktriangleright Dil=P1 Linie=L112
E-212. Prusecik FirstId=94
   \Box Linie Dil=P1 Linie=L109
   \Box Linie Dil=P1 Linie=L110ML1
\pm /213. 2 Bodova Dil=P1 NovaLinie=L112 TypLinie=Internal InternalTypu=I
   \Box NovyBod Id=95 Loc=Zac(Linie('P1';'L110ML1');50,006688%) Atrib=N
   -\Box Stred Bod Loc=Zac(Linie('P1';'L110ML1');50,006688%)
   \Box Loc Loc=:PVzd(0.2*((0.2*Tabulka('obvod hrudniku dynamicky rozmer'))+21)+Tabulka('p56'))
+ 1215. Rozdelit Dil=P1 NovaLinie=L115
   \Box Loc Loc=Zac(Linie('P1';'L114ML1');75,003705%)
\pm<sub>-4</sub>-216. Rozdelit Dil=P1 NovaLinie=L116
   \Box Loc Loc=Zac(Linie('P1';'L115');33,323448%)
\pm \frac{1}{2} 217. Zrusit Linie
  \pm \Box Linie
     \vdash > Dil=P1 Linie=L116
E x 218. Zrusit Linie
  \boxplus \square Linie
     \overline{\phantom{a}} Dil=P1 Linie=L114ML1
\pm -219. Prusecik FirstId=97
   \Box Linie Dil=P1 Linie=L112
   \overline{\phantom{a}} Linie Dil=P1 Linie=L115
⊞ ?>220. Kruz.stred+radius NovaLinie=L116 RozmeryKruz=Polomer ZobrStred=Zadny VytvoritNovyDil=N...
   -\Box Stred Bod Loc=PrvniBod(Linie('P1';'L105'))
   -\BoxLoc Loc=:PVzd(0.18*((0.2*Tabulka('obvod hrudniku dynamicky rozmer'))+21)+Tabulka('p57'))
⊞⊘221. Kruz.stred+radius NovaLinie=L117 RozmeryKruz=Polomer ZobrStred=Zadny VytvoritNovyDil=N...
   \Box Stred Bod Loc=Bod(97)
   -\Box Loc Loc=:PVzd(0.18*((0.2*Tabulka('obvod hrudniku dynamicky rozmer'))+21)+Tabulka('p58'))
E 1222. Rozdelit Dil=P1 NovaLinie=L118
  \Box Loc Loc=Zac(Linie('P1';'L117ML1');24,996295%)
\pm + 223. Rozdelit Dil=P1 NovaLinie=L119
  \Box Loc Loc=Zac(Linie('P1';'L118');9,714333%)
\pm \frac{1}{2} 224. Zrusit Linie
```

```
\boxplus \Box Linie
```

```
\vdash \triangleright Dil=P1 Linie=L119
\pm \frac{1}{2} 225. Zrusit Linie
  \boxplus \square Linie
      \Box \triangleright Dil=P1 Linie=L117ML1
E + 226. Rozdelit Dil=P1 NovaLinie=L120
   \Box Loc Loc=Zac(Linie('P1';'L116ML1');5,397031%)
\pm 227. Rozdelit Dil=P1 NovaLinie=L120
   \Box Loc Loc=PoslBod(Linie('P1';'L120'))
⊞ % 228. Zrusit Linie
  \boxplus \Box Linie
      - \triangleright Dil=P1 Linie=L120
\pm -229. Prusecik FirstId=98
    \Box Linie Dil=P1 Linie=L118
   - Linie Dil=P1 Linie=L116ML1
011=0,230. Kruz.stred+radius NovaLinie=L120 RozmeryKruz=Polomer ZobrStred=Zadny VytvoritNovyDil=N...
   \Box Stred Bod Loc=Bod(98)
   \BoxLoc Loc=:PVzd(0.18*((0.2*Tabulka('obvod hrudniku dynamicky rozmer'))+21)+Tabulka('p58'))
E 7231. Rozdelit Dil=P1 NovaLinie=L121
   □ Loc Loc=Zac(Linie('P1';'L120ML1');79,170989%)
EE 1232. Rozdelit Dil=P1 NovaLinie=L122
   \Box Loc Loc=Zac(Linie('P1';'L120ML1');65,792430%)
⊞ <u>Kx</u> 233. Zrusit Linie
  \boxplus \square Linie
      \vdash > Dil=P1 Linie=L120ML1
\pm \frac{7}{2} 234. Zrusit Linie
  \boxplus \square Linie
      \overline{\phantom{a}} Dil=P1 Linie=L121
\pm -235. Prusecik FirstId=99
   \vdash \Box Linie Dil=P1 Linie=L67
   \Box Linie Dil=P1 Linie=L77
ttl 236. 2 Bodova Dil=P1 NovaLinie=L123 TypLinie=Internal InternalTypu=I
   -\Box NovyBod Id=100 Loc=PoslBod(Linie('P1';'L77')) Atrib=N
   \overline{\phantom{0}} NovyBod Id=101 Loc=Bod(37) Atrib=N
EO237. Kruz.stred+radius NovaLinie=L124 RozmeryKruz=Polomer ZobrStred=Zadny VytvoritNovyDil=N...
    -\Box Stred Bod Loc=PrvniBod(Linie('P1';'L13'))
   \BoxLoc Loc=:PVzd((0,44*((0,065*Tabulka('vyska postavy'))+(0,15*Tabulka('obvod hrudniku dynamicky r...
E 1238. Rozdelit Dil=P1 NovaLinie=L125
  \Box Loc Loc=Zac(Linie('P1';'L124ML1');24,996295%)
E 1239. Rozdelit Dil=P1 NovaLinie=L126
   \Box Loc Loc=Zac(Linie('P1';'L125');18,049172%)
⊞ % 240. Zrusit Linie
  \boxplus \square Linie
      - \triangleright Dil=P1 Linie=L124ML1
\pm \frac{1}{2} 241. Zrusit Linie
  \pm \Box linie
      - \triangleright Dil=P1 Linie=L126
± 242. Kruz.stred+radius NovaLinie=L127 RozmeryKruz=Polomer ZobrStred=Zadny VytvoritNovyDil=N...
   -\Box Stred Bod Loc=PrvniBod(Linie('P1';'L105'))
   \Box Loc Loc=:PVzd(Vzd(PrvniBod(Linie('P1';'L123'));PoslBod(Linie('P1';'L123'))))
\pm -243. Prusecik FirstId=102
    \neg Linie Dil=P1 Linie=L127ML1
   \Box Linie Dil=P1 Linie=L125
\pm 7.244. Rozdelit Dil=P1 NovaLinie=L128
   \Box Loc Loc=Zac(Linie('P1';'L127ML1');56,250926%)
E 1245. Rozdelit Dil=P1 NovaLinie=L129
   \Box Loc Loc=Zac(Linie('P1';'L128');14,282814%)
⊞ x 246. Zrusit Linie
  E- Q Linie
      \vdash \triangleright Dil=P1 Linie=L127ML1
```

```
\pm \frac{1}{2} 247. Zrusit Linie
```

```
\boxplus \square Linie
      \vdash \triangleright Dil=P1 Linie=L129
E / 248. 2 Bodova Dil=P1 NovaLinie=L127 TypLinie=Internal InternalTypu=I
    \vdash \Box NovvBod Id=103 Loc=PrvniBod(Linie('P1';'L105')) Atrib=N
    \overline{\phantom{a}} NovyBod Id=104 Loc=Bod(102) Atrib=N
E 1249. 2 Bodova - Krivka Dil=P1 NovaLinie=L129 TypLinie=Internal InternalTypu=I
    - □ NovyBod Id=105    Loc=PoslBod(Linie('P1';'L127'))    Atrib=N
    - □ NovyBod Id=106    Loc=PrvniBod(Linie('P1';'L13'))    Atrib=N
    -\Box BodKrivky Id=107 Loc=+XY(0,676922;0,807157)
Et 250. 2 Bodova - Krivka Dil=P1 NovaLinie=L130 TypLinie=Internal InternalTypu=I
    - ONovyBod Id=108 Loc=PoslBod(Linie('P1';'L123')) Atrib=N
    - □ NovvBod Id=109    Loc=PrvniBod(Linie('P1';'L43'))    Atrib=N
   \Box BodKrivky Id=110 Loc=+XY(-0,094465;3,067420)
#251. Pridat Znackovaci Bod Dil=P1 Linie=L112 NAtribut=Ne FirstId=111
   \BoxNovyBod Dil=P1 Id=111 Loc=Zac(Linie('P1';'L112');(0,185*Tabulka('obvod krku'))+Tabulka('p58')) ...
\pm (252. Kruz.stred+radius NovaLinie=L134 RozmeryKruz=Polomer ZobrStred=Zadny VytvoritNovyDil=N...
    -\Box Stred Bod Loc=Bod(111)
   \Box Loc Dil=P1 Loc=Zac(Linie('P1';'L110ML1');49,992073%)
⊞⊙253. Kruz.stred+radius NovaLinie=L135 RozmeryKruz=Polomer ZobrStred=Zadny VytvoritNovyDil=N...
    -\Box Stred Bod Loc=Bod(90)
    -\BoxLoc Loc=:PVzd((0,185*Tabulka('obvod krku'))+Tabulka('p58'))
\pm \frac{7}{2} 254. Zrusit Linie
  \boxplus \square Linie
      \vdash \triangleright Dil=P1 Linie=L118
\pm \frac{1}{2} 255. Zrusit Linie
  \boxplus \square Linie
      \vdash \triangleright Dil=P1 Linie=L116ML1
\pm -1256. Prusecik FirstId=98
    \overline{\phantom{a}} Linie Dil=P1 Linie=L134ML1
   -\Box Linie Dil=P1 Linie=L135ML1
⊞⊙257. Kruz.stred+radius NovaLinie=L136 RozmeryKruz=Polomer ZobrStred=Zadny VytvoritNovyDil=N...
    -\Box Stred Bod Loc=Bod(98)
   \Box Loc Di=P1 Loc=Bod(111)
E & 258. Zrusit Linie
  \boxplus \square Linie
      \vdash \blacktriangleright Dil=P1 Linie=L122
      \Box Dil=P1 Linie=L115
⊞ 7.259. Rozdelit Dil=P1 NovaLinie=L137
   \Box Loc Loc=Zac(Linie('P1';'L136ML1');43,749074%)
E 260. Rozdelit Dil=P1 NovaLinie=L138
   -\Box Loc Loc=Zac(Linie('P1';'L137');72,230128%)
\pm \sqrt{261}. Rozdelit Dil=P1 NovaLinie=L139
   \Box Loc Loc=Zac(Linie('P1';'L135ML1');95,839960%)
E 1262. Rozdelit Dil=P1 NovaLinie=L140
   \Box Loc Loc=Zac(Linie('P1';'L135ML1');14,115334%)
E 1263. Rozdelit Dil=P1 NovaLinie=L141
   \Box Loc Loc=Zac(Linie('P1';'L134ML1');15,619958%)
E 1264. Rozdelit Dil=P1 NovaLinie=L142
   \Box Loc Loc=Zac(Linie('P1';'L141');24,690738%)
\pm \frac{1}{2} 265. Zrusit Linie
  \boxplus \square Linie
      \vdash \triangleright Dil=P1 Linie=L140
      - \triangleright Dil=P1 Linie=L136ML1
      \vdash > Dil=P1 Linie=L138
      - \triangleright Dil=P1 Linie=L134ML1
      - \triangleright Dil=P1 Linie=L142
⊞ / 266. 2 Bodova Dil=P1 NovaLinie=L143 TypLinie=Internal InternalTypu=I
     □ NovyBod Id=97 Loc=PrvniBod(Linie('P1';'L112')) Atrib=N
    -\Box NovyBod Id=112 Loc=+XY(-0,479654;4,428957) Atrib=N
\pm 267. Vyrovnat paralelne ParallelTo=Linie
```

```
\boxplus \square Linie
     \vdash > Dil=P1 Linie=L143 Lol=Zac(Linie('P1';'L143');61,531993%)
   -\Box Linie Dil=P1 Linie=L112
   \Box Stationary Point Loc=+XY(2,112331;-2,517063)
##268. Sloucit PridatZastrih=Ne
  ⊕ □ Linie
     - \triangleright Dil=P1 Linie=L143 Lol=Zac(Linie('P1';'L143');78,066310%)
     - \triangleright Dil=P1 Linie=L112 Lol=Zac(Linie('P1';'L112');48,492654%)
   \overline{\phantom{a}} NovaLinieInfo NovaLinie1=L144
11. 1269. Bod mimo Linii NovaLinie=L145 Typ=Polovicni StupnInters=Ne Dil=P1 FirstId=95 LastId=11...
   \Box Prvni Bod Loc=Bod(90)
   -\Box Druha Linie Dil=P1 Linie=L144
B 270. Pridat Znackovaci Bod Dil=P1 Linie=L145 NAtribut=Ne FirstId=114
   □ NovyBod Dil=P1 Id=114 Loc=Zac(Linie('P1';'L145');0,6*Tabulka('s')) Znacka=Ano
⊞ ⊙271. Kruz.stred+radius NovaLinie=L146 RozmeryKruz=Polomer ZobrStred=Zadny VytvoritNovyDil=N...
   -\Box Stred Bod Loc=Bod(98)
   \Box Loc Dil=P1 Loc=Bod(114)
E 1272 Rozdelit Dil=P1 NovaLinie=L147
  \Box Loc Loc=Zac(Linie('P1';'L146ML1');43,748971%)
E 1273. Rozdelit Dil=P1 NovaLinie=L148
   \Box Loc Loc=Zac(Linie('P1';'L147');72,231182%)
E x 274. Zrusit Linie
  ⊞ □ Linie
     \vdash > Dil=P1 Linie=L146ML1
     \vdash \triangleright Dil=P1 Linie=L148
\pm /275, 2 Bodova Dil=P1 NovaLinie=L149 TypLinie=Internal InternalTypu=I
   - NovyBod Id=115 Loc=PoslBod(Linie('P1';'L08')) Atrib=N
   \Box NovyBod Id=116 Loc=:PX(Tabulka('lu1')) Atrib=N
\pm 276. 2 Bodova Dil=P1 NovaLinie=L150 TypLinie=Internal InternalTypu=I
   \Box NovyBod Id=117 Loc=PoslBod(Linie('P1';'L02')) Atrib=N
   \Box NovyBod Id=118 Loc=:PX(Tabulka('lu1')) Atrib=N
\pm /277. 2 Bodova Dil=P1 NovaLinie=L151 TypLinie=Internal InternalTypu=I
   \overline{\phantom{a}} NovyBod Id=120 Loc=+Y(43,240676) Atrib=N
\pm 278. Prusecik FirstId=121
   \vdash \Box Linie Dil=P1 Linie=L07
   \Box Linie Dil=P1 Linie=L02
E 136
   \Box Loc Dil=P1 Loc=Bod(121)
E 280. Pridat Znackovaci Bod Dil=P1 Linie=L136 NAtribut=Ne FirstId=122
  \Box NovyBod Dil=P1 Id=122 Loc=Zac(Linie('P1';'L136');Tabulka('lu2')) Znacka=Ano
由 281. Pridat Znackovaci Bod Dil=P1 Linie=L02 NAtribut=Ne FirstId=123
   \Box NovyBod Dil=P1 Id=123 Loc=Kon(Linie('P1';'L02');Tabulka('lu3')-Tabulka('lu2')+Tabulka('lu4')) Zn...
EZ282.2 Bodova Dil=P1 NovaLinie=L138 TypLinie=Internal InternalTypu=I
   \vdash \Box NovyBod Id=124 Loc=Bod(123) Atrib=N
   └ □ NovyBod Id=125 Loc=:PX(Tabulka('lu1')) Atrib=N
tttt: 283. 2 Bodova Dil=P1 NovaLinie=L140 TypLinie=Internal InternalTypu=I
   \Box NovyBod Id=127 Loc=Vertical(Linie('P1';'L151')) Atrib=N
\ffluxt{ 284. 2 Bodova Dil=P1 NovaLinie=L156 TypLinie=Internal InternalTypu=I
   -\Box NovyBod Id=128 Loc=Zac(Linie('P1';'L135ML1');30,739167%) Atrib=N
   - □ NovyBod Id=129 Loc=PoslBod(Linie('P1';'L138')) Atrib=N
⊕ 285. Pridat Znackovaci Bod Dil=P1 Linie=L156 NAtribut=Ne FirstId=130
  \Box NovyBod Dil=P1 Id=130 Loc=Zac(Linie('P1';'L156');0,5*Vzd(PrvniBod(Linie('P1';'L156'));PoslBod(Lin...
⊞ ?286. Kruz.stred+radius NovaLinie=L157 RozmeryKruz=Polomer ZobrStred=Zadny VytvoritNovyDil=N...
    \Box Stred Bod Loc=Bod(130)
   -\Box Loc Dil=P1 Loc=Bod(98)
E 1287. Rozdelit Dil=P1 NovaLinie=L148
  \Box Loc Loc=Zac(Linie('P1';'L157ML1');40,623663%)
E 1288. Rozdelit Dil=P1 NovaLinie=L152
```

```
\Box Loc Loc=Zac(Linie('P1';'L157ML1');53,842255%)
⊞ Kx 289. Zrusit Linie
  \boxplus \square Linie
      - \triangleright Dil=P1 Linie=L148
     \vdash \blacktriangleright Dil=P1 Linie=L157ML1
290. Prusecik FirstId=131
   -\Box Linie Dil=P1 Linie=L147
   \overline{\phantom{a}} \Box Linie Dil=P1 Linie=L152
± / 291. 2 Bodova Dil=P1 NovaLinie=L153 TypLinie=Internal InternalTypu=I
   \vdash \Box NovvBod Id=132 Loc=Bod(131) Atrib=N
   \Box NovyBod Id=133 Loc=PoslBod(Linie('P1';'L138')) Atrib=N
\pm /292. 2 Bodova Dil=P1 NovaLinie=L154 TypLinie=Internal InternalTypu=I
   \Box NovyBod Id=134 Loc=Bod(131) Atrib=N
   - NovyBod Id=135 Loc=+XY(-2,974830;10,544685) Atrib=N
\pm 293. Vyrovnat paralelne ParallelTo=Linie
  \pm \Box Linie
     \vdash b Dil=P1 Linie=L154 Lol=Zac(Linie('P1';'L154');84,963168%)
    □ Linie Dil=P1 Linie=L153
   -\Box Stationary Point Dil=P1 Loc=PrvniBod(Linie('P1';'L105'))
⊞ 1 294. Sloucit PridatZastrih=Ne
  ⊞ □ Linie
      - ▶ Dil=P1    Linie=L154    Lol=Zac(Linie('P1';'L154');31,284373%)
     - > Dil=P1 Linie=L153 Lol=Zac(Linie('P1';'L153');84,903280%)
   \overline{\phantom{a}} NovaLinieInfo NovaLinie1=L162
B-2295. Pridat Znackovaci Bod Dil=P1 Linie=L162 NAtribut=Ne FirstId=136
   └ □ NovyBod Dil=P1 Id=136 Loc=Kon(Linie('P1';'L162');Tabulka('lu7')) Znacka=Ano
#296. Pridat Znackovaci Bod Dil=P1 Linie=L162 NAtribut=Ne FirstId=137
   \Box NovyBod Dil=P1 Id=137 Loc=Kon(Linie('P1';'L162');Tabulka('lu8')) Znacka=Ano
EEA 297. Bod na Linii NovaLinie=L153 Typ=Polovicni StupnInters=Ne Dil=P1 FirstId=138 LastId=139
   \Box Prvni Bod Dil=P1 Loc=Bod(137)
   E M298. Bod na Linii NovaLinie=L154 Typ=Polovicni StupnInters=Ne Dil=P1 FirstId=140 LastId=141
   \vdash \Box Prvni Bod Dil=P1 Loc=Bod(137)
   \Box Kon Loc=+XY(-7,260000;-3,350000):PVzd(-Tabulka('lu9'))
E 299. Bod na Linii NovaLinie=L155 Typ=Polovicni StupnInters=Ne Dil=P1 FirstId=142 LastId=143
   - □ Prvni Bod Loc=PrvniBod(Linie('P1';'L162'))
   -\Box Kon Loc=+XY(1,820000;0,840000):PVzd(-Tabulka('s'))
EZ 300. 2 Bodova Dil=P1 NovaLinie=L157 TypLinie=Internal InternalTypu=I
   \vdash \Box NovyBod Id=144 Loc=PoslBod(Linie('P1';'L154')) Atrib=N
   \Box NovyBod Id=145 Loc=Bod(136) Atrib=N
± / 301. 2 Bodova Dil=P1 NovaLinie=L163 TypLinie=Internal InternalTypu=I
   ├□ NovyBod Id=146 Loc=PoslBod(Linie('P1';'L153')) Atrib=N
   \Box NovyBod Id=147 Loc=Bod(136) Atrib=N
\pm /302. 2 Bodova Dil=P1 NovaLinie=L165 TypLinie=Internal InternalTypu=I
   \Box NovyBod Id=148 Loc=PoslBod(Linie('P1';'L157')) Atrib=N
   \Box NovyBod Id=149 Loc=+XY(2,143352;2,756381) Atrib=N
\pm / 303. 2 Bodova Dil=P1 NovaLinie=L166 TypLinie=Internal InternalTypu=I
   - NovyBod Id=150 Loc=PoslBod(Linie('P1';'L163')) Atrib=N
   -\Box NovyBod Id=151 Loc=+XY(-3,429306;0,357041) Atrib=N
\pm 304. Vyrovnat paralelne ParallelTo=Linie
  \boxplus \square Linie
     - Dil=P1 Linie=L166 Lol=Zac(Linie('P1';'L166');53,034834%)
    \Box Linie Dil=P1 Linie=L163
   \overline{\phantom{a}} Stationary Point Dil=P1 Loc=Zac(Linie('P1';'L105');37,040315%)
\pm 305. Vyrovnat paralelne ParallelTo=Linie
  \pm \square Linie
     \vdash > Dil=P1 Linie=L165 Lol=Zac(Linie('P1';'L165');71,509757%)
   -□Linie Dil=P1 Linie=L157
   \Box Stationary Point Loc=+XY(-0,720375;1,189070)
\pm 306. Bod na Linii NovaLinie=L167 Typ=Polovicni StupnInters=Ne Dil=P1 FirstId=152 LastId=153
```

```
\Box Prvni Bod Loc=PoslBod(Linie('P1';'L155'))
   \BoxKon Loc=+XY(3,816783;-8,402588)
\pm 307 Prusecik FirstId=154
   \Box Linie Dil=P1 Linie=L165
   \overline{\phantom{a}} Linie Dil=P1 Linie=L167
⊞ 2308. Kruz.stred+radius NovaLinie=L171 RozmeryKruz=Polomer ZobrStred=Zadny VytvoritNovyDil=N...
   -\Box Stred Bod Loc=Bod(136)
   \Box Loc Dil=P1 Loc=Bod(154)
EE 172 309 Rozdelit Dil=P1 NovaLinie=L172
   \Box Loc Loc=Zac(Linie('P1';'L171ML1');14,577314%)
E 1310. Rozdelit Dil=P1 NovaLinie=L173
   \Box Loc Loc=Zac(Linie('P1';'L172');41,466211%)
\pm \frac{1}{2} 311. Zrusit Linie
  \boxplus \square Linie
      \overline{\phantom{a}} Dil=P1 Linie=L173
⊞ «x 312. Zrusit Linie
  \boxplus \square Linie
     \vdash \triangleright Dil=P1 Linie=L171ML1
\pm -313. Prusecik FirstId=155
   \Box Linie Dil=P1 Linie=L166
   \Box Linie Dil=P1 Linie=L172
\pm 314. Prusecik FirstId=156
   \Box Linie Dil=P1 Linie=L172
   \Box Linie Dil=P1 Linie=L166
\pm /315. 2 Bodova Dil=P1 NovaLinie=L170 TypLinie=Internal InternalTypu=I
   -\Box NovyBod Id=157 Loc=Bod(90) Atrib=N
   \Box NovyBod Id=158 Loc=Bod(155) Atrib=N
⊞ / 316. 2 Bodova Dil=P1 NovaLinie=L171 TypLinie=Internal InternalTypu=I
   \vdash \Box NovyBod Id=159 Loc=PoslBod(Linie('P1';'L154')) Atrib=N
   \Box NovyBod Id=160 Loc=PrvniBod(Linie('P1';'L140')) Atrib=N
EE / 317. 2 Bodova Dil=P1 NovaLinie=L173 TypLinie=Internal InternalTypu=I
   \vdash \Box NovyBod Id=161 Loc=PoslBod(Linie('P1';'L153')) Atrib=N
   EF 318. Pridat Znackovaci Bod Dil=P1 Linie=L157 NAtribut=Ne FirstId=163
   └ □ NovyBod Dil=P1 Id=163 Loc=Zac(Linie('P1';'L157');Tabulka('lu11')) Znacka=Ano
\pm 319. 2 Bodova Dil=P1 NovaLinie=L174 TypLinie=Internal InternalTypu=I
   ├ □ NovyBod Id=164 Loc=PrvniBod(Linie('P1';'L145')) Atrib=N
   \overline{\phantom{0}} NovyBod Id=165 Loc=+XY(-11,868824;-4,154572) Atrib=N
\pm /320. 2 Bodova Dil=P1 NovaLinie=L175 TypLinie=Internal InternalTypu=I
   - □ NovyBod Id=166    Loc=PoslBod(Linie('P1';'L145'))    Atrib=N
   \Box NovyBod Id=167 Loc=+XY(9,374723;2,535662) Atrib=N
\pm 321. Vyrovnat paralelne ParallelTo=Linie
  \oplus \square Linie
     \vdash b Dil=P1 Linie=L175 Lol=Zac(Linie('P1';'L175');78,943465%)
   \neg Linie Dil=P1 Linie=L145
   \Box Stationary Point Dil=P1 Loc=Zac(Linie('P1';'L141');63,092626%)
\pm 2322. Vyrovnat paralelne ParallelTo=Linie
  ⊞□Linie
     \vdash b Dil=P1 Linie=L174 Lol=Zac(Linie('P1';'L174');65,865253%)
   \vdash \Box Linie Dil=P1 Linie=L145
   \Box Stationary Point Dil=P1 Loc=Zac(Linie('P1';'L137');25,194722%)
E-T-323. Sloucit PridatZastrih=Ne
  ⊞ □ Linie
     - Dil=P1 Linie=L174 Lol=Zac(Linie('P1';'L174');25,672331%)
      - \triangleright Dil=P1 Linie=L145 Lol=Zac(Linie('P1';'L145');37,918600%)
     \Box \triangleright Dil=P1 Linie=L175 Lol=Zac(Linie('P1';'L175');73,438994%)
    \Box NovaLinieInfo NovaLinie1=L176
± / 324. 2 Bodova Dil=P1 NovaLinie=L179 TypLinie=Internal InternalTypu=I
   -\Box NovyBod Id=168 Loc=VzdOdBodu(Bod(163);0,000000) Atrib=N
   \Box NovyBod Id=169 Loc=PodelUhlu(Bod(163);180-Tabulka('uh12');Tabulka('lu13')) Atrib=N
```

```
B-1325. Pridat Znackovaci Bod Dil=P1 Linie=L176 NAtribut=Ne FirstId=170
   \Box NovyBod Dil=P1 Id=170 Loc=VzdOdBodu(Bod(114);-Tabulka('p')) Znacka=Ano
\pm \326, 2 Bodova - Krivka Dil=P1 NovaLinie=L181 TypLinie=Internal InternalTypu=I
   \Box NovyBod Id=171 Loc=Bod(170) Atrib=N
   \Box NovyBod Id=172 Loc=PoslBod(Linie('P1';'L179')) Atrib=N
   \Box BodKrivky Id=173 Loc=+XY(0,503974;-1,211817)
± / 327. 2 Bodova Dil=P1 NovaLinie=L180 TypLinie=Internal InternalTypu=I
   -\Box NovyBod Id=174 Loc=Bod(167) Atrib=N
   \Box NovyBod Id=175 Loc=+XY(12,925453;3,561183) Atrib=N
\pm 328. Vyrovnat paralelne ParallelTo=Linie
  ⊞ □ Linie
     \rightarrow Dil=P1 Linie=L180 Lol=Zac(Linie('P1';'L180');51,099140%)
   \vdash \Box Linie Dil=P1 Linie=L176
   \Box Stationary Point Loc=+XY(1,177280;-0,933085)
⊞ T 329. Sloucit PridatZastrih=Ne
  \boxplus \square Linie
      - ▶ Dil=P1 Linie=L180 Lol=Zac(Linie('P1';'L180');52,227360%)
     \vdash > Dil=P1 Linie=L176 Lol=Zac(Linie('P1';'L176');75,853973%)
   \Box NovaLinieInfo NovaLinie1=L182
EFEXECO 2330. Pridat Znackovaci Bod Dil=P1 Linie=L182 NAtribut=Ne FirstId=176
   \BoxNovyBod Dil=P1 Id=176 Loc=VzdOdBodu(Bod(114);-(Tabulka('k(rp)')*(Tabulka('obvod krku')+(2*T...
⊞⊙331. Kruz.stred+radius NovaLinie=L183 RozmeryKruz=Polomer ZobrStred=Zadny VytvoritNovyDil=N...
   -\Box Stred Bod Loc=Bod(176)
   \Box Loc Dil=P1 Loc=Bod(114)
\pm (2332. Kruz.stred+radius NovaLinie=L184 RozmeryKruz=Polomer ZobrStred=Zadny VytvoritNovyDil=N...
   \Box Stred Bod Loc=Bod(114)
   └ □ Loc Loc=:PVzd(Tabulka('k(tp)')*(Tabulka('obvod krku')+(2*Tabulka('p15'))))
\pm 333. Prusecik FirstId=177
   \Box Linie Dil=P1 Linie=L183ML1
   - Linie Dil=P1 Linie=L184ML1
\pm -334. Prusecik FirstId=178
   - □ Linie Dil=P1 Linie=L184ML1
   -\Box Linie Dil=P1 Linie=L183ML1
±⊙335. Kruz.stred+radius NovaLinie=L185 RozmeryKruz=Polomer ZobrStred=Zadny VytvoritNovyDil=N...
   -\Box Stred Bod Loc=Bod(178)
   \Box Loc Loc=: PVzd(Tabulka('p'))
E 1336. Rozdelit Dil=P1 NovaLinie=L186
  \Box Loc Loc=Zac(Linie('P1';'L183ML1');43,747560%)
E 1337. Rozdelit Dil=P1 NovaLinie=L187
  \Box Loc Loc=Zac(Linie('P1';'L186');24,075103%)
⊞ % 338. Zrusit Linie
  \boxplus \square Linie
     \vdash \triangleright Dil=P1 Linie=L187
⊞ x 339. Zrusit Linie
  \pm \Box Linie
     \rightarrow Dil=P1 Linie=L183ML1
E 188
   \Box Loc Loc=Zac(Linie('P1';'L185ML1');16,662419%)
E 1341. Rozdelit Dil=P1 NovaLinie=L189
   \Box Loc Loc=Zac(Linie('P1';'L188');60,092449%)
⊞ x 342. Zrusit Linie
  \boxplus \square Linie
     \vdash \blacktriangleright Dil=P1 Linie=L185ML1
     \vdash \triangleright Dil=P1 Linie=L189
E-2343 Prusecik FirstId=179
   \vdash \Box Linie Dil=P1 Linie=L184ML1
   \Box Linie Dil=P1 Linie=L188
\pm -344. Prusecik FirstId=180
   \vdash \Box Linie Dil=P1 Linie=L188
   \Box Linie Dil=P1 Linie=L184ML1
```

```
⊞ + 345. Rozdelit Dil=P1 NovaLinie=L189
   \Box Loc Loc=Zac(Linie('P1';'L184ML1');45,823679%)
\pm 346. Rozdelit Dil=P1 NovaLinie=L190
   L = Loc Loc = Zac(Linie('P1';'L184ML1');40,919783%)
田 《347. Zrusit Linie
  \boxplus \Box Linie
      \vdash \triangleright Dil=P1 Linie=L189
⊞ % 348. Zrusit Linie
  \boxplus \square Linie
      \overline{\phantom{a}} Dil=P1 Linie=L184ML1
ttttary 349. 2 Bodova Dil=P1 NovaLinie=L191 TypLinie=Internal InternalTypu=I
   -\Box NovyBod Id=181 Loc=Bod(176) Atrib=N
   \Box NovyBod Id=182 Loc=Bod(177) Atrib=N
\pm 350. 2 Bodova Dil=P1 NovaLinie=L192 TypLinie=Internal InternalTypu=I
   ├ □ NovyBod Id=183 Loc=PoslBod(Linie('P1';'L191')) Atrib=N
     \Box NovyBod Id=184 Loc=+XY(-10,900186;2,184040) Atrib=N
\pm 351. Vyrovnat paralelne ParallelTo=Linie
  \boxplus \square Linie
      - \triangleright Dil=P1 Linie=L192 Lol=Zac(Linie('P1';'L192');87,896990%)
   \boxed{\square} Linie Dil=P1 Linie=L191
   \Box Stationary Point Loc=+XY(-0,834612;1,044541)
\pm \sim352. Zrusit Bod
  \boxplus \Box Bod
      \vdash \blacktriangleright Dil=P1 Linie=L188 Bod=Bod(179)
B x<sub>2</sub>353. Zrusit Bod
  \boxplus \Box Bod
      - \triangleright Dil=P1 Linie=L190 Bod=Bod(180)
th T 354. Rozdelit Dil=P1 NovaLinie=L193
   \Box Loc Loc=Zac(Linie('P1';'L190');69,236147%)
⊞ x 355. Zrusit Linie
  \boxplus \square Linie
      \vdash \triangleright Dil=P1 Linie=L193
E-356. Prusecik FirstId=179
   -\Box Linie Dil=P1 Linie=L188
   \Box Linie Dil=P1 Linie=L192
\pm -357 Prusecik FirstId=180
   \vdash \Box Linie Dil=P1 Linie=L192
   - Linie Dil=P1 Linie=L188
E 158. Sloucit PridatZastrih=Ne
  \pm \Box Linie
       - ▶ Dil=P1                Linie=L192                Lol=Zac(Linie('P1';'L192');72,822999%)
      \vdash > Dil=P1 Linie=L191 Lol=Zac(Linie('P1';'L191');23,604544%)
   \overline{\phantom{a}} NovaLinieInfo NovaLinie1=L194
Et 359. 2 Bodova - Krivka Dil=P1 NovaLinie=L195 TypLinie=Internal InternalTypu=I
   \vdash \Box NovyBod Id=185 Loc=Bod(179) Atrib=N
    - □ NovyBod Id=186    Loc=PrvniBod(Linie('P1';'L181'))    Atrib=N
   \Box BodKrivky Id=187 Loc=+XY(-0,409534;0,094343)
E 7360. Rozdelit Dil=P1 NovaLinie=L191
   \Box Loc Loc=Zac(Linie('P1';'L188');42,048019%)
\pm \frac{1}{2} 361. Zrusit Linie
  \boxplus \square Linie
      \vdash \triangleright Dil=P1 Linie=L188
\pm x 362. Zrusit Bod
  \pm \Box Bod
      - \triangleright Dil=P1 Linie=L191 Bod=Bod(180)
58-363. Bod na Linii NovaLinie=L197 Typ=Polovicni StupnInters=Ne Dil=P1 FirstId=180 LastId=188
   \boxed{-} Prvni Bod Dil=P1 Loc=Bod(179)
   \Box Kon Loc=+XY(1,631240;6,362468)
190 B-A 364. Bod na Linii NovaLinie=L198 Typ=Polovicni StupnInters=Ne Dil=P1 FirstId=189 LastId=190
\Box Prvni Bod Dil=P1 Loc=Bod(183)
```

```
\BoxKon Loc=+XY(3,297989;6,306805)
-\Box Stred Bod Loc=Bod(114)
   \BoxLoc Loc=:PVzd(0.2*(Tabulka('obvod krku')+(2*Tabulka('p15'))))
± 7.366. Rozdelit Dil=P1 NovaLinie=L200
   \Box Loc Loc=Zac(Linie('P1';'L199ML1');31,247221%)
EE 367. Rozdelit Dil=P1 NovaLinie=L201
   \Box Loc Loc=Zac(Linie('P1';'L199ML1');59,995584%)
B<sub>1</sub>368. Prusecik FirstId=191
   -\Box Linie Dil=P1 Linie=L198
   -\Box Linie Dil=P1 Linie=L201
⊞ % 369. Zrusit Linie
  \boxplus \Box Linie
      - \triangleright Dil=P1 Linie=L200
\pm \frac{2}{3} 370. Zrusit Linie
  \pm \Box Linie
      \vdash \triangleright Dil=P1 Linie=L199ML1
E 4371. Bod mimo Linii NovaLinie=L202 Typ=Polovicni StupnInters=Ne Dil=P1
   \Box Prvni Bod Loc=Bod(191)
   \Box Druha Linie Dil=P1 Linie=L197
⊞ <sup>1</sup>x 372. Zrusit Linie
  \boxplus \square Linie
      \vdash \triangleright Dil=P1 Linie=L123
⊞ ⊙373. Kruz.stred+radius NovaLinie=L193 RozmeryKruz=Polomer ZobrStred=Zadny VytvoritNovyDil=N...
   \Box Stred Bod Loc=PoslBod(Linie('P1';'L06'))
   └ □ Loc Loc=:PVzd(Vzd(PoslBod(Linie('P1';'L05'));PrvniBod(Linie('P1';'L05'))))
⊞ x 374. Zrusit Linie
  \pm \Box Linie
      \vdash \triangleright Dil=P1 Linie=L57
\pm \frac{1}{2} 375. Zrusit Linie
  \boxplus \square Linie
     \vdash \blacktriangleright Dil=P1 Linie=L56
EF -376. Prusecik FirstId=37
    -\Box Linie Dil=P1 Linie=L55
   -\Box Linie Dil=P1 Linie=L193ML1
ttl 1737. 2 Bodova Dil=P1 NovaLinie=L188 TypLinie=Internal InternalTypu=I
   -\Box NovyBod Id=38 Loc=Bod(37) Atrib=N
   \vdash \Box NovyBod Id=39 Loc=PrvniBod(Linie('P1';'L61')) Atrib=N
± <>378. Kruz.stred+radius NovaLinie=L189 RozmeryKruz=Polomer ZobrStred=Zadny VytvoritNovyDil=N...
    -\Box Stred Bod Loc=Bod(99)
   └─□ Loc Loc=:PVzd(Vzd(PoslBod(Linie('P1';'L188'));PrvniBod(Linie('P1';'L188'))))
\pm + 379. Rozdelit Dil=P1 NovaLinie=L192
   \Box Loc Loc=Zac(Linie('P1';'L189ML1');91,672842%)
± + 380. Rozdelit Dil=P1 NovaLinie=L192
   \Box Loc Loc=PrvniBod(Linie('P1';'L189ML1'))
E & 381. Zrusit Linie
  \boxplus \square Linie
     \Box Dil=P1 Linie=L189ML1
⊞ 4.382. Rozdelit Dil=P1 NovaLinie=L196
  \Box Loc Loc=Zac(Linie('P1';'L193ML1');29,158636%)
\pm + 383. Rozdelit Dil=P1 NovaLinie=L199
   \Box Loc Loc=Zac(Linie('P1';'L193ML1');64,302789%)
ttl ⁄x 384. Zrusit Linie
  \boxplus \square Linie
      \vdash \triangleright Dil=P1 Linie=L196
H ⁄<sub>x</sub> 385. Zrusit Linie
  \boxplus \square Linie
     \vdash \triangleright Dil=P1 Linie=L193ML1
E-2386. Prusecik FirstId=41
  \vdash \Box Linie Dil=P1 Linie=L192
```

```
\Box Linie Dil=P1 Linie=L199
EE / 387. 2 Bodova Dil=P1 NovaLinie=L196 TypLinie=Internal InternalTypu=I
   \boxed{\Box} NovyBod Id=100 Loc=Bod(99) Atrib=N
   \Box NovyBod Id=101 Loc=Bod(41) Atrib=N
\pm \frac{7}{2}388. Zrusit Linie
  \boxplus \square Linie
     \overline{\phantom{a}} Dil=P1 Linie=L130
\pm 1, 1389. 2 Bodova - Krivka Dil=P1 NovaLinie=L200 TypLinie=Internal InternalTypu=I
   \vdash \Box NovyBod Id=108 Loc=Bod(41) Atrib=N
   \leftarrow NovyBod Id=109 Loc=Bod(32) Atrib=N
   \Box BodKrivky Id=110 Loc=+XY(-0,670182;1,292832)
E 2390. Pridat Znackovaci Bod Dil=P1 Linie=L07 NAtribut=Ne FirstId=192
   \Box NovyBod Dil=P1 Id=192 Loc=VzdOdBodu(Bod(80);1) Znacka=Ano
± 391. Pridat Znackovaci Bod Dil=P1 Linie=L03 NAtribut=Ne FirstId=193
   \Box NovyBod Dil=P1 Id=193 Loc=VzdOdBodu(Bod(82);-1) Znacka=Ano
\pm /392. 2 Bodova Dil=P1 NovaLinie=L203 TypLinie=Internal InternalTypu=I
   \overline{\phantom{a}} NovyBod Id=194 Loc=Bod(193) Atrib=N
   \Box NovyBod Id=195 Loc=Bod(192) Atrib=N
# / 393. 2 Bodova Dil=P1 NovaLinie=L204 TypLinie=Internal InternalTypu=I
   \vdash \Box NovyBod Id=196 Loc=Bod(192) Atrib=N
   \Box NovyBod Id=197 Loc=Bod(14) Atrib=N
\pm 394. Pridat Znackovaci Bod Dil=P1 Linie=L25 NAtribut=Ne FirstId=198
   \Box NovyBod Dil=P1 Id=198 Loc=VzdOdBodu(PrvniBod(Linie('P1';'L25'));0.06*(0.125*Tabulka('obvod h...
# 395. Pridat Znackovaci Bod Dil=P1 Linie=L03 NAtribut=Ne FirstId=199
   └ □ NovyBod Dil=P1 Id=199 Loc=Kon(Linie('P1';'L03');0.5*(0.25*Tabulka('obvod hrudniku dynamicky r...
± / 396. 2 Bodova Dil=P1 NovaLinie=L205 TypLinie=Internal InternalTypu=I
   -\Box NovyBod Id=200 Loc=Bod(199) Atrib=N
   \overline{\phantom{a}} NovyBod Id=201 Loc=Bod(198) Atrib=N
\pm -397. Prusecik FirstId=202
   \overline{\phantom{a}} Linie Dil=P1 Linie=L205
   \overline{\phantom{a}} Linie Dil=P1 Linie=L07
398. Pridat Znackovaci Bod Dil=P1 Linie=L07 NAtribut=Ne FirstId=203
   \Box NovyBod Dil=P1 Id=203 Loc=VzdOdBodu(Bod(202);0.4*(0.5*Tabulka('obvod hrudniku dynamicky r...
E-1399. Pridat Znackovaci Bod Dil=P1 Linie=L07 NAtribut=Ne FirstId=204
   \Box NovyBod Dil=P1 Id=204 Loc=VzdOdBodu(Bod(202);-(0.4*(0.5*Tabulka('obvod hrudniku dynamicky...
\pm -400. Prusecik FirstId=205
   \vdash \Box Linie Dil=P1 Linie=L205
   \Box Linie Dil=P1 Linie=L08
⊞ 1401. Pridat Znackovaci Bod Dil=P1 Linie=L08 NAtribut=Ne FirstId=206
   └ □ NovyBod Dil=P1 Id=206 Loc=VzdOdBodu(Bod(205);0,5*(0,5*Tabulka('obvod hrudniku dynamicky r...
# 3402. Pridat Znackovaci Bod Dil=P1 Linie=L08 NAtribut=Ne FirstId=207
   -\BoxNovyBod Dil=P1 Id=207 Loc=VzdOdBodu(Bod(205);-(0,5*(0,5*Tabulka('obvod hrudniku dynamicky...
± /403. 2 Bodova Dil=P1 NovaLinie=L206 TypLinie=Internal InternalTypu=I
   \Box NovyBod Id=208 Loc=PoslBod(Linie('P1';'L205')) Atrib=N
   \Box NovyBod Id=209 Loc=Bod(204) Atrib=N
\pm / 404. 2 Bodova Dil=P1 NovaLinie=L207 TypLinie=Internal InternalTypu=I
   \Box NovyBod Id=210 Loc=PoslBod(Linie('P1';'L205')) Atrib=N
   \Box NovyBod Id=211 Loc=Bod(203) Atrib=N
\ffg. 2 Bodova Dil=P1 NovaLinie=L208 TypLinie=Internal InternalTypu=I
   -\Box NovyBod Id=212 Loc=Bod(204) Atrib=N
   \Box NovyBod Id=213 Loc=Bod(207) Atrib=N
\pm / 406. 2 Bodova Dil=P1 NovaLinie=L209 TypLinie=Internal InternalTypu=I
   \boxed{\Box} NovyBod Id=214 Loc=Bod(203) Atrib=N
   \Box NovyBod Id=215 Loc=Bod(206) Atrib=N
EZ 407. 2 Bodova Dil=P1 NovaLinie=L210 TypLinie=Internal InternalTypu=I
   \Box NovyBod Id=216 Loc=Bod(207) Atrib=N
   \pm / 408. 2 Bodova Dil=P1 NovaLinie=L211 TypLinie=Internal InternalTypu=I
   \Box NovyBod Id=218 Loc=Bod(206) Atrib=N
   \Box NovyBod Id=219 Loc=Zac(Linie('P1';'L03');57,556895%) Atrib=N
```
 $\pm$  409. Vyrovnat paralelne ParallelTo=Linie **⊞** □ Linie  $\perp$  b Dil=P1 Linie=L210 Lol=Zac(Linie('P1';'L210');27,219236%) □ Linie Dil=P1 Linie=L208 □ Stationary Point Loc=+XY(0,507150;-0,697075)  $\pm$  410. Vyrovnat paralelne ParallelTo=Linie  $\boxplus \square$  Linie  $\perp$  b Dil=P1 Linie=L211 Lol=Zac(Linie('P1';'L211');32,792283%)  $-\Box$  Linie Dil=P1 Linie=L209  $\Box$  Stationary Point Loc=+XY(0,411685;-1,313031)  $\pm$  411. Prusecik FirstId=220  $-\Box$  Linie Dil=P1 Linie=L211  $-$  Linie Dil=P1 Linie=L03 **# / 412. 2 Bodova** Dil=P1 NovaLinie=L212 TypLinie=Internal InternalTypu=I  $\vdash \Box$  NovyBod Id=221 Loc=VzdOdBodu(Bod(220);0,000000) Atrib=N □ NovyBod Id=222 Loc=PodelUhlu(Bod(220);178;63,953733) Atrib=N ± /413. 2 Bodova Dil=P1 NovaLinie=L213 TypLinie=Internal InternalTypu=I  $\Box$  NovvBod Id=223 Loc=PoslBod(Linie('P1';'L150')) Atrib=N  $\Box$  NovyBod Id=224 Loc=+Y(-7,359732) Atrib=N 414. Pridat Znackovaci Bod Dil=P1 Linie=L14 NAtribut=Ne FirstId=225 └ □ NovyBod Dil=P1 Id=225 Loc=VzdOdBodu(PoslBod(Linie('P1';'L14'));-3) Znacka=Ano 415. Prusecik FirstId=226  $-\Box$  Linie Dil=P1 Linie=L80  $-\Box$  Linie Dil=P1 Linie=L08 #416. Pridat Znackovaci Bod Dil=P1 Linie=L08 NAtribut=Ne FirstId=227  $\Box$  NovvBod Dil=P1 Id=227 Loc=VzdOdBodu(Bod(226);-0,5) Znacka=Ano #417. Pridat Znackovaci Bod Dil=P1 Linie=L03 NAtribut=Ne FirstId=228  $\Box$  NovyBod Dil=P1 Id=228 Loc=VzdOdBodu(Bod(61);0,5) Znacka=Ano **\fff+** / 418. 2 Bodova Dil=P1 NovaLinie=L214 TypLinie=Internal InternalTypu=I  $-\Box$  NovyBod Id=229 Loc=Bod(228) Atrib=N  $-\Box$  NovyBod Id=230 Loc=Bod(227) Atrib=N  $\pm$  19. 2 Bodova Dil=P1 NovaLinie=L215 TypLinie=Internal InternalTypu=I  $\neg$  NovyBod Id=231 Loc=Bod(225) Atrib=N  $\Box$  NovyBod Id=232 Loc=Bod(227) Atrib=N ±/420.2 Bodova Dil=P1 NovaLinie=L216 TypLinie=Internal InternalTypu=I  $\Box$  NovyBod Id=233 Loc=Bod(228) Atrib=N  $\Box$  NovyBod Id=234 Loc=+Y(-2,457087) Atrib=N # 1421. Pridat Znackovaci Bod Dil=P1 Linie=L07 NAtribut=Ne FirstId=235  $\Box$  NovyBod Dil=P1 Id=235 Loc=VzdOdBodu(Bod(54);0,3) Znacka=Ano # 422. Pridat Znackovaci Bod Dil=P1 Linie=L07 NAtribut=Ne FirstId=236  $\Box$  NovyBod Dil=P1 Id=236 Loc=VzdOdBodu(Bod(54);-0,3) Znacka=Ano  $\Box$  NovyBod Id=237 Loc=Bod(235) Atrib=N  $\neg$  NovyBod Id=238 Loc=Bod(60) Atrib=N ± /424. 2 Bodova Dil=P1 NovaLinie=L223 TypLinie=Internal InternalTypu=I  $\vdash \Box$  NovyBod Id=239 Loc=Bod(236) Atrib=N  $\Box$  NovyBod Id=240 Loc=Bod(60) Atrib=N **⊞** 1425. 2 Bodova Dil=P1 NovaLinie=L224 TypLinie=Internal InternalTypu=I  $-\Box$  NovyBod Id=241 Loc=Bod(235) Atrib=N  $-\Box$  NovyBod Id=242 Loc=PrvniBod(Linie('P1';'L81')) Atrib=N  $\pm$  / 426. 2 Bodova Dil=P1 NovaLinie=L225 TypLinie=Internal InternalTypu=I  $\neg$  NovyBod Id=244 Loc=Bod(236) Atrib=N  $\pm$  427. Prusecik FirstId=245  $\boxed{-\Box}$  Linie Dil=P1 Linie=L215  $\Box$  Linie Dil=P1 Linie=L07 +428. Pridat Znackovaci Bod Dil=P1 Linie=L07 NAtribut=Ne FirstId=246  $\Box$  NovyBod Dil=P1 Id=246 Loc=VzdOdBodu(Bod(245);-(0,1\*(0,5\*Tabulka('obvod hrudniku dynamicky... #429. Pridat Znackovaci Bod Dil=P1 Linie=L07 NAtribut=Ne FirstId=247

 $\Box$  NovyBod Dil=P1 Id=247 Loc=VzdOdBodu(Bod(245);0,1\*(0,5\*Tabulka('obvod hrudniku dynamicky r...

```
E-/430. 2 Bodova Dil=P1 NovaLinie=L226 TypLinie=Internal InternalTypu=I
   - NovyBod Id=248 Loc=PrvniBod(Linie('P1';'L215')) Atrib=N
   \Box NovyBod Id=249 Loc=Bod(247) Atrib=N
\pm / 431. 2 Bodova Dil=P1 NovaLinie=L227 TypLinie=Internal InternalTypu=I
   -\Box NovyBod Id=250 Loc=PrvniBod(Linie('P1';'L215')) Atrib=N
   \Box NovyBod Id=251 Loc=Bod(246) Atrib=N
# / 432. 2 Bodova  Dil=P1  NovaLinie=L228  TypLinie=Internal  InternalTypu=I
   \neg NovyBod Id=252 Loc=Bod(246) Atrib=N
   \Box NovyBod Id=253 Loc=Bod(227) Atrib=N
\pm / 433. 2 Bodova Dil=P1 NovaLinie=L229 TypLinie=Internal InternalTypu=I
   \neg NovyBod Id=254 Loc=Bod(247) Atrib=N
   \pm 434. Zrusit Linie
  \boxplus \square Linie
     - \triangleright Dil=P1 Linie=L127
     \vdash > Dil=P1 Linie=L129
      - \triangleright Dil=P1 Linie=L125
     \overline{\phantom{a}} Dil=P1 Linie=L128
0.435. Kruz.stred+radius NovaLinie=L231 RozmeryKruz=Polomer ZobrStred=Zadny VytvoritNovyDil=N...
   \Box Stred Bod Loc=Bod(95)
   \overline{\phantom{h}} Loc Loc=:PVzd(Vzd(PoslBod(Linie('P1';'L188'));PrvniBod(Linie('P1';'L188'))))
± <2436. Kruz.stred+radius NovaLinie=L232 RozmeryKruz=Polomer ZobrStred=Zadny VytvoritNovyDil=N...
   -\Box Stred Bod Loc=PrvniBod(Linie('P1';'L13'))
   \Box Loc Loc=:PVzd(Vzd(Bod(26);PrvniBod(Linie('P1';'L13'))))
EE T 437. Rozdelit Dil=P1 NovaLinie=L233
  \Box Loc Loc=Zac(Linie('P1';'L232ML1');38,539916%)
± 438. Rozdelit Dil=P1 NovaLinie=L234
   \Box Loc Loc=Zac(Linie('P1';'L232ML1');51,346389%)
E 1439. Rozdelit Dil=P1 NovaLinie=L235
   \Box Loc Loc=Zac(Linie('P1';'L231ML1');48,958232%)
⊞ T440. Rozdelit Dil=P1 NovaLinie=L236
   \Box Loc Loc=Zac(Linie('P1';'L235');44,900926%)
\pm \frac{1}{2} 441. Zrusit Linie
  \boxplus \square Linie
      - \triangleright Dil=P1 Linie=L231ML1
     \vdash \triangleright Dil=P1 Linie=L236
      - \triangleright Dil=P1 Linie=L233
     \overline{\phantom{a}} Dil=P1 Linie=L232ML1
442. Prusecik FirstId=102
   \boxed{-} Linie Dil=P1 Linie=L235
   \Box Linie Dil=P1 Linie=L234
\pm /443. 2 Bodova Dil=P1 NovaLinie=L237 TypLinie=Internal InternalTypu=I
   \Box NovyBod Id=103 Loc=Bod(102) Atrib=N
   \overline{\phantom{a}} NovyBod Id=104 Loc=Bod(95) Atrib=N
± 1444. 2 Bodova - Krivka Dil=P1 NovaLinie=L238 TypLinie=Internal InternalTypu=I
   \neg NovyBod Id=106 Loc=Bod(102) Atrib=N
   \Box BodKrivky Id=107 Loc=+XY(1,242436;1,005299)
由 3445. Pridat Znackovaci Bod Dil=P1 Linie=L02 NAtribut=Ne FirstId=256
  \Box NovyBod Dil=P1 Id=256 Loc=VzdOdBodu(Bod(122);-9,5) Znacka=Ano
#446. Pridat Znackovaci Bod Dil=P1 Linie=L02 NAtribut=Ne FirstId=257
   \Box NovyBod Dil=P1 Id=257 Loc=VzdOdBodu(Bod(256);-9,5) Znacka=Ano
TE 136 NAtribut=Ne FirstId=258
   \Box NovyBod Dil=P1 Id=258 Loc=VzdOdBodu(Bod(122);9,5) Znacka=Ano
\pm 448. Bod na Linii NovaLinie=L239 Typ=Polovicni StupnInters=Ne Dil=P1 FirstId=259 LastId=260
   \neg Prvni Bod Dil=P1 Loc=Bod(257)
   -\BoxKon Loc=:PVzd(-3)
# 449. Bod na Linii NovaLinie=L240 Typ=Polovicni StupnInters=Ne Dil=P1 FirstId=261 LastId=262
   \vdash \Box Prvni Bod Dil=P1 Loc=Bod(256)
   -\Box Kon Loc=:PVzd(-3)
```

```
由 A 450. Bod na Linii NovaLinie=L241 Typ=Polovicni StupnInters=Ne Dil=P1 FirstId=263 LastId=264
   -\Box Prvni Bod Dil=P1 Loc=Bod(122)
   \BoxKon Loc=:PVzd(-3)
E M451. Bod na Linii NovaLinie=L242 Typ=Polovicni StupnInters=Ne Dil=P1 FirstId=265 LastId=266
   \Box Prvni Bod Dil=P1 Loc=Bod(258)
   \BoxKon Loc=:PVzd(-3)
⊞ x 452. Zrusit Linie
  \boxplus \square Linie
      - \triangleright Dil=P1 Linie=L77
      - \triangleright Dil=P1 Linie=L76
      - \triangleright Dil=P1 Linie=L75
      - \triangleright Dil=P1 Linie=L70ML1
⊞ ⁄x 453. Zrusit Linie
  \pm \Box Linie
      - \triangleright Dil=P1 Linie=L196
454. Zrusit Linie
  \boxplus \Box Linie
      \vdash \triangleright Dil=P1 Linie=L192
455. Zrusit Linie
  \boxplus \square Linie
      - \triangleright Dil=P1 Linie=L200
⊕ ×456. Zrusit Bod
  \boxplus \Box Bod
      - \triangleright Dil=P1 Linie=L61 Bod=Bod(48)
      \overline{\phantom{a}} Dil=P1 Linie=L199 Bod=Bod(41)
\pm / 457, 2 Bodova Dil=P1 NovaLinie=L243 TypLinie=Internal InternalTypu=I
   \vdash \Box NovyBod Id=41 Loc=VzdOdBodu(PoslBod(Linie('P1';'L61'));0,000000) Atrib=N
   └ □ NovyBod Id=48 Loc=PodelUhlu(PoslBod(Linie('P1';'L61'));180-8,5;18,141959) Atrib=N
E-2458. Prusecik FirstId=49
    -\Box Linie Dil=P1 Linie=L67
    \neg Linie Dil=P1 Linie=L243
⊞ ⊙459. Kruz.stred+radius NovaLinie=L244 RozmeryKruz=Polomer ZobrStred=Zadny VytvoritNovyDil=N...
    \Box Stred Bod Loc=Bod(49)
   \vdash \Box Loc Loc=:PVzd(Vzd(PoslBod(Linie('P1';'L188'));PrvniBod(Linie('P1';'L188'))))
⊞ T_460. Rozdelit
   \Box Loc Loc=PrvniBod(Linie('P1';'L244ML1'))
E 461. Rozdelit Dil=P1 NovaLinie=L245
   \Box Loc Loc=Zac(Linie('P1';'L244ML1');84,380042%)
⊞ x 462. Zrusit Linie
  \boxplus \Box Linie
      \vdash > Dil=P1 Linie=L244ML1
<sup>E</sup>-463. Prusecik FirstId=50
   \vdash \Box Linie Dil=P1 Linie=L245
   - Linie Dil=P1 Linie=L199
± /464. 2 Bodova Dil=P1 NovaLinie=L246 TypLinie=Internal InternalTypu=I
   \Box NovyBod Id=51 Loc=Bod(50) Atrib=N
    -\Box NovyBod Id=52 Loc=Bod(49) Atrib=N
± /465. 2 Bodova Dil=P1 NovaLinie=L247 TypLinie=Internal InternalTypu=I
   - NovyBod Id=53 Loc=PrvniBod(Linie('P1';'L60')) Atrib=N
   \Box NovyBod Id=99 Loc=+XY(2,555693;8,264524) Atrib=N
\pm 466. Vyrovnat paralelne ParallelTo=Linie
  \boxplus \square Linie
      \vdash > Dil=P1 Linie=L247 Lol=Zac(Linie('P1';'L247');53,579806%)
     \Box Linie Dil=P1 Linie=L60
   -\Box Stationary Point Loc=+XY(-0,469281;2,012911)
+467 Prusecik FirstId=100
   -\Box Linie Dil=P1 Linie=L246
   \overline{\phantom{a}} Linie Dil=P1 Linie=L247
± <2468. Kruz.stred+radius NovaLinie=L248 RozmeryKruz=Polomer ZobrStred=Zadny VytvoritNovyDil=N...
\Box Stred Bod Loc=Bod(44)
```

```
\Box Loc Loc=: PVzd(Vzd(Bod(44); Bod(100)))
EE + 469. Rozdelit Dil=P1 NovaLinie=L249
  \Box Loc Loc=Zac(Linie('P1';'L248ML1');24,996295%)
\pm 470. Rozdelit Dil=P1 NovaLinie=L250
  \Box Loc Loc=Zac(Linie('P1';'L248ML1');66,676552%)
\pm \frac{1}{2} 471. Zrusit Linie
  \boxplus \square Linie
     \vdash \triangleright Dil=P1 Linie=L249
     - > Dil=P1 Linie=L248ML1
\pm /472. 2 Bodova Dil=P1 NovaLinie=L251 TypLinie=Internal InternalTypu=I
   \Box NovyBod Id=101 Loc=VzdOdBodu(Bod(44);0,000000) Atrib=N
   \Box NovyBod Id=108 Loc=PodelUhlu(Bod(44);-171,50;18,681897) Atrib=N
+ 473. Prusecik FirstId=109
   -\Box Linie Dil=P1 Linie=L250
   -\Box Linie Dil=P1 Linie=L251
由 / 474. 2 Bodova Dil=P1 NovaLinie=L252 TypLinie=Internal InternalTypu=I
   - ONovyBod Id=110 Loc=PoslBod(Linie('P1';'L188')) Atrib=N
   \neg NovyBod Id=267 Loc=Bod(109) Atrib=N
H \ )475. 2 Bodova - Krivka Dil=P1 NovaLinie=L253 TypLinie=Internal InternalTypu=I
   -\Box NovyBod Id=268 Loc=Bod(50) Atrib=N
   -\Box NovyBod Id=269 Loc=Bod(32) Atrib=N
   \Box BodKrivky Id=270 Loc=+XY(-0,838071;1,100272)
# 476. Rozdelit Dil=P1 NovaLinie=L257
   \Box Loc Loc=Zac(Linie('P1';'L212');37,881063%)
⊞ % 477. Zrusit Linie
  \boxplus \square Linie
     - \triangleright Dil=P1 Linie=L257
\pm -478. Prusecik FirstId=222
   \overline{\Box} Linie Dil=P1 Linie=L212
   \overline{\phantom{a}} Linie Dil=P1 Linie=L213
⊞ <u>«</u>479 Zrusit Linie
  \boxplus \square Linie
     \overline{\phantom{a}} \triangleright Dil=P1 Linie=L212
E-/480. 2 Bodova Dil=P1 NovaLinie=L258 TypLinie=Internal InternalTypu=I
   \vdash \Box NovyBod Id=221 Loc=Bod(222) Atrib=N
   \Box NovyBod Id=271 Loc=:PX(-3) Atrib=N
E / 481. 2 Bodova Dil=P1 NovaLinie=L259 TypLinie=Internal InternalTypu=I
   \vdash \Box NovyBod Id=272 Loc=Bod(220) Atrib=N
   \pm -482. Prusecik FirstId=274
   \boxed{\Box} Linie Dil=P1 Linie=L43
   \overline{\phantom{a}} Linie Dil=P1 Linie=L206
\pm 483. Prusecik FirstId=275
   -\Box Linie Dil=P1 Linie=L40
   - \Box Linie Dil=P1 Linie=L226
\pm 484. 2 Bodova Dil=P1 NovaLinie=L257 TypLinie=Internal InternalTypu=I
   \Box NovyBod Id=276 Loc=Bod(198) Atrib=N
   \Box NovyBod Id=277 Loc=Bod(274) Atrib=N
\pm / 485, 2 Bodova Dil=P1 NovaLinie=L260 TypLinie=Internal InternalTypu=I
   -\Box NovyBod Id=278 Loc=Bod(275) Atrib=N
   \overline{\phantom{a}} NovyBod Id=279 Loc=Bod(225) Atrib=N
± 1486. 2 Bodova - Krivka Dil=P1 NovaLinie=L261 TypLinie=Internal InternalTypu=I
    - □ NovyBod Id=280 Loc=PoslBod(Linie('P1';'L153')) Atrib=N
   - □ NovyBod Id=281    Loc=PoslBod(Linie('P1';'L138'))    Atrib=N
   \Box BodKrivky Id=282 Loc=+XY(0,318347;3,643842)
E \)487. 2 Bodova - Krivka Dil=P1 NovaLinie=L265 TypLinie=Internal InternalTypu=I
   \Box NovyBod Id=283 Loc=PrvniBod(Linie('P1';'L171')) Atrib=N
   - NovyBod Id=284 Loc=PoslBod(Linie('P1';'L138')) Atrib=N
   \Box BodKrivky Id=285 Loc=+XY(-1,890578;0,827366)
E / 488. 2 Bodova Dil=P1 NovaLinie=L263 TypLinie=Internal InternalTypu=I
```
 $-\Box$  NovyBod Id=287 Loc=+Y(-5,077339) Atrib=N **E-/489. 2 Bodova** Dil=P1 NovaLinie=L264 TypLinie=Internal InternalTypu=I - NovyBod Id=288 Loc=PoslBod(Linie('P1';'L90')) Atrib=N  $\Box$  NovyBod Id=289 Loc=+Y(-3,173087) Atrib=N 由促8490. Trasovat NovyDil=P11 Typ=Normalni PridatDoModelu=Ne NazevDiluKategorie=Ne ZachovatSt... **⊞** □ Obvod  $\triangleright$  Dil=P1 Linie=L203  $\triangleright$  Dil=P1 Linie=L204  $\vdash$   $\triangleright$  Dil=P1 Linie=L00  $\triangleright$  Dil=P1 Linie=L52  $\triangleright$  Dil=P1 Linie=L252  $\triangleright$  Dil=P1 Linie=L251  $\triangleright$  Dil=P1 Linie=L60  $\triangleright$  Dil=P1 Linie=L247  $\triangleright$  Dil=P1 Linie=L246  $\triangleright$  Dil=P1 Linie=L253  $\triangleright$  Dil=P1 Linie=L43  $\vdash$  > Dil=P1 Linie=L206  $\triangleright$  Dil=P1 Linie=L208  $\triangleright$  Dil=P1 Linie=L210  $\overline{\phantom{a}}$  Dil=P1 Linie=L03 由 C<sub>2</sub>491. Trasovat NovyDil=P13 Typ=Normalni PridatDoModelu=Ne NazevDiluKategorie=Ne ZachovatSt...  $\pm$  0bvod  $\vdash$   $\blacktriangleright$  Dil=P1 Linie=L211  $\vdash$   $\blacktriangleright$  Dil=P1 Linie=L209  $\triangleright$  Dil=P1 Linie=L207  $\triangleright$  Dil=P1 Linie=L257  $\triangleright$  Dil=P1 Linie=L43  $\vdash$   $\blacktriangleright$  Dil=P1 Linie=L14  $\ensuremath{\vdash}$   $\ensuremath{\mathsf{P}}$  Di $\ensuremath{\mathsf{I}} = \ensuremath{\mathsf{P}} 1$  Linie=L40  $\vdash$   $\blacktriangleright$  Dil=P1 Linie=L260  $\triangleright$  Dil=P1 Linie=L227  $\triangleright$  Dil=P1 Linie=L228  $\triangleright$  Dil=P1 Linie=L214  $\triangleright$  Dil=P1 Linie=L216  $\triangleright$  Dil=P1 Linie=L259 田 C-492. Trasovat NovyDil=P15 Typ=Normalni PridatDoModelu=Ne NazevDiluKategorie=Ne ZachovatSt... **⊞** Obvod  $\triangleright$  Dil=P1 Linie=L216  $\vdash$  > Dil=P1 Linie=L214  $\vdash$   $\blacktriangleright$  Dil=P1 Linie=L229  $\triangleright$  Dil=P1 Linie=L226  $\triangleright$  Dil=P1 Linie=L40  $\vdash$   $\blacktriangleright$  Dil=P1 Linie=L238  $\triangleright$  Dil=P1 Linie=L237  $\vdash$  > Dil=P1 Linie=L137  $\triangleright$  Dil=P1 Linie=L144  $\triangleright$  Dil=P1 Linie=L104  $\triangleright$  Dil=P1 Linie=L81  $\vdash$   $\blacktriangleright$  Dil=P1 Linie=L02  $\triangleright$  Dil=P1 Linie=L136  $\triangleright$  Dil=P1 Linie=L263  $\triangleright$  Dil=P1 Linie=L258  $\triangleright$  Dil=P1 Linie=L259  $\pm$  D Internal Line(s)  $\triangleright$  Dil=P1 Linie=L222  $\vdash$   $\triangleright$  Dil=P1 Linie=L224  $\triangleright$  Dil=P1 Linie=L225  $\vdash$   $\triangleright$  Dil=P1 Linie=L223

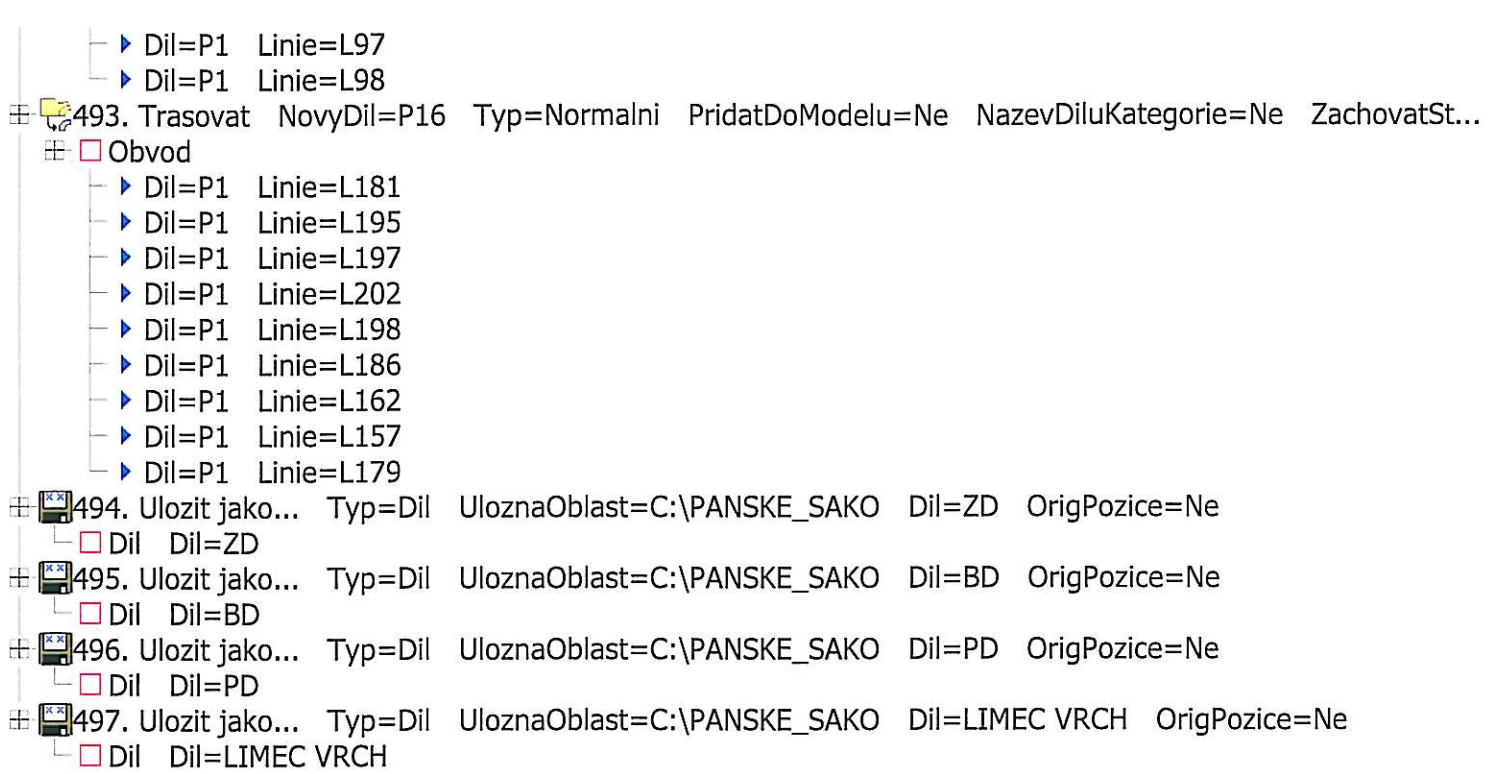

 $\overline{m}$  ,  $\overline{m}$ 

```
\frac{1}{\sqrt{2}} 1. Obdelnik NovyDil=P1 PridatDoModelu=Ne
   \Box Prvni Loc=XY(0;0)
   \Box Druhy Loc=+Y(31,370000):PX(Tabulka('srh')):PY(Tabulka('vrh'))
2. Pridat Znackovaci Bod Dil=P1 Linie=L03 NAtribut=Ne FirstId=5
   \Box NovyBod Dil=P1 Id=5 Loc=Zac(Linie('P1';'L03');Tabulka('u8')) Znacka=Ano
\oplus 3. Bod na Linii NovaLinie=L05 Typ=Polovicni StupnInters=Ne Dil=P1
   \Box Prvni Bod Dil=P1 Loc=Bod(5)
   \Box Kon Loc=+Y(10,470000):PVzd(-0,62*Tabulka('u8'))
<sup>2</sup><sup>2</sup>/<sub>3</sub>4. Pridat Znackovaci Bod Dil=P1 Linie=L05 NAtribut=Ne FirstId=8
   └ | NovyBod Dil=P1 Id=8 Loc=Zac(Linie('P1';'L05');Tabulka('a10')) Znacka=Ano
5. Pridat Znackovaci Bod Dil=P1 Linie=L02 NAtribut=Ne FirstId=9
   University CP1 Td=9 Loc=Kon(Linie('P1';'L02');Tabulka('a10')) Znacka=Ano
\Rightarrow 6. 2 Bodova Dil=P1 NovaLinie=L06 TypLinie=Internal InternalTypu=I
   -\Box NovyBod Id=10 Loc=Bod(8) Atrib=N
   -\Box NovyBod Id=11 Loc=+X(16.880000):PVzd(Vzd(Bod(8);Bod(9))) Atrib=N
\Rightarrow 7. Rozdelit Dil=P1 NovaLinie=L08
   -\Box Loc Dil=P1 Loc=Bod(5)
B. Pridat Znackovaci Bod Dil=P1 Linie=L03 NAtribut=Ne FirstId=12
   \Box NovyBod Dil=P1 Id=12 Loc=Kon(Linie('P1';'L03');0,62*Tabulka('u8')) Znacka=Ano
÷ >9. Pridat Znackovaci Bod Dil=P1 Linie=L03 NAtribut=Ne FirstId=13
   \Box NovyBod Dil=P1 Id=13 Loc=Zac(Linie('P1';'L03');0,28*Tabulka('u8')) Znacka=Ano
deca>10. Kruz.stred+radius NovaLinie=L09 RozmeryKruz=Polomer ZobrStred=Zadny VytvoritNovyDil=Ne ...
   -\Box Stred Bod Loc=Bod(12)
   \Box Loc Loc=:PVzd(0,62*Tabulka('u8'))
\oplus 011. Kruz.stred+radius NovaLinie=L10 RozmeryKruz=Polomer ZobrStred=Zadny VytvoritNovyDil=Ne ...
   -\Box Stred Bod Loc=PoslBod(Linie('P1';'L05'))
   \Box Loc Loc=:PVzd(0,62*Tabulka('u8'))
\div T<sub>1</sub>12. Rozdelit Dil=P1 NovaLinie=L11
   \Box Loc Loc=Zac(Linie('P1';'L10ML1');4,159599%)
\Rightarrow 13. Rozdelit Dil=P1 NovaLinie=L12
   \Box Loc Loc=Zac(Linie('P1';'L11');94,535060%)
\frac{1}{2} /x 14. Zrusit Linie
  \boxminus \square Linie
      \vdash \triangleright Dil=P1 Linie=L11
<sup>1</sup><sub>4</sub> 15. Rozdelit Dil=P1 NovaLinie=L13
   \Box Loc Loc=Zac(Linie('P1';'L09ML1');20,829011%)
E 16. Rozdelit Dil=P1 NovaLinie=L14
   \Box Loc Loc=Zac(Linie('P1';'L13');13,150997%)
<del>E</del> <u>K</u>17. Zrusit Linie
  \triangleq \Box Linie
      - \triangleright Dil=P1 Linie=L09ML1
\frac{1}{2} /x 18. Zrusit Linie
  \ominus \square Linie
      \overline{\phantom{a}} Dil=P1 Linie=L14
\Rightarrow 19. Pridat Znackovaci Bod Dil=P1 Linie=L02 NAtribut=Ne FirstId=14
   \Box NovyBod Dil=P1 Id=14 Loc=Kon(Linie('P1';'L02');0,28*Tabulka('u8')) Znacka=Ano
⇒ → 20. Kruz.stred+radius NovaLinie=L15 RozmeryKruz=Polomer ZobrStred=Zadny VytvoritNovyDil=Ne ...
   -\Box Stred Bod Loc=Bod(14)
   -\Box Loc Loc=:PVzd(0,28*Tabulka('u8'))
:.. 21. Kruz.stred+radius NovaLinie=L16 RozmeryKruz=Polomer ZobrStred=Zadny VytvoritNovyDil=Ne ...
   -\Box Stred Bod Loc=Bod(13)
   \Box Loc Loc=:PVzd(0,28*Tabulka('u8'))
\pm 1.22. Rozdelit Dil=P1 NovaLinie=L17
   -\Box Loc Loc=Zac(Linie('P1';'L15ML1');45,832802%)
\pm 1.23. Rozdelit Dil=P1 NovaLinie=L18
   \Box Loc Loc=Zac(Linie('P1';'L17');19,223530%)
₹ 24. Zrusit Linie
  ⊟-□Linie
     \vdash \triangleright Dil=P1 Linie=L15ML1
\pm \frac{7}{2} 25. Zrusit Linie
```

```
\ominus \square Linie
      \vdash > Dil=P1 Linie=L18
\Rightarrow 26. Rozdelit Dil=P1 NovaLinie=L19
  \Box Loc Loc=Zac(Linie('P1';'L16ML1');18,746018%)
= 7.27. Rozdelit Dil=P1 NovaLinie=L20
  \Box Loc Loc=Zac(Linie('P1';'L19');15,383803%)
\frac{1}{2} /x 28. Zrusit Linie
  \triangleq \Box Linie
      \overline{\phantom{a}} Dil=P1 Linie=L20
\exists \frac{1}{2} 29. Zrusit Linie
  <sup>⊟-</sup>□Linie
      \overline{\phantom{a}} Dil=P1 Linie=L16ML1
deretioner ZobrStred+radius NovaLinie=L21 RozmeryKruz=Polomer ZobrStred=Zadny VytvoritNovyDil=Ne ...
    \vdash \Box Stred Bod Loc=Zac(Linie('P1';'L17');39,970725%)
   \overline{\phantom{a}} Loc Loc=:PVzd(0,28*Tabulka('u8'))
<sup>1</sup>/<sub>1</sub>/<sub>2</sub>.31. Rozdelit Dil=P1 NovaLinie=L22
   \Box Loc Loc=Zac(Linie('P1';'L21ML1');75,003186%)
\pm T 32. Rozdelit Dil=P1 NovaLinie=L22
   \Box Loc Loc=PrvniBod(Linie('P1';'L21ML1'))
\frac{1}{2} \frac{1}{2} 33. Zrusit Linie
  ≐□Linie
      \overline{\phantom{a}} Dil=P1 Linie=L21ML1
<sup>2</sup>34. Pridat Znackovaci Bod Dil=P1 Linie=L01 NAtribut=Ne FirstId=6
   \Box NovyBod Dil=P1 Id=6 Loc=Zac(Linie('P1';'L01');0,5*Tabulka('srh')) Znacka=Ano
÷ 35. Pridat Znackovaci Bod Dil=P1 Linie=L01 NAtribut=Ne FirstId=7
   \Box NovyBod Dil=P1 Id=7 Loc=Zac(Linie('P1';'L01');0,8*Tabulka('srh')) Znacka=Ano
÷ 36. Pridat Znackovaci Bod Dil=P1 Linie=L00 NAtribut=Ne FirstId=15
   \Box NovyBod Dil=P1 Id=15 Loc=Kon(Linie('P1';'L00');(0,335*Tabulka('vrh'))-0,5) Znacka=Ano
\ominus / 37. 2 Bodova Dil=P1 NovaLinie=L23 TypLinie=Internal InternalTypu=I
    -\Box NovyBod Id=16 Loc=Bod(15) Atrib=N
   \overline{\phantom{a}} NovyBod Id=17 Loc=Zac(Linie('P1';'L13');39,965384%) Atrib=N
\ominus 38. Pridat Znackovaci Bod Dil=P1 Linie=L23 NAtribut=Ne FirstId=18
   \Box NovyBod Dil=P1 Id=18 Loc=Zac(Linie('P1';'L23');0,5*Vzd(PrvniBod(Linie('P1';'L23'));PoslBod(Linie('...
(2) 39. Kruz.stred+radius NovaLinie=L25 RozmeryKruz=Polomer ZobrStred=Zadny VytvoritNovyDil=Ne ...
    -\Box Stred Bod Loc=Bod(18)
   \Box Loc Loc=:PVzd(Vzd(Bod(18);PoslBod(Linie('P1';'L23'))))
\ominus 40. Kruz.stred+radius NovaLinie=L26 RozmeryKruz=Polomer ZobrStred=Zadny VytvoritNovyDil=Ne ...
    -\Box Stred Bod Loc=PoslBod(Linie('P1';'L23'))
   \Box Loc Loc=:PVzd(Vzd(PoslBod(Linie('P1';'L23'));Bod(12)))
\pm + 41. Rozdelit Dil=P1 NovaLinie=L27
   \Box Loc Loc=Zac(Linie('P1';'L26ML1');50,000000%)
\Rightarrow 42. Rozdelit Dil=P1 NovaLinie=L28
   \Box Loc Loc=Zac(Linie('P1';'L27');50,000000%)
A 43. Zrusit Linie
  \ominus \square Linie
      \overline{\phantom{a}} Dil=P1 Linie=L26ML1
A⁄<sub>x</sub> 44. Zrusit Linie
  \triangleq \Box Linie
      - \triangleright Dil=P1 Linie=L28
\pm 45. Rozdelit Dil=P1 NovaLinie=L29
   \Box Loc Loc=Zac(Linie('P1';'L25ML1');97,916223%)
<sup>-</sup> ↓46. Rozdelit Dil=P1 NovaLinie=L30
   \Box Loc Loc=Zac(Linie('P1';'L25ML1');72,345023%)
47. Zrusit Linie
  \exists \square Linie
      \overline{\phantom{a}} Dil=P1 Linie=L25ML1
48. Prusecik FirstId=19
   \vdash \Box Linie Dil=P1 Linie=L27
   \Box Linie Dil=P1 Linie=L30
\Rightarrow / 49. 2 Bodova Dil=P1 NovaLinie=L31 TypLinie=Internal InternalTypu=I
```

```
\Box NovyBod Id=21 Loc=:PX(-10) Atrib=N
\Rightarrow 50. 2 Bodova Dil=P1 NovaLinie=L32 TypLinie=Internal InternalTypu=I
   - □ NovyBod Id=22    Loc=PoslBod(Linie('P1';'L01'))    Atrib=N
   -\Box NovyBod Id=23 Loc=:PX(10) Atrib=N
\div 51. 2 Bodova Dil=P1 NovaLinie=L33 TypLinie=Internal InternalTypu=I
   -\Box NovyBod Id=24 Loc=Bod(19) Atrib=N
   \overline{\phantom{a}} NovyBod Id=25 Loc=Bod(15) Atrib=N
⇒ / 52. 2 Bodova Dil=P1 NovaLinie=L34 TypLinie=Internal InternalTypu=I
   \Box NovyBod Id=26 Loc=Bod(15) Atrib=N
   -\Box NovyBod Id=27 Loc=+XY(-9,950012;7,666676) Atrib=N
\Rightarrow 53. Vyrovnat paralelne ParallelTo=Linie
  \oplus \Box Linie
     \perp > Dil=P1 Linie=L34 Lol=Zac(Linie('P1';'L34');35,856702%)
   -\Box Linie Dil=P1 Linie=L33
   \Box Stationary Point Loc=+XY(0,816400;1,809088)
⇒ 54. Ustrihnout ZachovatStupnSit=Ano
   -\Box Prvni Bod Dil=P1 Lol=Zac(Linie('P1';'L34');31,492312%)
   - Druha Linie Dil=P1 Linie=L31
\ominus 55. Kruz.stred+radius NovaLinie=L39 RozmeryKruz=Polomer ZobrStred=Zadny VytvoritNovyDil=Ne ...
   -\Box Stred Bod Loc=PoslBod(Linie('P1';'L00'))
   \Box Loc Loc=:PVzd(Vzd(PoslBod(Linie('P1';'L34'));PrvniBod(Linie('P1';'L31'))))
56. Rozdelit Dil=P1 NovaLinie=L40
  \Box Loc Loc=Zac(Linie('P1';'L39ML1');50,000000%)
57. Rozdelit Dil=P1 NovaLinie=L40
  \Box Loc Loc=PoslBod(Linie('P1';'L40'))
<del>∴</del> ⁄<sub>x</sub> 58. Zrusit Linie
  ≐ □ Linie
     \vdash \triangleright Dil=P1 Linie=L40
\pm / 59. 2 Bodova Dil=P1 NovaLinie=L36 TypLinie=Internal InternalTypu=I
   \vdash \Box NovyBod Id=27 Loc=Bod(15) Atrib=N
   \div 3.60. Rozdelit
  \Box Loc Loc=PrvniBod(Linie('P1';'L39ML1'))
\begin{array}{cccc}\n\frac{1}{2} & -51. & \text{Rozdelit} & \text{Dil} = P1 & \text{Novalinie}=L38 \\
\hline\n\end{array}÷ 62. Pridat Znackovaci Bod Dil=P1 Linie=L01 NAtribut=Ne FirstId=29
  \Box NovyBod Dil=P1 Id=29 Loc=Kon(Linie('P1';'L01');0,5*Vzd(PrvniBod(Linie('P1';'L39ML1'));PoslBod(Li...
≑ s63. Pridat Znackovaci Bod Dil=P1 Linie=L36 NAtribut=Ne FirstId=30
   \Box NovyBod Dil=P1 Id=30 Loc=Zac(Linie('P1';'L36');0,5*Vzd(PoslBod(Linie('P1';'L36'));PrvniBod(Linie('...
\div 64. 2 Bodova Dil=P1 NovaLinie=L40 TypLinie=Internal InternalTypu=I
   \vdash \Box NovyBod Id=31 Loc=Bod(30) Atrib=N
   \Box NovyBod Id=32 Loc=Bod(29) Atrib=N
\ominus 65. Kruz.stred+radius NovaLinie=L46 RozmeryKruz=Polomer ZobrStred=Zadny VytvoritNovyDil=Ne ...
   \vdash \Box Stred Bod Loc=PoslBod(Linie('P1';'L38'))
   \Box Loc Loc=:PVzd(Vzd(PoslBod(Linie('P1';'L38'));Bod(7)))
\Rightarrow 466. Rozdelit Dil=P1 NovaLinie=L47
  \Box Loc Loc=Zac(Linie('P1';'L46ML1');50,000000%)
<sup>1</sup>57. Rozdelit Dil=P1 NovaLinie=L47
   \Box Loc Loc=PoslBod(Linie('P1';'L47'))
÷ % 68. Zrusit Linie
  \oplus \square Linie
     \vdash \triangleright Dil=P1 Linie=L47
⇒ 69. 2 Bodova Dil=P1 NovaLinie=L42 TypLinie=Internal InternalTypu=I
   ├□ NovyBod Id=33 Loc=PrvniBod(Linie('P1';'L46ML1')) Atrib=N
   \Box NovyBod Id=34 Loc=Zac(Linie('P1';'L17');39,970725%) Atrib=N
<sup>2</sup>}70. Pridat Znackovaci Bod Dil=P1 Linie=L42 NAtribut=Ne FirstId=35
   \Box NovyBod Dil=P1 Id=35 Loc=Zac(Linie('P1';'L42');0,5*Vzd(PrvniBod(Linie('P1';'L42'));PoslBod(Linie('...
dec71. Kruz.stred+radius NovaLinie=L43 RozmeryKruz=Polomer ZobrStred=Zadny VytvoritNovyDil=Ne ...
\Box Stred Bod Loc=Bod(35)
```

```
\Box Loc Loc=:PVzd(Vzd(Bod(35);PoslBod(Linie('P1';'L42'))))
 72. Rozdelit Dil=P1 NovaLinie=L51
   \Box Loc Loc=Zac(Linie('P1';'L43ML1');62,501853%)
\equiv \frac{1}{2}73. Rozdelit Dil=P1 NovaLinie=L52
   \Box Loc Loc=Zac(Linie('P1';'L51');44,442248%)
\equiv \frac{1}{2} 74. Zrusit Linie
  \ominus \square Linie
      - \triangleright Dil=P1 Linie=L43ML1
<del>□ x</del>75. Zrusit Linie
   ⊟ □ Linie
      \overline{\phantom{a}} Dil=P1 Linie=L52
\Rightarrow -76. Prusecik FirstId=36
   \overline{\phantom{1}} \Box Linie Dil=P1 Linie=L51
   \Box Linie Dil=P1 Linie=L22
\exists /77. 2 Bodova Dil=P1 NovaLinie=L52 TypLinie=Internal InternalTypu=I
   ├□ NovyBod Id=37 Loc=Zac(Linie('P1';'L22');83,353184%) Atrib=N
   - NovyBod Id=38 Loc=PrvniBod(Linie('P1';'L46ML1')) Atrib=N
\exists / 78. 2 Bodova Dil=P1 NovaLinie=L53 TypLinie=Internal InternalTypu=I
   \vdash \Box NovyBod Id=39 Loc=Bod(36) Atrib=N
   \Box NovyBod Id=40 Loc=Bod(7) Atrib=N
79. Pridat Znackovaci Bod Dil=P1 Linie=L53 NAtribut=Ne FirstId=41
   \Box NovyBod Dil=P1 Id=41 Loc=Kon(Linie('P1';'L53');0,5*Vzd(PoslBod(Linie('P1';'L53'));PrvniBod(Linie('...
B 80. Pridat Znackovaci Bod Dil=P1 Linie=L38 NAtribut=Ne FirstId=42
   \Box NovyBod Dil=P1 Id=42 Loc=Zac(Linie('P1';'L38');0.5*Vzd(PrvniBod(Linie('P1';'L38'));Bod(7))) Znac...
<sup>2</sup>/81.2 Bodova Dil=P1 NovaLinie=L54 TypLinie=Internal InternalTypu=I
   \vdash \Box NovyBod Id=43 Loc=Bod(42) Atrib=N
   \Box NovyBod Id=44 Loc=Bod(41) Atrib=N
\Rightarrow 82. 2 Bodova Dil=P1 NovaLinie=L50 TypLinie=Internal InternalTypu=I
   \Box NovyBod Id=46 Loc=:PY(-(((0,35*Tabulka('vyska postavy'))+(0,05*Tabulka('obvod hrudniku dynami...
\pm 33. Rozdelit Dil=P1 NovaLinie=L61
   \Box Loc Dil=P1 Loc=Bod(15)
≑⊙84. Kruz.stred+radius NovaLinie=L62 RozmeryKruz=Polomer ZobrStred=Zadny VytvoritNovyDil=Ne ...
   \vdash \Box Stred Bod Loc=PoslBod(Linie('P1';'L00'))
   \Box Loc Loc=: PVzd(6)
\oplus 35. Prusecik FirstId=47
   \vdash \Box Linie Dil=P1 Linie=L62ML1
   \overline{\square} Linie Dil=P1 Linie=L00
<sup>2</sup> 86. Sloucit PridatZastrih=Ne
  ≐□Linie
      - ▶ Dil=P1    Linie=L00    Lol=Zac(Linie('P1';'L00');73,860224%)
      - \triangleright Dil=P1 Linie=L61 Lol=Zac(Linie('P1';'L61');68,486396%)
(1)87. Kruz.stred+radius NovaLinie=L61 RozmeryKruz=Polomer ZobrStred=Zadny VytvoritNovyDil=Ne ...
   -\Box Stred Bod Loc=Zac(Linie('P1';'L62ML1');75,003186%)
   \Box Loc Loc=: PVzd(0,5)
\Rightarrow 4.88. Rozdelit Dil=P1 NovaLinie=L64
   \Box Loc Loc=Zac(Linie('P1';'L61ML1');20,833333%)
<del>□</del> 7.89. Rozdelit Dil=P1 NovaLinie=L65
   \Box Loc Loc=Zac(Linie('P1';'L64');73,684211%)
\triangleq \frac{1}{2}90. Zrusit Linie
  d □ Linie
      \vdash \triangleright Dil=P1 Linie=L64
\pm + 91. Rozdelit Dil=P1 NovaLinie=L66
   \Box Loc Loc=Zac(Linie('P1';'L62ML1');79,170383%)
\pm + 92. Rozdelit Dil=P1 NovaLinie=L67
   \Box Loc Loc=Zac(Linie('P1';'L62ML1');89,480038%)
<del>E</del> <u>K</u>93. Zrusit Linie
  ⊟ □ Linie
     \vdash \blacktriangleright Dil=P1 Linie=L62ML1
\oplus 4. Zrusit Linie
```

```
\ominus \square Linie
      \vdash b Dil=P1 Linie=L66
\ominus -95. Prusecik FirstId=48
   \neg Linie Dil=P1 Linie=L67
   \overline{\Box} Linie Dil=P1 Linie=L61ML1
→ 196. 2 Bodova Dil=P1 NovaLinie=L64 TypLinie=Internal InternalTypu=I
   ├ O NovyBod Id=49 Loc=PrvniBod(Linie('P1';'L61ML1')) Atrib=N
   \Box NovyBod Id=50 Loc=PoslBod(Linie('P1';'L33')) Atrib=N
\ominus / 97. 2 Bodova Dil=P1 NovaLinie=L66 TypLinie=Internal InternalTypu=I
   \vdash \Box NovyBod Id=51 Loc=Bod(15) Atrib=N
   \Box NovyBod Id=52 Loc=+XY(-3,245318;6,669508) Atrib=N
\triangle98. Vyrovnat paralelne ParallelTo=Linie
  \oplus \Box l inie
     \Box Dil=P1 Linie=L66 Lol=Zac(Linie('P1';'L66');54,397883%)
   \overline{\phantom{a}} Linie Dil=P1 Linie=L64
   \Box Stationary Point Loc=+XY(0,692442;0,509727)
<sup>-</sup>-99. Prusecik FirstId=53
   \vdash \Box Linie Dil=P1 Linie=L31
   \Box Linie Dil=P1 Linie=L66
\frac{1}{2}100. Ustrihnout ZachovatStupnSit=Ano
   \Box Prvni Bod Dil=P1 Lol=Zac(Linie('P1';'L66');67,923324%)
   \Box Druha Linie Dil=P1 Linie=L31
\oplus 101. Prusecik FirstId=52
   \Box Linie Dil=P1 Linie=L66
   \Box Linie Dil=P1 Linie=L50
\pm T 102. Rozdelit Dil=P1 NovaLinie=L70
   \Box Loc Dil=P1 Loc=Bod(52)
\ominus 103. Vyrovnat paralelne ParallelTo=Linie
  \ominus \square Linie
     \vdash > Dil=P1 Linie=L70 Lol=Zac(Linie('P1';'L70');40,798524%)
   \vdash \Box Linie Dil=P1 Linie=L66
   \Box Stationary Point Loc=+XY(-0,830021;-1,033236)
\ominus 104. 2 Bodova Dil=P1 NovaLinie=L71 TypLinie=Internal InternalTypu=I
   \vdash \Box NovyBod Id=54 Loc=PoslBod(Linie('P1';'L70')) Atrib=N
   \Box NovyBod Id=55 Loc=+X(6,531204) Atrib=N
\oplus 105. 2 Bodova Dil=P1 NovaLinie=L72 TypLinie=Internal InternalTypu=I
   \Box NovyBod Id=56 Loc=Bod(14) Atrib=N
   \Box NovyBod Id=57 Loc=+Y(-6,450485) Atrib=N
\oplus 106. Prusecik
   -\Box Linie Dil=P1 Linie=L71
   \overline{\phantom{a}} Linie Dil=P1 Linie=L72
\Rightarrow 107. 2 Bodova Dil=P1 NovaLinie=L74 TypLinie=Internal InternalTypu=I
   - NovyBod Id=58 Loc=PoslBod(Linie('P1';'L71')) Atrib=N
   \Box NovyBod Id=59 Loc=PrvniBod(Linie('P1';'L73')) Atrib=N
\pm 108. 2 Bodova Dil=P1 NovaLinie=L75 TypLinie=Internal InternalTypu=I
   ├ □ NovyBod Id=60 Loc=PoslBod(Linie('P1';'L72')) Atrib=N
   \Box NovyBod Id=61 Loc=PrvniBod(Linie('P1';'L73')) Atrib=N
\frac{1}{2} 109. Pridat Znackovaci Bod Dil=P1 Linie=L70 NAtribut=Ne FirstId=62
   -\Box NovyBod Dil=P1 Id=62 Loc=Kon(Linie('P1';'L70');(0,115*Tabulka('vyska postavy'))+5,5+Tabulka('a...
110. Bod na Linii NovaLinie=L82 Typ=Polovicni StupnInters=Ne Dil=P1 FirstId=63 LastId=64
   \Box Prvni Bod Dil=P1 Loc=Bod(62)
   \neg Kon Loc=+XY(9.970000;0.830000):PVzd(10)
\oplus 111. Prusecik FirstId=65
    -□ Linie Dil=P1 Linie=L82
   \Box Linie Dil=P1 Linie=L75
<sup>1</sup> 112. 2 Bodova Dil=P1 NovaLinie=L84 TypLinie=Internal InternalTypu=I
   ├ □ NovyBod Id=66 Loc=PoslBod(Linie('P1';'L82')) Atrib=N
   \Box NovyBod Id=67 Loc=Bod(65) Atrib=N
由 T113. Sloucit PridatZastrih=Ne
```

```
⊟ □ Linie
```
```
\vdash \triangleright Dil=P1 Linie=L82 Lol=Zac(Linie('P1';'L82');55,665184%)
       \perp ▶ Dil=P1 Linie=L84 Lol=Zac(Linie('P1';'L84');60,409196%)
    \Box NovaLinieInfo NovaLinie1=L85
<sup>1</sup> 114. Sloucit PridatZastrih=Ne
   \ominus \square Linie
       h Dil=P1 Linie=L71 Lol=Zac(Linie('P1';'L71');73,979955%)
       - \triangleright Dil=P1 Linie=L74 Lol=Zac(Linie('P1';'L74');35,362676%)
    -\Box NovaLinieInfo NovaLinie1=L77
\oplus 115. Kruz.stred+radius NovaLinie=L78 RozmeryKruz=Polomer ZobrStred=Zadny VytvoritNovyDil=Ne...
    - □ Stred Bod Loc=PoslBod(Linie('P1';'L75'))
    \Box Loc Loc=:PVzd((0,075*Tabulka('obvod hrudniku dynamicky rozmer'))+7,7)
≑ ?116. Kruz.stred+radius NovaLinie=L79 RozmeryKruz=Polomer ZobrStred=Zadny VytvoritNovyDil=Ne...
    -\Box Stred Bod Loc=Bod(62)
    \Box Loc Loc=:PVzd((0,115*Tabulka('vyska postavy'))+5,5+Tabulka('a83'))
= 117. Rozdelit Dil=P1 NovaLinie=L86
    \Box Loc Loc=Zac(Linie('P1';'L79ML1');75,003633%)
\pm 118. Rozdelit Dil=P1 NovaLinie=L87
    \Box Loc Loc=Zac(Linie('P1';'L86');16,645259%)
<del>□ x</del> 119. Zrusit Linie
   \ominus \square Linie
      \overline{\phantom{a}} Dil=P1 Linie=L79ML1
\pm \frac{1}{2} 120. Zrusit Linie
   ÷ □ Linie
      - \triangleright Dil=P1 Linie=L87
\pm 121. Rozdelit Dil=P1 NovaLinie=L88
   \Box Loc Loc=Zac(Linie('P1';'L78ML1');47,988668%)
\oplus (122. Rozdelit Dil=P1 NovaLinie=L89
   \Box Loc Loc=Zac(Linie('P1';'L88');7,874033%)
E ⁄<sub>x</sub> 123. Zrusit Linie
   \oplus \square Linie
      \overline{\phantom{a}} Dil=P1 Linie=L78ML1
Solution 24. Zrusit Linie
   \oplus \square Linie
      \overline{\phantom{a}} Dil=P1 Linie=L89
<del>□ 4</del>125. Prusecik FirstId=68
    -\Box Linie Dil=P1 Linie=L86
    -\Box Linie Dil=P1 Linie=L88
\ominus 126. 2 Bodova Dil=P1 NovaLinie=L84 TypLinie=Internal InternalTypu=I
     \Box NovyBod Id=69 Loc=Bod(68) Atrib=N
    \overline{\phantom{a}} NovyBod Id=70 Loc=Bod(62) Atrib=N
\Rightarrow 127. 2 Bodova Dil=P1 NovaLinie=L87 TypLinie=Internal InternalTypu=I
    -\Box NovyBod Id=71 Loc=Bod(68) Atrib=N
     □ NovyBod Id=72 Loc=+XY(1,193294;-5,821803) Atrib=N
\pm 128. Vyrovnat paralelne ParallelTo=Linie
  \ominus \square Linie
      - > Dil=P1 Linie=L87 Lol=Zac(Linie('P1';'L87');69,505424%)
   \Box Linie Dil=P1 Linie=L84
   -\Box Stationary Point Loc=+XY(0,304446;0,269421)
\frac{1}{2} 129. Pridat Znackovaci Bod Dil=P1 Linie=L77 NAtribut=Ne FirstId=73
   \Box NovyBod Dil=P1 Id=73 Loc=Kon(Linie('P1';'L77');0,5*((0,075*Tabulka('obvod hrudniku dynamicky ...
\frac{1}{2} 130. Bod mimo Linii NovaLinie=L89 Typ=Polovicni StupnInters=Ne Dil=P1 FirstId=74 LastId=75
   \vdash \Box Prvni Bod Loc=Bod(73)
   -\Box Druha Linie Dil=P1 Linie=L87
<sup>⇒</sup> 131. Prusecik FirstId=76
   \neg Linie Dil=P1 Linie=L89
   -\Box Linie Dil=P1 Linie=L75
<sup>→</sup>/132. 2 Bodova Dil=P1 NovaLinie=L90 TypLinie=Internal InternalTypu=I
   \Box NovyBod Id=77 Loc=Bod(73) Atrib=N
   \Box NovyBod Id=78 Loc=Bod(76) Atrib=N
\ominus133. Kruz.stred+radius NovaLinie=L91 RozmeryKruz=Polomer ZobrStred=Zadny VytvoritNovyDil=Ne...
```

```
\overline{\phantom{a}} Stred Bod Loc=Bod(67)
   \Box Loc Loc=:PVzd(Tabulka('a87'))
\pm 134. Rozdelit Dil=P1 NovaLinie=L92
  \Box Loc Loc=Zac(Linie('P1';'L91ML1');37,500000%)
\pm T 135. Rozdelit Dil=P1 NovaLinie=L93
    \Box Loc Loc=Zac(Linie('P1';'L92');45,836678%)
\pm \frac{2}{3} 136. Zrusit Linie
   \ominus \square Linie
       - \triangleright Dil=P1 Linie=L91ML1
\pm \frac{1}{2} 137. Zrusit Linie
   \boxminus \square Linie
      - \triangleright Dil=P1 Linie=L93
\oplus 138. Prusecik FirstId=79
    \Box Linie Dil=P1 Linie=L85
   \Box Linie Dil=P1 Linie=L92
\Rightarrow 139. 2 Bodova Dil=P1 NovaLinie=L94 TypLinie=Internal InternalTypu=I
    \Box NovyBod Id=80 Loc=Bod(14) Atrib=N
   \Box NovyBod Id=81 Loc=Bod(79) Atrib=N
<sup>1</sup>40. 2 Bodova Dil=P1 NovaLinie=L95 TypLinie=Internal InternalTypu=I
    \boxed{\Box} NovyBod Id=82 Loc=Bod(79) Atrib=N
    \Box NovyBod Id=83 Loc=Bod(76) Atrib=N
\pm \frac{2}{3} 141. Zrusit Linie
   → □ Linie
       - \triangleright Dil=P1 Linie=L67
\frac{1}{2} /x 142. Zrusit Linie
   d □ Linie
       \vdash \blacktriangleright Dil=P1 Linie=L61ML1
       - > Dil=P1 Linie=L65
\Rightarrow / 143. 2 Bodova Dil=P1 NovaLinie=L96 TypLinie=Internal InternalTypu=I
    \Box NovyBod Id=48 Loc=VzdOdBodu(Bod(15);0,000000) Atrib=N
   \Box NovyBod Id=84 Loc=PodelUhlu(Bod(15);-(180-Tabulka('uh81'));69,835916) Atrib=N
\exists \frac{Z}{X} 144. Zrusit Linie
   \ominus \square Linie
       \vdash \triangleright Dil=P1 Linie=L70
E ⁄<sub>x</sub> 145. Zrusit Linie
   白口Linie
       - \triangleright Dil=P1 Linie=L66
\ominus 146. 2 Bodova Dil=P1 NovaLinie=L97 TypLinie=Internal InternalTypu=I
   \vdash \Box NovyBod Id=46 Loc=Bod(15) Atrib=N
   \Box NovyBod Id=51 Loc=+XY(-1,049979;7,688723) Atrib=N
\triangle 147. Vyrovnat paralelne ParallelTo=Linie
   白口Linie
      - > Dil=P1 Linie=L97 Lol=Zac(Linie('P1';'L97');49,189068%)
    \vdash \Box Linie Dil=P1 Linie=L96
    -\Box Stationary Point Loc=+XY(4,510305;2,184042)
\frac{1}{2} 148. Prusecik FirstId=53
    -\Box Linie Dil=P1 Linie=L31
    -\Box Linie Dil=P1 Linie=L97
\oplus \top 149. Rozdelit Dil=P1 NovaLinie=L98
    \Box Loc Dil=P1 Loc=Bod(53)
<del>E <u>«</u></del> 150. Zrusit Linie
   \equiv \Box Linie
      \overline{\phantom{a}} Dil=P1 Linie=L98
B ⁄<sub>x</sub> 151. Zrusit Linie
   \ominus \square Linie
      \vdash \triangleright Dil=P1 Linie=L64
⇒ <sub>X</sub> 152. Zrusit Linie
  \ominus \square Linie
       - \triangleright Dil=P1 Linie=L84
153. Bod mimo Linii NovaLinie=L79 Typ=Polovicni StupnInters=Ne Dil=P1
```
 $\Box$  Prvni Bod Loc=Bod(65)  $\Box$  Druha Linie Dil=P1 Linie=L96  $\pm$   $\frac{1}{2}$  154. Zrusit Linie  $\triangleq \Box$  Linie  $\triangleright$  Dil=P1 Linie=L85 **<sup>⇒</sup> \***155. Zrusit Bod  $\boxminus$   $\Box$  Bod  $\rightarrow$  Dil=P1 Linie=L57 Bod=Bod(47)  $\rightarrow$  156. 2 Bodova Dil=P1 NovaLinie=L80 TypLinie=Internal InternalTypu=I  $-\Box$  NovyBod Id=47 Loc=PrvniBod(Linie('P1';'L02')) Atrib=N  $\overline{\phantom{a}}$  NovyBod Id=51 Loc=:PY(-(((0,35\*Tabulka('vyska postavy'))+(0,05\*Tabulka('obvod hrudniku dynami... **S** ⁄<sub>x</sub> 157. Zrusit Linie  $\oplus$   $\square$  Linie  $\rightarrow$  Dil=P1 Linie=L77 <del>□ x</del> 158. Zrusit Linie **÷** □ Linie  $\Box$   $\triangleright$  Dil=P1 Linie=L75  $\pm$  -4 159. Bod mimo Linii NovaLinie=L81 Typ=Polovicni StupnInters=Ne Dil=P1  $\vdash \Box$  Prvni Bod Loc=PoslBod(Linie('P1';'L80'))  $\Box$  Druha Linie Dil=P1 Linie=L96  $\pm \frac{1}{2}$  160. Zrusit Linie **<sup>⊟</sup>** □ Linie  $\triangleright$  Dil=P1 Linie=L90  $\vdash$   $\triangleright$  Dil=P1 Linie=L89  $\ensuremath{\vdash}$  > Dil=P1 Linie=L86  $\triangleright$  Dil=P1 Linie=L88  $\overline{\phantom{a}}$  Dil=P1 Linie=L87  $\pm$   $\frac{1}{2}$  161. Zrusit Linie  $\oplus$   $\Box$  Linie  $\overline{\phantom{a}}$  Dil=P1 Linie=L95  $\pm$   $\frac{1}{2}$  162. Zrusit Linie  $\oplus$   $\Box$  Linie  $\vdash$   $\triangleright$  Dil=P1 Linie=L92  $\pm$   $\frac{1}{2}$  163. Zrusit Linie □□Linie  $\triangleright$  Dil=P1 Linie=L94  $\oplus$  +164. Pridat Znackovaci Bod Dil=P1 Linie=L79 NAtribut=Ne FirstId=58 └ □ NovyBod Dil=P1 Id=58 Loc=VzdOdBodu(PrvniBod(Linie('P1';'L79'));Tabulka('a87')) Znacka=Ano S <u><sup>«</sup>x</u> 165. Zrusit Linie  $\oplus$   $\Box$  Linie  $\overline{\phantom{a}}$  Dil=P1 Linie=L79  $\pm \frac{1}{2}$  166. Zrusit Linie **÷**□Linie  $\Box$   $\triangleright$  Dil=P1 Linie=L81  $\pm$  167. Bod na Linii NovaLinie=L65 Typ=Polovicni StupnInters=Ne Dil=P1 FirstId=49 LastId=53  $\vdash \Box$  Prvni Bod Loc=PoslBod(Linie('P1';'L80'))  $\Box$ Kon Loc=+XY(-2,160152;-0,662779) **168. Prusecik FirstId=54**  $\vdash \Box$  Linie Dil=P1 Linie=L65  $\Box$  Linie Dil=P1 Linie=L96  $\pm \frac{2}{3}$  169. Zrusit Linie  $\equiv \Box$  Linie  $\vdash$  > Dil=P1 Linie=L65  $\pm$  / 170. 2 Bodova Dil=P1 NovaLinie=L65 TypLinie=Internal InternalTypu=I ├□ NovyBod Id=49 Loc=PrvniBod(Linie('P1';'L01')) Atrib=N  $\overline{\phantom{a}}$  NovyBod Id=50 Loc=:PY(-((((((0,35\*Tabulka('vyska postavy'))+(0,05\*Tabulka('obvod hrudniku dyna...  $\pm$  / 171. 2 Bodova Dil=P1 NovaLinie=L66 TypLinie=Internal InternalTypu=I  $\vdash \Box$  NovyBod Id=55 Loc=PoslBod(Linie('P1';'L65')) Atrib=N └ □ NovyBod Id=58 Loc=Horizontal(Linie('P1';'L80')) Atrib=N ÷172. Bod na Linii NovaLinie=L67 Typ=Polovicni StupnInters=Ne Dil=P1 FirstId=59 LastId=60

```
\Box Prvni Bod Dil=P1 Loc=Bod(54)
   -\Box Kon Dil=P1 Loc=Zac(Linie('P1';'L66');54,346912%)
\exists -173. Prusecik FirstId=61
   \overline{\Box} Linie Dil=P1 Linie=L67
   \Box Linie Dil=P1 Linie=L80
\Rightarrow 174. 2 Bodova Dil=P1 NovaLinie=L68 TypLinie=Internal InternalTypu=I
   \Box NovyBod Id=62 Loc=PoslBod(Linie('P1';'L67')) Atrib=N
   \Box NovyBod Id=63 Loc=Bod(61) Atrib=N
± 175. Sloucit PridatZastrih=Ne
  \ominus \square Linie
      - \triangleright Dil=P1 Linie=L67 Lol=Zac(Linie('P1';'L67');58,219358%)
     \Box Dil=P1 Linie=L68 Lol=Zac(Linie('P1';'L68');38,601310%)
   \Box NovaLinieInfo NovaLinie1=L69
<sup>2</sup>}176. Pridat Znackovaci Bod Dil=P1 Linie=L96 NAtribut=Ne FirstId=64<br>
□ NovyBod Dil=P1 Id=64 Loc=VzdOdBodu(Bod(54);-29,43) Znacka=Ano
\oplus 177. Bod na Linii NovaLinie=L71 Typ=Polovicni StupnInters=Ne Dil=P1 FirstId=65 LastId=66
    \neg Prvni Bod Dil=P1 Loc=Bod(64)
   \BoxKon Loc=+XY(6,472907;0,275018)
\frac{1}{2}178. Prusecik FirstId=67
   \neg Linie Dil=P1 Linie=L71
   \Box Linie Dil=P1 Linie=L80
\div 179. 2 Bodova Dil=P1 NovaLinie=L74 TypLinie=Internal InternalTypu=I
   -\Box NovyBod Id=68 Loc=PoslBod(Linie('P1';'L71')) Atrib=N
   \Box NovyBod Id=69 Loc=Bod(67) Atrib=N
\oplus 1180. Sloucit PridatZastrih=Ne
  \oplus \square Linie
      - ▶ Dil=P1    Linie=L71    Lol=Zac(Linie('P1';'L71');36,199667%)
      \vdash > Dil=P1 Linie=L74 Lol=Zac(Linie('P1';'L74');67,799959%)
   -\Box NovaLinieInfo NovaLinie1=L75
181. Pridat Znackovaci Bod Dil=P1 Linie=L69 NAtribut=Ne FirstId=70
   \Box NovyBod Dil=P1 Id=70 Loc=VzdOdBodu(PoslBod(Linie('P1';'L69'));-(((0,075*Tabulka('obvod hrudni...
→ 182. 2 Bodova Dil=P1 NovaLinie=L104 TypLinie=Internal InternalTypu=I
   \vdash \Box NovyBod Id=71 Loc=Bod(64) Atrib=N
   \Box NovyBod Id=72 Loc=Bod(70) Atrib=N
\pm 183. 2 Bodova Dil=P1 NovaLinie=L105 TypLinie=Internal InternalTypu=I
   \Box NovyBod Id=73 Loc=PoslBod(Linie('P1';'L104')) Atrib=N
   \overline{\phantom{0}} NovyBod Id=74 Loc=+XY(3,637911;-11,133543) Atrib=N
<sup>1</sup>2184. Vyrovnat paralelne ParallelTo=Linie
  ≑□Linie
     \vdash > Dil=P1 Linie=L105 Lol=Zac(Linie('P1';'L105');36,822210%)
   \Box Linie Dil=P1 Linie=L104
   \Box Stationary Point Loc=+XY(-0,252535;-0,862673)
† 185. Pridat Znackovaci Bod Dil=P1 Linie=L69 NAtribut=Ne FirstId=75
   \Box NovyBod Dil=P1 Id=75 Loc=VzdOdBodu(PoslBod(Linie('P1';'L69'));-(0,5*((0,075*Tabulka('obvod hr...
\oplus 186. Bod mimo Linii NovaLinie=L106 Typ=Polovicni StupnInters=Ne Dil=P1 FirstId=76 LastId=77
   \Box Prvni Bod Loc=Bod(75)
   \overline{\phantom{a}} Druha Linie Dil=P1 Linie=L105
\pm 187. 2 Bodova Dil=P1 NovaLinie=L107 TypLinie=Internal InternalTypu=I
    -\Box NovyBod Id=78 Loc=Bod(75) Atrib=N
   \overline{\phantom{a}} NovyBod Id=79 Loc=Zac(Linie('P1';'L80');97,258165%) Atrib=N
\ominus 188. Vyrovnat paralelne ParallelTo=Linie
  \oplus □ Linie
     \Box Dil=P1 Linie=L107 Lol=Zac(Linie('P1';'L107');66,779150%)
   -\Box Linie Dil=P1 Linie=L106
   \Box Stationary Point Loc=+XY(-0,125842;-0,777503)
\frac{1}{2} -189. Prusecik FirstId=80
   \overline{\phantom{a}} Linie Dil=P1 Linie=L107
   \Box Linie Dil=P1 Linie=L80
  190. Ustrihnout ZachovatStupnSit=Ano
 \vdash \Box Prvni Bod Dil=P1 Lol=Zac(Linie('P1';'L107');94,488148%)
```

```
\Box Druha Linie Dil=P1 Linie=L80
191. Pridat Znackovaci Bod Dil=P1 Linie=L75 NAtribut=Ne FirstId=79
  \Box NovyBod Dil=P1 Id=79 Loc=VzdOdBodu(Bod(69);-1,00) Znacka=Ano
\pm 192. 2 Bodova Dil=P1 NovaLinie=L108 TypLinie=Internal InternalTypu=I
   \Box NovyBod Id=81 Loc=Bod(80) Atrib=N
   \Box NovyBod Id=82 Loc=Bod(79) Atrib=N
\rightarrow 193. 2 Bodova Dil=P1 NovaLinie=L109 TypLinie=Internal InternalTypu=I
   -\Box NovyBod Id=83 Loc=PoslBod(Linie('P1';'L22')) Atrib=N
   \neg NovyBod Id=85 Loc=PoslBod(Linie('P1';'L108')) Atrib=N
\pm 194. 2 Bodova Dil=P1 NovaLinie=L110 TypLinie=Internal InternalTypu=I
   \Box NovyBod Id=86 Loc=PrvniBod(Linie('P1';'L75')) Atrib=N
   \Box NovyBod Id=87 Loc=+XY(-8,011556;-0,244418) Atrib=N
\exists 195. 2 Bodova Dil=P1 NovaLinie=L111 TypLinie=Internal InternalTypu=I
   \Box NovyBod Id=88 Loc=Bod(79) Atrib=N
   \Box NovyBod Id=89 Loc=+XY(14,341758;0,624006) Atrib=N
\oplus 196. Vyrovnat paralelne ParallelTo=Linie
  \pm \Box Linie
     \vdash \triangleright Dil=P1 Linie=L110 Lol=Zac(Linie('P1';'L110');73,602690%)
   \overline{\phantom{a}} \Box Linie Dil=P1 Linie=L75
   \Box Stationary Point Loc=+XY(-0,797044;-1,715799)
\oplus 197. Vyrovnat paralelne ParallelTo=Linie
  \oplus \Box Linie
     \vdash \triangleright Dil=P1 Linie=L111 Lol=Zac(Linie('P1';'L111');66,122748%)
    D Linie Dil=P1 Linie=L75
   \Box Stationary Point Loc=+XY(0,529765;-1,844117)
\pm 198. 2 Bodova Dil=P1 NovaLinie=L112 TypLinie=Internal InternalTypu=I
   -\Box NovyBod Id=90 Loc=PoslBod(Linie('P1';'L106')) Atrib=N
   \Box NovyBod Id=91 Loc=+XY(-12,296296;-1,966416) Atrib=N
\pm 199. 2 Bodova Dil=P1 NovaLinie=L113 TypLinie=Internal InternalTypu=I
   \vdash \Box NovyBod Id=92 Loc=PoslBod(Linie('P1';'L107')) Atrib=N
    \Box NovyBod Id=93 Loc=+XY(11,568684;1,545444) Atrib=N
EZ200. Vyrovnat paralelne ParallelTo=Linie
  ≑□Linie
     - > Dil=P1 Linie=L112 Lol=Zac(Linie('P1';'L112');71,571638%)
   \Box Linie Dil=P1 Linie=L106
   -\Box Stationary Point Loc=+XY(0,409189;0,721283)
\ominus 201. Vyrovnat paralelne ParallelTo=Linie
  \Xi \square Linie
     \vdash bil=P1 Linie=L113 Lol=Zac(Linie('P1';'L113');46,708065%)
   \Box Linie Dil=P1 Linie=L107
   \Box Stationary Point Loc=+XY(-0,962275;0,986962)
<sup>2</sup> 202. Pridat Znackovaci Bod Dil=P1 Linie=L112 NAtribut=Ne FirstId=94
   \Box NovyBod Dil=P1 Id=94 Loc=Zac(Linie('P1';'L112');1) Znacka=Ano
\Rightarrow 203. Pridat Znackovaci Bod Dil=P1 Linie=L106 NAtribut=Ne FirstId=95
  \Box NovyBod Dil=P1 Id=95 Loc=Kon(Linie('P1';'L106');1) Znacka=Ano
204. Pridat Znackovaci Bod Dil=P1 Linie=L75 NAtribut=Ne FirstId=96
   205. Pridat Znackovaci Bod Dil=P1 Linie=L110 NAtribut=Ne FirstId=97
  \Box NovyBod Dil=P1 Id=97 Loc=Zac(Linie('P1';'L110');1) Znacka=Ano
⊖ 206. Kruz.stred+radius NovaLinie=L114 RozmeryKruz=Polomer ZobrStred=Zadny VytvoritNovyDil=N...
   -\Box Stred Bod Loc=PoslBod(Linie('P1';'L50'))
   -\Box Loc Loc=:PVzd(4,5)
\equiv \frac{1}{4\pi \epsilon}207. Rozdelit
  \Box Loc Loc=PrvniBod(Linie('P1';'L114ML1'))
\pm 208. Rozdelit Dil=P1 NovaLinie=L87
  \Box Loc Loc=Zac(Linie('P1';'L114ML1');45,832802%)
E <u>«x</u> 209. Zrusit Linie
  \oplus \Box Linie
     \overline{\phantom{a}} Dil=P1 Linie=L114ML1
```
-210 Prusecik FirstId=98

```
\vdash \Box Linie Dil=P1 Linie=L87
   \overline{\phantom{a}} Linie Dil=P1 Linie=L33
\pm -(211. Zrcadlit
  \oplus \Box Linie
      \vdash b Dil=P1 Linie=L33
     \Box PresLiniiLoc Dil=P1 Lol=Zac(Linie('P1';'L57');41,553364%)
   \overline{\phantom{a}} NovaLinieInfo NovaLinie1=L88
\Rightarrow 212. 2 Bodova Dil=P1 NovaLinie=L89 TypLinie=Internal InternalTypu=I
   -\Box NovyBod Id=102 Loc=Bod(98) Atrib=N
   \Box NovyBod Id=103 Loc=Bod(96) Atrib=N
<sup>2</sup>/213.2 Bodova Dil=P1 NovaLinie=L92 TypLinie=Internal InternalTypu=I
    -\Box NovyBod Id=104 Loc=Bod(97) Atrib=N
   \Box NovyBod Id=105 Loc=Bod(100) Atrib=N
\Rightarrow 214. 2 Bodova Dil=P1 NovaLinie=L93 TypLinie=Internal InternalTypu=I
   \Box NovyBod Id=106 Loc=Bod(96) Atrib=N
   \overline{\phantom{a}} NovyBod Id=107 Loc=Bod(95) Atrib=N
\div 215. 2 Bodova Dil=P1 NovaLinie=L94 TypLinie=Internal InternalTypu=I
   \overline{\phantom{a}} NovyBod Id=108 Loc=Bod(94) Atrib=N
   \Box NovyBod Id=109 Loc=Bod(97) Atrib=N
\frac{1}{2} 216. Pridat Znackovaci Bod Dil=P1 Linie=L113 NAtribut=Ne FirstId=110
   \Box NovyBod Dil=P1 Id=110 Loc=Zac(Linie('P1';'L113');2,5) Znacka=Ano
<sup>2</sup>>217. Pridat Znackovaci Bod Dil=P1 Linie=L107 NAtribut=Ne FirstId=111
   \Box NovyBod Dil=P1 Id=111 Loc=Kon(Linie('P1';'L107');2,5) Znacka=Ano
\bigoplus >218. Pridat Znackovaci Bod Dil=P1 Linie=L111 NAtribut=Ne FirstId=112
   \Box NovyBod Dil=P1 Id=112 Loc=Zac(Linie('P1';'L111');2,5) Znacka=Ano
\pm / 219. 2 Bodova Dil=P1 NovaLinie=L100 TypLinie=Internal InternalTypu=I
   \vdash NovyBod Id=113 Loc=Bod(112) Atrib=N
   \overline{\phantom{a}} NovyBod Id=114 Loc=Bod(110) Atrib=N
\stackrel{\perp}{=} -(220. Zrcadlit
  \oplus \square Linie
     \vdash > Dil=P1 Linie=L100
   \Box PresLiniiLoc Dil=P1 Lol=Zac(Linie('P1';'L108');75,088006%)
   \overline{\phantom{a}} NovaLinieInfo NovaLinie1=L101
<sup>1</sup>/221.2 Bodova Dil=P1 NovaLinie=L102 TypLinie=Internal InternalTypu=I
   \Box NovyBod Id=117 Loc=PoslBod(Linie('P1';'L101')) Atrib=N
   \Box NovyBod Id=118 Loc=Bod(111) Atrib=N
222. Prusecik FirstId=119
   \boxed{\square} Linie Dil=P1 Linie=L101
   \Box Linie Dil=P1 Linie=L75
\frac{1}{2} 223. Ustrihnout ZachovatStupnSit=Ano
    -\Box Prvni Bod Dil=P1 Lol=Zac(Linie('P1';'L101');2,744268%)
   -\Box Druha Linie Dil=P1 Linie=L75
\ominus -224. Prusecik FirstId=115
   \neg Linie Dil=P1 Linie=L109
   \Box Linie Dil=P1 Linie=L03
<sup>1</sup>/225.2 Bodova Dil=P1 NovaLinie=L122 TypLinie=Internal InternalTypu=I
   \vdash \Box NovyBod Id=120 Loc=PrvniBod(Linie('P1';'L03')) Atrib=N
   \overline{\phantom{a}} NovyBod Id=121 Loc=+X(14,997703) Atrib=N
226. Pridat Znackovaci Bod Dil=P1 Linie=L03 NAtribut=Ne FirstId=122
   \Box NovyBod Dil=P1 Id=122 Loc=VzdOdBodu(Bod(115);2,5) Znacka=Ano
\pm 227. 2 Bodova Dil=P1 NovaLinie=L117 TypLinie=Internal InternalTypu=I
   \Box NovyBod Id=123 Loc=Bod(119) Atrib=N
   -\Box NovyBod Id=124 Loc=Bod(122) Atrib=N
\pm -(228. Zrcadlit)
  \oplus \square Linie
     \vdash \triangleright Dil=P1 Linie=L117
   -\Box PresLiniiLoc Dil=P1 Lol=Zac(Linie('P1';'L109');70,143477%)
   \Box NovaLinieInfo NovaLinie1=L118
\pm / 229. 2 Bodova Dil=P1 NovaLinie=L119 TypLinie=Internal InternalTypu=I
 \vdash \Box NovyBod Id=127 Loc=PoslBod(Linie('P1';'L118')) Atrib=N
```

```
\Box NovyBod Id=128 Loc=+XY(0,430964;2,594413) Atrib=N
\Rightarrow 230. Vyrovnat paralelne ParallelTo=Linie
  \oplus \square Linie
      - \triangleright Dil=P1 Linie=L119 Lol=Zac(Linie('P1';'L119');52,504859%)
   \overline{\phantom{a}} \Box Linie Dil=P1 Linie=L118
   -\Box Stationary Point Loc=+XY(-0,766998;0,351420)
\pm <sup>1</sup> 231. Sloucit PridatZastrih=Ne
  ÷□Linie
      - ▶ Dil=P1    Linie=L118    Lol=Zac(Linie('P1';'L118');79,251868%)
      \rightarrow Dil=P1 Linie=L119 Lol=Zac(Linie('P1';'L119');58,012022%)
   \Box NovaLinieInfo NovaLinie1=L120
\oplus -232. Prusecik FirstId=129
   \neg Linie Dil=P1 Linie=L120
   \overline{\phantom{a}} Linie Dil=P1 Linie=L122
<del>를 복</del> 233. Zmenit delku
   \vdash \Box Linie Dil=P1 Linie=L117
   \Box Loc Loc=+XY(-0,180824;17,159115)
   \Box Loc Loc=+XY(2,437633;2,409322)
\frac{1}{12} 234. Ustrihnout ZachovatStupnSit=Ano
   \vdash \Box Prvni Bod Dil=P1 Lol=Zac(Linie('P1';'L120');39,365078%)
   \Box Druha Linie Dil=P1 Linie=L111
\oplus 235. Prusecik FirstId=125
   \Box Linie Dil=P1 Linie=L22
   \Box Linie Dil=P1 Linie=L117
\oplus 236. Kruz.stred+radius NovaLinie=L121 RozmeryKruz=Polomer ZobrStred=Zadny VytvoritNovyDil=N...
   \Box Stred Bod Loc=Bod(14)
   \Box Loc Loc=:PVzd(Vzd(Bod(14);Bod(125)))
\oplus 237. Rozdelit Dil=P1 NovaLinie=L123
   \Box Loc Loc=Zac(Linie('P1';'L121ML1');58,334395%)
\pm 7.238. Rozdelit Dil=P1 NovaLinie=L124
   \Box Loc Loc=Zac(Linie('P1';'L123');75,007647%)
\Rightarrow \frac{1}{2} 239. Zrusit Linie
  \ominus \square Linie
       - \triangleright Dil=P1 Linie=L121ML1
      \overline{\phantom{a}} Dil=P1 Linie=L124
\pm -(240. Zrcadlit
  ÷□Linie
      - \triangleright Dil=P1 Linie=L17
     \vdash \triangleright Dil=P1 Linie=L19
   \neg PresLiniiLoc Dil=P1 Lol=Zac(Linie('P1';'L109');46,036063%)
   \overline{\phantom{a}} NovaLinieInfo NovaLinie1=L127 NovaLinie2=L128
(1)241. Kruz.stred+radius NovaLinie=L129 RozmeryKruz=Polomer ZobrStred=Zadny VytvoritNovyDil=N...
   \Box Stred Bod Loc=Zac(Linie('P1';'L128');50,000001%)
   \Box Loc Loc=:PVzd(Vzd(Bod(9);Zac(Linie('P1';'L127');39,970725%)))
<sup>-</sup> ↓ 242. Rozdelit Dil=P1 NovaLinie=L130
  \Box Loc Loc=Zac(Linie('P1';'L129ML1');79,170383%)
\pm 1.243. Rozdelit Dil=P1 NovaLinie=L131
   \Box Loc Loc=Zac(Linie('P1';'L129ML1');55,264005%)
<del>□ x</del> 244. Zrusit Linie
  ⊟∟Inie
      - \triangleright Dil=P1 Linie=L129ML1
      \vdash > Dil=P1 Linie=L130
\ominus 245. 2 Bodova - Krivka Dil=P1 NovaLinie=L132 TypLinie=Internal InternalTypu=I
   FoNovyBod Id=126 Loc=PoslBod(Linie('P1';'L92')) Atrib=N
   \Box BodKrivky Id=131 Loc=+XY(-1,006768;3,571209)
† 246. 2 Bodova - Krivka Dil=P1 NovaLinie=L130 TypLinie=Internal InternalTypu=I
   \Box NovyBod Id=132 Loc=PrvniBod(Linie('P1';'L89')) Atrib=N
   -\Box NovyBod Id=133 Loc=PoslBod(Linie('P1';'L89')) Atrib=N
   \Box BodKrivky Id=134 Loc=+XY(-0,685969;0,694600)
```

```
\sqrt{247}. 2 Bodova - Krivka
\exists \)248. 2 Bodova - Krivka Dil=P1 NovaLinie=L134 TypLinie=Internal InternalTypu=I
   \Box NovyBod Id=135 Loc=PoslBod(Linie('P1';'L33')) Atrib=N
   -\Box NovyBod Id=136 Loc=PoslBod(Linie('P1';'L01')) Atrib=N
   \Box BodKrivky Id=137 Loc=+XY(-0,703829;1,403657)
\ominus 249. 2 Bodova - Krivka Dil=P1 NovaLinie=L135 TypLinie=Internal InternalTypu=I
   \Box NovyBod Id=138 Loc=PoslBod(Linie('P1';'L01')) Atrib=N
   \vdash \Box NovyBod Id=139 Loc=Bod(14) Atrib=N
   \Box BodKrivky Id=140 Loc=+XY(0,638927;3,163038)
  \setminus 250. 2 Bodova - Krivka
  √ 251. 2 Bodova - Krivka
\pm 252. 2 Bodova - Krivka Dil=P1 NovaLinie=L138 TypLinie=Internal InternalTypu=I
   \Box NovyBod Id=141 Loc=PrvniBod(Linie('P1';'L107')) Atrib=N
    -\Box NovyBod Id=142 Loc=Bod(110) Atrib=N
   \Box BodKrivky Id=143 Loc=PrvniBod(Linie('P1';'L102'))
\exists \frac{1}{2} 253. Zrusit Linie
  \oplus \square Linie
      \vdash \triangleright Dil=P1 Linie=L135
  1254. 2 Bodova - Krivka
 \rightarrow 255. 2 Bodova - Krivka
   138 -256. Pridat Znackovaci Bod Dil=P1 Linie=L54 NAtribut=Ne FirstId=138
  \Box NovyBod Dil=P1 Id=138 Loc=StredBod(Linie('P1';'L54')) Znacka=Ano
\div 257. 2 Bodova - Krivka Dil=P1 NovaLinie=L137 TypLinie=Internal InternalTypu=I
   \Box NovyBod Id=139 Loc=PoslBod(Linie('P1';'L01')) Atrib=N
   \Box NovyBod Id=140 Loc=Bod(9) Atrib=N
   \Box BodKrivky Id=144 Loc=Bod(138)
\pm \frac{7}{2} 258. Zrusit Linie
  \oplus \square Linie
      - \triangleright Dil=P1 Linie=L138
      \overline{\phantom{a}} Dil=P1 Linie=L113
\pm -\zeta259. Zrcadlit
  ÷□Linie
     \overline{\phantom{0}} Dil=P1 Linie=L107
   \vdash \Box PresLiniiLoc Dil=P1 Lol=Zac(Linie('P1';'L108');22,649709%)
   \Box NovaLinieInfo NovaLinie1=L138
\pm \frac{2}{3} 260. Zrusit Linie
  \ominus \square Linie
     \vdash > Dil=P1 Linie=L100
\Rightarrow 261. 2 Bodova Dil=P1 NovaLinie=L136 TypLinie=Internal InternalTypu=I
   \Box NovyBod Id=110 Loc=PrvniBod(Linie('P1';'L120')) Atrib=N
   \Box NovyBod Id=113 Loc=Bod(93) Atrib=N
\ominus 262. 2 Bodova - Krivka Dil=P1 NovaLinie=L139 TypLinie=Internal InternalTypu=I
   \vdash \Box NovyBod Id=114 Loc=Bod(111) Atrib=N
   \Box NovyBod Id=141 Loc=PoslBod(Linie('P1';'L136')) Atrib=N
   \Box BodKrivky Id=142 Loc=Bod(80)
<del>E</del> <u>«x</u> 263. Zrusit Linie
  \boxminus \square Linie
      \vdash > Dil=P1 Linie=L132
      \vdash b Dil=P1 Linie=L92
\pm -(264. Zrcadlit
  \ominus \square Linie
      \vdash \triangleright Dil=P1 Linie=L89
   \Box PresLiniiLoc Dil=P1 Lol=Zac(Linie('P1';'L96');23,034081%)
   \Box NovaLinieInfo NovaLinie1=L140
<del>□ x</del> 265. Zrusit Linie
  \oplus D Linie
      - \triangleright Dil=P1 Linie=L88
\oplus / 266. 2 Bodova Dil=P1 NovaLinie=L141 TypLinie=Internal InternalTypu=I
   \Box NovyBod Id=99 Loc=PrvniBod(Linie('P1';'L96')) Atrib=N
   \Box NovyBod Id=100 Loc=PrvniBod(Linie('P1';'L140')) Atrib=N
```

```
1267. 2 Bodova - Krivka
  \setminus 268. 2 Bodova - Krivka
\pm 269. 2 Bodova - Krivka Dil=P1 NovaLinie=L133 TypLinie=Internal InternalTypu=I
    \Box NovyBod Id=101 Loc=PoslBod(Linie('P1';'L94')) Atrib=N
    \Box NovyBod Id=126 Loc=PrvniBod(Linie('P1';'L140')) Atrib=N
   \BoxBodKrivky Id=130 Loc=+XY(-0,790779;1,753220)
₩ 270. Zrusit Linie
   \oplus \Box Linie
       - \triangleright Dil=P1 Linie=L52
      - \triangleright Dil=P1 Linie=L53
<sup>2</sup>/271.2 Bodova Dil=P1 NovaLinie=L143 TypLinie=Internal InternalTypu=I
   \Box NovyBod Id=37 Loc=PrvniBod(Linie('P1';'L72')) Atrib=N
   \Box NovyBod Id=38 Loc=Bod(7) Atrib=N
\pm / 272. 2 Bodova Dil=P1 NovaLinie=L144 TypLinie=Internal InternalTypu=I
    \vdash NovyBod Id=39 Loc=Bod(14) Atrib=N
    └ □ NovyBod Id=40 Loc=PrvniBod(Linie('P1';'L46ML1')) Atrib=N
B ⁄<sub>x</sub> 273. Zrusit Linie
  \boxminus \square Linie
       - \triangleright Dil=P1 Linie=L54
      - \triangleright Dil=P1 Linie=L137
<sup>2</sup>}274. Pridat Znackovaci Bod Dil=P1 Linie=L143 NAtribut=Ne FirstId=41
   \Box NovyBod Dil=P1 Id=41 Loc=StredBod(Linie('P1';'L143')) Znacka=Ano
\pm / 275. 2 Bodova Dil=P1 NovaLinie=L145 TypLinie=Internal InternalTypu=I
    \Box NovyBod Id=43 Loc=Bod(42) Atrib=N
   \Box NovyBod Id=44 Loc=Bod(41) Atrib=N
\div 276. 2 Bodova - Krivka Dil=P1 NovaLinie=L146 TypLinie=Internal InternalTypu=I
    \Box NovyBod Id=131 Loc=PoslBod(Linie('P1';'L01')) Atrib=N
    -\Box NovyBod Id=138 Loc=PrvniBod(Linie('P1';'L143')) Atrib=N
   \Box BodKrivky Id=139 Loc=Zac(Linie('P1';'L145');51,845475%)
\Rightarrow 277. Prusecik FirstId=140
   \Box Linie Dil=P1 Linie=L131
   \Box Linie Dil=P1 Linie=L120
<del>ी प</del> 278. Zmenit delku
   \boxed{\Box} Linie Dil=P1 Linie=L120
    -\Box Loc Dil=P1 Loc=Bod(128)
   \Box Loc Dil=P1 Loc=Bod(140)
<del>□ x</del> 279. Zrusit Linie
  \oplus \Box Linie
      \vdash > Dil=P1 Linie=L131
\pm -(280. Zrcadlit
  \oplus \square Linie
      \vdash b Dil=P1 Linie=L22
   -\Box PresLiniiLoc Dil=P1 Lol=Zac(Linie('P1';'L72');53,621063%)
   \Box NovaLinieInfo NovaLinie1=L124
\pm \frac{1}{2} 281. Zrusit Linie
  \equiv \Box Linie
      \vdash \triangleright Dil=P1 Linie=L120
\oplus \overline{\mathsf{2}} 282. Zrusit Linie
  <del>□</del> □ Linie
      \vdash > Dil=P1 Linie=L123
\pm -(283. Zrcadlit
  ÷ □ Linie
     \vdash \blacktriangleright Dil=P1 Linie=L117
   -\Box PresLiniiLoc Dil=P1 Lol=Zac(Linie('P1';'L109');48,913689%)
   \Box NovaLinieInfo NovaLinie1=L121
<del>E</del> x<sub>2</sub>84. Zrusit Bod
  \oplus \Box Bod
      \vdash \triangleright Dil=P1 Linie=L121 Bod=Bod(140)
Solution 285. Zrusit Linie
 \boxminus \Box Linie
```

```
- \triangleright Dil=P1 Linie=L133
        - \triangleright Dil=P1 Linie=L140
        - \triangleright Dil=P1 Linie=L130
        - \triangleright Dil=P1 Linie=L89
       \vdash \triangleright Dil=P1 Linie=L93
       - \triangleright Dil=P1 Linie=L94
       \vdash \triangleright Dil=P1 Linie=L101
       - \triangleright Dil=P1 Linie=L136
        \vdash \triangleright Dil=P1 Linie=L121
        - \triangleright Dil=P1 Linie=L117
        - \triangleright Dil=P1 Linie=L124
₹286. Zrusit Bod
   \exists \Box Bod
        - \triangleright Dil=P1 Linie=L112 Bod=Bod(94)
       - \triangleright Dil=P1 Linie=L106 Bod=Bod(95)
       - \triangleright Dil=P1 Linie=L111 Bod=Bod(112)
        - \triangleright Dil=P1 Linie=L75 Bod=Bod(119)
       \rightarrow Dil=P1 Linie=L110 Bod=Bod(97)
       \rightarrow Dil=P1 Linie=L75 Bod=Bod(96)
        - \triangleright Dil=P1 Linie=L03 Bod=Bod(122)
       \rightarrow Dil=P1 Linie=L122 Bod=Bod(129)
E ⁄<sub>x</sub> 287. Zrusit Linie
   \triangleq \Box Linie
        - \triangleright Dil=P1 Linie=L87
       \vdash \triangleright Dil=P1 Linie=L141
 288. Zrusit Bod
   \oplus \Box Bod
       \vdash \triangleright Dil=P1 Linie=L33 Bod=Bod(98)
\Rightarrow 389. Pridat Znackovaci Bod Dil=P1 Linie=L03 NAtribut=Ne FirstId=94
   \Box NovyBod Dil=P1 Id=94 Loc=Kon(Linie('P1';'L03');0.62*(0.125*Tabulka('obvod hrudniku dynamicky ...
\div 290. 2 Bodova Dil=P1 NovaLinie=L90 TypLinie=Internal InternalTypu=I
    \Box NovyBod Id=95 Loc=Bod(94) Atrib=N
    \Box NovyBod Id=96 Loc=+Y(-11,369685) Atrib=N
\ominus -1291. Prusecik FirstId=97
    \neg Linie Dil=P1 Linie=L90
    \overline{\phantom{a}} Linie Dil=P1 Linie=L75
\ominus / 292. 2 Bodova Dil=P1 NovaLinie=L91 TypLinie=Internal InternalTypu=I
    \vdash \Box NovyBod Id=98 Loc=PoslBod(Linie('P1';'L90')) Atrib=N
    \Box NovyBod Id=99 Loc=Bod(97) Atrib=N
\pm \frac{7}{2} 293. Zrusit Linie
   \ominus \square Linie
       - \triangleright Dil=P1 Linie=L102
\pm \frac{1}{2} 294. Zrusit Linie
   \boxminus \square Linie
       \Box Dil=P1 Linie=L138
\pm \frac{7}{2} 295. Zrusit Linie
   \oplus \square Linie
       - \triangleright Dil=P1 Linie=L139
E x-296. Zrusit Bod
  \exists \Box Bod
       \vdash \triangleright Dil=P1 Linie=L107 Bod=Bod(111)
→ «297. Zrusit Linie
   \oplus \square Linie
        - ▶ Dil=P1 Linie=L90
       \vdash \triangleright Dil=P1 Linie=L91
₹ x298. Zrusit Bod
  \boxminus \Box Bod
         ▶ Dil=P1 Linie=L75 Bod=Bod(97)
<del>□ x</del> 299. Zrusit Linie
 \Xi \square Linie
```

```
\vdash \triangleright Dil=P1 Linie=L111
\div 300. Pridat Znackovaci Bod Dil=P1 Linie=L75 NAtribut=Ne FirstId=88
   \Box NovyBod Dil=P1 Id=88 Loc=VzdOdBodu(Bod(69);7,5) Znacka=Ano
\Rightarrow 301. 2 Bodova Dil=P1 NovaLinie=L86 TypLinie=Internal InternalTypu=I
   \Box NovyBod Id=89 Loc=Bod(94) Atrib=N
   \Box NovyBod Id=92 Loc=Bod(88) Atrib=N
\pm 302. Pridat Znackovaci Bod Dil=P1 Linie=L107 NAtribut=Ne FirstId=93
   \Box NovyBod Dil=P1 Id=93 Loc=Kon(Linie('P1';'L107');Vzd(Bod(88);Bod(79))-1) Znacka=Ano
→ 303. 2 Bodova Dil=P1 NovaLinie=L88 TypLinie=Internal InternalTypu=I
   \Box NovyBod Id=95 Loc=Bod(88) Atrib=N
   \Box NovyBod Id=96 Loc=Bod(93) Atrib=N
<del>□ x</del> 304. Zrusit Linie
  \pm \Box l inje
      - > Dil=P1 Linie=L86
<del>□ x</del> 305. Zrusit Linie
   \exists \Box Linie
      - \triangleright Dil=P1 Linie=L88
\exists x 306. Zrusit Bod
  \ominus \Box Bod
      \overline{\phantom{a}} Dil=P1 Linie=L75 Bod=Bod(88)
<sup>1</sup>/307.2 Bodova Dil=P1 NovaLinie=L86 TypLinie=Internal InternalTypu=I
   \Box NovyBod Id=88 Loc=PoslBod(Linie('P1';'L03')) Atrib=N
   \Box NovyBod Id=89 Loc=+Y(-2,974252) Atrib=N
\equiv -308. Prusecik FirstId=92
    \overline{\phantom{a}} \Box Linie Dil=P1 Linie=L86
   \Box Linie Dil=P1 Linie=L75
→ 309. Pridat Znackovaci Bod Dil=P1 Linie=L75 NAtribut=Ne FirstId=95
  \Box NovyBod Dil=P1 Id=95 Loc=VzdOdBodu(Bod(69);Vzd(Bod(94);PrvniBod(Linie('P1';'L122')))+1) Zn...
<sup>1</sup> 310. 2 Bodova Dil=P1 NovaLinie=L88 TypLinie=Internal InternalTypu=I
   \overline{\phantom{a}} NovyBod Id=96 Loc=Bod(94) Atrib=N
   \Box NovyBod Id=97 Loc=Bod(95) Atrib=N
\oplus 311. Zrusit Bod
  \oplus \Box Bod
      \vdash \triangleright Dil=P1 Linie=L107 Bod=Bod(93)
<sup>→</sup>312. Pridat Znackovaci Bod Dil=P1 Linie=L107 NAtribut=Ne FirstId=93
   \Box NovyBod Dil=P1 Id=93 Loc=Kon(Linie('P1';'L107');Vzd(Bod(95);Bod(79))-1) Znacka=Ano
\Rightarrow 313. 2 Bodova Dil=P1 NovaLinie=L90 TypLinie=Internal InternalTypu=I
   \Box NovyBod Id=98 Loc=Bod(95) Atrib=N
   \Box NovyBod Id=99 Loc=Bod(93) Atrib=N
\triangleq 314. Zrusit Linie
  ÷□Linie
      - \triangleright Dil=P1 Linie=L88
\pm \frac{7}{2} 315. Zrusit Linie
  \oplus \square Linie
      \vdash \triangleright Dil=P1 Linie=L90
B<sup>2</sup>∗316. Zrusit Bod
  \boxminus DBod
      - \triangleright Dil=P1 Linie=L75 Bod=Bod(95)
Bod 317. Zrusit Bod
  \equiv \Box Bod
      \vdash \triangleright Dil=P1 Linie=L03 Bod=Bod(94)
<sup>2</sup>318. Pridat Znackovaci Bod Dil=P1 Linie=L75 NAtribut=Ne FirstId=94
   \Box NovyBod Dil=P1 Id=94 Loc=VzdOdBodu(Bod(92);Vzd(PrvniBod(Linie('P1';'L86'));Bod(12))) Znacka...
\pm / 319. 2 Bodova Dil=P1 NovaLinie=L88 TypLinie=Internal InternalTypu=I
   -\Box NovyBod Id=95 Loc=PoslBod(Linie('P1';'L27')) Atrib=N
   -\Box NovyBod Id=96 Loc=Bod(94) Atrib=N
⇒ 320. Pridat Znackovaci Bod Dil=P1 Linie=L107 NAtribut=Ne FirstId=97
   \Box NovyBod Dil=P1 Id=97 Loc=Kon(Linie('P1';'L107');Vzd(PrvniBod(Linie('P1';'L88'));Zac(Linie('P1';'L10...
\triangle \frac{7}{2} 321. Zrusit Linie
 \Box \Box Linie
```

```
\rightarrow Dil=P1 Linie=L88
   322. Zrusit Bod
   \oplus \Box Bod
      \rightarrow Dil=P1 Linie=L75 Bod=Bod(94)
<sup>1</sup>323. Rozdelit Dil=P1 NovaLinie=L155
   \Box Loc Dil=P1 Loc=Bod(79)
\oplus 324. Pridat Znackovaci Bod Dil=P1 Linie=L75 NAtribut=Ne FirstId=94
   \Box NovyBod Dil=P1 Id=94 Loc=Kon(Linie('P1';'L75');Vzd(Bod(115);Bod(12))) Znacka=Ano
\Rightarrow 325. 2 Bodova Dil=P1 NovaLinie=L156 TypLinie=Internal InternalTypu=I
   \vdash \Box NovyBod Id=95 Loc=Bod(12) Atrib=N
   \Box NovyBod Id=96 Loc=Bod(94) Atrib=N
<del>■ x</del>326. Zrusit Bod
   \Box Bod
       - \triangleright Dil=P1 Linie=L107 Bod=Bod(97)
       \rightarrow Dil=P1 Linie=L107 Bod=Bod(93)
<del>□</del> ×327. Zrusit Bod
   白口Bod
      \rightarrow Dil=P1 Linie=L75 Bod=Bod(92)
<sup>2</sup>}328. Pridat Znackovaci Bod Dil=P1 Linie=L107 NAtribut=Ne FirstId=92
   \Box NovyBod Dil=P1 Id=92 Loc=Kon(Linie('P1';'L107');Vzd(Bod(94);PrvniBod(Linie('P1';'L155')))-1) Zn...
<sup>1</sup>/329. 2 Bodova Dil=P1 NovaLinie=L157 TypLinie=Internal InternalTypu=I
    \Box NovyBod Id=93 Loc=Bod(94) Atrib=N
    \overline{\phantom{a}} NovyBod Id=97 Loc=Bod(92) Atrib=N
\equiv -(330. Zrcadlit
   \ominus \square Linie
      - \triangleright Dil=P1 Linie=L156
       - \triangleright Dil=P1 Linie=L03
      \overline{\phantom{a}} > Dil=P1 Linie=L22
   \Box PresLiniiLoc Dil=P1 Lol=Zac(Linie('P1';'L109');59,875916%)
   NovaLinieInfo NovaLinie1=L158 NovaLinie2=L159 NovaLinie3=L160
<del>□ (</del>331. Zrcadlit
   ÷ □ Linie
     \overline{\phantom{a}} Dil=P1 Linie=L107
   \vdash PresLiniiLoc Dil=P1 Lol=Zac(Linie('P1';'L108');44,920553%)
   - NovaLinieInfo NovaLinie1=L161
\triangle -(332. Zrcadlit
  \oplus \Box Linie
     \vdash \blacktriangleright Dil=P1 Linie=L155
   \Box PresLiniiLoc Dil=P1 Lol=Zac(Linie('P1';'L108');87,127288%)
   \Box NovaLinieInfo NovaLinie1=L95
\triangle -(333. Zrcadlit
   \oplus \Box Linie
     \overline{\phantom{a}} Dil=P1 Linie=L157
    \neg PresLiniiLoc Dil=P1 Lol=Zac(Linie('P1';'L108');72,609498%)
   \Box NovaLinieInfo NovaLinie1=L98
\oplus 4:334. Posun Bodu Sesadit=Ano
   \exists \Box Bod
      \vdash \triangleright Dil=P1 Linie=L158 Bod=PoslBod(Linie('P1';'L158'))
   \Box Loc Dil=P1 Loc=PrvniBod(Linie('P1';'L98'))
\ominus -(335. Zrcadlit
  \oplus \square Linie
      \vdash \triangleright Dil=P1 Linie=L33
       - \triangleright Dil=P1 Linie=L27
       - ▶ Dil=P1 Linie=L03
     \Box \triangleright Dil=P1 Linie=L08
   \vdash \Box PresLiniiLoc Dil=P1 Lol=Zac(Linie('P1';'L96');28,776358%)
   └ O NovaLinieInfo NovaLinie1=L99 NovaLinie2=L100 NovaLinie3=L101 NovaLinie4=L102
\oplus -(336. Zrcadlit
  \oplus \Box Linie
     \vdash \triangleright Dil=P1 Linie=L156
```

```
\vdash \Box PresLiniiLoc Dil=P1 Lol=Zac(Linie('P1';'L96');33,179723%)
   \overline{\phantom{a}} NovaLinieInfo NovaLinie1=L103
\pm -(337. Zrcadlit
  <sup></sub> □ Linie</sup>
      \vdash \blacktriangleright Dil=P1 Linie=L75
      \vdash \triangleright Dil=P1 Linie=L110
      - \triangleright Dil=P1 Linie=L157
      - \triangleright Dil=P1 Linie=L107
      \vdash \triangleright Dil=P1 Linie=L106
      - \triangleright Dil=P1 Linie=L105
      \overline{\phantom{a}} Dil=P1 Linie=L104
    \neg PresLiniiLoc Dil=P1 Lol=Zac(Linie('P1';'L96');73,655749%)
   \overline{\phantom{a}} NovaLinieInfo NovaLinie1=L111 NovaLinie2=L113 NovaLinie3=L114 NovaLinie4=L115 NovaLinie...
\Rightarrow 338. 2 Bodova Dil=P1 NovaLinie=L126 TypLinie=Internal InternalTypu=I
   \Box NovyBod Id=149 Loc=PoslBod(Linie('P1';'L01')) Atrib=N
   \Box NovyBod Id=150 Loc=+Y(-28,465193) Atrib=N
\Rightarrow 339. Prusecik FirstId=151
   \Box Linie Dil=P1 Linie=L126
   - Linie Dil=P1 Linie=L75
<sup>1</sup>/340. 2 Bodova Dil=P1 NovaLinie=L129 TypLinie=Internal InternalTypu=I
   -\Box NovyBod Id=152 Loc=PoslBod(Linie('P1';'L126')) Atrib=N
   \Box NovyBod Id=153 Loc=Bod(151) Atrib=N
\pm 341. 2 Bodova Dil=P1 NovaLinie=L130 TypLinie=Internal InternalTypu=I
   \vdash \Box NovyBod Id=154 Loc=Bod(151) Atrib=N
   └ □ NovvBod Id=155 Loc=PrvniBod(Linie('P1';'L107')) Atrib=N
  √ 1342. 2 Bodova - Krivka
\pm 343. 2 Bodova - Krivka Dil=P1 NovaLinie=L166 TypLinie=Internal InternalTypu=I
   ├□ NovyBod Id=156 Loc=PrvniBod(Linie('P1';'L112')) Atrib=N
   \Box NovyBod Id=157 Loc=PoslBod(Linie('P1';'L116')) Atrib=N
   \Box BodKrivky Id=158 Loc=+XY(-0,044438;-0,185494)
```
# **Příloha 4**

Jak změřit tělesné rozměry pro pánské sako pro "vozíčkáře"

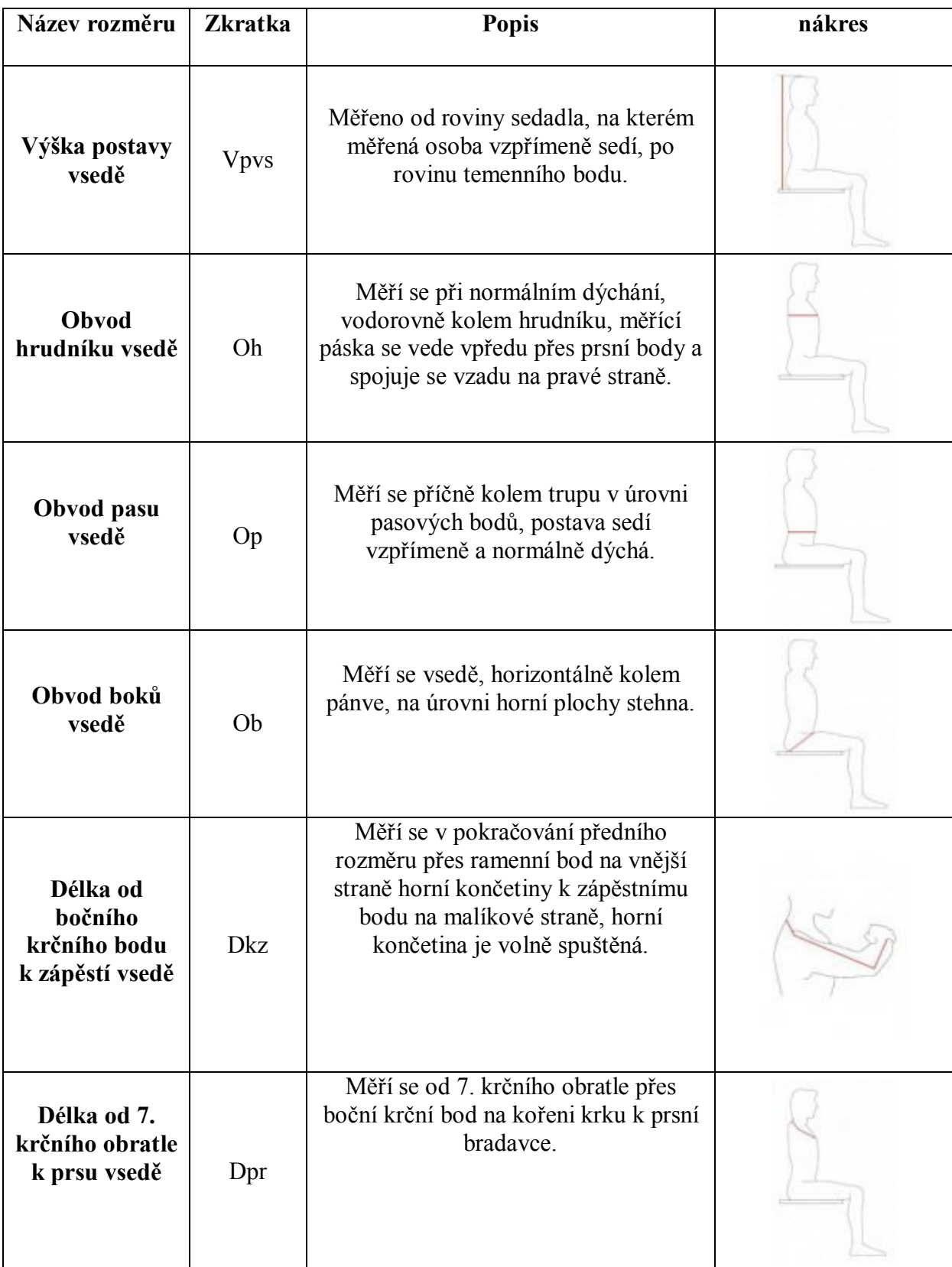

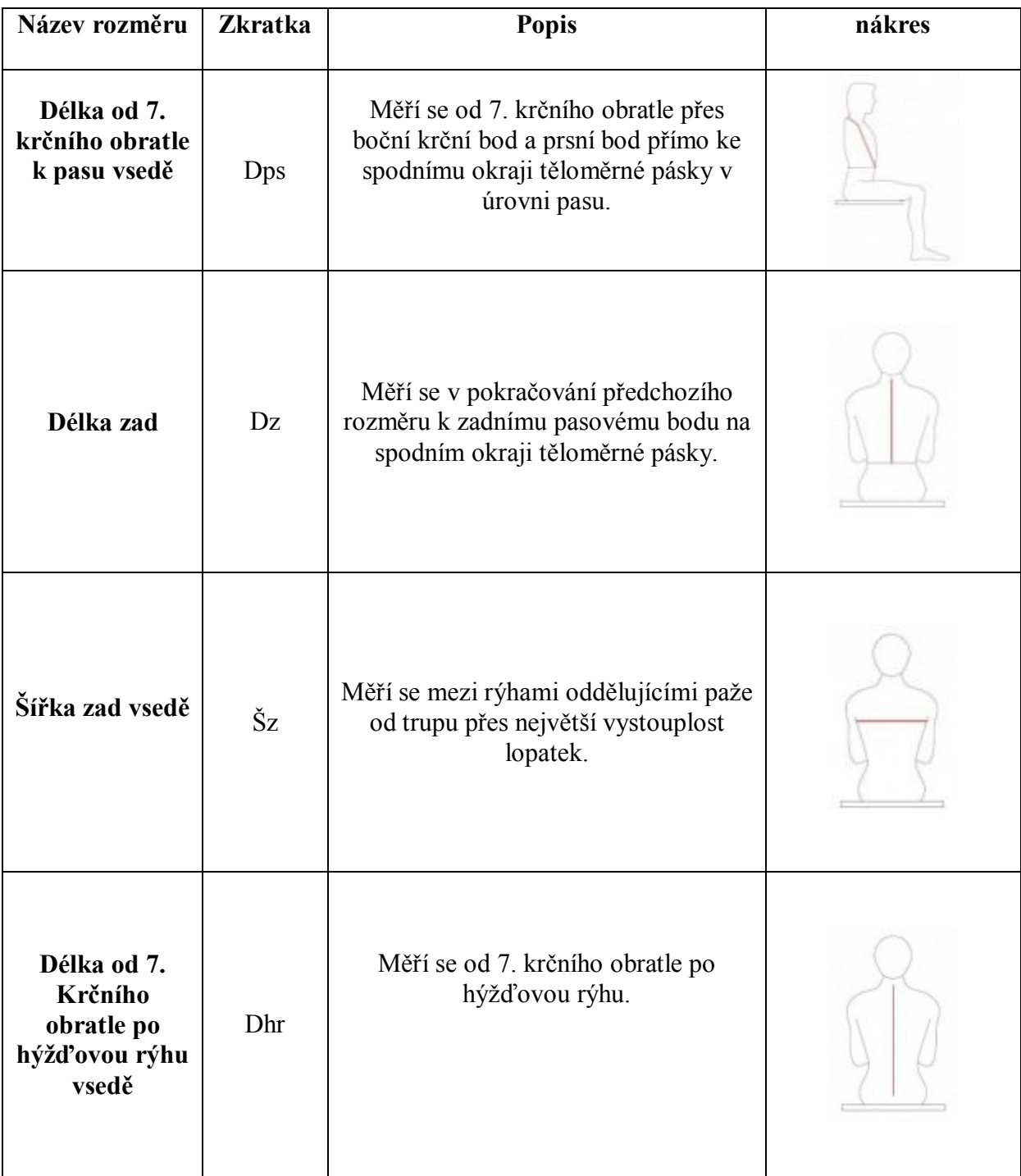

# **Příloha č. 5**

Vzorkovnice textilních materiálů pro pánská saka "vozíčkáře"

**01 RON - RONGO BÍLÉ – 100% polyester**

**02 RON - RONGO BANÁNOVÉ -100% polyester**

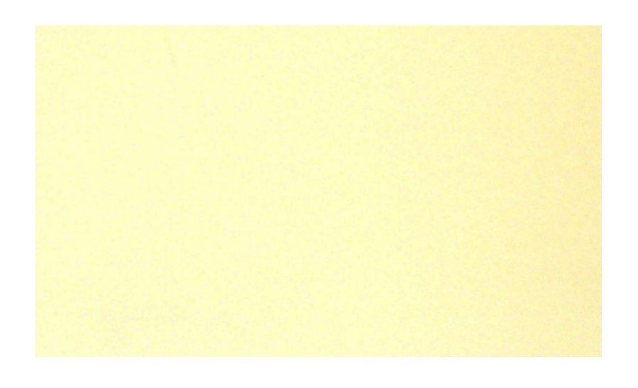

**03 OBL - OBLEKOVKA CIHLOVÁ - 54% polyester, 44% vlna, 2% elastan**

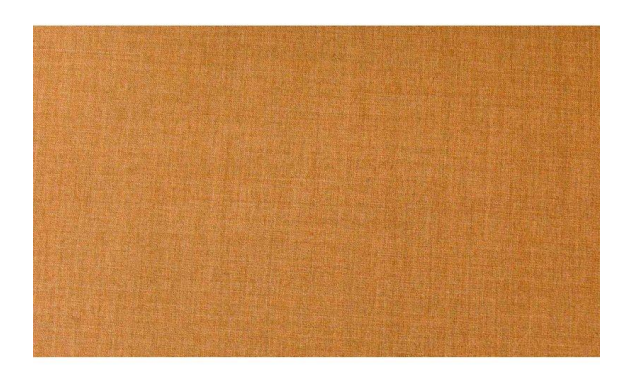

**04 OBL - OBLEKOVKA JEMNÉ KÁRO - 34% viskóza, 3% elastan**

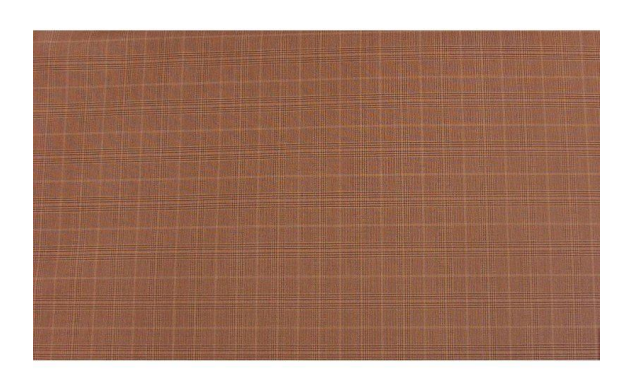

**06 LEN - LEN REŽNÝ HNĚDÝ - složení: 100% len**

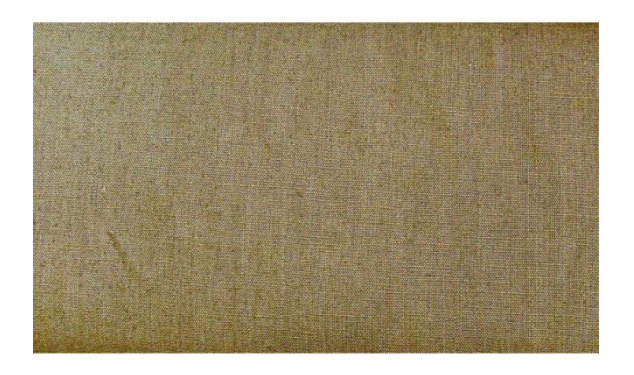

**06 TWE - TWEED ČERNOBÍLÝ - 52% polyester, 45% vlna, 3% elastan**

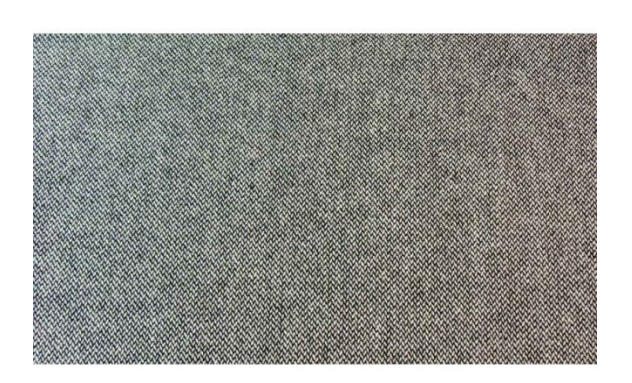

**07 MAN - MANŠESTR ŠEDÝ - 97% bavlna, 3% elastan**

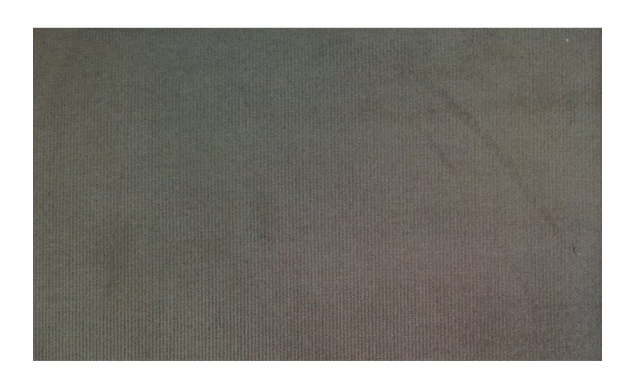

**08 TWE - TWEED PEPŘ A SŮL - 70% vlna, 30% viskóza**

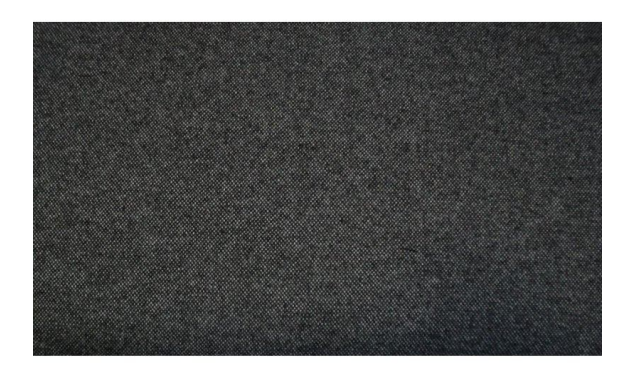

**09 TWE - TWEED TMAVĚ ŠEDÝ - 97% bavlna, 3% elastan**

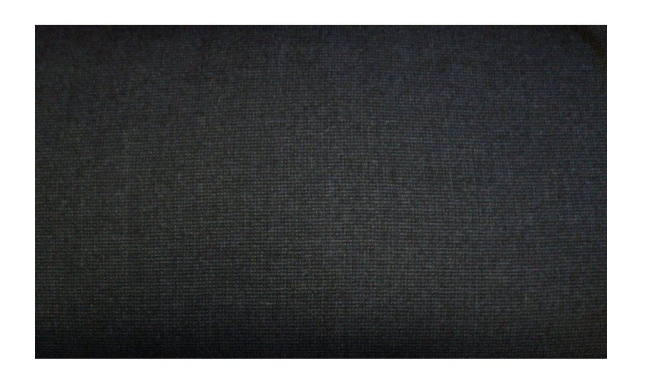

**10 OBL - OBLEKOVKA ČERNÁ - 43% střižná vlna, 54% polyester**

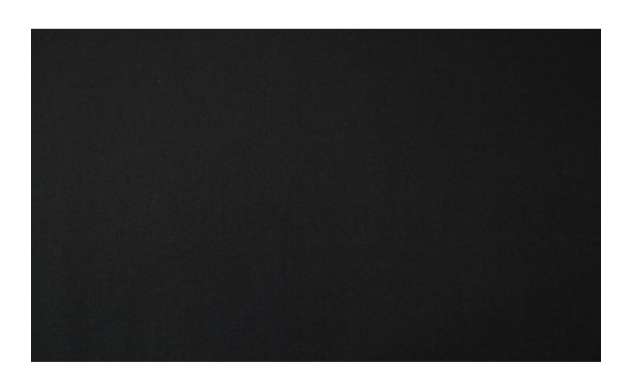

# **Příloha č. 6**

Webové stránky

"Objednávka oděvů šitých na míru pro vozíčkáře"

## **Webové stránky**

#### **Úvodní stránka**

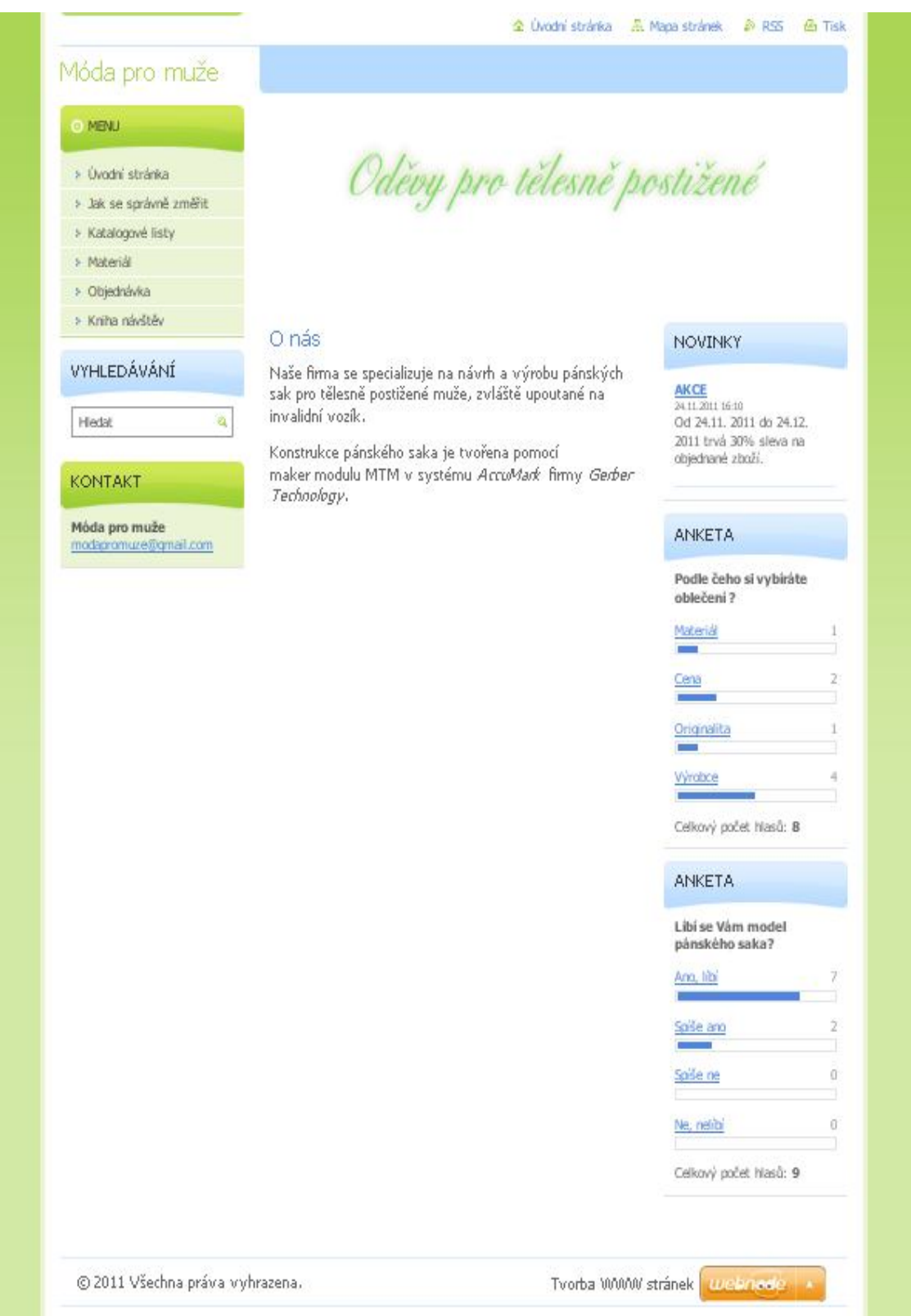

#### **Jak se správně změřit**

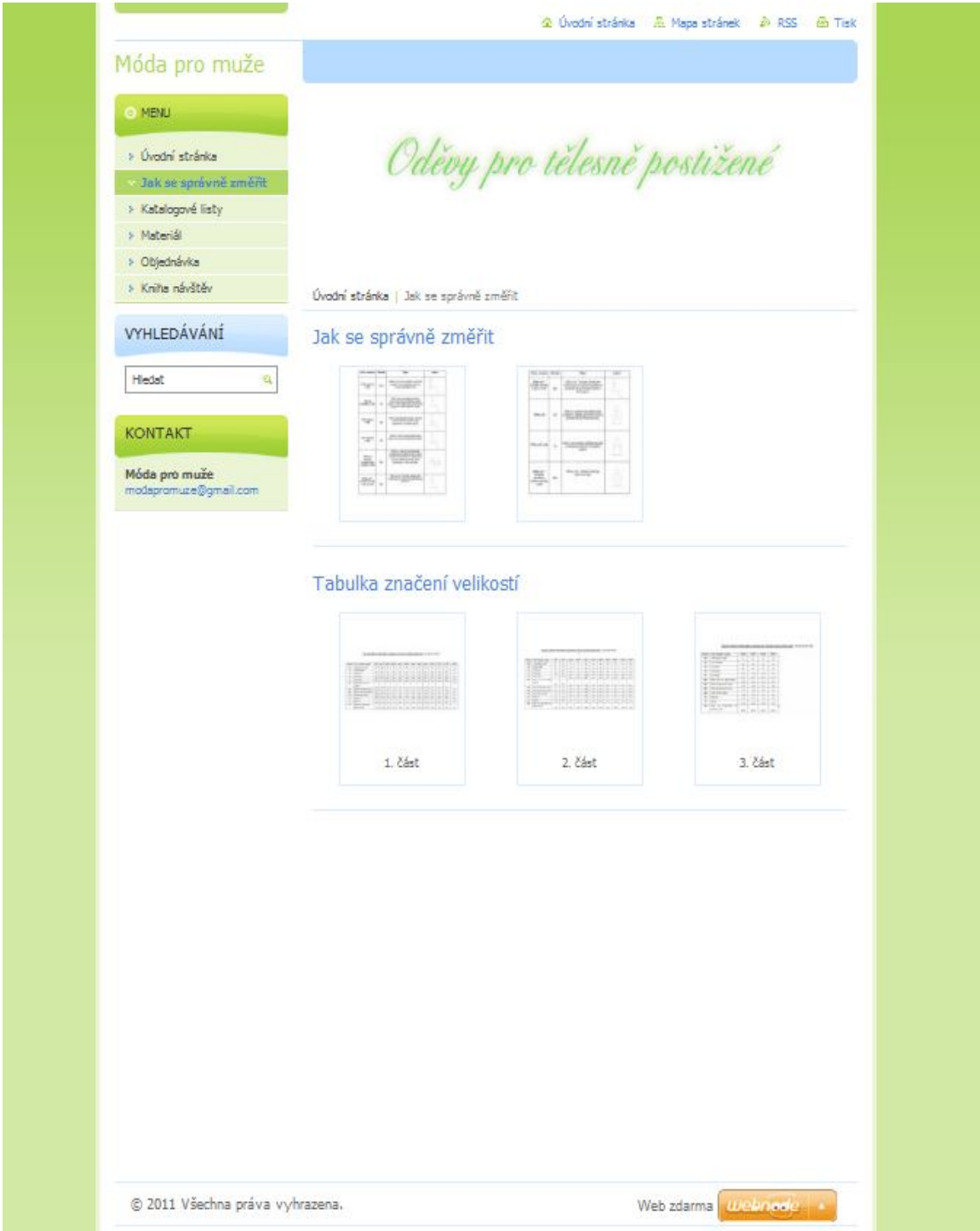

### **Katalogové listy**

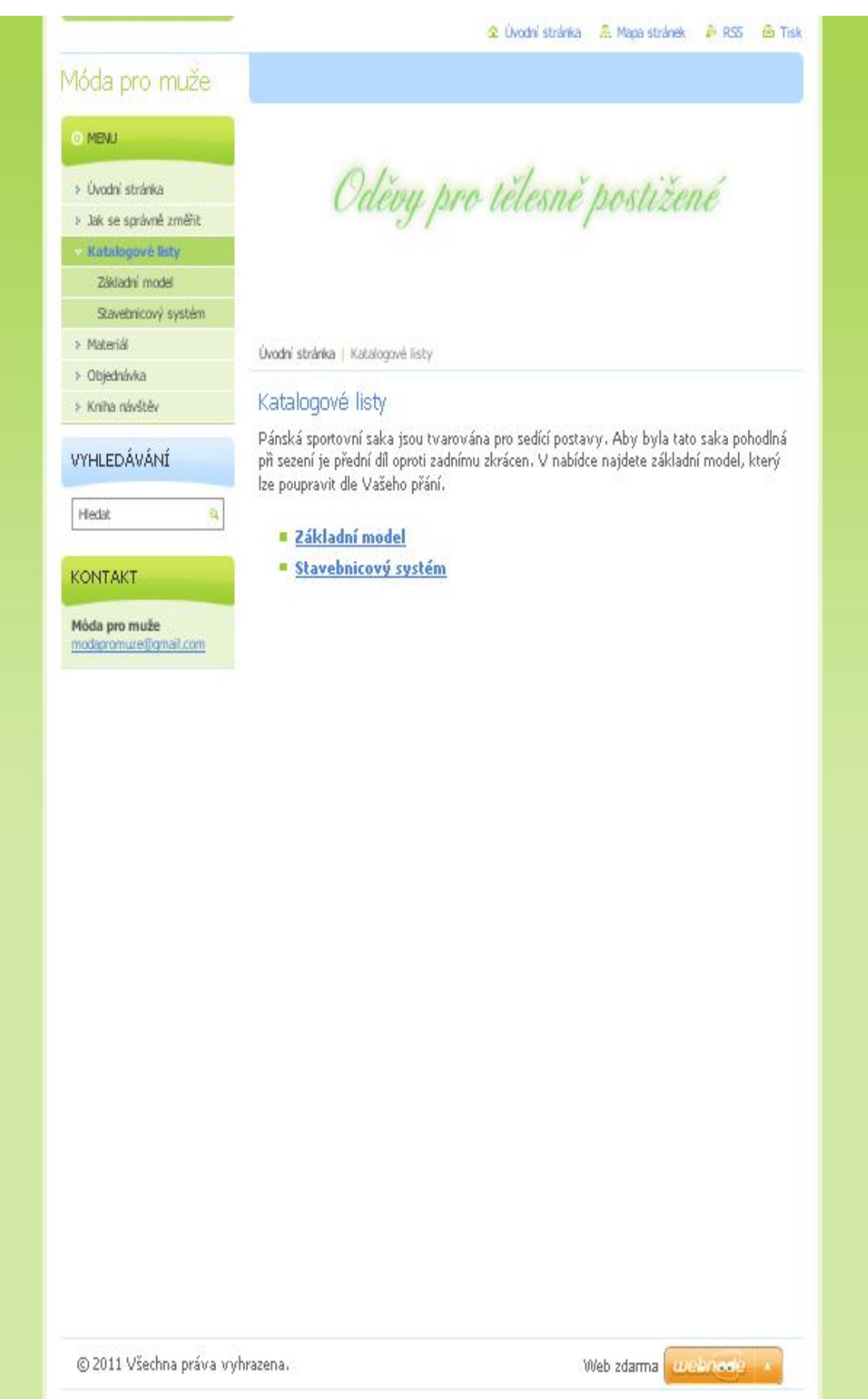

#### **Základní model**

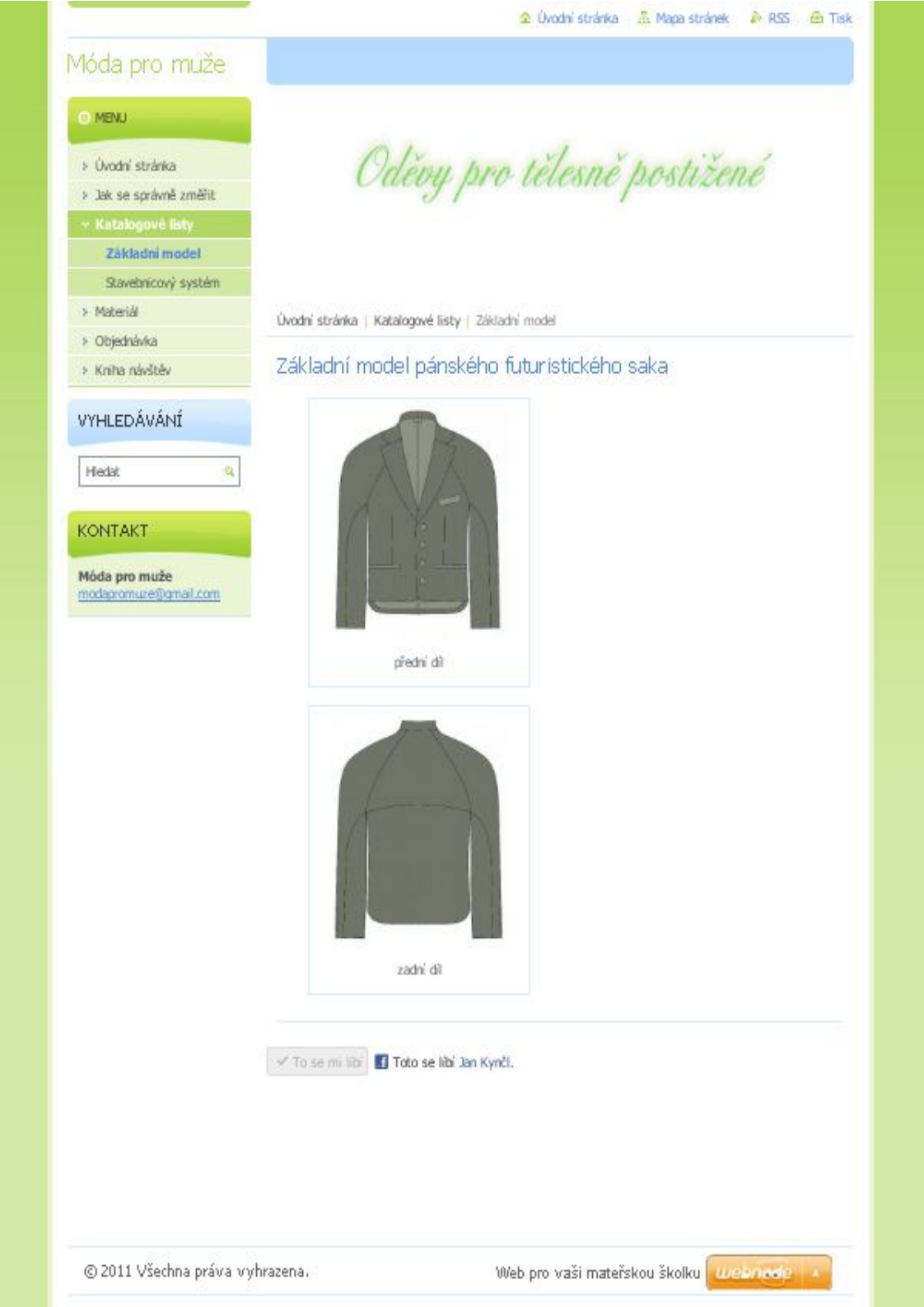

#### **Stavebnicový systém**

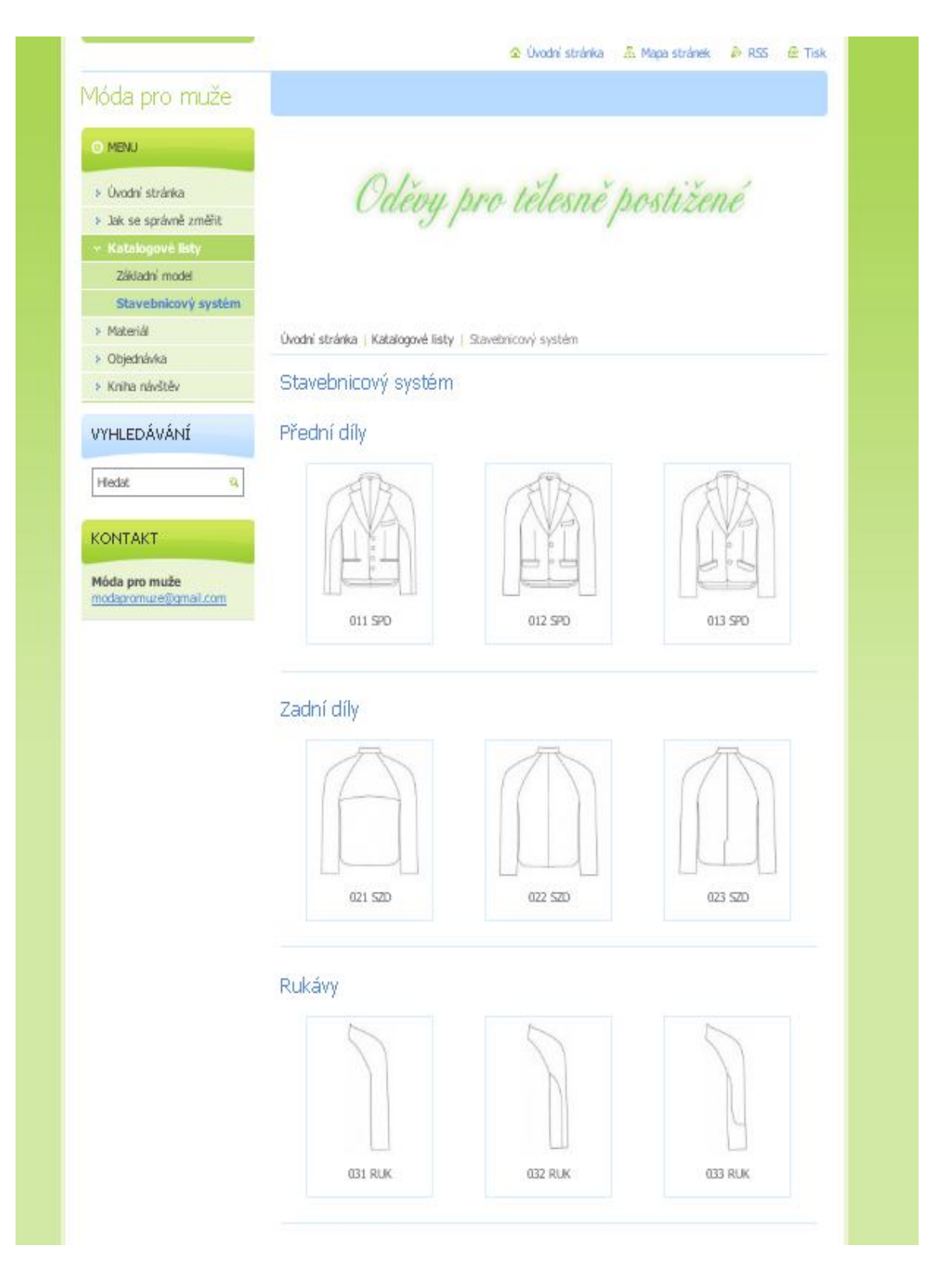

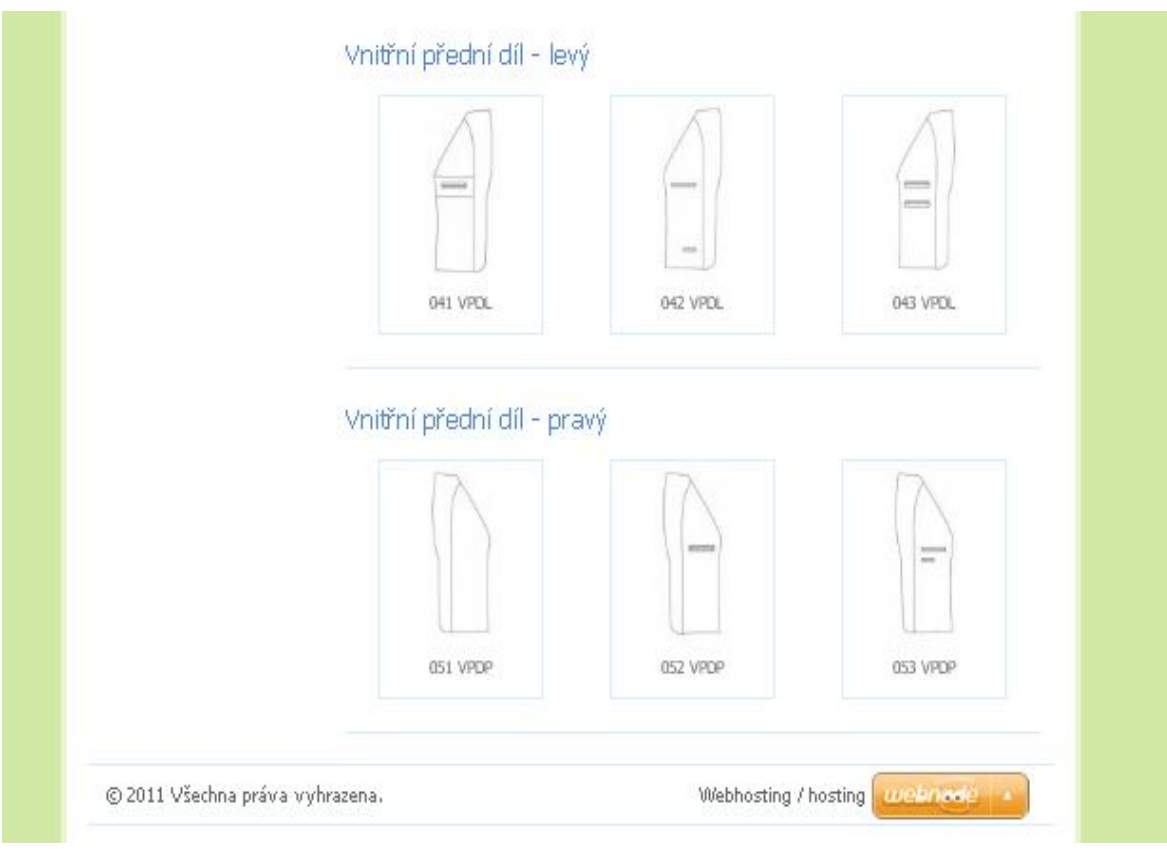

#### Materiál

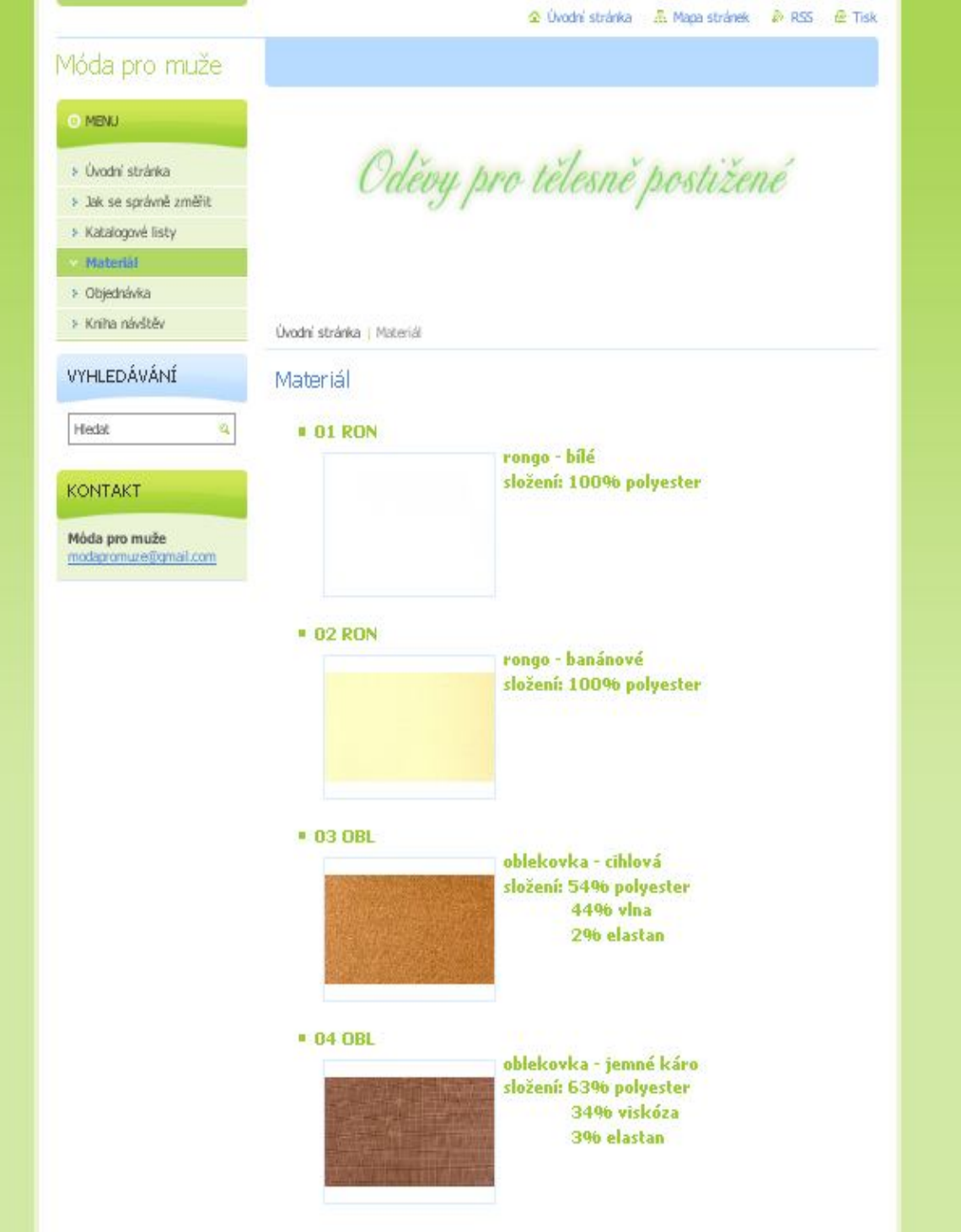

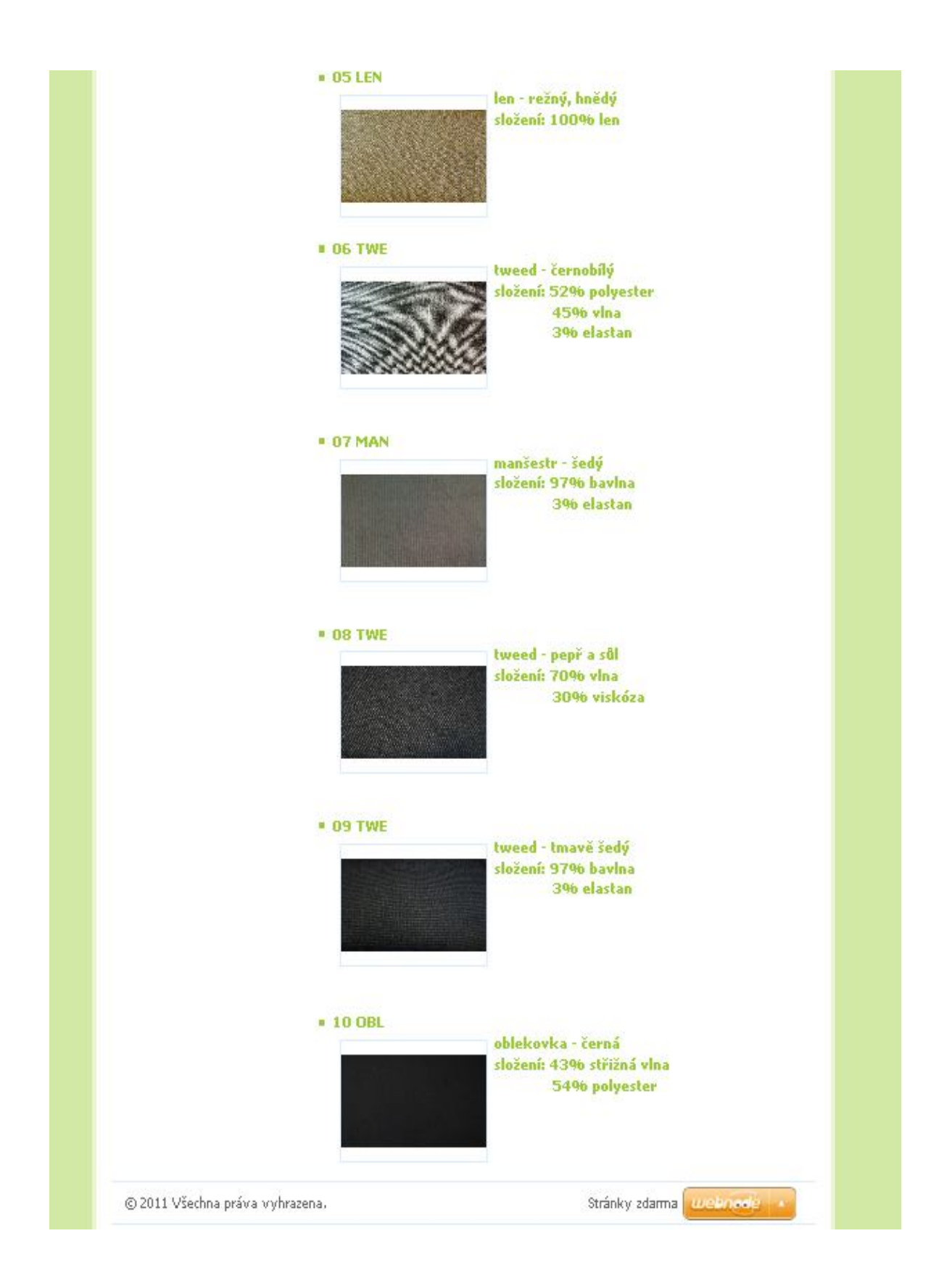

### **Objednávka**

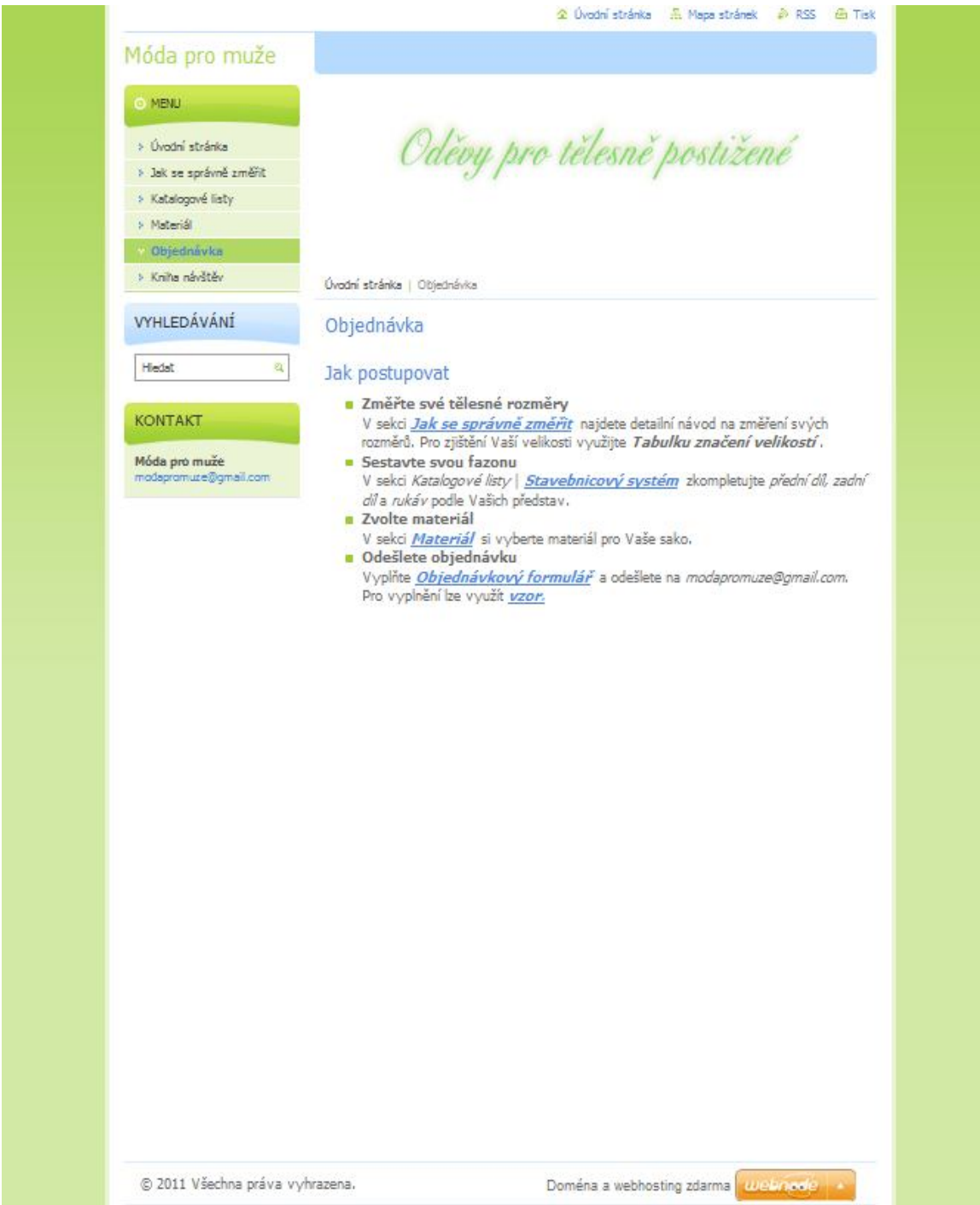

## **OBJEDNÁVKOVÝ FORMULÁŘ**

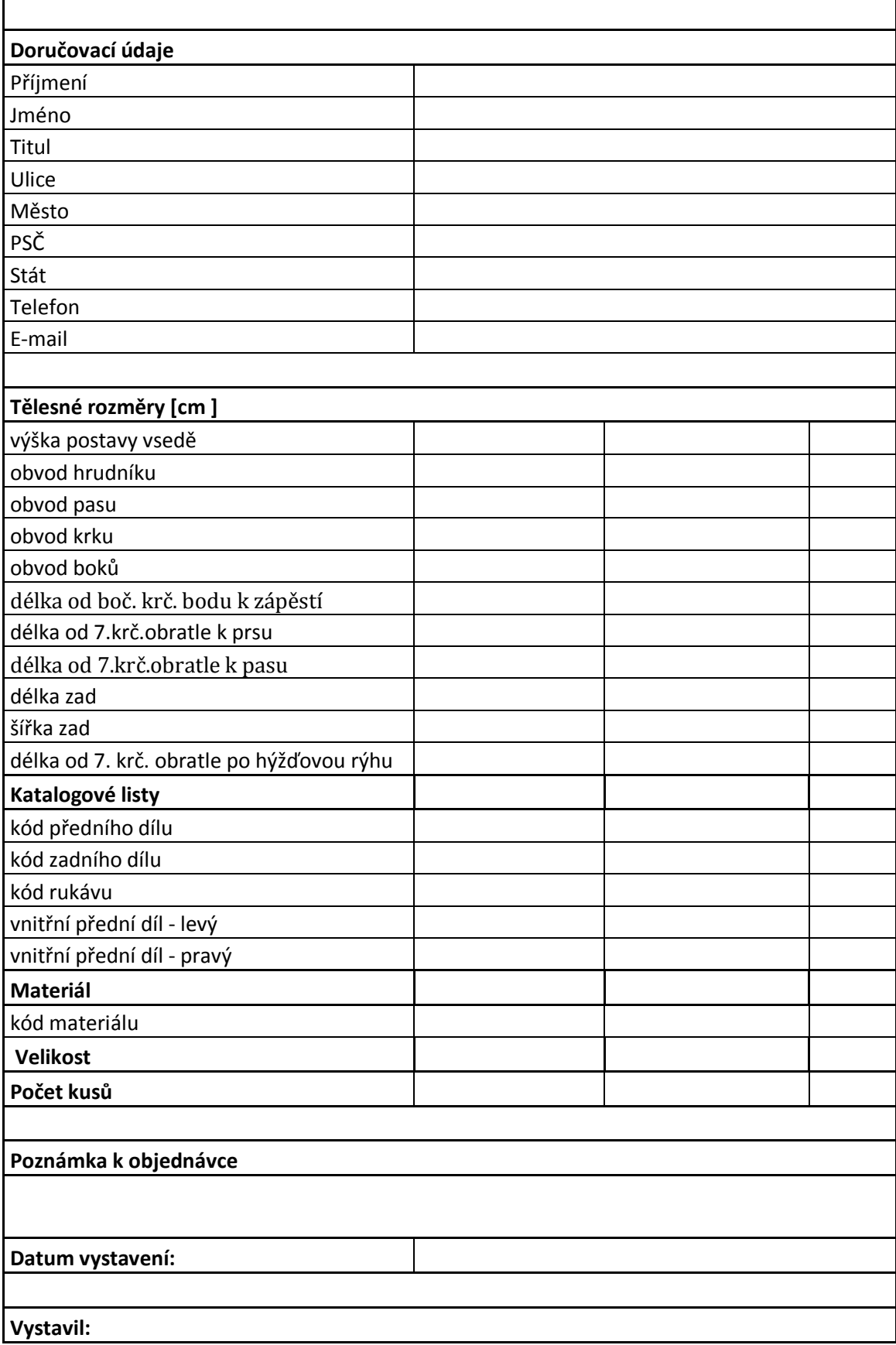

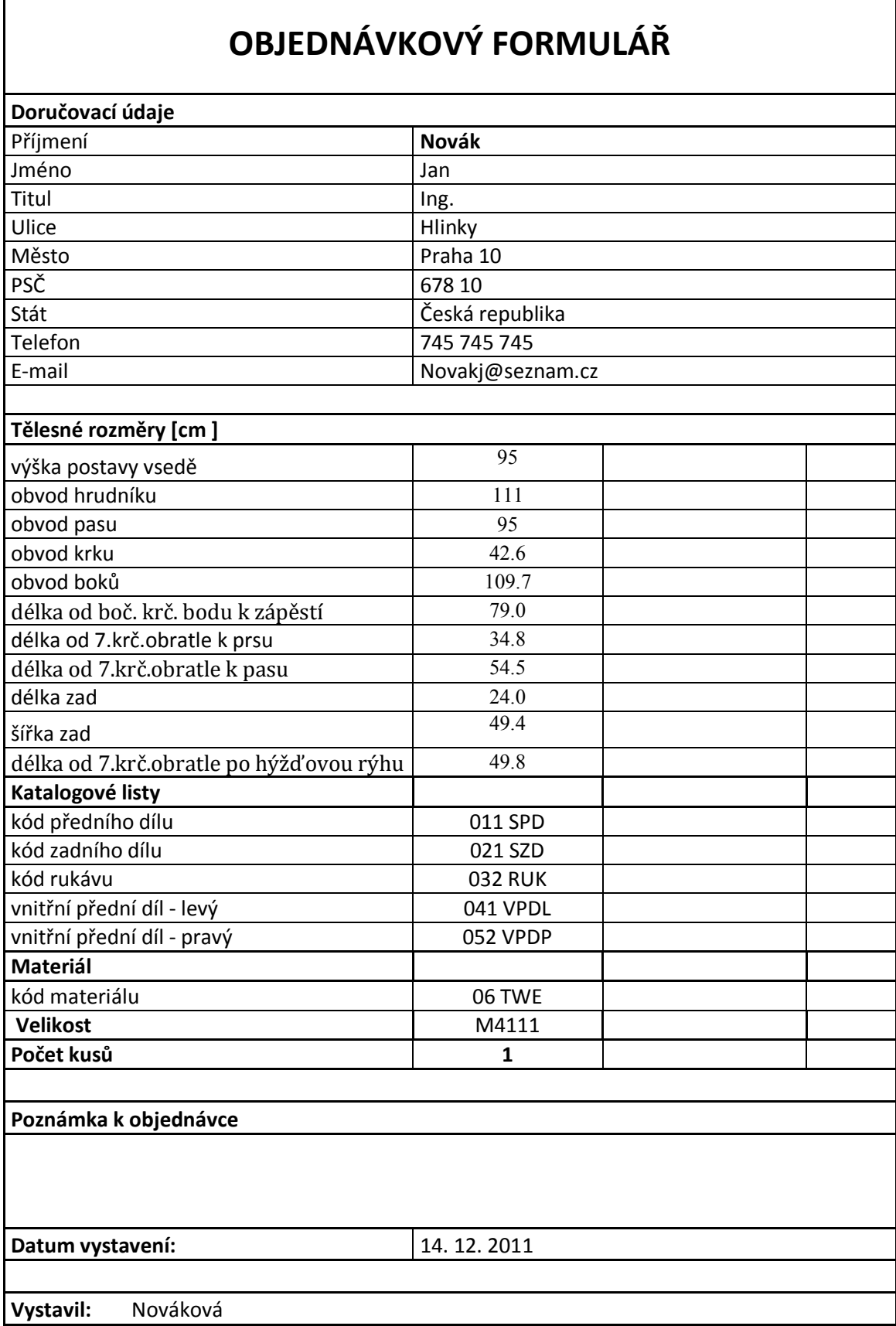

### **Příklad vyplněného formuláře**

Í

#### **Kniha návštěv**

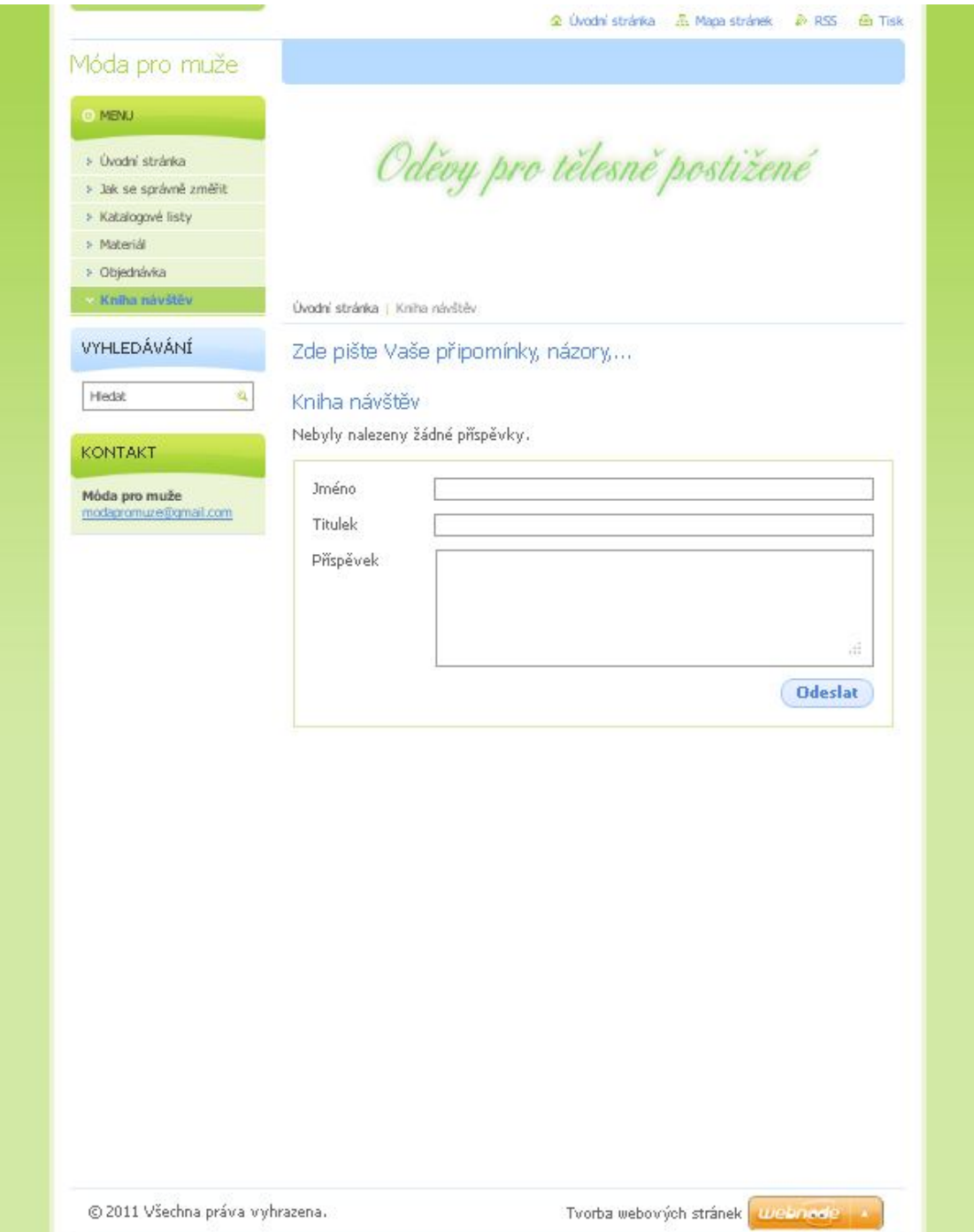